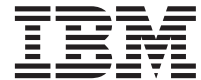

IBM<sup>®</sup> DB2<sup>®</sup> ユニバーサル・データベース

# 管理の手引き: 計画

バージョン 7

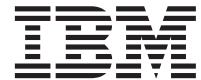

IBM<sup>®</sup> DB2<sup>®</sup> ユニバーサル・データベース

# 管理の手引き: 計画

バージョン 7

ご注意! <sup>-</sup>

本書、および本書がサポートする製品をご使用になる前に、 [295](#page-308-0)ページの『付録F. 特記事項』にある一般的な情 報を必ずお読みください。

本書には、IBM の専有情報が含まれています。その情報は、使用許諾条件に基づき提供され、著作権により保護されて います。本書に記載される情報には、いかなる製品の保証も含まれていません。また、本書で提供されるいかなる記述 も、製品保証として解釈すべきではありません。

本マニュアルに関するご意見やご感想は、次の URL からお送りください。今後の参考にさせていただきます。

http://www.ibm.com/jp/manuals/main/mail.html

なお、日本 IBM 発行のマニュアルはインターネット経由でもご購入いただけます。詳しくは

http://www.ibm.com/jp/manuals/ の「ご注文について」をご覧ください。

(URL は、変更になる場合があります)

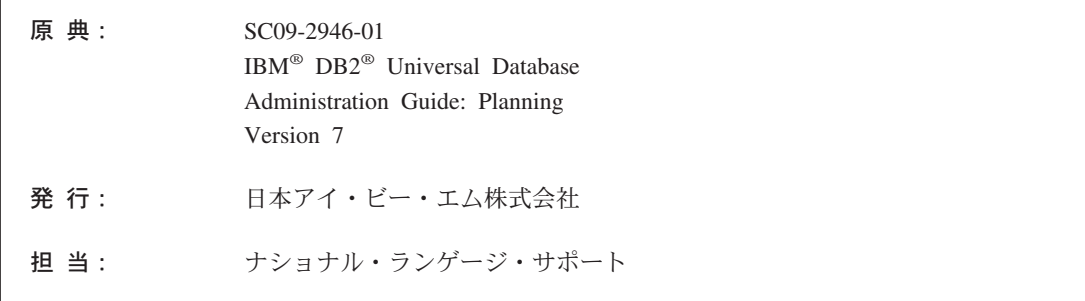

第1刷 2001.8

この文書では、平成明朝体™W3、平成明朝体™W9、平成角ゴシック体™W3、平成角ゴシック体™W5、および平成角ゴ シック体™W7を使用しています。この(書体\*)は、(財) 日本規格協会と使用契約を締結し使用しているものです。フォ ントとして無断複製することは禁止されています。

注\* 平成明朝体"W3、平成明朝体"W9、平成角ゴシック体"W3、 平成角ゴシック体"W5、平成角ゴシック体"W7

**© Copyright International Business Machines Corporation 1993, 2001. All rights reserved.**

Translation: © Copyright IBM Japan 2001

# 目次

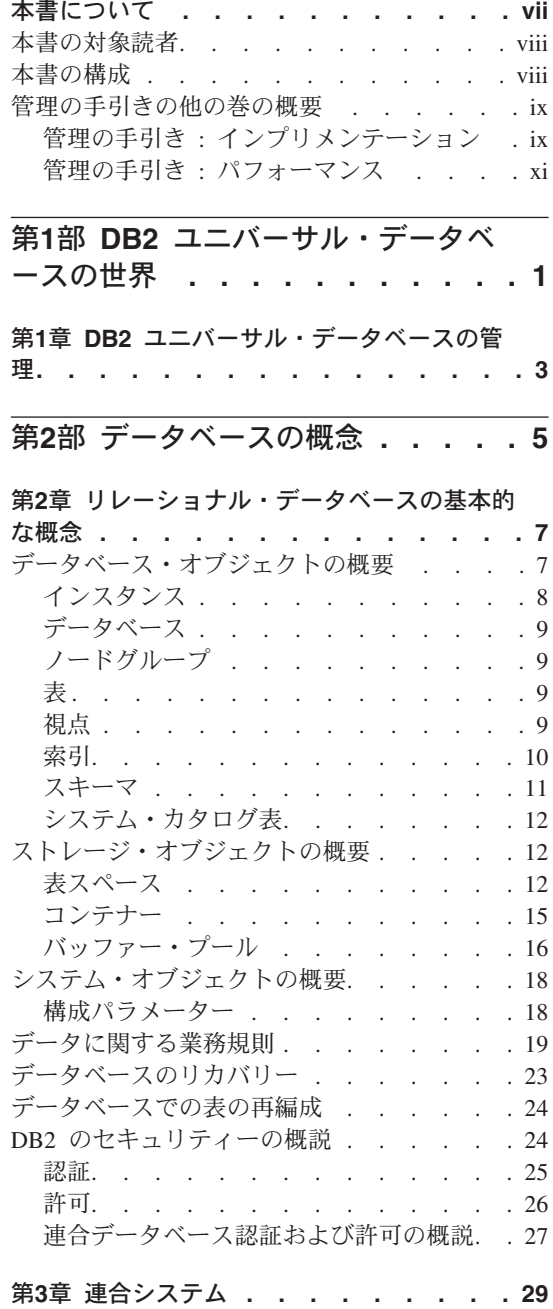

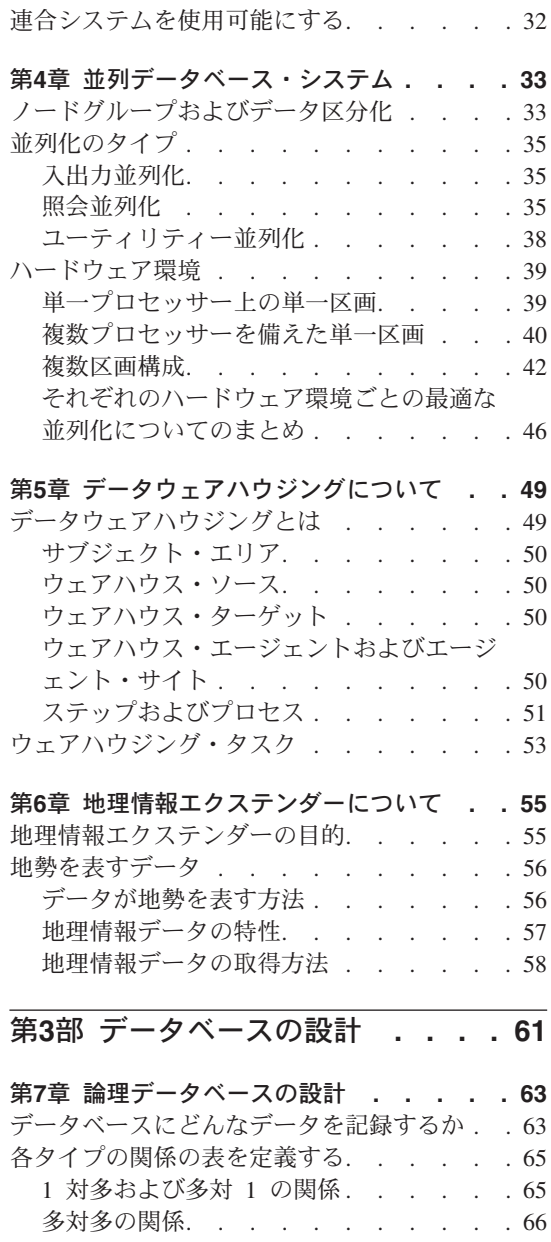

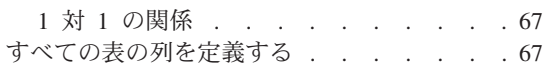

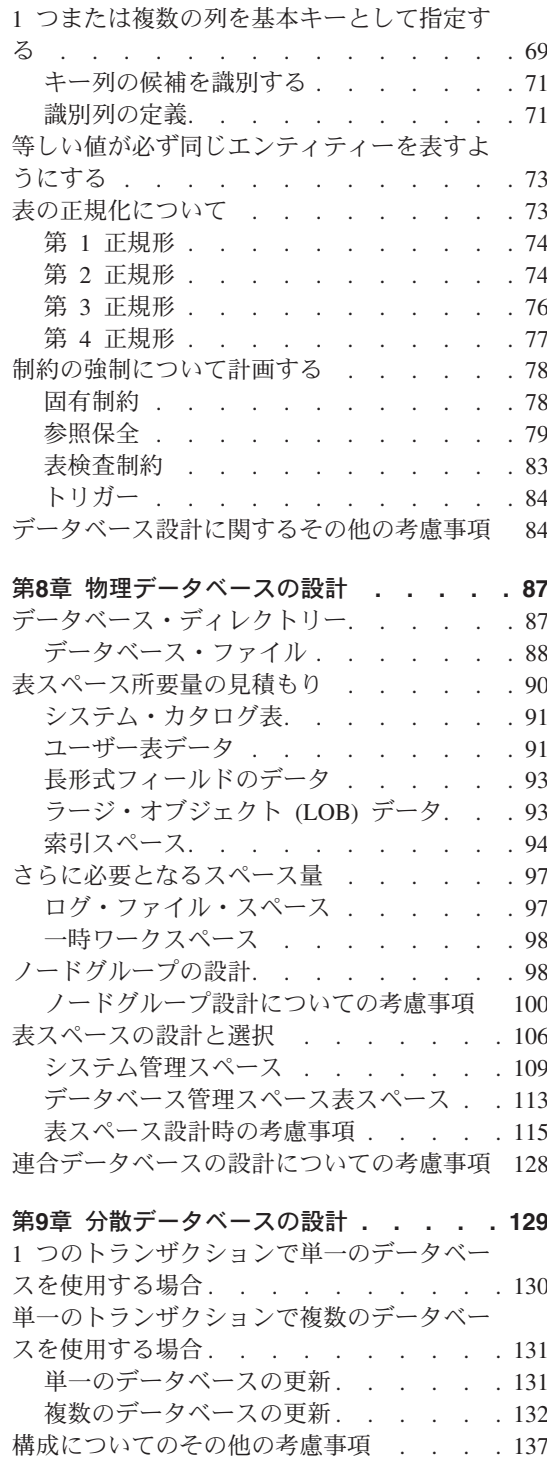

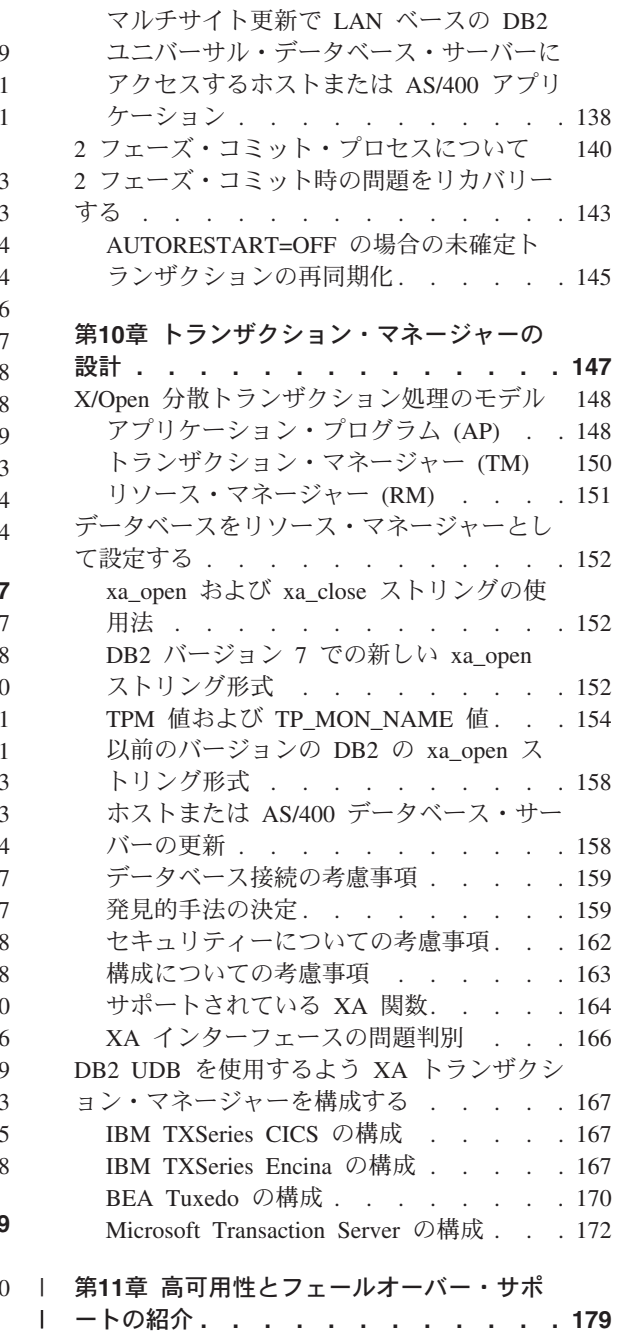

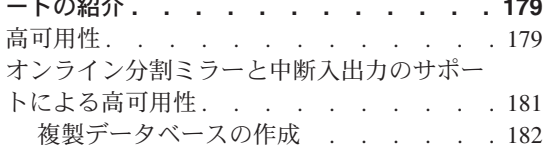

 $\mathbb{R}$  $\mathbf{I}$  $\mathbf{I}$  $\overline{\phantom{a}}$  $\begin{array}{c} \hline \end{array}$  $\overline{1}$ 

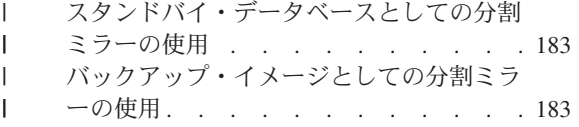

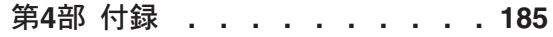

 $\mathbf{I}$ 

 $\mathsf I$  $\bar{\rm I}$  $\mathsf I$  $\mathsf I$  $\mathbf{I}$ 

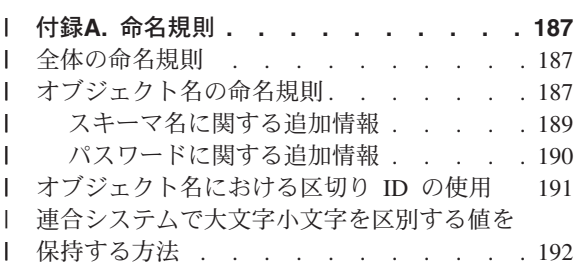

## 付録B. データベース・マイグレーションの

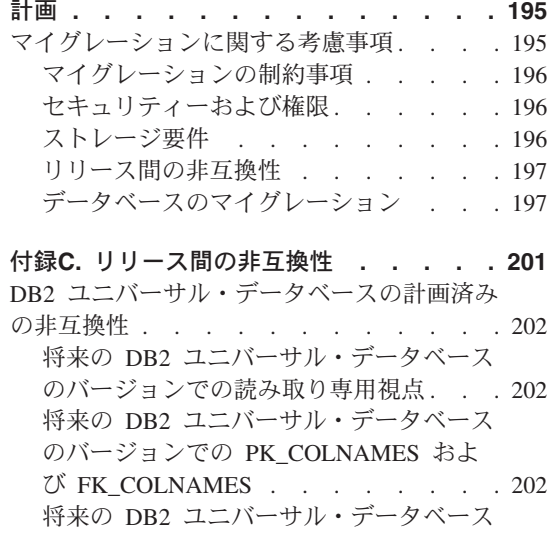

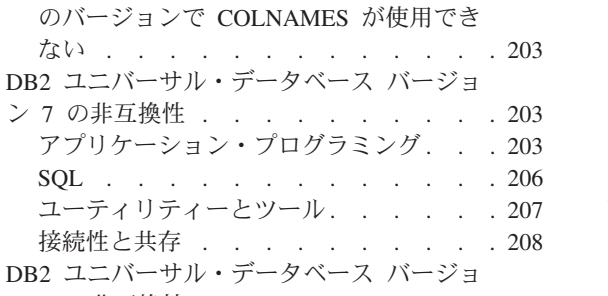

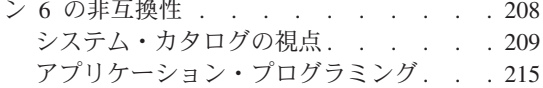

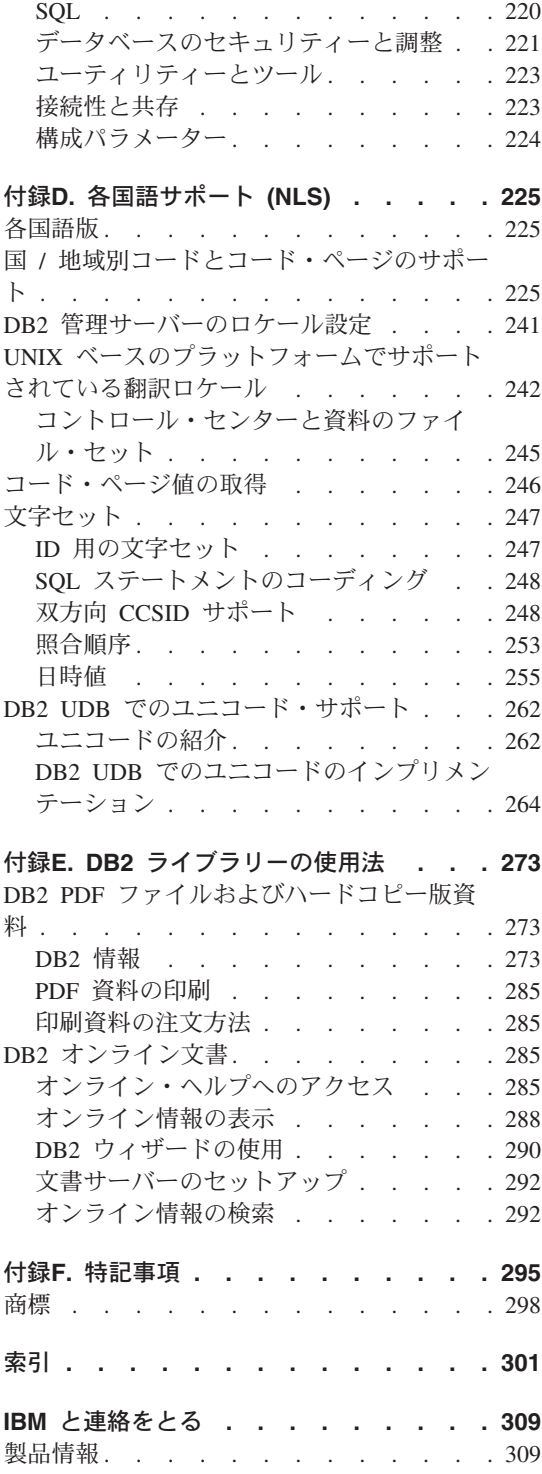

## <span id="page-8-0"></span>本書について

3 巻で構成される本書には、 2000 年問題に対応した DB2 リレーショナル・データベ ース管理システム (RDBMS) 製品を使用し管理するために必要な、以下の情報が収めら れています。

- データベース設計についての情報(管理の手引き: 計画)
- データベースの使用および管理についての情報 (管理の手引き: インプリメンテーシ ヨン
- パフォーマンスを向上させるための、データベース環境の構成およびチューニングに ついての情報 (管理の手引き: パフォーマンス)

本書に記載されているタスクの多くは、以下に示すさまざまなインターフェースを使用 して実行することができます。

- コマンド行プロセッサー。グラフィカル・インターフェースから、データベースをア クセスし操作することができます。このインターフェースから、SOL ステートメント および DB2 ユーティリティー関数も実行することができます。本書にある例のほと んどが、このインターフェースを使った場合を例として取り上げています。コマンド 行プロセッサーの使用に関する詳細は、コマンド解説書 を参照してください。
- アプリケーション・プログラミング・インターフェース。アプリケーション・プログ ラム内で DB2 ユーティリティー関数を実行することができます。アプリケーショ ン・プログラミング・インターフェースの使用についての詳細は、 管理 API 解説書 を参照してください。
- コントロール・センター。システムの構成、ディレクトリーの管理、システムのバッ クアップとリカバリー、ジョブのスケジューリング、およびメディアの管理などの管 理タスクをグラフィックを使用して実行することができます。またコントロール・セ ンターには、システム間のデータの複製をグラフィックを使用してセットアップする ための複製管理が含まれています。さらに、コントロール・センターでは、グラフィ カル・ユーザー・インターフェースを介して DB2 ユーティリティー機能を実行でき ます。コントロール・センターを呼び出す方法は、プラットフォームによって異なり ます。たとえば、 OS/2 ではコマンド行で db2cc コマンドを使用し、 Windows プラ ットフォームでは DB2 フォルダーから コントロール・センター アイコンを選択す るか、開始パネルを使用します。紹介のヘルプを表示するには、「コントロール・セ ンター (Control Center)」ウィンドウの「ヘルプ (Help)」プルダウンから「入門 (Getting started)」を選択してください。 Visual Explain およびパフォーマンス測 定プログラムのツールは、コントロール・センターから呼び出されます。

他にも、管理タスクを行うために使用できるツールがあります。それらのツールには、 以下のものがあります。

- <span id="page-9-0"></span>• スクリプト・センターは、スクリプトと呼ばれる小さなアプリケーションを保管しま す。これらのスクリプトには、オペレーティング・システムのコマンドだけでなく、 SOL ステートメントや DB2 コマンドを含めることができます。
- アラート・センターは、他の DB2 操作から出されるメッセージをモニターします。
- ツール設定は、コントロール・センター、アラート・センター、および複製について の設定値を変更します。
- ジャーナルは、自動で実行するジョブをスケジュールします。
- データウェアハウスセンターは、ウェアハウス・オブジェクトを管理します。

## 本書の対象読者

本書は、ローカルまたはリモート・クライアントがアクセスするデータベースを設計、 使用、および維持する必要のあるデータベース管理担当者、システム管理者、セキュリ ティー管理者、およびシステム・オペレーターを対象としています。 DB2 リレーショ ナル・データベース管理システムの管理および操作について理解しておくことが必要な プログラマーや、その他のユーザーも本書をご使用になれます。

## 本書の構成

本書には、以下の主な項目に関する情報が記載されています。

#### DB2 ユニバーサル・データベースの世界

• 『第1章 DB2 ユニバーサル・データベースの管理』では、 DB2 ユニバーサル・デー タベースを紹介し、概要を説明します。

#### データベースの概念

- ・ 『第2章 リレーショナル・データベースの基本的な概念』では、ストレージ・オブジ ェクトやシステム・オブジェクトを含むデータベース・オブジェクトの概要を説明し ます。
- 『第3章 連合システム』では、連合システム (federated database system: 複数のデー タベースから構成されるが、単一のデータベース・イメージを提供するデータベー ス・システムを意味します)について説明します。連合システムはデータベース管理 システム (DBMS) の一種で、アプリケーションやユーザーが 1 つのステートメント 内で 2 つ以上の DBMS またはデータベースを参照する SOL ステートメントを実行 依頼できます。
- 『第4章 並列データベース・システム』では、 DB2 で実現される並列性のタイプを 紹介します。
- 『第5章 データウェアハウジングについて』では、データウェアハウジングおよびウ ェアハウジング・タスクについて概説します。
- 『第6章 地理情報エクステンダーについて』では、地理情報エクステンダーを紹介 し、この目的とこれが処理するデータについて説明します。

<span id="page-10-0"></span>データベースの設計

- 『第7章 論理データベースの設計』では、論理データベースの設計に関する概念と指 針について説明します。
- 『第8章 物理データベースの設計』では、物理データベースの設計(データ・ストレ ージに関する考慮事項を含む)の指針について説明します。
- 『第9章 分散データベースの設計』では、単一トランザクションで複数のデータベー スをアクセスする方法を説明します。
- 『第10章 トランザクション・マネージャーの設計』では、 CICS などの分散トラン ザクション処理環境でデータベースを使用する方法について説明します。
- 『第11章 高可用性とフェールオーバー・サポートの紹介』では、 DB2 が提供する高 可用性フェールオーバー・サポートの概要を説明します。

#### 付録

- 『付録A. 命名規則』では、データベースおよびオブジェクトを命名する際に従わなけ ればならない規則を示します。
- 『付録B. データベース・マイグレーションの計画』では、バージョン 7 へのデータ ベースのマイグレーションについて説明します。
- 『付録C. リリース間の非互換性』では、バージョン 7 までに導入された、互換性の ない機能について説明します。
- 『付録D. 各国語サポート (NLS)』では、国、言語、およびコード・ページの情報を 含む、DB2 各国語サポートについて紹介します。
- 『付録E. DB2 ライブラリーの使用法』では、ウィザード、オンライン・ヘルプ、メ ッセージ、およびマニュアルを含む DB2 ライブラリーの構造について説明します。

## 管理の手引きの他の巻の概要

## 管理の手引き : インプリメンテーション

管理の手引き: インプリメンテーション では、データベース設計の実装について扱いま す。この巻のそれぞれの章と付録は、以下のように構成されています。

#### コントロール・センターによる管理

• 『GUI ツールを使用した DB2 の管理』では、データベースの管理に使用されるグラ フィカル・ユーザー・インターフェース (GUI) ツールについて説明します。

#### 設計の実現

- 『データベースを作成する前に』では、データベースを作成する際の前提条件につい て説明します。
- 『データベースの作成』では、データベースおよび関係するデータベース・オブジェ クトの作成に関連したタスクを説明します。

• 『データベースの変更』では、データベースを変更する前に実行しなければならない タスクや、データベースまたは関係するデータベース・オブジェクトの変更または除 去に関するタスクについて説明します。

#### データベースのセキュリティー

- 『データベース・アクセスの制御』では、データベース・リソースへのアクセスを制 御する方法について説明します。
- 『DB2 アクティビティーの監査』では、データに対する不要なアクセスまたは予期せ ぬアクセスを検出してモニターする方法について説明します。

#### データの移動

• 『データの移動に使用するユーティリティー』は 1 ページで構成されており、デー 夕を移動するさまざまな方法について紹介し、 データ移動ユーティリティー手引き および解説書を読むための基礎的な情報を提供します。

### リカバリー

• 『データベースのリカバリー』は 1 ページで構成されており、データベースのバッ クアップ、復元、およびロールフォワードの概念を紹介しています。さらに詳しい情 報は、データ回復と高可用性の手引きと解説書 を参照してください。

#### 付録

- 『分散コンピューティング環境 (DCE) ディレクトリー・サービス』では、 DCE デ ィレクトリー・サービスを使用する方法について説明します。
- 『データベース・リカバリー用のユーザー出口』では、ユーザー出口プログラムでデ ータベース・ログ・ファイルを使用する方法について説明し、いくつかのサンプル・ ユーザー出口プログラムを示します。
- 『複数のデータベース区画サーバーに対するコマンドの発行』では、コマンドを区分 データベース環境内のすべての区画に送るための db2 all および rah シェル・スクリ プトの使用法について説明します。
- 『DB2 (Windows NT 版) が Windows NT セキュリティーを処理する方法』では、 DB2 が Windows NT セキュリティーを処理する方法について説明します。
- 『Windows NT パフォーマンス・モニターの使用』では、 Windows NT パフォーマ ンス・モニターへの DB2 の登録についての情報と、パフォーマンス情報を使用する 方法についての情報を示します。
- 『Windows NT または Windows 2000 データベース区画サーバーの処理』では、 Windows NT または Windows 2000 のデータベース区画サーバーで作業することを 可能にするユーティリティーについての情報を提供します。
- 『複数の論理ノードの構成』では、区分データベース環境で複数論理ノードを構成す る方法について説明します。
- 『高速ノード間通信』では、 DB2 ユニバーサル・データベースで、仮想インターフ ェース・アーキテクチャーを使用できるようにする方法について説明します。
- <span id="page-12-0"></span>・ 『Lightweight Directory Access Protocol (LDAP) ディレクトリー・サービス』では、 LDAP ディレクトリー・サービスを使用する方法について説明します。
- 『コントロール・センターの拡張』では、新しいアクションを割り当てた新しいツー ルバー・ボタンの追加、新しいオブジェクト定義の追加、および新しいアクション定 義の追加により、コントロール・センターを拡張する方法について説明します。

## 管理の手引き: パフォーマンス

管理の手引き: パフォーマンス では、パフォーマンスに関する問題、つまり、アプリケ ーションや DB2 ユニバーサル・データベース製品のパフォーマンスの設定、テスト、 および改善に関連したトピックや問題を扱います。この巻のそれぞれの章と付録は、以 下のように構成されています。

パフォーマンスの紹介

- 『パフォーマンスの要素』では、 DB2 UDB パフォーマンスを管理と改善に関する 概念と考慮事項について紹介します。
- 『構造と処理の概要』では、基礎となる DB2 ユニバーサル・データベースの構造お よびプロセスを紹介します。

アプリケーション・パフォーマンスのチューニング

- 『アプリケーションについての考慮事項』では、アプリケーションの設計時点で、デ ータベースのパフォーマンスを向上させる手法をいくつか説明します。
- 『環境についての考慮事項』では、データベース環境の設定時点で、データベースの パフォーマンスを向上させる手法をいくつか説明します。
- 『システム・カタログ統計』では、最適なパフォーマンスを達成するために、データ についての統計を収集し使用する方法について説明します。
- 『SOL コンパイラーに関する解説』では、 SOL コンパイラーを使用してコンパイル したときに、 SOL ステートメントがどうなるかについて説明します。
- · 『SQL Explain 機能』では、Explain 機能について説明します。この機能により、デ ータにアクセスするために SOL コンパイラーが行った選択を調べることができま す。

## システムのチューニングと構成

- 『操作上のパフォーマンス』では、データベース・マネージャーがメモリーを使用す る方法の概要、および実行時のパフォーマンスに影響を与えるその他の考慮事項につ いて説明します。
- 『管理プログラムの使用法』では、データベース管理のある局面を制御するための管 理プログラムの使用について紹介します。
- 『構成のスケーリング』では、データベース・システムのサイズの増加に関連する考 慮事項と作業について説明します。
- 『データベース区画間でのデータの再配分』では、区画間でデータを再配分するため に、区分データベース環境において必要な作業について説明します。
- 『ベンチマーク・テスト』では、ベンチマーク・テストの概要とベンチマーク・テス トの実行方法について説明します。
- 『DB2 の構成』では、データベース・マネージャー、データベース構成ファイルおよ び構成パラメーターの値について説明します。

付録

- 『DB2 登録変数と環境変数』では、プロファイル・レジストリーの値と環境変数を示 します。
- 『Explain 表と定義』では、 DB2 Explain 機能が使用する表と、それらの表の作成方 法について説明します。
- 『SQL EXPLAIN ツール』では、 DB2 EXPLAIN ツールである db2expln および dynexpln の使用法について説明します。
- 『db2exfmt Explain 表フォーマット・ツール』では、 DB2 EXPLAIN ツールを使 用して Explain 表データをフォーマットする方法について説明します。

## <span id="page-14-0"></span>第1部 DB2 ユニバーサル・データベースの世界

## <span id="page-16-0"></span>第1章 DB2 ユニバーサル・データベースの管理

DB2 は、広範囲のハードウェア構成で実行するための柔軟性を提供します。これによっ て、特定の DB2 製品の構成を使用して、ハードウェアとアプリケーションの要件が最 適に一致するものを選択することができます。

DB2 はまた、複雑さのレベルが異なるデータベース環境をサポートします。各環境ごと に固有の考慮事項と作業があります。これらについては、管理の手引きおよび DB2 ライブラリーにある他の資料で詳しく説明されています (273ページの『付録E. DB2 ラ イブラリーの使用法』を参照)。場合によっては、本書のセクション全体が、ある固有の 環境のみに該当する場合もあります。本書のまえがき(『本書について』)を読むと、 管理の手引き のこの巻および他の巻 (管理の手引き: インプリメンテーション および 管理の手引き、パフォーマンス)のどの章がビジネスの必要に適しているかを知ること ができます。

リレーショナル・データベース管理システム (RDBMS)、または DB2 が始めてである場 合、『リレーショナル・データベース管理システムの概念』が役立つでしょう。これら の概念に精通している場合、またはこれらを検討する必要がない場合は、このセクショ ンをスキップして、以下のような高度なトピックを説明しているセクションに直接行っ てください。

- 『連合システム』。このセクションでは、1つのステートメント内で 2つ以上の DBMS またはデータベースを参照する SOL ステートメントを実行依頼するアプリケ ーションとユーザーをサポートするデータベース管理システム (DBMS) について説 明します。
- 『並列データベース』。このセクションでは、 DB2 で実現される並列性のタイプを 紹介します。データベース照会などの作業のコンポーネントは、並列に実行すること により、パフォーマンスを大幅に強化できます。
- 『分散トランザクション処理』。このセクションでは、単一トランザクションで複数 のデータベースにアクセスする方法、および分散トランザクション処理環境でデータ ベースを使用する方法について説明します。

DB2 は、以下のような最も特殊化されているデータ管理要件に対応できます。

• 複製。データを定期的に複数のリモート・データベースにコピーすることを可能にし ます。マスター・データベースからの更新を他のデータベースに自動的にコピーする 必要がある場合、 DB2 の複製機能を使用して、コピーするデータ、データをコピー する先のデータベース表、および更新をコピーする頻度を指定できます。 DB2 の複 製機能を使用したい場合は、 DB2 レプリケーションの手引きおよび解説書 を参照し てください。この資料は DB2 データ複製の概念を紹介しており、複製環境を計画 し、構成し、管理する方法について説明しています。

- データウェアハウジング。「情報データ」(操作可能データから抜き出され、エンド・ ユーザーの意思決定用に変換されたデータ)のストアを作成できます。たとえば、デ ータウェアハウジング・ツールでは、すべての販売データを操作可能データベースか らコピーして、データの要約を計算し、別個のデータベースにあるターゲットに要約 データを書き込むことができます。このデータベース(ウェアハウス)には、操作可 能データベースに影響を与えることなく照会できます。データウェアハウジングの詳 細については、 データウェアハウスセンター 管理の手引き を参照してください。
- 地理情報システム (GIS)。地理情報エクステンダーを使用して作成できます。 GIS は オブジェクト、データ、およびアプリケーションの複合体であり、これにより地形に ついての地理情報を生成して分析することが可能になります。地理情報エクステンダ ーでは、地形を表または視点の行、またはそのような行の一部によって表すことがで きます。地理情報エクステンダーの使用に関する詳細については、 地理情報エクス テンダー 使用者の手引きおよび解説書 を参照してください。

管理の手引き: 計画 は、DB2 での論理データベース設計と物理データベース設計に関 する考慮事項を含め、データベース設計も扱います。計画に関する他の問題、たとえば データベースのマイグレーション計画、アプリケーションに影響する可能性のある非互 換性の識別(非互換性 とは、 DB2 ユニバーサル・データベースのうち、既存のアプリ ケーションで使用した場合に、結果が予期していないものになったり、アプリケーショ ンを変更する必要が生じたり、パフォーマンスを低下させたりするなど、 DB2 の以前 のリリースと異なる動作をする部分)および各国語サポート (NLS) の利用などについて も説明しています。

管理の手引き: インプリメンテーション は、データベース設計の実装の詳細を扱ってい ます。トピックには、データベースの作成と切り替え、データベース・セキュリティ ー、およびコントロール・センター (DB2 グラフィカル・ユーザー・インターフェース) による DB2 の管理が含まれます。

管理の手引き: パフォーマンス では、アプリケーションや DB2 自体のパフォーマンス の設定、テスト、および改善に関連したトピックや問題を扱います。

# <span id="page-18-0"></span>第2部 データベースの概念

## <span id="page-20-0"></span>第2章 リレーショナル・データベースの基本的な概念

このセクションでは、次のようなトピックを扱います。

- 『データベース・オブジェクトの概要』
- 12ページの『ストレージ・オブジェクトの概要』
- 18ページの『システム・オブジェクトの概要』
- 19ページの『データに関する業務規則』
- 23ページの『データベースのリカバリー』
- 24ページの『データベースでの表の再編成』
- 24ページの『DB2 のセキュリティーの概説』

## データベース・オブジェクトの概要

このセクションでは、以下の重要なデータベース・オブジェクトの概要について説明し ます。

- インスタンス
- データベース
- ノードグループ
- 表
- 視点
- 索引
- スキーマ
- システム・カタログ表

8ページの図1 では、これらのオブジェクトのいくつかの関連を図示しています。この図 はまた、表、索引、長データが表スペースに保管されている様子も示しています。

<span id="page-21-0"></span>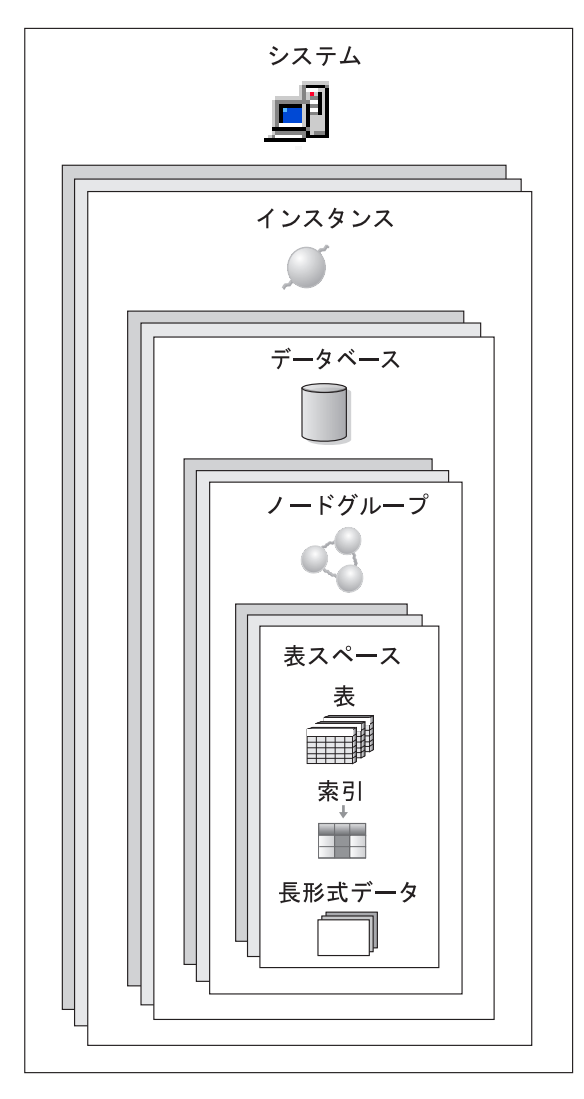

図1. いくつかのデータベース・オブジェクトの関係

## インスタンス

インスタンス (データベース・マネージャー と呼ばれることがある) は、データを管理 する DB2 コードです。データベース・マネージャーは、データに対して何ができるか を制御し、割り当てられたシステム・リソースを管理します。各インスタンスは、1つ の完全な環境です。そこには、特定の並列データベース・システムに定義された、すべ てのデータベース区画が含まれます。(33ページの『第4章 並列データベース・システ ム』を参照。)インスタンスは、(他のインスタンスがアクセスできない)独自のデータ

<span id="page-22-0"></span>ベースを持っており、そのすべてのデータベース区画は、同じシステム・ディレクトリ ーを共用します。またインスタンスは、同じマシン (システム) 上の他のインスタンス とは別個のセキュリティーも持っています。

## データベース

リレーショナル・データベース は、データを表の集合として表します。表は、定義され た数の列と任意の数の行によって構成されています。各データベースには、データの論 理および物理構造を説明する一連のシステム・カタログ表、データベースに割り当てら れているパラメーター値を含む構成ファイル、および進行中のトランザクションおよび アーカイブ可能トランザクションのリカバリー・ログが含まれます。

### ノードグループ

ノードグループは、1つ以上のデータベース区画のセットです。データベースに対して 表を作成したい場合、まず、表スペースが保管される予定のノードグループを作成した 後、表が保管される予定の表スペースを作成します。ノードグループについての詳細 は、33ページの『ノードグループおよびデータ区分化』を参照してください。データベ ース区画の定義については、33ページの『第4章 並列データベース・システム』を参照 してください。表スペースについての詳細は、12ページの『表スペース』を参照してく ださい。

## 表

リレーショナル・データベースは、データを表の集合として表します。表は、論理的に 列と行に配列されたデータからなります。すべてのデータベースおよび表データは、表 スペースに割り当てられます。表スペースについての詳細は、12ページの『表スペー ス』を参照してください。表の中のデータは論理的に関連付けられ、その関係は、複数 の表の間で定義することができます。データは、関係 と呼ばれる数学的な法則および操 作に基づいて、表示または処理されます。

表データは、リレーショナル・データベース内のデータの定義および処理のための標準 言語、構造化照会言語 (SOL、SOL 解説書 を参照) を使用してアクセスされます。照会 は、データベースからデータを検索するために、複数のアプリケーション内または複数 のユーザーによって使用されます。照会は、ステートメントを作成するために、次の形 式で SOL を使用します。

SELECT < data name> FROM <table name>

## 視点

視点 は、データを保守せずに表すための効率的な方法です。視点は実際の表ではなく、 また永続ストレージを必要とすることもありません。「仮想表」が作成され、使用され ます。

<span id="page-23-0"></span>視点には、ベースとなっている表の列または行のすべてまたは一部を含めることができ ます。たとえば、視点の中で部署表と従業員表を結合して、特定の部署の従業員をすべ てリストすることができます。

図2 は、表と視点の関連を示しています。

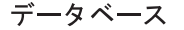

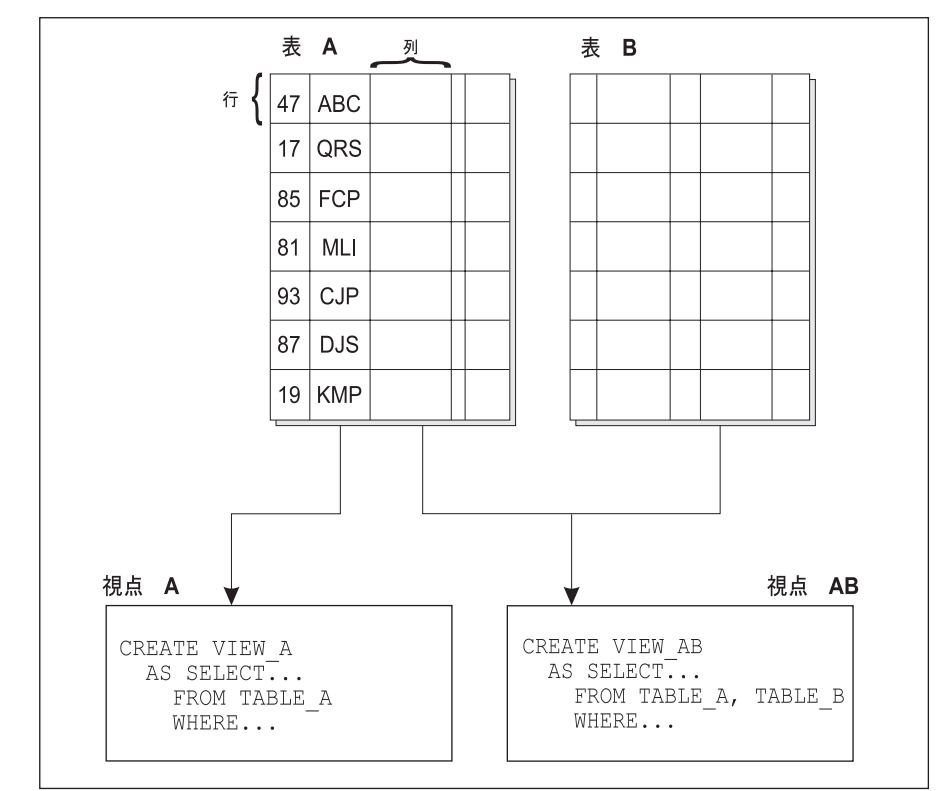

図2. 表と視点の関係

索引

索引は一式のキーであり、それぞれのキーは表の行を指しています。たとえば、11ペー ジの図3 の表 A には、表の従業員番号に基づいた索引があります。このキー値は、表 の行を指すポインターを提供します。従業員番号 19 は従業員 KMP を指します。索引 では、ポインターを介して直接データへのパスを作成できるので、さらに効率よく表の 行にアクセスできます。

<span id="page-24-0"></span>SOL 最適化プログラム は表のデータにアクセスする効率的な方法を自動的に選択しま す。最適化プログラムはデータへの一番速いアクセス・パスを判別するときに、索引を 考慮に入れます。

固有索引は、索引キーが必ず固有になるようにするために作成できます。索引キー は、 索引が定義されている列または列の順序付き集合です。固有索引を使用すると、索引に なっている列にある索引キーごとの値または列の値が必ず固有のものとなります。 19ペ ージの『データに関する業務規則』では、キーと索引の詳細が説明されています。

図3 は、索引と表の関係を示しています。

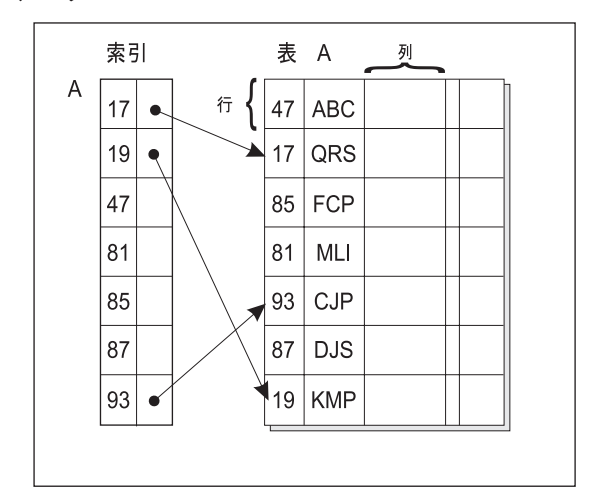

データベース

図3. 索引と表の関係

## スキーマ

スキーマ は、グループ表および他のデータベース・オブジェクトを助ける、ユーザー ID などの ID です。スキーマは個人で所有することができ、所有者はデータおよびそ のデータの中のオブジェクトへのアクセスを制御できます。

スキーマは、データベースのオブジェクトでもあります。スキーマは、スキーマ内の最 初のオブジェクトが作成されるときに自動的に作成されます。このオブジェクトは、ス キーマ名によって修飾できるものであればなんでもかまいません。たとえば、表、索 引、視点、パッケージ、特殊タイプ、関数、またはトリガーなどがあります。スキーマ が自動的に作成されるには、IMPLICIT\_SCHEMA 権限がなければなりません。そうでな い場合は明示的にスキーマを作成できます。

<span id="page-25-0"></span>スキーマ名は 2 つの部分からなるオブジェクト名の最初の部分として使用されます。オ ブジェクトの作成時には、それを特定のスキーマに割り当てることができます。スキー マを指定しない場合、オブジェクトはデフォルトのスキーマに割り当てられます。これ は通常はオブジェクトを作成した人のユーザー ID になります。名前の 2 番目の部分 は、オブジェクトの名前になります。たとえば、Smith という名前のユーザーの表は SMITH.PAYROLL などとなります。

## システム・カタログ表

各データベースには、データの論理および物理構造を説明する一連のシステム・カタロ グ表 が含まれます。 DB2 は各データベースごとに一連のシステム・カタログ表を追加 作成し、保守します。これらの表には、データベース・オブジェクト (たとえば、表、 視点、および索引)の定義についての情報と、これらのオブジェクトに対してユーザー が持っている権限についてのセキュリティーの情報が含まれています。これらはデータ ベースの作成時に作成され、通常の操作中に更新されます。これらを明示的に作成した り除去したりすることはできませんが、カタログ視点を使用して内容の照会や表示を行 うことは可能です。

## ストレージ・オブジェクトの概要

以下のデータベース・オブジェクトにより、システムでデータが保管される方法、およ び(データへのアクセスと関連する)パフォーマンスを向上させる方法を定義できま す。

- 表スペース
- コンテナー
- バッファー・プール

## 表スペース

データベースは、表スペース と呼ばれる部分に編成されています。表スペースは、表を 保管するスペースです。表を作成するときに、索引やラージ・オブジェクト (LOB) デ ータなどの特定のオブジェクトを他の表データとは別にして保管することができます。 表スペースは、1 つまたは複数の物理ストレージ・デバイスに分散させることもできま す。次の図では、複数の表スペースにデータを分散させるときの柔軟性を示していま す。

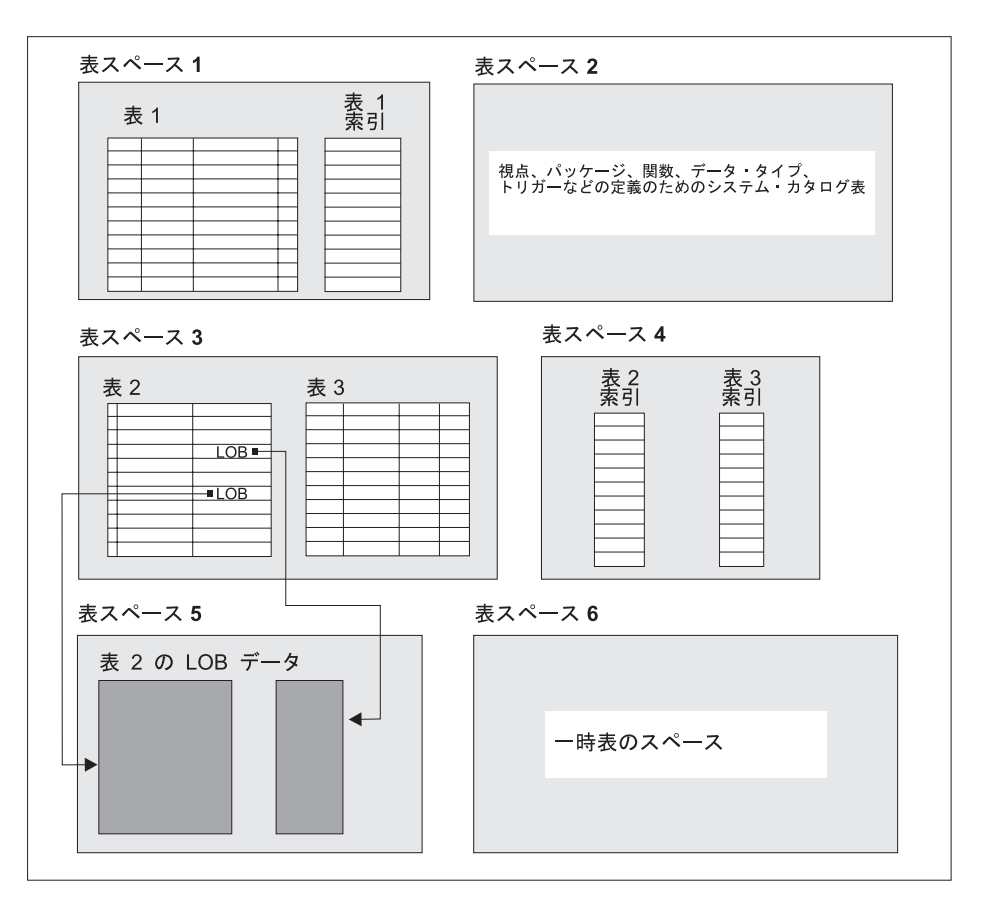

図4. 表スペース

ノードグループの中に常駐する表スペース (9ページの『ノードグループ』を参照)。表 スペースの定義と属性は、データベース・システム・カタログに記録されています(12 ページの『システム・カタログ表』を参照)。

表スペースにはコンテナーが割り当てられています。コンテナーは、割り振られた物理 ストレージ (ファイルまたは装置など) です。

表スペースとして、システム管理スペース (SMS) またはデータベース管理スペース (DMS) のどちらかを使用できます。 SMS 表スペースの場合、それぞれのコンテナーは オペレーティング・システムのファイル・スペースにあるディレクトリーであり、オペ レーティング・システムのファイル管理プログラムがストレージを制御します。 DMS 表スペースの場合、それぞれのコンテナーはサイズが固定されている事前割り振りのフ ァイルであるか、またはディスクなどの物理デバイスであり、データベース・管理プロ グラムがストレージを制御します。

図5 は、表、表スペース、および 2 つのタイプのスペース間の関係を示しています。こ の図はまた、表、索引、長データが表スペースに保管されている様子も示しています。

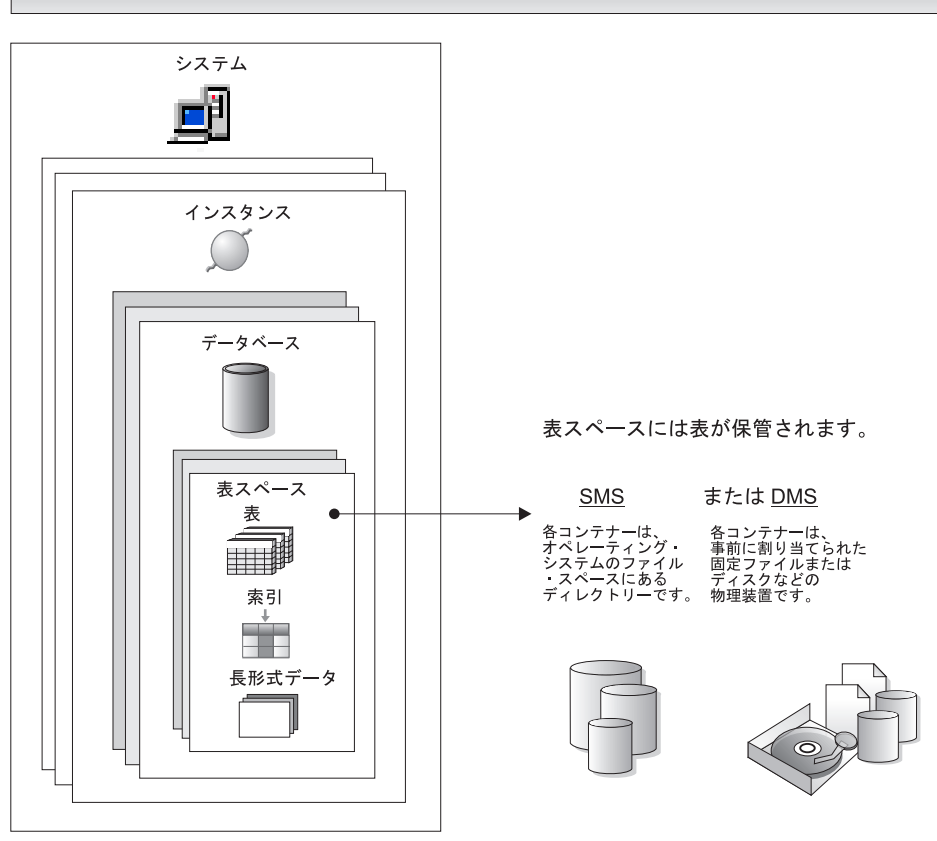

#### データベースのオブジェクト / 概念 対応する物理オブジェクト

図5. 表スペースと表

15ページの図6 は、3 つの表スペース・タイプを示しています。これらは正規、一時、 および長形式 です。

ユーザー・データを含む表は、正規表スペースにあります。デフォルトのユーザー表ス ペースは USERSPACE1 と呼ばれます。索引も正規表スペースに保管されています。シ ステム・カタログ表は、正規表スペースに存在します。デフォルトのシステム・カタロ グ表スペースは SYSCATSPACE と呼ばれています。

長形式フィールド・データまたは長形式オブジェクト・データを含む表、たとえばマル チメディア・オブジェクトなどは、長形式表スペースに存在します。

<span id="page-28-0"></span>一時表スペース は、システム表またはユーザー表としてソートされます。システム一時 表スペース は、ソート、表の再編成、索引の作成、および表の結合などの SQL 操作中 に必要となる内部一時データを保管するために使用します。システム一時表スペースは いくつでも作成できますが、大多数の表が使用するページ・サイズを使用して 1 つだけ 作成することをお勧めします。デフォルトのシステム一時表スペースは TEMPSPACE1 と呼ばれています。ユーザー一時表スペースは、アプリケーション一時データを保管す る宣言済みグローバル表を保管するために使用されます。ユーザー一時表スペースは、 デフォルトにはデータベース作成の時点で作成されません。

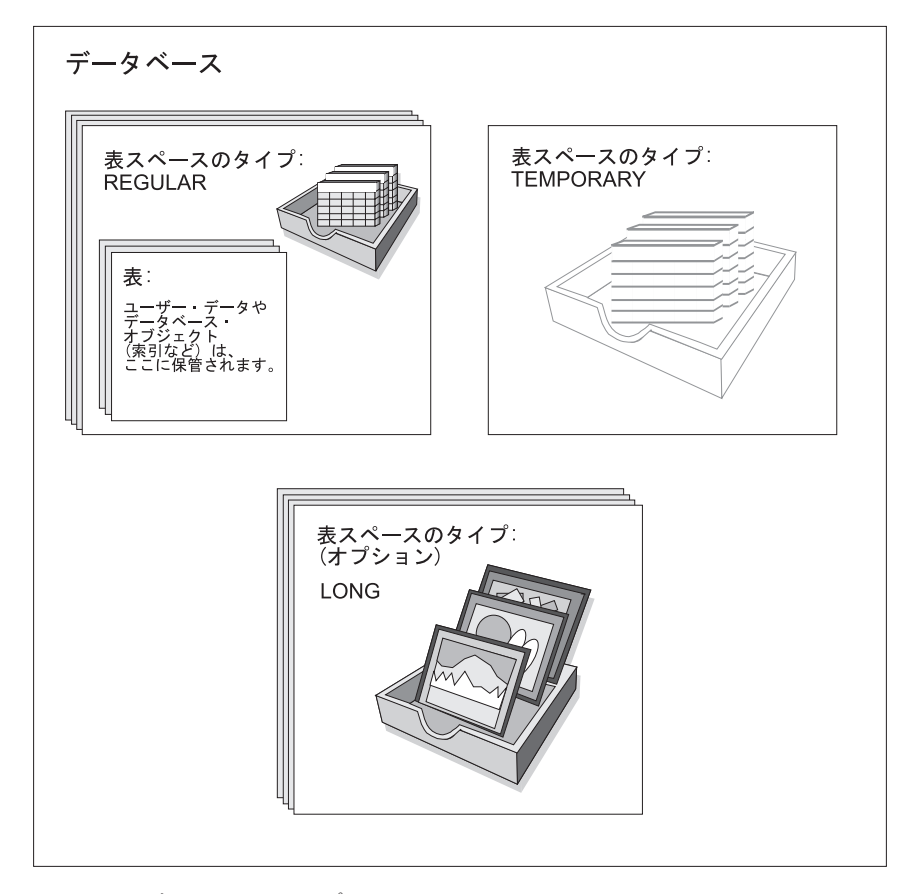

図6.3 つの表スペース・タイプ

### コンテナー

コンテナー は、物理ストレージ・デバイスです。これは、ディレクトリー名、装置名、 またはファイル名によって識別できます。

<span id="page-29-0"></span>1 つのコンテナーが 1 つの表スペースに対して割り当てられます。単一の表スペースは いくつものコンテナーにまたがることができますが、それぞれのコンテナーが属するこ とができる表スペースは 1 つだけです。

図7 は、データベース内の表および表スペースと、それに関連しているコンテナーおよ びディスクとの関係を示しています。

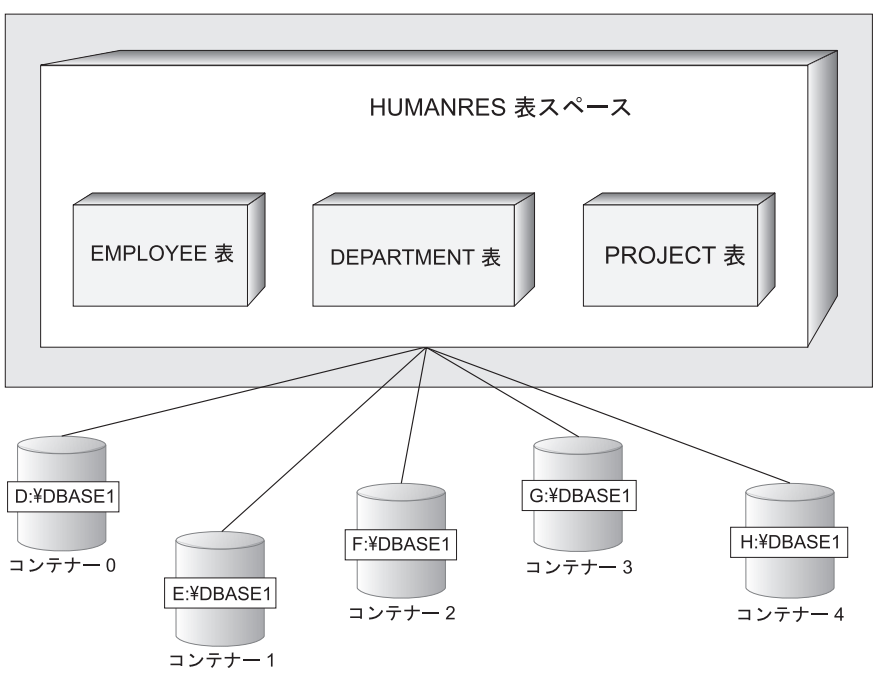

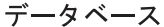

図7. データベース内の表スペースと表

EMPLOYEE、DEPARTMENT、および PROJECT 表は HUMANRES 表スペースにあ り、これらはコンテナー 0、1、2、3、および 4 にまたがっています。この例では、そ れぞれのコンテナーは別々のディスクの中に存在しています。

表のデータは、表スペースにあるすべてのコンテナーにラウンドロビン方式で保管され ます。このため、特定の表スペースに属するコンテナー間でデータが均等になります。 別のコンテナーを使用する前に、データベース・マネージャーがコンテナーに書き込む ページ数は、エクステント・サイズと呼ばれます。

## バッファー・プール

バッファー・プールはスメイン・メモリーの一部であり、ディスクからキャッシュ表また は索引データ・ページが読み取られるか、または変更されるときにそれらに割り当てら れます。バッファー・プールの目的は、システム・パフォーマンスを向上させることで

す。データへのアクセスは、ディスクよりもメモリーからの方がずっと速く行うことが できます。したがって、データベース・マネージャーがディスクに対して読み書き(入 出力)を行う回数が少ないほど、パフォーマンスは高くなります。(複数のバッファ ー・プールを作成することもできますが、ほとんどの状況で必要になるバッファー・プ ールは 1 つだけです。)

バッファー・プールの構成によって入出力が遅いために生じる遅れを削減することがで きるため、これは、単一の最も重要な調整域になります。

図8 は、バッファー・プールとコンテナーの関係を示しています。

データベースのオブジェクト / 概念 対応する物理オブジェクト

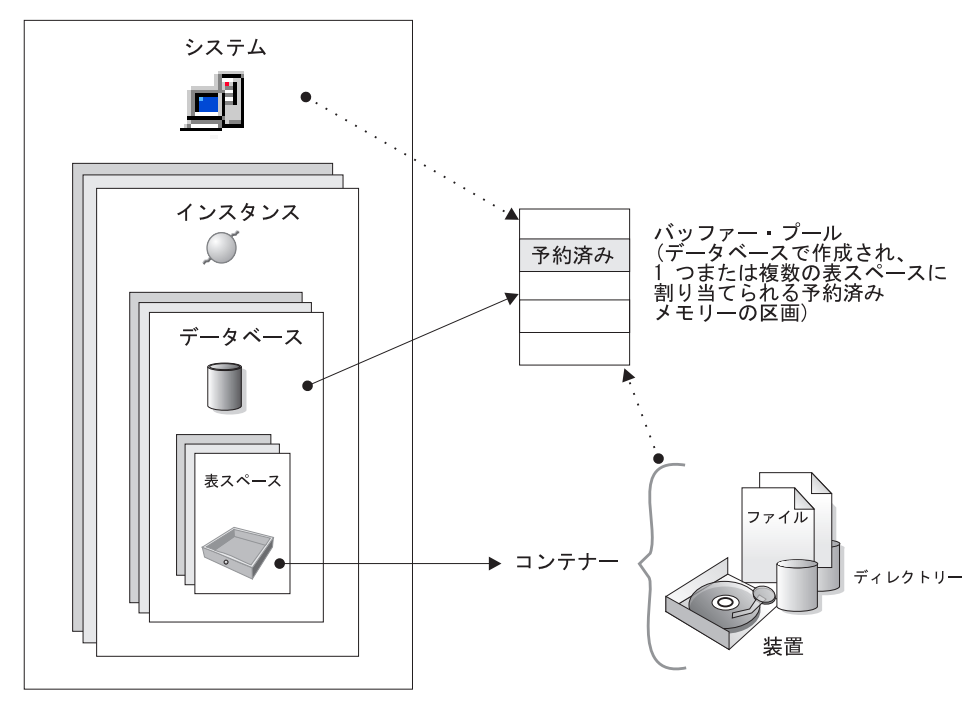

図8. バッファー・プールとコンテナー

## <span id="page-31-0"></span>システム・オブジェクトの概要

DB2 インスタンスまたはデータベースが作成されると、対応する構成ファイルが作成さ れ、そのパラメーター値はデフォルトになります。これらのパラメーター値を変更し て、パフォーマンスを向上させることができます。

## 構成パラメーター

*構成ファイル には、 DB2 製品および個々のデータベースに割り当てられている*リソー スや、診断レベルなどの値を定義するパラメーターが含まれています。構成ファイルに は 2 つのタイプがあります。 DB2 インスタンスごとに存在するデータベース・マネー ジャー構成ファイルと、データベースごとに存在するデータベース構成ファイルです (19ページの図9 を参照)。

データベース・マネージャー構成ファイル は、 DB2 インスタンスを作成するときに作 成されます。これに含まれるパラメーターは、インスタンスの一部であるデータベース に関係なく、インスタンス・レベルでシステム・リソースに影響します。システムの構 成によっては、これらのパラメーターの多くの値をシステム・デフォルト値から変更し て、パフォーマンスを向上させたり容量を増やしたりすることができます。

それぞれのクライアント・インストールごとにも、 1 つのデータベース・マネージャー 構成ファイルがあります。このファイルには、特定のワークステーションのクライアン ト・イネーブラーに関する情報があります。サーバーに使用可能なパラメーターのサブ セットは、クライアントにも適用できます。

データベース構成ファイルは、データベースを作成するときに作成され、データベース が常駐している場所に常駐します。データベースごとに 1 つの構成ファイルがありま す。このパラメーターはとりわけ、データベースに割り当てられるリソースの量を指定 します。パラメーターの多くの値を変更して、パフォーマンスを向上させたり容量を増 やしたりすることができます。特定のデータベースでの活動のタイプによっては、異な った変更が必要になることがあります。

<span id="page-32-0"></span>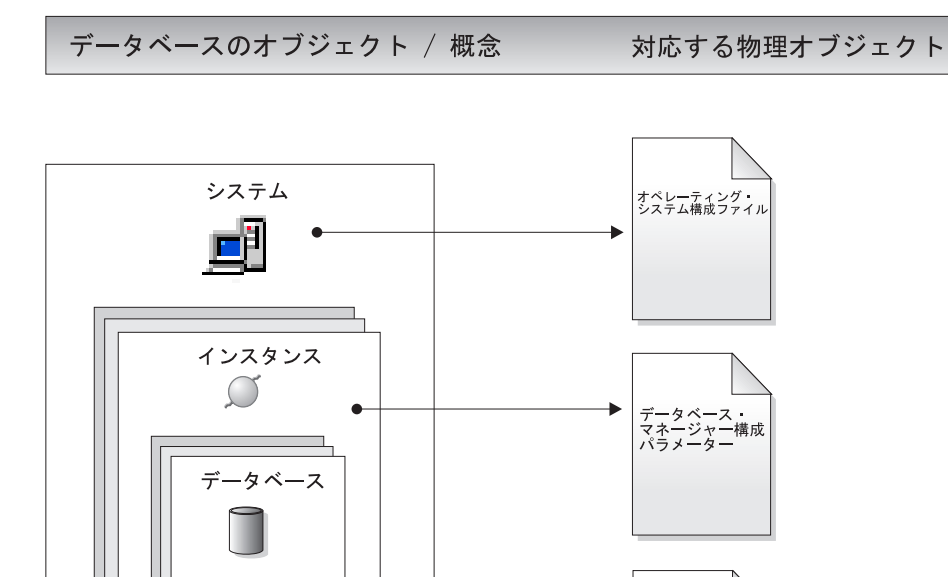

図9. 構成パラメーター・ファイル

## データに関する業務規則

どの業務でも、データが特定の制限または規則に従っていなければならない場合があり ます。たとえば、従業員番号が固有でなければならない、などです。 DB2 は、このよ うな規則を構成する手段として制約を提供します。

DB2 は、以下のタイプの制約を提供します。

- NOT NULL 制約
- 固有制約
- 基本キー制約
- 外部キー制約
- 検査制約

データベース<br>構成パラメーター

#### **NOT NULL 制約**

NOT NULL 制約は、ヌル値が列に入力されないようにします。

#### 固有制約

固有制約は、一連の列にある値が固有となり、表のすべての行が非ヌルである ようにします。たとえば、部署表での典型的な固有制約では、部署番号が固有 かつ非ヌルでなければなりません。

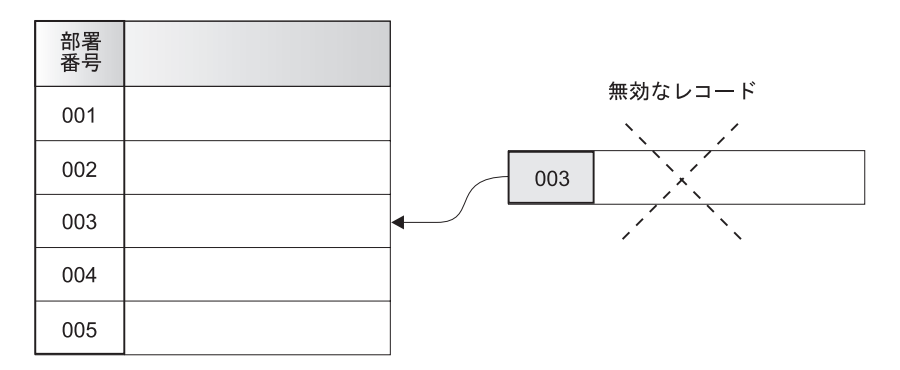

図10. 固有制約は重複データを防ぐ

データベース・マネージャーは、挿入および更新操作中に制約を強制し、デー 夕保全性を保証します。

#### 基本キー制約

それぞれの表は、1つの基本キーを持つことができます。基本キーとは、固有 制約と同じ特性を持つ、列または列の組み合わせです。基本キー制約と外部キ 一制約を使用して、表間の関係を定義できます。

基本キーは表の行を識別するために使用するため、固有でなければならず、追 加または削除は少なくなければなりません。 1 つの表は複数の基本キーを持つ ことはできませんが、複数の固有キーを持つことはできます。基本キーはオプ ションであり、表の作成時または変更時に定義できます。これらには、データ のエクスポート時または再編成時にデータを配列するという益もあります。

次の表で、DEPTNO と EMPNO は、それぞれ DEPARTMENT 表と EMPLOYEE 表の基本キーです。

#### 表 1. DEPARTMENT 表

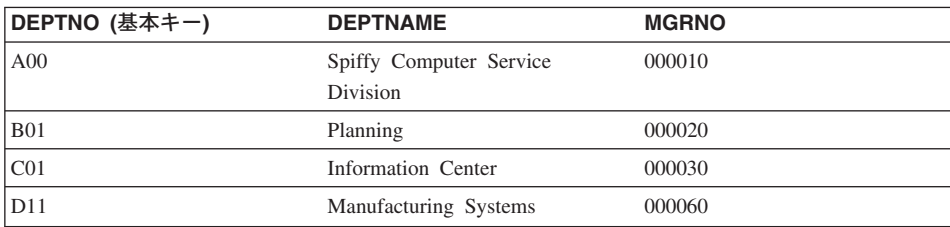

表 2. EMPLOYEE 表

| <b>EMPNO</b><br>(基本キー) | <b>FIRSTNAME</b> | <b>LASTNAME</b> | <b>WORKDEPT</b><br>(外部キー) | <b>PHONENO</b> |
|------------------------|------------------|-----------------|---------------------------|----------------|
| 000010                 | Christine        | Haas            | A <sub>00</sub>           | 3978           |
| 000030                 | Sally            | Kwan            | CO <sub>1</sub>           | 4738           |
| 000060                 | Irving           | <b>Stern</b>    | D11                       | 6423           |
| 000120                 | Sean             | $O'$ Connell    | A <sub>00</sub>           | 2167           |
| 000140                 | Heather          | <b>Nicholls</b> | CO <sub>1</sub>           | 1793           |
| 000170                 | Masatoshi        | Yoshimura       | D <sub>11</sub>           | 2890           |

#### 外部キー制約

外部キー制約 (参照保全制約ともいう)により、表間および表内での必須関係 を定義することができます。

たとえば、典型的な外部キー制約は、従業員表の全従業員が、部署表に定義さ れているとおりに既存の部署のメンバーでなければならない、というもので す。

この関係を確立するには、従業員表の部署番号を外部キーとして定義し、部署 表の部署番号を基本キーとして定義できます。

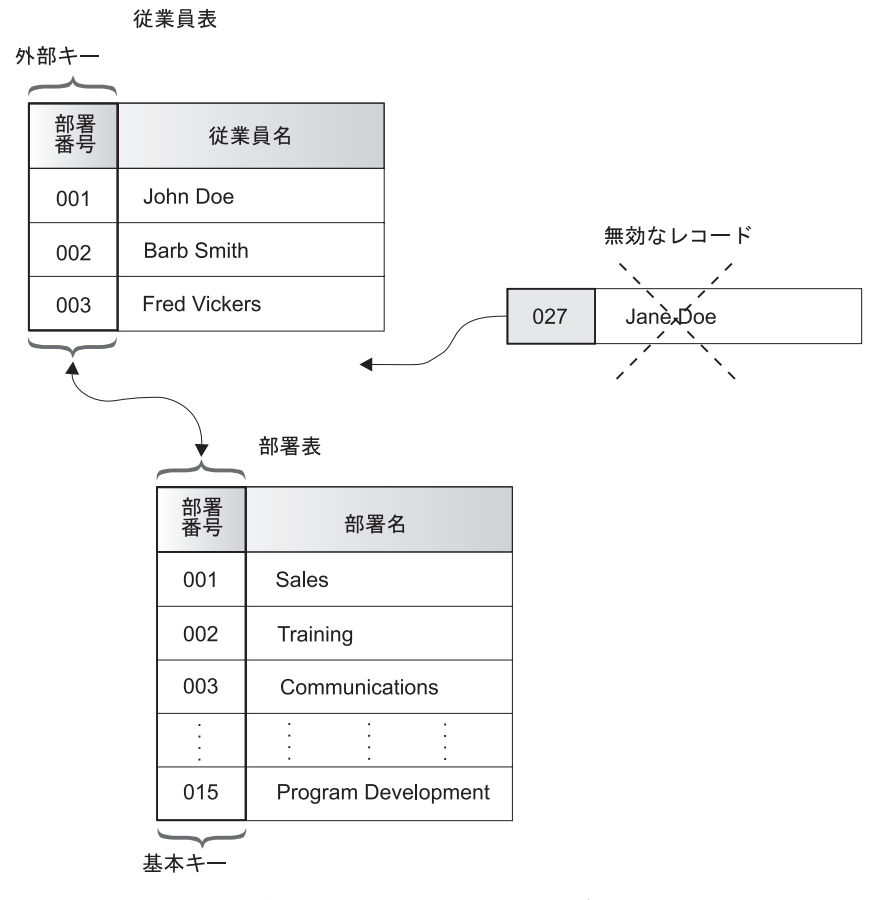

図11. 外部キー制約および基本キー制約は関係を定義してデータを保護する

#### 検査制約

検査制約は、表の各行にある 1 つまたは複数の列で許可される値を指定するた めのデータベース規則です。

たとえば従業員表では、「ジョブのタイプ (Type of Job)」列を、「販売 (Sales)」、「管理 (Manager)」、または「事務 (Clerk)」となるように定義でき ます。この制約を使用すると、「ジョブのタイプ (Type of Job)」列にこれ以外 の値のあるレコードはすべて無効になり、拒否されることにより、表で許可さ れているデータのタイプに関する規則が強制されます。

トリガー をデータベースで使用することもできます。トリガーは制約よりさらに複雑で あり、潜在的により強力です。トリガーは、指定した基本表に対する INSERT、 UPDATE、DELETE 文節と一緒に実行される一連のアクション、またはそれらの文節に よってトリガー起動される一連のアクションを定義するものです。トリガーを使えば、 一般的な保全規則や業務規則をサポートできます。たとえば、トリガーによって、注文
に応じる前に顧客のクレジット限度を調べたり、銀行業務アプリケーションで使用し て、アカウントからの引き出しが顧客の標準的な引き出しパターンに合わなかった場合 にアラートを立ち上げたりできます。このトリガーについての詳細は、アプリケーショ ン開発の手引き を参照してください。

## □ データベースのリカバリー

 $\mathbf{I}$ 

データベースはハードウェア障害またはソフトウェア障害(あるいはその両方)が原因 で使用不能になることがあり、障害が異なれば異なったリカバリー処置が必要になりま す。したがって、障害に対処できるように、データベースを保護するための方策を講じ ておく必要があります。

バックアップ、リカバリー、および良いバックアップ / リカバリー・ストラテジーの立 て方に関する詳細は、 データ回復と高可用性の手引きと解説書 でご覧になれます。

データベース・バックアップの概念は、他のデータ・バックアップの概念と同じです。 つまり、オリジナルで障害または損傷が起こる場合のために、データのコピーを取り、 異なるメディアに保管します。一番単純なバックアップでは、データベースをシャット ダウンして、トランザクションがこれ以上生じないようにしてから、単純にそのバック アップを取ります。

データベースが損傷した場合や破壊された場合は、バックアップ・イメージからこれを 再作成できます。このデータベースの再作成のことをリカバリーといいます。

トランザクションの進行中にデータベースが破損した場合、この破損リカバリーという プロセスは、そのデータベースが再始動されたときに行われます。破損リカバリーのプ ロセスでは、データベースを整合された使用可能な状態に戻します。これは、未完了の トランザクションをロールバックし、故障発生時にメモリーに残っていたコミット済み トランザクションを完了することによって行われます。

データベースが損傷していたり破壊されていたりする場合は、バージョン・リカバリー とロールフォワード・リカバリーという 2 通りのリカバリー方法があります。

バージョン・リカバリー は、以前のバージョンのデータベースのリカバリーであり、バ ックアップ操作で作成されたイメージを使用して行われます。データベースのバックア ップにより、バックアップをとった時点と同じ状態にデータベースを復元できます。た だし、バックアップ時点から障害発生時点までのすべての作業単位は失われます。

バックアップを作成した時点より後のデータベースを復元したいのであれば、ロールフ ォワード・リカバリー を使用しなければなりません。ロールフォワード・リカバリー方 式を使用するためには、データベースのバックアップを作成していることと、ログをア ーカイブしていることが必要です (これは、 logretain または userexit データベース構 成パラメーターのいずれかあるいはその両方を使用可能にすることによって可能です)。

すべてのデータベースには、リカバリー・ログがあります。このログは、アプリケーシ ョン・エラーやシステム・エラーからのリカバリーに使用されます。データベースのバ ックアップと組み合わせて使用すれば、これらのログから、エラーが発生した時点まで データベースをリカバリーさせることが可能です。ログ・ファイルは、データベースの 作成時に自動的に作成されます。ログ・ファイルに直接変更を加えることはできませ  $\mathcal{h}_{\alpha}$ 

もう 1 つの大切なリカバリー・オブジェクトに、リカバリー・ヒストリー・ファイルが あります。リカバリー・ヒストリー・ファイルには、指定した時点までデータベースの すべてまたは一部をリカバリーする必要のある場合に使用できる、バックアップ情報の 要約が含まれています。これはバックアップ、復元、およびロード操作などのリカバリ 一関連のイベントを追跡するために使用します。

注: バックアップとリカバリーに関するすべての情報、およびそれに対応するコマンド 解説書や API 解説書内の情報は、データ回復と高可用性の手引きと解説書 に集約 されています。 データ回復と高可用性の手引きと解説書 は、バックアップとリカ バリーに関する主要かつ唯一の情報源として提供されています。

## データベースでの表の再編成

 $\overline{\phantom{a}}$ 

 $\mathbf{I}$ 

 $\mathbf{I}$ 

 $\overline{1}$  $\mathbf{I}$ 

 $\mathbf{I}$ 

 $\mathbf{I}$  $\mathbf{I}$ 

 $\overline{1}$ 

 $\mathbf{I}$ 

 $\overline{1}$ 

 $\overline{1}$ 

 $\overline{1}$  $\overline{1}$ 

> 何度も更新を行うと表はフラグメント化され、パフォーマンスが悪化します。統計を収 集したときにパフォーマンスの向上が見られない場合、表を再編成すると役立つことが あります。表データを再編成するとは、データを指定した索引にしたがって物理シーケ ンスに再配列して、フラグメント化されたデータに伴うフリー・スペースを除去するこ とです。これにより、より速くデータにアクセスできるため、パフォーマンスが向上し ます。

表を再編成する前に、 REORGCHK コマンドを呼び出して、その表の統計を収集するこ とをお勧めします。このコマンドを実行することは、表データの再編成が適切かどうか を判別するのに役立ちます。 REORGCHK コマンドの詳細については、コマンド解説書 を参照してください。

## DB2 のセキュリティーの概説

データベース・サーバーに関連するデータおよびリソースを保護するために、DB2 は、外部セキュリティー・サービスと内部アクセス制御情報の組み合わせを使用しま す。データベース・サーバーにアクセスするには、データベースのデータまたはリソー スに対するアクセス権が与えられるまでに、いくつかのセキュリティー検査にパスしな ければなりません。データベース・セキュリティーの最初のステップは認証 と呼ばれ、 ユーザーは、自分が言っているとおりの人物であることを証明しなければなりません。 2 番目のステップは許可 と呼ばれ、そこでは、検査されているユーザーについて、要求 したアクションの実行または要求したデータのアクセスが許されるかどうかを、データ ベース・マネージャーが判断します。

認証

ユーザーの認証は、DB2 の外部のセキュリティー機能を使用して完了します。セキュリ ティー機能は、オペレーティング・システムの一部であるか、別個の製品であるか、ま たは、場合によってはまったく存在しない場合があります。 UNIX ベースのシステムで は、セキュリティー機能は、オペレーティング・システムそのものの中にあります。 DCE セキュリティー・サービスは、分散環境に対してセキュリティー機能を提供する別 個の製品です。 Windows 95 または Windows 3.1 オペレーティング・システムには、 セキュリティー機能はありません。

セキュリティーは、ユーザーを認証するのに 2 つの項目を必要とします。それは、ユー ザー ID とパスワードです。ユーザー ID は、セキュリティー機能にユーザーを知らせ ます。正しいパスワード (ユーザーおよびセキュリティー機能にのみ認識されている情 報) を提供すれば、ユーザーの身元 (ユーザー ID に対応) が検証されます。

認証された後、

- ユーザーは SOL 許可名または authid を使用して、DB2 に識別されなければなりま せん。この名前は、ユーザー ID と同じものか、またはマップ値にすることができま す。たとえば、UNIX ベースのシステムでは、DB2 authid は、 DB2 の命名規則に従 った UNIX ユーザー ID を大文字に変換することによって得られます。 DCE セキ ュリティー・サービス製品では、DB2 authid は、 DCE レジストリーの中に入ってお り、認証が正常に完了するとそこから取り出されます。
- そのユーザーが属しているグループのリストが取得されます。グループ・メンバーシ ップは、ユーザーを許可するときに使用されます。グループは、DB2 許可名にもマッ プする必要がある、セキュリティー機能のエンティティーです。このマッピングは、 ユーザー ID のために使用される方法と類似した方法で行われます。

DB2 は、 最大 64 グループまでのグループのリストを取得します。 1 ユーザーが 64 グループを超えるグループのメンバーである場合、有効な DB2 許可名にマップされ る最初の 64 グループだけが、DB2 グループ・リストに追加されます。エラーは戻さ れず、最初の 64 グループより後のグループは、すべて DB2 によって無視されま す。

DB2 は、セキュリティー機能を使用して、以下の 2 つの方法のうちの 1 つでユーザー を認証します。

- DB2 は成功したセキュリティー・システム・ログインを識別の証拠として使用し、次 のことを可能にします。
	- ローカル・データをアクセスするためのローカル・コマンドの使用
	- サーバーがクライアント認証を委託しているリモート接続の使用
- DB2 はユーザー ID とパスワードの組み合わせを受け入れます。この組み合わせの妥 当性検査がセキュリティー機能によって成功すると、それをユーザーのアイデンティ ティーの証拠として使用して、以下のことを許します。
	- サーバーが認証の検査を必要とするリモート接続の使用

- ログインに使用されたアイデンティティー以外のアイデンティティーの下でユーザ ーがコマンドを実行したい場合の操作の使用

DB2 管理者は、プロファイル・レジストリー変数 DB2CHGPWD EEE を使用して、 AIX および Windows NT EEE システム上で、パスワードを変更する許可を他のユーザ ーに与えることができます。この変数のデフォルト値は NOT SET (使用不可) です。 DB2CHGPWD EEEは、他の DB2 プロファイル変数が使用する標準ブール値を受け入れ ます。

DB2 管理者は、すべてのノードのパスワードを、 Windows NT ドメイン・コントロー ラ (Windows NT の場合) または NIS (AIX の場合) を使って集中保守する責任があり ます。

注: パスワードが集中保守されない場合、 DB2CHGPWD\_EEE 変数を使用可能にするこ とによって、パスワードがすべてのノードで一貫しなくなる可能性が生じます。つ まり、ユーザーが「パスワード変更」機能を使用すると、ユーザーのパスワード が、接続しているノードでのみ変更されます。

DB2 UDB (AIX 版) では、オペレーティング・システムで失敗したパスワード入力をロ ギングし、 LOGINRETRIES パラメーターで指定されたログイン試行の許可回数をクラ イアントが超過したときを検出します。

データベースにアクヤスしているリモート・クライアントがある場合に特に関係する、 システム項目の妥当性検査についての追加情報に関しては、管理の手引き: インプリメ ンテーション の『サーバーに対する認証方式の選択』を参照してください。

#### 許可

許可とは、それによって DB2 が、認証された DB2 ユーザーに関する情報 (ユーザー が実行できるデータベース操作、およびアクセスできるオブジェクトを示します) を取 得するプロセスのことです。それぞれのユーザー要求について、オブジェクトおよび関 係する操作によっては、複数の許可検査が行われる場合があります。

許可は、DB2 の機能を使用して実行されます。それぞれの許可名に関連する許可事項を 記録するために、 DB2 表と構成ファイルが使用されます。認証ユーザーの許可名、お よびそのユーザーが属しているグループの許可名が、記録されている許可事項と比較さ れます。この比較に基づいて、DB2 は、要求されたアクセスを許すかどうかを判断しま す。

DB2 によって記録された許可事項のタイプには、「特権」と「権限レベル」の 2 つの タイプがあります。特権 は、1 ユーザーがデータベース・リソースを作成またはアク セスできるようにするために、1つの許可名に対して単一の許可事項を定義します。特 権は、データベース・カタログに保管されます。権限レベルは、特権をグループ化する 方法を提供し、より高いレベルで、データベース・マネージャーの保守とユーティリテ ィー操作を制御します。データベース固有の権限は、データベース・カタログに保管さ

れます。また、システム権限は、グループ・メンバーシップと関連付けられ、特定のイ ンスタンスについて、データベース・マネージャー構成ファイルの中に保管されます。

グループは、それぞれのユーザーに個別に特権の付与または取り消しを行うことを必要 とせずに、ユーザーの集合に対して許可を実行するための便利な手段を提供します。特 に異なる指定がなければ、グループ許可名は、許可名が許可の目的で使用されるところ であれば、どこでも使用することができます。一般に、グループ・メンバーシップは、 動的 SOL およびデータベース以外のオブジェクト (インスタンス・レベルのコマンド およびユーティリティーなど)の許可のためのものと考えられ、静的 SOL のためのも のとは考えられません。この一般的なケースの例外は、特権が PUBLIC に与えられると きに生じ、この場合は 静的 SOL が処理されるときに考慮されます。グループ・メンバ ーシップが適用されない特定のケースについては、DB2 の資料全体を通して、該当する 場合にその旨の注が付いています。

詳細については、 管理の手引き: インプリメンテーション の『特権、権限、および許 可』を参照してください。

#### 連合データベース認証および許可の概説

DB2 連合データベース・システム (federated database system: 複数のデータベースから 構成されるが、単一のデータベース・イメージを提供するデータベース・システムを意 味します)は複数のデータベース管理システムの情報にアクセスできるので、データを 保護するために付加的なステップが必要になる場合があります。

認証アプローチの計画時には、ユーザーが DB2 だけではなくデータ・ソースでも、認 証検査をパスする必要があるかもしれないということを考慮してください。連合システ ムでは、DB2 クライアント・ワークステーション、DB2 サーバー、データ・ソース (DB2、DB2 (OS/390 版)、他の DRDA サーバー、Oracle)、または DB2 (クライアント または DB2 サーバー) とデータ・ソースの組み合わせにおいて、認証が行われる可能 性があります。 DCE 環境でも、データ・ソースにユーザー ID とパスワードが必要な 場合、特定のステップが必要になります。詳細については、管理の手引き: インプリメ ンテーションの『連合データベースの認証処理』を参照してください。

同様に、ユーザーは、データ・ソースおよび DB2 で許可検査をパスする必要がありま す。各データ・ソース (DB2、Oracle、DB2 (OS/390 版) など) は、その制御下でオブジ ェクトのセキュリティーを保守します。ユーザーがニックネームに対して操作を実行す る場合、そのユーザーはニックネームが参照する表または視点に関する許可検査をパス する必要があります。

# 第3章 連合システム

連合データベース・システム または 連合システム とは、アプリケーションまたはユー ザーが、1 つのステートメントで 2 つ以上の DBMS またはデータベースを参照する SOL ステートメントを実行依頼することをサポートするデータベース管理システム (DBMS) のことです。一例として、2 つの異なる DB2 データベースにある表を結合す ることがあります。このタイプのステートメントを、分散要求といいます。

DB2 ユニバーサル・データベースの連合システムでは、データベースおよび DBMS 間 の分散要求をサポートしています。たとえば、DB2 表と Oracle 視点との間で UNION 操作を実行できます。サポートされている DBMS には、DB2、DB2 ファミリーのメン バー (DB2 (OS/390 版) や DB2 (AS/400 版)) そして Oracle があります。

DB2 連合システムは、データベース・オブジェクトの位置透過性 を提供します。(表 および視点についての)情報が移動する場合に、その情報への参照(ニックネームと呼 ばれる)を、その情報を要求するアプリケーションに変更を加えることなく更新するこ とができます。さらに、DB2 連合システムには、すべての DB2 SOL ダイアレクトを サポートしているわけではない、あるいは特定の最適化能力をサポートしていない DBMS 向けの代償機能 も備えられています。特定の DBMS で実行できない操作 (再帰 的 SQL など) は、DB2 で実行されます。

DB2 連合システムは半自律的な方法で機能します。 Oracle オブジェクトへの参照を含 む DB2 照会を実行依頼しながら、 Oracle アプリケーションで同じサーバーにアクセス することができます。 DB2 連合システムは、(整合制約 / ロック制約を除き) Oracle や 他の DBMS オブジェクトへのアクセスを占有したり制約することはありません。

DB2 連合システムは、DB2 UDB のインスタンス、連合データベース の役割のデータ ベース、そして 1 つ以上のデータ・ソース で構成されています。連合データベースに は、データ・ソースとその特性を識別するためのカタログ項目が含まれています。デー タ・ソースは、DBMS とデータで構成されています。アプリケーションは、他の DB2 データベースと同じように、連合データベースに接続します。 30ページの図12 を見れ ば、連合データベース環境を視覚的に理解できます。

<span id="page-43-0"></span>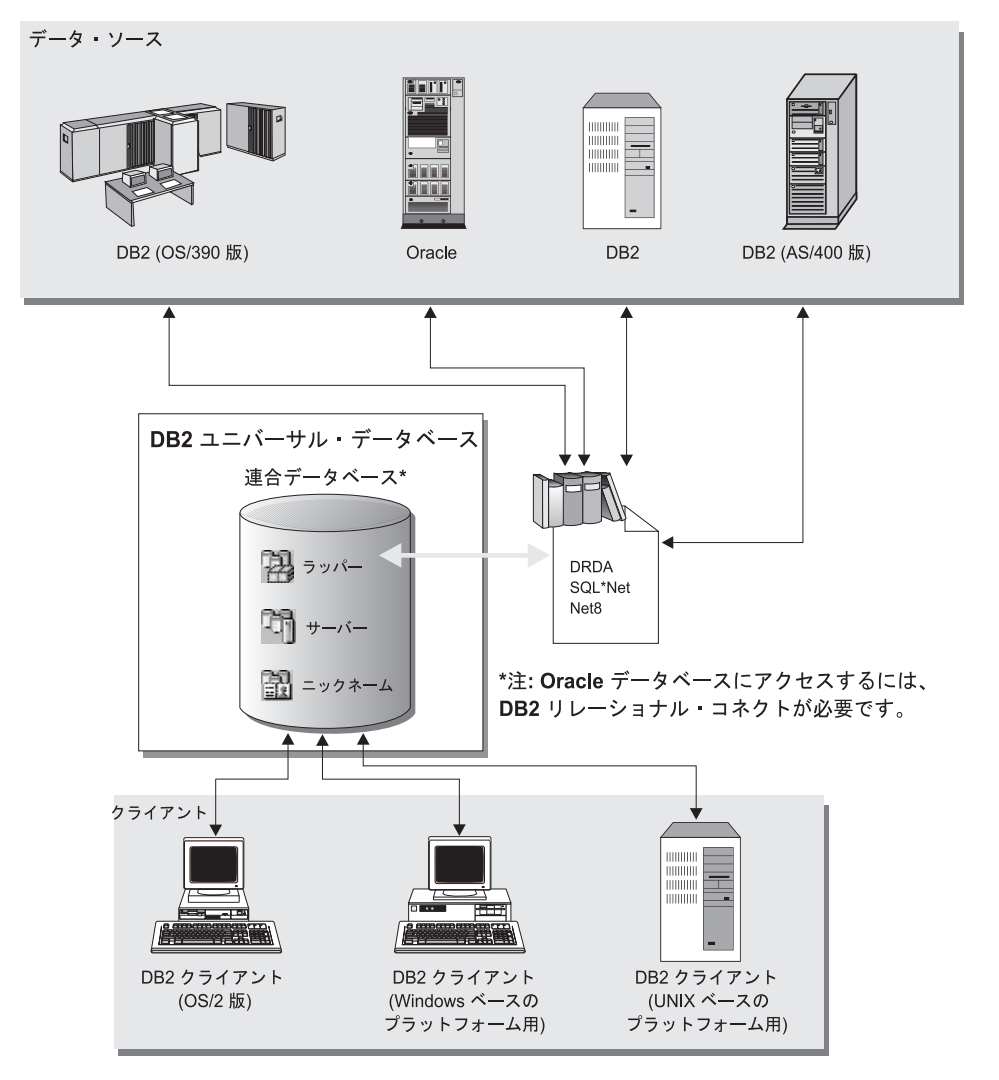

図 12. 連合データベース・システム

DB2 連合データベース・カタログ項目には、データ・ソース・オブジェクトについての 情報(その名前、含まれている情報、使用するときの条件)が載せられています。この DB2 カタログには、いろいろな DBMS に含まれているオブジェクトについての情報が 格納されているので、グローバル・カタログ と呼ばれます。オブジェクト属性について も、そのカタログに格納されます。参照される実際の DBMS、データ・ソースとのやり 取りで使用するモジュール、そしてアクセスされる DBMS データ・オブジェクト (表 など)は、データベースの外側にあります。(1つの例外として、連合データベースは 連合システムのデータ・ソースとすることができます。)連合オブジェクトは、コント ロール・センターまたは SOL DDL ステートメントを使用して作成できます。必要な連 合データベース・オブジェクトは以下のとおりです。

ラッパー

データ・ソースの特定のクラスまたは区分にアクセスする際に使用するモジュ ール (DLL、ライブラリーなど) を識別します。

サーバー

データ・ソースを定義します。サーバー・データには、ラッパー名、サーバー 名、サーバー・タイプ、サーバー・バージョン、許可情報、およびサーバー・ オプションが含まれています。

ニックネーム

特定のデータ・ソース・オブジェクト (表、別名、視点) を参照する連合デー タベースに格納されている ID。アプリケーションは照会を使用して、表や視点 を参照するときのように、ニックネームを参照します。

それぞれの必要に応じ、以下のオブジェクトを別に作成することができます。

- ユーザー・マッピング (認証問題を扱う)
- データ・タイプ・マッピング (データ・ソースのタイプと DB2 タイプとの間の関連 をカスタマイズする)
- 機能マッピング (ローカル機能をデータ・ソース機能へマップする)
- 索引仕様 (パフォーマンスを上げる)

連合システムを設定したら、1 つの大きなデータベースにある情報のようにして、デー タ・ソース内の情報にアクセスできます。ユーザーとアプリケーションはある連合デー タベースへ照会を送り、必要に応じて DB2 ファミリーや Oracle システムからデータを 取り出します。ユーザーとアプリケーションは照会の中でニックネームを指定します。 このようなニックネームにより、データ・ソースにある表や視点を参照することになり ます。エンド・ユーザー側から見ると、ニックネームは別名によく似ています。

連合システムのパフォーマンスに影響する要因は数多くあります。データ・ソースとそ のオブジェクトについての最新情報が、連合データベースのグローバル・カタログに格 納されていることを確認することは、最重要な作業です。この情報は DB2 最適化プロ グラムによって使用されるものであり、データ・ソースでの評価のための操作をプッシ ュダウンするときの判断に影響する可能性があります。連合システムのパフォーマンス についての詳細は、管理の手引き: パフォーマンス を参照してください。

DB2 連合システムの操作には、いくらかの制限があります。分散要求は読み取り専用操 作に限定されています。さらに、ニックネームに対するユーティリティー操作 (LOAD, REORG, REORGCHK, IMPORT, RUNSTATS など) を実行できません。

しかし、パススルー機能を利用すれば、該当のデータ・ソースと関連した SOL ダイア レクトを使用し、データベース・マネージャーに対して直接に DDL および DML ステ ートメントを実行依頼できます。

連合システムは、並列環境に対応できます。連合データベース照会を意味的にローカ ル・オブジェクト (表、視点) 参照とニックネーム参照とに細分化できる程度に応じ て、それぞれのパフォーマンス向上の度合いが決まります。ニックネーム・データの要 求は順番に処理されますが、ローカル・オブジェクトは並列して処理することができま す。たとえば、SELECT \* FROM A, B, C, D という照会があり、 A と B はローカル表 を表し、 C と D は Oracle データ・ソースにある表を参照するニックネームであると します。この場合、1 つの可能なプランは、表 A と B を並列結合で結合することで す。そのようにすると、その結果はニックネーム C と D へ順番に結合されます。

## 連合システムを使用可能にする

DB2 エンタープライズ・エディション (EE) および DB2 エンタープライズ拡張エディ ション(EEE)は、連合データベースをサポートしています。連合システムを使用可能に するには、次のようにします。

- 1. DB2 EE または EEE のインストール時に、「DB2 データベースの分散結合 (Distributed Join for DB2 Databases)」 インストール・オプションを選択します。
- 2. 連合システムに Oracle データベースを含める場合は、 DB2 リレーショナル・コネ クトをインストールします。詳細については、インストールおよび構成 補足 を参照 してください。
- 3. データベース・マネージャーの構成パラメーター federated を「YES」に設定しま す。
- 4. ラッパー、サーバー、およびニックネームを作成します(詳細は、 管理の手引き: インプリメンテーション の『データベースの作成』を参照)。
- 5. 別のオブジェクトを作成するか、必要に応じてオプションを設定します(詳細は、 管理の手引き: インプリメンテーション の『設計のインプリメント』を参照)。

## 第4章 並列データベース・システム

DB2 は、データベース・マネージャーの機能を、並列、マルチノードの環境に拡張しま す。データベース区画は、データベースの一部であり、それ自体のデータ、索引、構成 ファイル、およびトランザクション・ログからなります。データベース区画は、ノード またはデータベース・ノードと呼ばれる場合があります。(ノードは、DB2 パラレル・ エディション (AIX 版) バージョン 1 の製品で使用された用語です。)

単一区画データベースは、1つだけのデータベース区画を持つデータベースです。デ ータベース内のすべてのデータが、その区画に保管されます。この場合、ノードグルー プが提供されても (9ページの『ノードグループ』を参照)、追加の機能は提供しませ  $h_{\circ}$ 

区分データベースは、2つ以上のデータベース区画を持つデータベースです。表は、1 つ以上のデータベース区画に配置することができます。表が複数区画からなるノードグ ループ内にある場合、その行のうちの一部が 1 つの区画に保管され、その他の行は他の 区画に保管されます。

通常、単一のデータベース区画が各物理ノードに存在し、データベース全体のデータの うちの一部を管理するために、各システムのプロセッサーが各データベース区画のデー タベース・マネージャーによって伸用されます。

データは複数のデータベース区画に分割されているので、複数の物理ノード上にある複 数のプロセッサーの力を使用して、情報に対する要求を処理することができます。デー 夕検索と更新の要求は自動的に副要求に分解され、適用可能なデータベース区画内で並 列に実行されます。データベースが複数のデータベース区画に分割されているという事 実を、 SOL ステートメントを発行しているユーザーが認識する必要はありません。

ユーザー対話は、そのユーザーに対する調整プログラム・ノードとして知られているデ ータベース区画を介して生じます。調整プログラムは、アプリケーションと同じデータ ベース区画で実行されるか、またはリモート・アプリケーションの場合、そのアプリケ ーションが接続されるデータベース区画で実行されます。任意のデータベース区画を調 整プログラム・ノードとして使用することができます。

## ノードグループおよびデータ区分化

1 つのデータベースの中に、1つ以上のデータベース区画のサブセットを名前付きで定 義することができます。定義する各サブセットをノードグループ と呼びます。 1 つ以 上のデータベース区画が含まれる各サブセットを複数区画ノードグループ と呼びます。 複数区画ノードグループは、同じインスタンスに属するデータベース区画でのみ定義す ることができます。

図13 は、5 つの区画を持つデータベースの例を示したものであり、その中は以下のよう になっています。

- 1 つのノードグループは、1 つのデータベース区画を除き、すべてにまたがっていま す(ノードグループ1)。
- 1 つのノードグループには 1 つのデータベース区画が含まれます (ノードグループ  $2)$
- 1 つのノードグループには 2 つのデータベース区画が含まれます。(ノードグループ  $(3)$
- ノードグループ 2 に含まれているデータベース区画は、ノードグループ 1 によって 共有 (およびオーバーラップ) されます。
- ノードグループ 3 には 1 つのデータベース区画がありますが、これはノードグルー プ 1 によって共有 (およびオーバーラップ) されています。

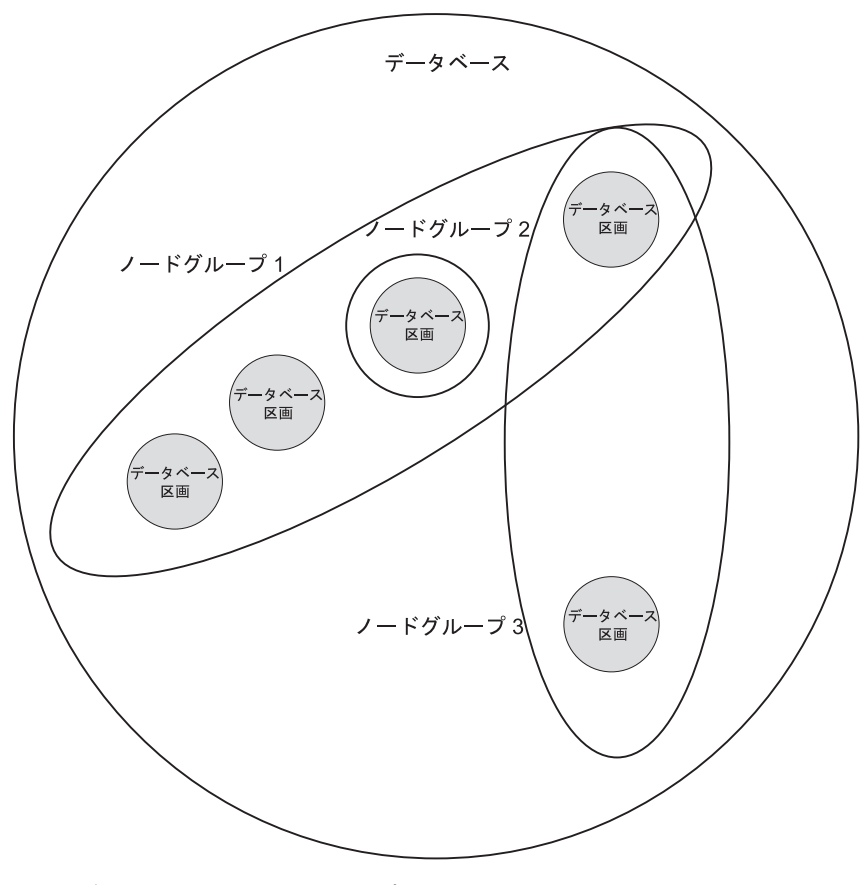

図13. データベース内のノードグループ

新しいノードグループは、CREATE NODEGROUP ステートメントを使用して作成しま す。詳しくは、SOL 解説書 を参照してください。データは、ノードグループ内のすべ ての区画に渡って分割されます。複数区画ノードグループを使用している場合、ノード グループ設計に関するいくつかの考慮事項を検討する必要があります。詳細について は、98ページの『ノードグループの設計』を参照してください。

## 並列化のタイプ

- データベース照会などの作業のコンポーネントは、並列に実行することにより、パフォ ーマンスを大幅に強化できます。作業の性質、データベース構成、およびハードウェア 環境すべてによって、 DB2 が作業を並列に実行する方法は異なります。これらの考慮 事項は相互に関連しているため、データベースの物理的および論理的な設計の作業をす る際に、これらを一緒に検討する必要があります。このセクションでは、 DB2 によっ てサポートされている次のタイプの並列性について説明します。
- 入出力
- 照会
- ユーティリティー

## 入出力並列化

表スペースに複数のコンテナーがある場合、データベース・マネージャーは並列入出力 を利用できます。並列入出力とは、2つまたはそれ以上の入出力装置への書き込み処理 またはそこからの読み取り処理を同時に行うことです。この結果、スループットはかな り向上します。

入出力並列化は、39ページの『ハードウェア環境』で説明する各ハードウェア環境のコ ンポーネントです。 47ページの表3 は、入出力並列化に最適なハードウェア環境の一覧 を示したものです。

#### 照会並列化

照会並列化のタイプには、照会間並列化と照会内並列化の 2 つがあります。

照会間並列化 とは、 1 つのデータベースを同時に複数のアプリケーションで照会する 機能のことです。各照会はそれぞれ他の照会と独立して実行されますが、 DB2 は、そ れらのすべてを同時に実行します。 DB2 は、このタイプの並列化を常にサポートしま す。

照会内並列化 とは、区画内並列化 または区画間並列化 (あるいはその両方) を使用し て、単一の照会の一部分を同時に処理することです。

本書全体を通して、照会並列化という用語を使用します。

#### 区画内並列化

区画内並列化 とは、 1 つの照会を複数の部分に分割する機能のことです。 (一部のユ ーティリティーも、このタイプの並列化を実行します。 38ページの『ユーティリティー 並列化』を参照してください。)

区画内並列化では、索引の作成、 データベースのロード、または SOL 照会など、通常 は単一データベース操作と考えられている操作を複数の部分に分割して、それらの部分 の多くまたはすべてが単一のデータベース区画内で 並列して実行できるようにします。

図14 は、4 つのピース (部分) に分割して並列に実行できるようにする照会を示したも のであり、照会が順次に実行された場合に比べてより速く結果が戻されます。これらの ピースは、お互いのコピーです。区画内並列化を利用するためには、データベースを適 切に構成する必要があります。並列化の程度をユーザーが選択するか、またはシステム に選択させるようにすることができます。並列化の程度は、並列に実行する照会のピー スの数を表しています。

47ページの表3 は、区画内並列化に最適なハードウェア環境の一覧を示したものです。

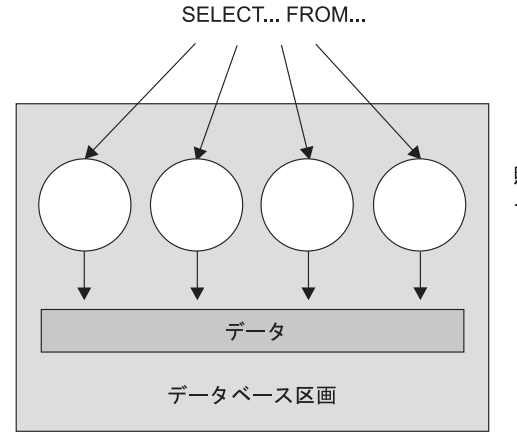

照会が複数の部分に分けられ、 それぞれが並行して実行される。

図 14. 区画内並列化

#### 区画間並列化

区画間並列化 とは、1 つのマシンまたは複数のマシン上で、区分データベースの複数の 区画に渡って 1 つの照会を複数の部分に分割する機能のことです。照会は並列に実行さ れます。(一部のユーティリティーも、このタイプの並列化を実行します。38ページの 『ユーティリティー並列化』を参照してください。)

区画間並列化では、索引の作成、データベースのロード、または SOL 照会など、通常 は単一データベース操作と考えられている操作を複数の部分に分割して、それらの部分 の多くまたはすべてが、 1 つのマシンまたは複数のマシンで、区分データベースの複数 の区画に渡って並列して実行できるようにします。

図15 は、4 つのピースに分割して並列に実行できるようにする照会を示したものであ り、照会が単一の区画内で順次に実行された場合に比べてより速く結果が戻されます。

並列化の程度は、作成した区画の数とノードグループを定義した方法によって大部分決 まります。

47ページの表3は、区画間並列化に最適なハードウェア環境の一覧を示したものです。

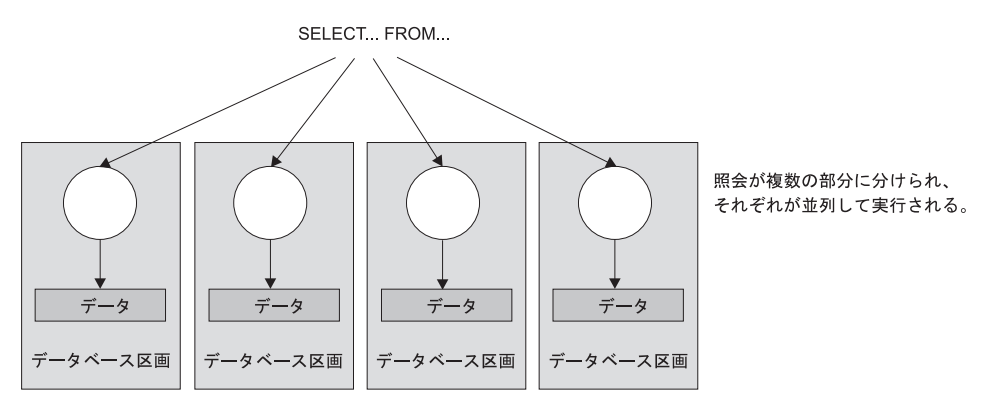

図 15. 区画間並列化

#### 区画内並列化と区画間並列化の同時使用

区画内並列化と区画間並列化を同時に使用することができます。この組み合わせにより 2 次元並列化が可能になるため、この結果、照会の処理スピードが劇的に速くなりま す。

<span id="page-51-0"></span>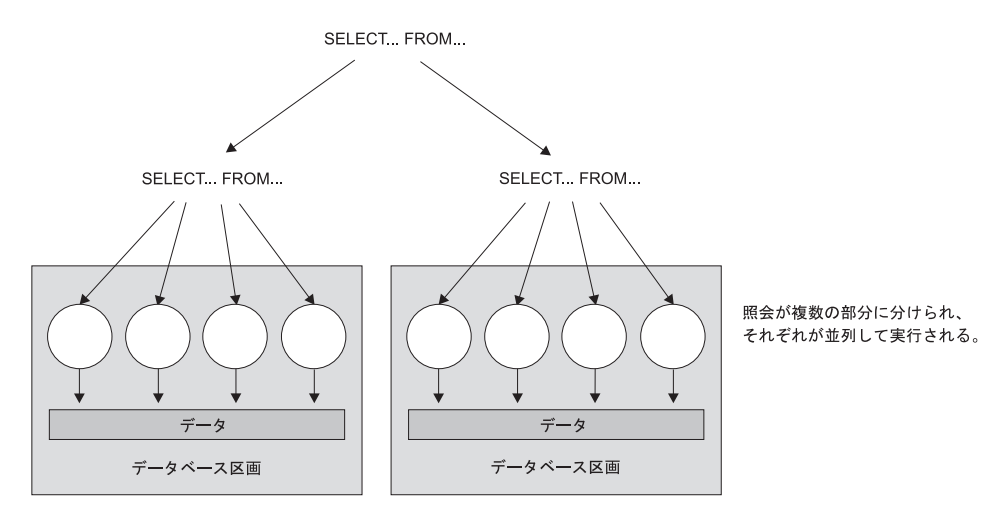

図16. 区画内並列化と区画間並列化の同時使用

## ユーティリティー並列化

DB2 のユーティリティーは、区画内並列化を利用することができます。これらのユーテ イリティーは区画間並列化も利用しており、複数のデータベース区画が存在している と、ユーティリティーはそれぞれの区画で並列に実行されます。

ロード・ユーティリティーは、区画内並列化と入出力並列化を利用することができま す。データのロードは、CPU 集中型のタスクです。ロード・ユーティリティーは、デー タの解析および形式設定などのタスクに、複数のプロセッサーを利用します。また、ロ ード・ユーティリティーは、並列入出力サーバーを使用して、コンテナーにデータを並 列して書き込むことができます。ロード・ユーティリティーの並列化を可能にする方法 については、 データ移動ユーティリティー手引きおよび解説書 を参照してください。

区分データベース環境では、オートローダー・ユーティリティーは、表が存在する各デ ータベース区画で LOAD コマンドを並列的に呼び出すことによって、区画内、区画 間、および入出力並列処理を利用します。オートローダー・ユーティリティーについて は、 データ移動ユーティリティー手引きおよび解説書 を参照してください。

索引の作成時には、データのスキャンとその後のソートが並列して実行されます。 DB2 では、索引を作成するときに、入出力並列化と区画内並列化の両方を利用しています。 これは、再始動時(索引が無効としてマーク付けされている場合)およびデータの再編 成時に、 CREATE INDEX ステートメントが出されたときの索引作成のスピードアップ に役立ちます。

データのバックアップと復元は、かなり入出力制約型のタスクです。 DB2 では、バッ クアップ操作と復元操作を実行するときに、入出力並列化と区画内並列化の両方を利用

<span id="page-52-0"></span>しています。バックアップでは、複数の表スペース・コンテナーから並列に読み取り、 複数のバックアップ・メディアに非同期的に並列に書き込みを行うことによって、入出 力並列化を利用しています。 BACKUP DATABASE コマンドと RESTORE DATABASE コマンドで並列化を可能にする方法については、 コマンド解説書 でこれ らのユーティリティーを参照してください。

## ハードウェア環境

このセクションでは、以下のハードウェア環境についての概要を説明します。

- 単一プロセッサー (ユニプロセッサー) 上での単一区画
- 複数プロセッサーを備えた単一区画 (SMP)
- 複数区画構成
	- 1 つのプロセッサーを備えた区画 (MPP)
	- 複数のプロセッサーを備えた区画 (SMP のクラスター)
	- 論理データベース区画 (AIX 用 DB2 パラレル・エディションのバージョン 1 で は、複数論理ノードまたは MLN とも呼ばれる)

容量および拡張容易性は、それぞれの環境ごとに説明されます。容量 とは、データベー スをアクセスできるユーザーおよびアプリケーションの数のことです。その大部分は、 メモリー、エージェント、ロック、入出力、およびストレージ管理によって決まりま す。拡張容易性 とは、データベースが拡張されても、同じ操作特性と応答時間を示し続 ける能力のことです。

#### 単一プロセッサー上の単一区画

この環境は、メモリーとディスクからなりますが、単一の CPU しか含まれていません (40ページの図17を参照)。これはスタンドアロン・データベース、クライアント / サー バー・データベース、シリアル・データベース、単一プロセッサー・システム、および 単一ノードまたは非並列環境など、多くの名前で呼ばれています。

この環境におけるデータベースは、部門または小さなオフィスのニーズを満たすもの で、そこでは、データおよびシステム・リソース (単一プロセッサーまたは CPU を含 む)が単一のデータベース・マネージャーによって管理されます。

47ページの表3に、このハードウェア構成を利用するための最適な並列化のタイプの一 覧を示します。

<span id="page-53-0"></span>単一プロセッサー・マシン

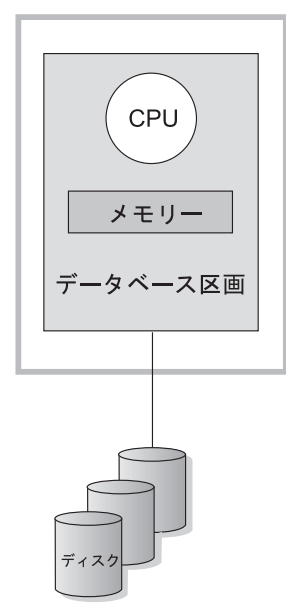

図17. 単一プロセッサー上の単一区画

#### 容量および拡張容易性

この環境では、さらにディスクを追加することができます。各ディスクごとに 1 つ以上 の入出力サーバーを持つことによって、同時に複数の入出力操作を行うことができま す。

単一プロセッサー・システムは、プロセッサーが処理できるディスク・スペースの量に よって制限されます。作業負荷が増加すると、メモリーやディスクなどのコンポーネン トにかかわりなく、単一 CPU ではユーザー要求をそれ以上速く処理することはできな くなる場合があります。容量または拡張容易性の最大に到達してしまった場合は、複数 プロセッサーを備えた単一区画システムにマイグレーションすることを検討することが できます。

#### 複数プロセッサーを備えた単一区画

この環境は通常、同じマシン内の複数の等価の処理能力を持つプロセッサーからなり (41ページの図18 を参照)、対称マルチプロセッサー (SMP) システムと呼ばれます。デ ィスク・スペースおよびメモリーなどのリソースは、共用 されます。

複数のプロセッサーが使用可能なので、異なるデータベースの操作を、より速く完了さ せることができます。また DB2 では、処理スピードを向上させるために、単一の照会 の作業を、使用可能な複数のプロセッサーに分割することもできます。他のデータベー <span id="page-54-0"></span>ス操作、たとえばデータのロード、表スペースのバックアップおよび復元、および既存 のデータの索引の作成などでも、複数のプロセッサーを利用できます。

47ページの表3 に、このハードウェア構成を利用するための最適な並列化のタイプの一 覧を示します。

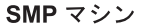

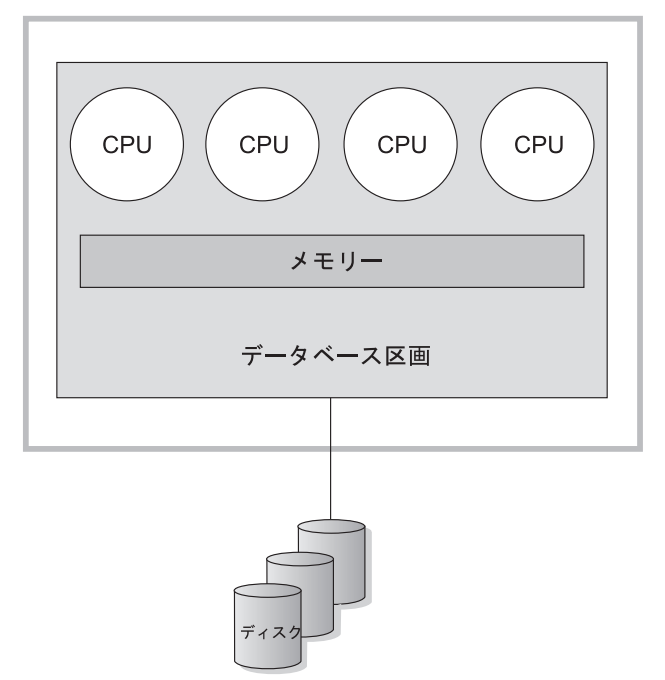

図18. 単一区画データベースの対称マルチプロセッサー・システム

### 容量および拡張容易性

この環境では、さらにプロセッサーを追加することができます。ただし、異なるプロセ ッサーが同じデータのアクセスを試みる可能性があるため、業務の操作が拡大するにつ れて、この環境の制約が現れてくる可能性があります。共用メモリーと共用ディスクを 使用すれば、すべてのデータベース・データを効率的に共用することができます。

ディスクの数を増やすことにより、プロセッサーに関連するデータベース区画の入出力 容量を増やすことができます。特に入出力要求を処理するために、入出力サーバーを設 定することができます。各ディスクごとに 1 つ以上の入出力サーバーを持つことによっ て、同時に複数の入出力操作を行うことができます。

容量または拡張容易性の最大に到達してしまった場合は、複数区画を備えたシステムに マイグレーションすることを検討することができます。

#### 複数区画構成

1 つのデータベースを複数の区画に分割して、それぞれの区画が独自のマシン上にある ようにすることができます。複数データベース区画を備えた複数マシンを一緒にグルー プ化することができます。このセクションでは、以下の区画構成について説明します。

- 1 つのプロセッサーを備えたシステムの区画
- 複数のプロセッサーを備えたシステムの区画
- 論理データベース区画

#### 1 つのプロセッサーを備えた区画

この環境では、多くのデータベース区画があります。それぞれの区画は独自のマシン上 に常駐しており、独自のプロセッサー、メモリー、およびディスクを持っています(43) ページの図19)。すべてのマシンは通信機能によって接続されています。この環境は、ク ラスター、単一プロセッサー・クラスター、最大印刷位置 (MPP) 環境、および共用な し構成などの多くの名前で呼ばれています。後の方の名前は、この環境におけるリソー スの配置を反映したものです。 SMP 環境と異なり、MPP 環境には共用のメモリーまた はディスクはありません。 MPP 環境は、メモリーおよびディスクの共用によって発生 する制約を除去します。

区分データベース環境によって、データベースは、物理的には複数の区画に分割されて いても、1つの完全な論理的なものとして扱えます。データが区分化されているという 事実をほとんどのユーザーは認識する必要がありません。作業は、データベース・マネ ージャー間で分割できます。各区画のそれぞれのデータベース・マネージャーは、自分 の分担する部分のデータベースに対して作業を行います。

47ページの表3に、このハードウェア構成を利用するための最適な並列化のタイプの一 覧を示します。

<span id="page-56-0"></span>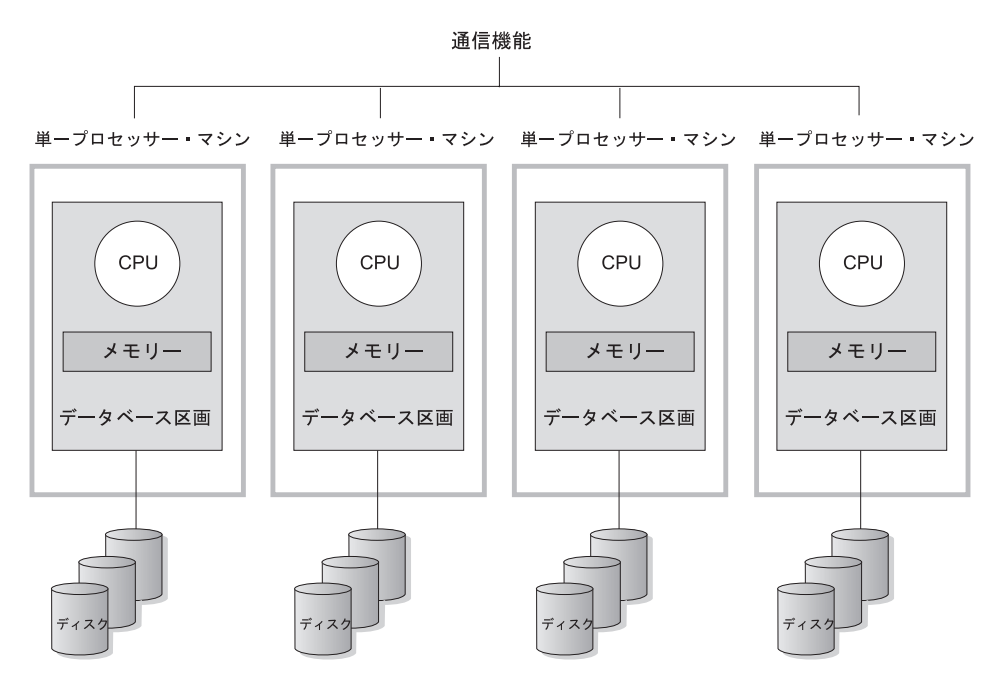

図19. 大量並列処理システム

**容量および拡張容易性:** この環境では、さらにデータベース区画 (ノード) を構成に 追加することができます。一部のプラットフォーム (たとえば RS/6000 SP) では、最大 は 512 ノードです。ただし、多数のマシンとインスタンスを管理することに関して実行 上の制限がある場合があります。

容量または拡張容易性の最大に到達してしまった場合は、各区画が複数のプロセッサー を備えたシステムにマイグレーションすることを検討することができます。

#### 複数プロセッサーを備えた区画

各区画が単一プロセッサーを持つ構成に対する代替の構成は、1つの区画が複数のプロ セッサーを持つ構成です。これは、SMP クラスター と呼ばれます (44ページの図20)。

この構成は、SMP 並列化と MPP 並列化の利点を組み合わせたものになります。これ は、1つの照会を複数プロセッサーにわたって単一区画で実行できることを意味しま す。また、1つの照会を複数区画にわたって並列に実行できることも意味します。

47ページの表3 に、このハードウェア構成を利用するための最適な並列化のタイプの一 覧を示します。

<span id="page-57-0"></span>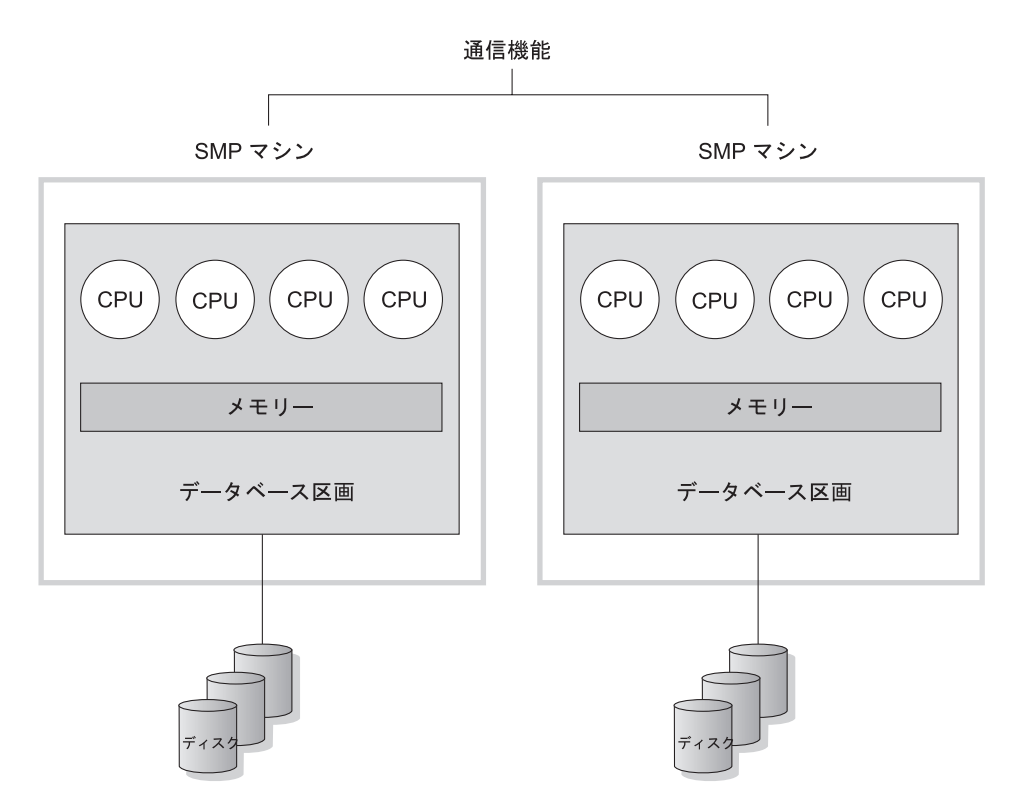

図20. SMP のクラスター

容量および拡張容易性: この環境では、さらにデータベース区画を追加したり、既 存のデータベース区画にさらにプロセッサーを追加したりすることができます。

#### 論理データベース区画

論理データベース区画は、マシン全体の制御権が与えられていないところが物理区画と 異なります。マシンは共用リソースを持っていますが、データベース区画はリソースを 共用しません。プロセッサーは共用されますが、ディスクとメモリーは共用されませ  $h_{\circ}$ 

論理データベース区画は拡張容易性を提供します。複数の論理区画で実行している複数 のデータベース・マネージャーは、単一のデータベース・マネージャーが可能なよりも 完全に、使用可能なリソースを利用することができる場合があります。 45ページの図21 は、特に多くのプロセッサーを備えたマシンについて、さらに区画を追加することによ って、 SMP マシン上でさらに拡張容易性を獲得できることを示したものです。データ ベースを区分化することによって、それぞれの区画を個別に管理およびリカバリーする ことができます。

<span id="page-58-0"></span>大規模な SMP マシン

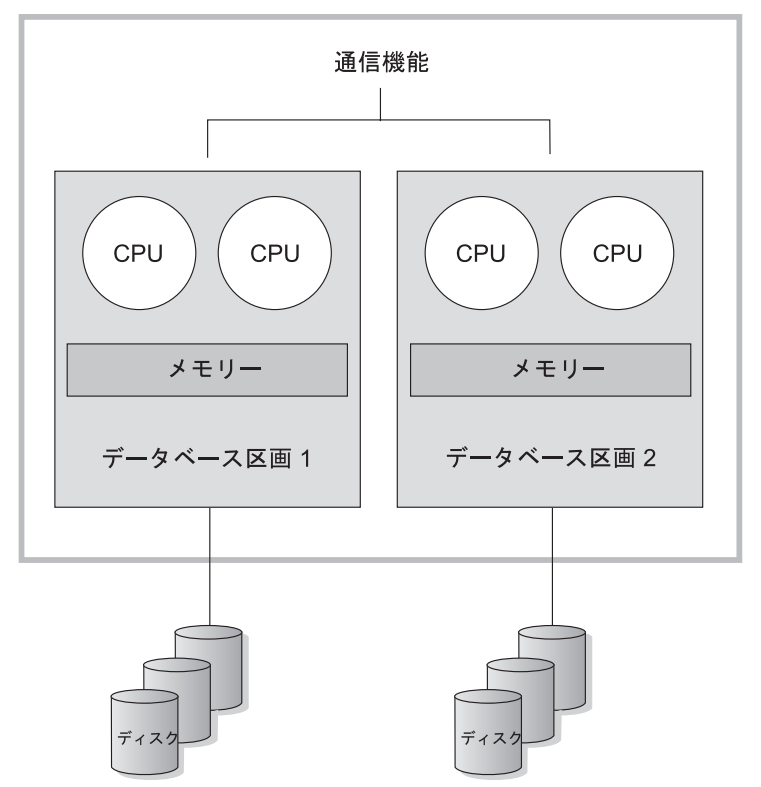

図21. 区分データベース、対称マルチプロセッサー・システム

46ページの図22 は、処理能力を高めるために、 図21 に示された構成を増やすことがで きることを示したものです。

<span id="page-59-0"></span>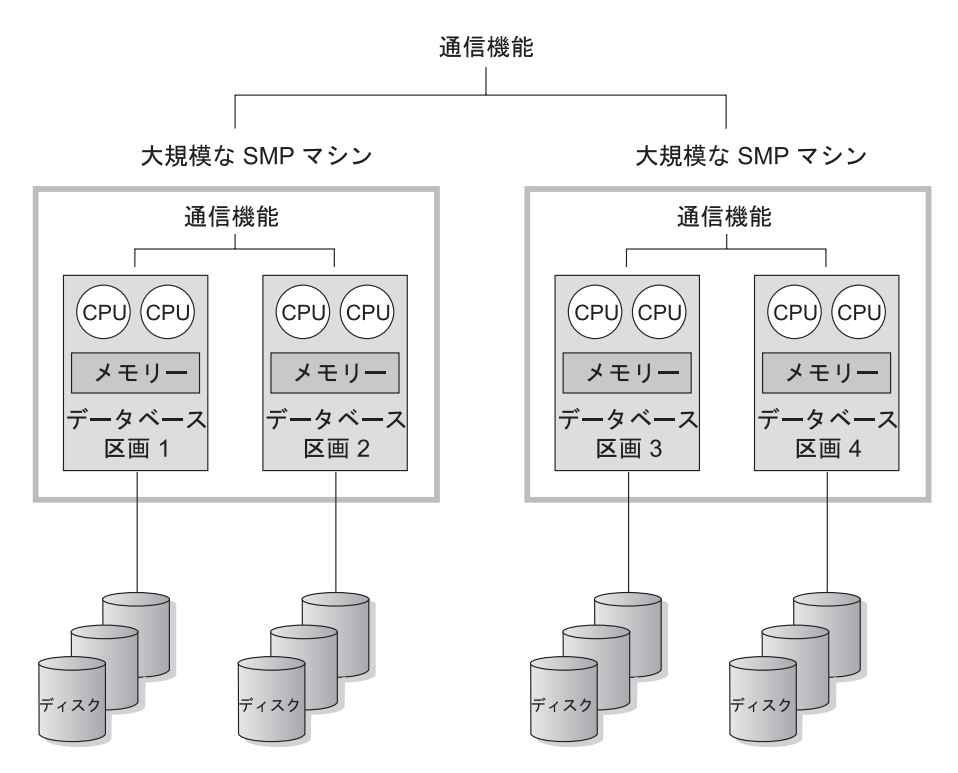

図22. 区分データベース、一緒にクラスター化された対称マルチプロセッサー・システム

47ページの表3 に、このハードウェア環境を利用するための最適な並列化のタイプの一 覧を示します。

注:また、2つ以上の区画を、(プロセッサーの数には無関係に)同じマシン上に共存さ せる機能によって、高可用性構成とダウン対策を設計する上でより大きい柔軟性が 得られます。機械故障の際に、同じデータベースの別の区画がすでに含まれている 2 番目のマシンに自動的にデータベース区画を移動して再始動できます。詳細につ いては、179ページの『第11章 高可用性とフェールオーバー・サポートの紹介』を 参照してください。

#### それぞれのハードウェア環境ごとの最適な並列化についてのまとめ

以下の表は、さまざまなハードウェア環境を活用するのに最適な並列化のタイプをまと めたものです。

<span id="page-60-0"></span>表3. それぞれのハードウェア環境ごとの可能な並列化のタイプ

| ハードウェア環境                                      | 入出力並列化 | 照会内並列化 |        |
|-----------------------------------------------|--------|--------|--------|
|                                               |        | 区画内並列化 | 区画間並列化 |
| 単一区画、シングル・プロセッ                                | 可      | 不可(1)  | 不可     |
| 廿一                                            |        |        |        |
| 単一区画、複数プロセッサー                                 | 可      | 可      | 不可     |
| (SMP)                                         |        |        |        |
| 複数区画、1 プロセッサー                                 | 可      | 不可(1)  | 可      |
| (MPP)                                         |        |        |        |
| 複数区画、複数プロセッサー                                 | 可      | 可      | 可      |
| (SMP のクラスター)                                  |        |        |        |
| 論理データベース区画                                    | 可      | 可      | 可      |
| 注: (1) 特に実行する照会が完全に CPU を利用していない場合 (たとえば入出力制約 |        |        |        |
| 型である場合)、シングル・プロセッサー・システムの場合でも、並列化の程度を 1 よ     |        |        |        |
| りも大きな値に (構成パラメーターの 1 つを使用して)設定すると好結果が得られる     |        |        |        |
| 場合があります。                                      |        |        |        |

# 第5章 データウェアハウジングについて

DB2 ユニバーサル・データベースは、データウェアハウス処理を自動化するコンポーネ ントであるデータウェアハウスセンターを提供します。データウェアハウスセンターを 使用すれば、ウェアハウスを含めるデータを定義できます。次に、データウェアハウス センターを使用して、ウェアハウスにあるデータのリフレッシュを自動的にスケジュー ルできます。

このセクションでは、データウェアハウジングおよびデータウェアハウジング・タスク について概説します。ウェアハウスの詳細、およびデータウェアハウスセンターについ ては、 データウェアハウスセンター 管理の手引き とデータウェアハウスセンターのオ ンライン・ヘルプを参照してください。

## データウェアハウジングとは

操作可能データ(業務の日常トランザクションを実行するデータ)を含むシステムに は、業務分析に便利な情報が含まれています。たとえば、分析者はどの製品がどの地域 で、年のどの時期に売れたかに関する情報を使用して、例外を探したり、将来の売上を 予測したりできます。

しかし、分析者が操作可能データに直接アクセスするには、いくつかの問題がありま す。

- 操作可能データベースを照会するための専門技術がない可能性がある。たとえば、 IMS データベースへの照会には、特殊なタイプのデータ操作言語を使用するアプリケ ーション・プログラムが必要です。一般に、操作可能データベースを照会するための 専門技術を持つプログラマーは、データベースおよびそのアプリケーションを保守す る全時間業務に携わっています。
- 銀行のデータベースなどの多くの操作可能データベースでは、パフォーマンスが重要 である。このようなシステムでは、随時照会を作成するユーザーを処理できません。
- 一般に操作可能データは、業務分析者が使用するための最善のフォーマットになって いない。たとえば、製品、地域、および季節ごとに要約されている販売データは、生 データよりも分析者にとって役立ちます。

データウェアハウジングは、これらの問題を解決します。データウェアハウジングで は、情報データ(操作可能データから抜き出され、エンド・ユーザーの意思決定用に変 換されたデータ)のストアを作成できます。たとえば、データウェアハウジング・ツー ルでは、すべての販売データを操作可能データベースからコピーして、データの要約を 計算し、操作可能データとは別のデータベースにあるターゲットに要約データを書き込 むことができます。エンド・ユーザーは、操作可能データベースに影響を与えることな くこのデータベース (ウェアハウス) に照会できます。

以降のセクションでは、データウェアハウスの作成と保守に使用するオブジェクト(サ ブジェクト・エリア、ウェアハウス・ソース、ウェアハウス・ターゲット、エージェン ト、エージェント・サイト、ステップ、およびプロセス)について説明します。

## サブジェクト・エリア

サブジェクト・エリア は、業務の論理領域と関連するプロセスを識別し、グループ分け します。たとえば、マーケティングおよび売上データのウェアハウスを作成している場 合は、「売上 (Sales)」サブジェクト・エリアと「マーケティング (Marketing)」サブジ ェクト・エリアを定義できます。次に、「売上 (Sales)」サブジェクト・エリアの下に、 販売に関連するプロセスを追加できます。同様に、「マーケティング (Marketing)」サブ ジェクト・エリアの下に、マーケティング・データと関連する定義を追加できます。

## ウェアハウス・ソース

ウェアハウス・ソース は、ウェアハウスにデータを提供する表とファイルを識別しま す。データウェアハウスセンターはウェアハウス・ソースの指定を使用して、データの アクセスと選択を行います。ソースには、ウェアハウスに接続可能なほとんどすべての リレーショナル・ソースまたは非リレーショナル・ソース (表、ビュー、またはファイ ル)を使用できます。

## ウェアハウス・ターゲット

ウェアハウス・ターゲット は、エンド・ユーザーが使用できるように変換されたデータ を含むデータベース表またはファイルです。ウェアハウス・ソースのように、ウェアハ ウス・ターゲットもデータをデータウェアハウスセンター・ステップに提供できます。

## ウェアハウス・エージェントおよびエージェント・サイト

データウェアハウスセンターのエージェント は、データ・ソースとターゲット・ウェア ハウスの間のデータの流れを管理します。エージェントは、Windows NT、AIX、 OS/2、OS/390、OS/400、および SUN Solaris オペレーティング・システムで利用できま す。エージェントはオープン・データベース・コネクティビィティー (ODBC) ドライバ ーまたは DB2 CLI を使用して、さまざまなデータベースと通信します。

複数のエージェントが、ソース・ウェアハウスとターゲット・ウェアハウス間のデータ の転送を処理できます。使用するエージェントの数は、既存の接続構成と、ウェアハウ スで移動することを計画しているデータのボリュームによって異なります。同じエージ ェントを必要とする複数のプロセスを同時に実行する場合は、そのエージェントの追加 インスタンスを生成できます。

エージェントには、ローカル・エージェントとリモート・エージェントがあります。ロ ーカル・ウェアハウス・エージェント は、ウェアハウス・サーバーと同じマシンにイン ストールされているエージェントです。リモート・ウェアハウス・エージェント は、ウ ェアハウス・サーバーに接続できる別のマシンにインストールされているエージェント です。

エージェント・サイト は、エージェント・ソフトウェアがインストールされているワー クステーションの論理名です。エージェント・サイト名は、TCP/IP ホスト名と同じでは ありません。単一の物理マシンが持つことのできる TCP/IP ホスト名は 1 つだけです。 しかし、エージェント・サイトは単一のマシンで複数定義することができます。各エー ジェント・サイトは論理名によって識別されます。

Default VW AgentSite という名前のデフォルト・エージェント・サイト は、ウェアハ ウス制御データベースの初期化時にデータウェアハウスセンターが定義する、 Windows NT 上のローカル・エージェントです。

## ステップおよびプロセス

ステップは、データウェアハウスセンターにある論理エンティティーであり、次のもの を定義します。

- 出力表またはファイルの構造。
- 出力表またはファイルにデータを入れるための機構 (SOL またはプログラム)。
- 出力表またはファイルにデータを入れるスケジュール。

ステップは、SOL ステートメントを使用したりプログラムを呼び出したりして、データ の移動や変換を行います。ステップを実行すると、ウェアハウス・ソースとウェアハウ ス・ターゲット間でのデータの転送と、データの変換が行われます。

プロセス には、変換および移動タスクを実行する一連のステップが含まれます。一般 に、プロセスは、1つまたは複数のウェアハウス・ソース(データベース表またはファ イル)からデータを抜き出すことにより、ウェアハウス・データベースにあるウェアハ ウス・ターゲットにデータを入れます。ただし、ウェアハウス・ソースまたはウェアハ ウス・ターゲットを指定せずにプログラムを立ち上げるプロセスを定義することもでき ます。

必要に応じてステップを実行するか、または設定時刻にステップを実行するようにスケ ジュールすることができます。 1 回だけステップを実行するようにスケジュールする か、または毎週金曜日などのように繰り返し実行するようにスケジュールすることがで きます。また、ステップを順番に実行するようにスケジュールし、 1 つのステップの実 行が終了したら、次のステップの実行が開始されるようにすることもできます。ステッ プは、他のステップの完了時 (成功時または失敗時) に実行されるようにスケジュール できます。プロセスをスケジュールする場合、スケジュールした時間にプロセスの最初 のステップが実行されます。

ステップまたはプロセスが実行されると、次の方法でデータが保管されます。

• ウェアハウス・ターゲットにあるすべてのデータが新しいデータに置き換えられる。

- 新しいデータが既存のデータに付加される。
- 別の版のデータが付加される。

データウェアハウスセンターに次のタスクを実行させるとします。

- 1. さまざまなデータベースからデータを抽出する。
- 2. データを単一の形式に変換する。
- 3. データをデータウェアハウスにある表に書き込む。

個々のステップを含むプロセスを作成することができます。データベースからのデータ の抽出、正しい形式への変換などのように、ステップごとに別々のタスクが実行されま す。次に、別のステップを使用して、変換されたデータを含むターゲット表にデータを 入れることができます。

以降のセクションでは、データウェアハウスセンターで使用できるさまざまなタイプの ステップについて説明します。ステップについての詳細は、データウェアハウスセンタ ー 管理の手引き を参照してください。

#### SQL ステップ

SOL ステップは、SOL SELECT ステートメントを使用してウェアハウス・ソースから データを抽出し、そのデータをウェアハウス・ターゲット表に挿入するための INSERT ステートメントを生成します。

#### プログラム・ステップ

プログラム・ステップには、複数のタイプがあります。 DB2 (AS/400 版) プログラ ム、DB2 (OS/390 版) プログラム、 DB2 UDB プログラム、Visual Warehouse 5.2 DB2 プログラム、 OLAP サーバー・プログラム、ファイル・プログラム、および複製で す。これらのステップは、事前定義されたプログラムとユーティリティーを実行しま す。

#### トランスフォーマー・ステップ

トランスフォーマー・ステップは、ストアード・プロシージャーとユーザー定義関数で あり、データを変換するために使用できる統計またはウェアハウス・トランスフォーマ ーを指定します。トランスフォーマーを使用すると、データのクリーニング、逆転、お よびピボットを行ったり、基本キーと期間表を生成したり、さまざまな統計を計算した りすることができます。

トランスフォーマー・ステップでは、統計またはウェアハウス・トランスフォーマーの 1 つを指定します。このプロセスを実行すると、トランスフォーマー・ステップは 1 つ または複数のウェアハウス・ターゲットにデータを書き込みます。

#### ユーザー定義プログラム・ステップ

ユーザー定義プログラム・ステップ は、データウェアハウスセンターにある論理エンテ ィティーであり、データウェアハウスセンターが開始するアプリケーションを表しま す。ウェアハウス・エージェントは、次のようにユーザー定義プログラム・ステップを 開始できます。

- ウェアハウス・ターゲットへのデータ入力時に。
- ウェアハウス・ターゲットへのデータ入力後に。
- 単独で。

たとえば、次のプロセスを実行するユーザー定義プログラムを作成できます。

- 1. 表からデータをエクスポートする。
- 2. データを操作する。
- 3. 一時出力リソースまたはウェアハウス・ターゲットにデータを書き込む。

## ウェアハウジング・タスク

データウェアハウスの作成には、次のタスクが関係しています。

- ウェアハウスで使用するプロセスを識別してグループ分けするサブジェクト・エリア を定義する。
- ソース・データ (または操作可能データ) を調査し、ウェアハウス・ソースを定義す る。
- ウェアハウスとして使用するデータベースを作成し、ウェアハウス・ターゲットを定 義する。
- プロセスを定義することにより、ソース・データを移動してウェアハウス・データベ ースの形式に変換する方法を指定する。
- 定義したステップをテストし、それらが自動的に実行されるようにスケジュールす る。
- セキュリティーを定義し、データベース使用をモニターすることにより、ウェアハウ スを管理する。
- DB2 ウェアハウス・マネージャー・パッケージがある場合は、ウェアハウス内のデー 夕の情報カタログを作成する。情報カタログは、業務メタデータを含むデータベース です。このメタデータは、ユーザーが組織内で利用可能なデータと情報を識別し、見 付けるのに役立ちます。ウェアハウスのエンド・ユーザーは、カタログを検索して、 照会する表を決定することができます。
- ウェアハウス内のデータのスタースキーマ・モデルを定義する。スタースキーマと は、複数の次元表 (業務の各性質を説明する) および 1 つのファクト表 (業務に関す るファクトを含む)によって構成される特殊な設計です。たとえば、ソフト・ドリン クを製造している場合、いくつかの次元表は、製品、マーケット、および時間を表し ます。ファクト表には季節ごとにそれぞれの地域で発注された製品の取り引き情報が 含まれます。

• ファクト表と次元表を結合して、次元表からの詳細を発注情報と組み合わせる。たと えば、製品次元をファクト表と結合して、発注に対してそれぞれの製品がどのように パッケージされたかに関する情報を追加できます。

これらのタスクおよび他の詳細については、 ビジネス・インテリジェンス・チュートリ アル を使用するか、 DB2 ユニバーサル・データベース クイックツアー を表示する か、データウェアハウスセンター管理の手引きを参照してください。

# 第6章 地理情報エクステンダーについて

このセクションでは、地理情報エクステンダーを紹介し、この目的とこれが処理するデ ータについて説明します。地理情報エクステンダーの使用に関する詳細については、 地 理情報エクステンダー 使用者の手引きおよび解説書 を参照してください。

#### 地理情報エクステンダーの目的

地理情報エクステンダーを使用すると、地理情報システム (GIS) を作成できます。 GIS はオブジェクト、データ、およびアプリケーションの複合であり、これにより地理的な 地理情報を生成することが可能になります。地勢には、地面を形成するオブジェクト と、それを占有しているオブジェクトが含まれます。これらは自然環境(たとえば川、 森、丘、および砂漠) と文化環境 (都市、住宅、オフィスビル、陸標など) の両方を構成 します。

地理情報には次のような事実が含まれます。

- 周囲に対する地勢の位置(たとえば、都市の中で病院やクリニックが位置している地 点、または都市の住宅と地元の地震地帯との接近性など)。
- 地勢が互いにどのように関係しているか (たとえば、特定の河川系が特定の地域に含 まれていること、またはその地域にある特定の橋が河川系の支流にかかっているなど の情報)。
- 1 つまたは複数の地勢に滴用される尺度 (たとえば、オフィスビルとその敷地を示す 線との距離、または猟鳥獣保護の境界線の長さなど)。

地理情報を、単独で使用するか、または従来のデータベース出力と組み合わせるなら、 プロジェクトを設計したり、業務決定や戦略決定を行うのに役立ちます。たとえば、地 域の福祉管理者が、その地域のサービスを受ける区域に福祉サービス申込者および受領 者が実際どれほど住んでいるかを検査する必要があるとします。地理情報エクステンダ ーにより、サービスを受けている区域の位置と、申込者および受領者の住所から、この 情報を引き出すことができます。

または、レストランのチェーン店のオーナーが近隣都市で業務を広げようと思っている とします。新しいレストランをどこに開くかを決定するには、オーナーは次のような質 問に答える必要があります。これらの都市のどのあたりに、このレストランを頻繁に利 用するタイプの人が集中しているか。主要な高速道路はどこにあるか。犯罪の割合が最 も低いのはどこか。競争相手のレストランはどこにあるか。地理情報エクステンダー は、ビジュアルに地理情報を生成して、これらの質問に答えることができます。さら に、基盤となっているデータベース管理システムは、その表示を説明するためのラベル とテキストを生成できます。

## 地勢を表すデータ

このセクションでは、地理情報を取得するために生成、保管、および操作するデータの 概要を提供します。以下のトピックが扱われています。

- データが地勢を表す方法
- 地理情報データの特性
- 地理情報データを生成する方法

## データが地勢を表す方法

地理情報エクステンダーでは、地形を表または視点の行、またはそのような行の一部に よって表すことができます。たとえば、2 つの地勢、オフィスビルと住宅について考え てみます。 図23 では、 BRANCHES 表の各行は、銀行の支店を表しています。このバ リエーションとして、 CUSTOMERS 表の各行は全体として銀行の顧客を表していま す。しかし、各行の各部分(特に顧客の住所を含むセル)は、顧客の住宅を表している ものとして表示できます。

これらの表には、銀行の支店と顧客を識別するデータが含まれています。これらのデー 夕は属性データ と呼ばれています。

#### **BRANCHES**

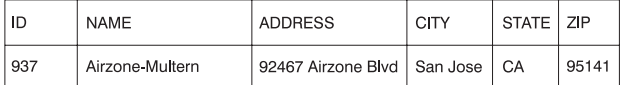

#### **CUSTOMERS**

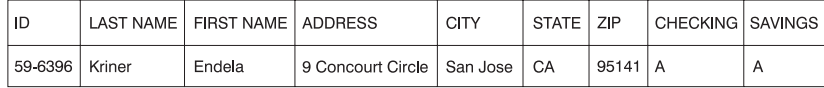

図23. 地勢を表している表行、住所データが地勢を表している表行、BRANCHES 表のデータ行 は、銀行の支店を表しています。 CUSTOMERS 表の住所データのセルは、顧客の住所を表してい ます。

属性データのサブセット (支店および顧客アドレスを表す値) は、地理情報のもとにな る値に変換できます。たとえば、図に示されているように、ある支店の住所は 92467 Airzone Blvd., San Jose CA 95141 です。顧客の住所は 9 Concourt Circle, San Jose CA 95141 です。地理情報エクステンダーはこれらの住所を、周囲の環境に対して支店と顧 客の家が存在する位置を示す値に変換できます。 57ページの図24 は、そのような値を 含む新しい行のある BRANCHES 表および CUSTOMERS 表を示します。

#### <span id="page-70-0"></span>**BRANCHES**

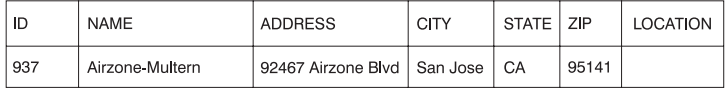

#### **CUSTOMERS**

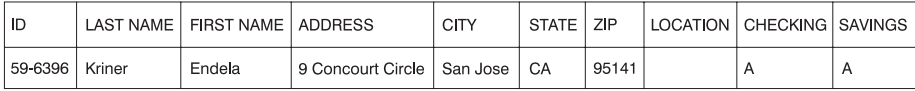

図24. 地理情報列が追加されている表、各表で、LOCATION 列には、住所に対応する座標を含まれ ます。

住所およびそれと同様の ID を地理情報の開始点として使用するとき、これらはソー ス・データ と呼ばれます。これらから引き出された値が地理情報のもとになるため、こ れらの引き出された値は地理情報データ と呼ばれます。次のセクションでは、地理情報 データについて説明し、さらにそれと関連するデータ・タイプを紹介します。

## 地理情報データの特性

多くの地理情報データは座標によって構成されています。 座標 とは、参照点に対する相 対的な位置を示す数値です。たとえば、緯度は赤道に対する相対的な位置を示す座標で す。経度はグリニッジ子午線に対する相対的な位置を示す座標です。したがって、 Yellowstone National Park の位置は、その緯度 (北緯 44.45 度) と経度 (西経 110.40 度)によって定義されます。

緯度、経度、それらの参照点、および他の関連しているパラメーターは、まとめて座標 系 と呼ばれています。緯度と経度以外の値に基づいた座標系も存在します。これらの座 標系それぞれには、独自の位置の尺度、参照点、および区別するための付加的なパラメ ーターがあります。

最も単純な地理情報データ項目は、単一の地勢の位置を定義する 2 つの座標によって構 成されています。データ項目 という用語は、リレーショナル表のセルを占有する値を指 しています。さらに広範囲な地理情報データ項目は、道または川などの線形経路を定義 する複数の座標から構成されます。 3 番目の種類のものは、区域の周辺(たとえば、1 区画の土地や氾濫(はんらん)原の縁)を定義する座標によって構成されます。

それぞれの地理情報データ項目は、地理情報データ・タイプのインスタンスです。位置 を示す 2 つの座標のデータ・タイプは ST Point です。線形経路を定義する座標のデー タ・タイプは ST\_LineString であり、周辺を定義する座標のデータ・タイプは ST Polvgon です。これらのタイプは、地理情報データ用の他のデータ・タイプと共に、 単一の階層に属する構造型となっています。

## 地理情報データの取得方法

地理情報データを得る方法は、次のとおりです。

- 属性データから導出する
- 他の地理情報データから導出する
- インポートする

#### 属性データのソース・データとしての使用

地理情報データを属性データ (住所など) から導出することをジオコーディング と言い ます。 57ページの図24 は、地理情報データ用に指定されている 2 つの列 (1 つは BRANCHES 表にあり、もう 1 つは CUSTOMERS 表にある) を示しています。地理情 報エクステンダーはこれらの表にある住所をジオコーディングし、結果出力(住所に対 応する座標)を列に入れることができます。 図25 は、その結果を図示したものです。

#### **BRANCHES**

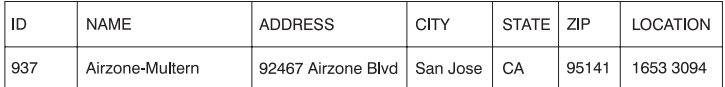

### **CUSTOMERS**

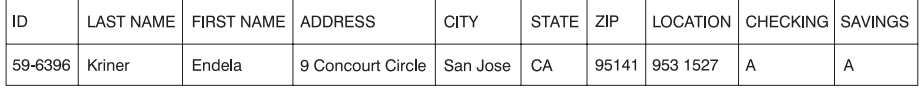

図25. ソース・データから導出された地理情報データを含む表. CUSTOMERS 表の LOCATION 列 には、ジオコーダーが ADDRESS、CITY、STATE、および ZIP 列にある住所から導出した座標が 含まれます。同様にBRANCHES 表の LOCATION 列 には、ジオコーダーが ADDRESS、 CITY、 STATE、および ZIP 列にある住所から導出した座標が含まれます。

地理情報エクステンダーはジオコーダー と呼ばれる機能を使用して、属性データをジオ コーディングし、結果の地理情報データを列に配置します。

#### 他の地理情報データのソース・データとしての使用

地理情報データは属性データからだけでなく、他の地理情報データからも生成できま す。たとえば、 BRANCHES 表に支店が定義されている銀行が、各支店から 5 マイル 以内にどれだけの顧客がいるかを知りたいとします。この情報をデータベースから得る 前に、データベースに、各支店から半径 5 マイルの地域に関する定義を提供しなければ なりません。地理情報エクステンダーの ST Buffer 関数により、このような定義を作成 できます。各支店の座標を入力として使用して、この関数は、望みの地域の境界線を区 別する座標を生成します。 59ページの図26 は、ST\_Buffer によって提供された情報を 含む BRANCHES 表を示しています。
#### **BRANCHES**

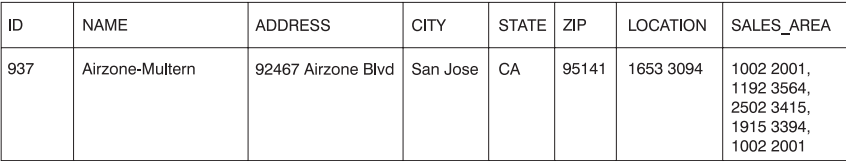

図26. 既存の地理情報データから導出された新しい地理情報データを含む表 SALES AREA 列の 座標は、ST\_Buffer 関数によって LOCATION 列の座標から導出されます。

ST Buffer に加えて、地理情報エクステンダーは既存の空間的データから新しい空間的 データを導出する他のいくつかの関数を備えています。

### 地理情報データのインポート

地理情報データを取得する 3 番目の方法は、地理情報エクステンダーがサポートしてい る形式になっているファイルからインポートすることです。これらのファイルには、通 常は地図で提供されるデータ、たとえば、人口調査トラック、氾濫(はんらん)原、地 震障害などが含まれます。これらのデータを、生成した地理情報データと組み合わせて 使用することにより、利用可能な地理情報を増大させることができます。たとえば、公 共の作業部署で、自治体が影響を受けやすい災害を判別する必要がある場合は、 ST Buffer を使用して自治体を囲む地域を定義し、氾濫(はんらん)原および地震災害の データをインポートすることにより、これらの問題区域が地域と重なり合っているかど うかを調べることができます。

# 第3部 データベースの設計

## <span id="page-76-0"></span>第7章 論理データベースの設計

このセクションでは、データベースの設計に含まれる次のような手順について説明しま す。

- 『データベースにどんなデータを記録するか』
- 65ページの『各タイプの関係の表を定義する』
- 67ページの『すべての表の列を定義する』
- 69ページの『1 つまたは複数の列を基本キーとして指定する』
- 73ページの『等しい値が必ず同じエンティティーを表すようにする』
- 73ページの『表の正規化について』
- 78ページの『制約の強制について計画する』
- 84ページの『データベース設計に関するその他の考慮事項』

データベース設計の目標となるのは、自分の環境を、理解しやすくしかも将来の拡張の 基礎となるよう表現したものを作ることです。また、データの一貫性や整合性を保ちや すいデータベース設計が望ましいと言えます。そのためには、設計の段階で冗長性を少 なくし、データベースの更新時に生じ得る異常をなくす必要があります。

この手順は、論理 データベースの設計に関するものです。データベースの設計は、一度 で終了するものではありません。多くの場合、何度かやり直すことが必要になります。

データベース設計の物理的な実装については、87ページの『第8章 物理データベース の設計』、および管理の手引き: インプリメンテーション の『設計のインプリメン ト』に説明があります。

### データベースにどんなデータを記録するか

データベース設計の最初の段階は、データベースの表に格納するデータの種類を決める ことです。データベースには、組織や事業の中のエンティティー、またそれらの相互の 関係を含めます。リレーショナル・データベースの場合、エンティティー は表 として 表されます。

エンティティー とは、格納する情報の基になる人、物、または概念のことです。サンプ ル表に示されているエンティティーには、従業員、部署、プロジェクトなどがありま す。(サンプル・データベースについては、SOL 解説書 を参照してください。)

サンプルの従業員表の場合、「従業員」というエンティティーには、従業員番号、名 前、所属部署、給与といった属性、または特性が含まれています。こうした特性は、 EMPNO、FIRSTNME、LASTNAME、WORKDEPT、および SALARY などの列 で表し ます。

「従業員」というエンティティーのオカレンス は、一従業員に関するすべての列の値で 成っています。各従業員には固有の従業員番号(EMPNO)が付けられています。これ は、「従業員」というエンティティーの各オカレンスを識別するためのものです。表の 各行は、エンティティーまたは関係の各オカレンスを表します。たとえば、次の表の最 初の行の値は、Haas という名前の従業員を表します。

表4. 従業員のエンティティーとその属性のオカレンス

| <b>EMPNO</b> | <b>FIRSTNME</b> | <b>LASTNAME</b> | <b>WORKDEPT</b> | <b>JOB</b> |
|--------------|-----------------|-----------------|-----------------|------------|
| 000010       | Christine       | Haas            | A <sub>00</sub> | President  |
| 000020       | Michael         | Thompson        | <b>B01</b>      | Manager    |
| 000120       | Sean            | O'Connell       | A <sub>00</sub> | Clerk      |
| 000130       | Dolores         | Ouintana        | CO <sub>1</sub> | Analyst    |
| 000030       | Sally           | Kwan            | CO <sub>1</sub> | Manager    |
| 000140       | Heather         | <b>Nicholls</b> | CO <sub>1</sub> | Analyst    |
| 000170       | Masatoshi       | Yoshimura       | D11             | Designer   |

マルチメディアなど、従来なかったデータベース・アプリケーションをサポートする必 要性が高まりつつあります。このため、文書、ビデオまたは混合メディア、イメージ、 音声などのマルチメディア・オブジェクトをサポートする属性について考慮しておくと よいでしょう。

表の中で、ある行の各列はその行の他のすべての列と何らかの関連があります。サンプ ル表の中での関係には、次のものがあります。

- 従業員は各部署に配属されている
	- Dolores Ouintana は C01 部に配属されています。
- 従業員は何らかの仕事を行う
	- Dolores はアナリスト (Analyst) として働いています。
- 部署は他の部署に対して報告を行う
	- C01 部は A00 部に対して報告を行います。
	- B01 部は A00 部に対して報告を行います。
- 従業員はいくつかのプロジェクトで働いている
	- Dolores と Heather は、IF1000 プロジェクトで働いています。
- 従業員は部署を管理している
	- Sally は CO1 部を管理しています。

<span id="page-78-0"></span>「従業員」と「部署」はエンティティー、 Sally Kwan は「従業員」のオカレンスの 1 つ、 C01 は「部署」のオカレンスの 1 つです。表の各行の同じ列には同じ関係が適用 されます。たとえば、表のある行は Sally Kwan が C01 部を管理する関係を表し、別 の行は、Sean O'Connell が A00 部の事務員 (clerk) である関係を表しています。

表にどんな情報が入れられるかは、表記される関係、必要とされる柔軟性、および必要 とされるデータ検索速度によって異なります。

企業内に存在するエンティティー関係の識別に加えて、データに適用する業務規則な ど、他のタイプの情報も識別する必要があります。

### 各タイプの関係の表を定義する

データベースでは、いくつかのタイプの関係が定義できます。従業員と部署との間のい ろいろな関係について考えてみましょう。従業員が 1 つの部署だけでしか働かない場 合、この関係は従業員にとって単一値 です。一方、1 つの部署には多数の従業員が含ま れますので、この関係は部署にとって複数値になります。従業員(単数値)と部署(複 数値)との間の関係は、 1 対多 の関係になります。このセクションでは、次のタイプ の関係について説明します。

- 『1 対多および多対 1 の関係』
- 66ページの『多対多の関係』
- 67ページの『1 対 1 の関係』

### 1 対多および多対 1 の関係

1 対多および多対 1 の関係ごとに、それぞれ表を定義するには、次のようにします。

- 1. 「多」の側のエンティティーが同じである関係をすべて 1 つのグループにまとめま す。
- 2. グループ内のすべての関係をまとめて 1 つの表を定義します。

次の例では、1番目と 2番目の関係の「多」の側が「従業員」なので、従業員の表 「EMPLOYEE」を定義します。

表 5. 多対 1 の関係

| エンティティー       | 関係                | エンティティー                        |
|---------------|-------------------|--------------------------------|
| 従業員が          | 割り当てられる           | 部門に (departments)              |
| (Employees)   | (are assigned to) |                                |
| 従業員が          | 働く (work at)      | 仕事を (jobs)                     |
| (Employees)   |                   |                                |
| 部門が           | 報告する (report to)  | (管理) 部門に                       |
| (Departments) |                   | ((administrative) departments) |

<span id="page-79-0"></span>3 番目の関係の場合、「部署」が「多」の側なので、部署の表「DEPARTMENT」を定 義します。

次の表は、これらの関係が表でどのように表されるかを示しています。

#### EMPLOYEE 表:

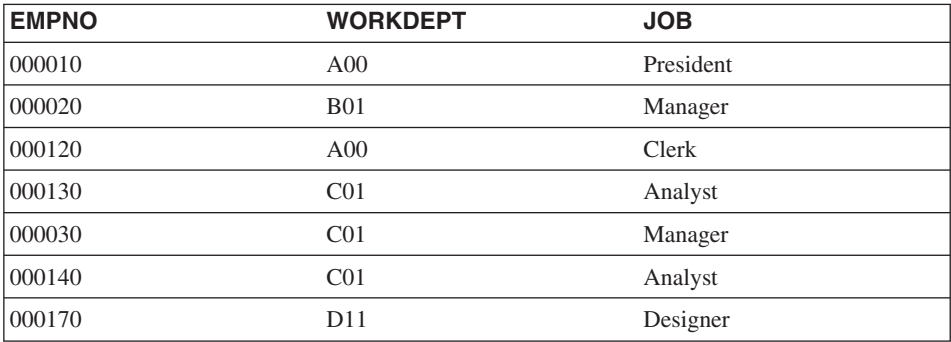

#### DEPARTMENT 表:

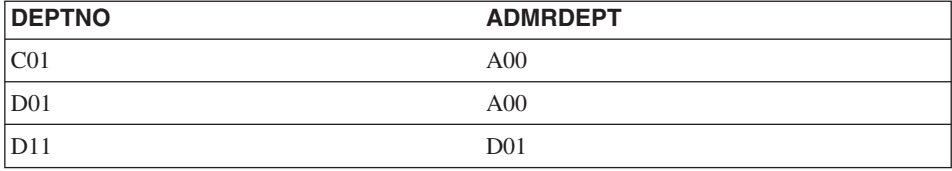

### 多対多の関係

多対多の関係は、双方向に複数値の関係です。 1 人の従業員が複数のプロジェクトで働 き、1つのプロジェクトに複数の従業員が加わっている場合がそれに当たります。

「Dolores Quintana の仕事はなにか?」および「プロジェクト IF1000 でだれが働いてい るか?」という質問には、両方とも複数の答えがあります。多対多の関係は、エンティテ ィー(「従業員」と「プロジェクト」) ごとに 1 つの列を割り当てた表にすることがで きます。次の例をご覧ください。

多対多の関係 (1 人の従業員が複数のプロジェクトで働き、 1 つのプロジェクトで複数 の従業員が働く)がどのように表されるかを、次の表に示します。

<span id="page-80-0"></span>従業員活動 (EMP ACT) 表:

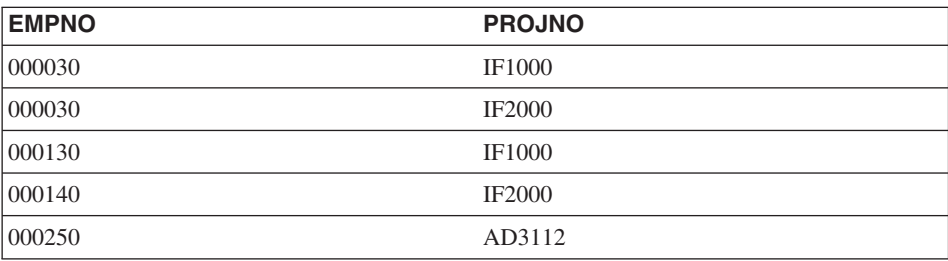

### 1 対 1 の関係

1 対 1 の関係は、双方向に単一値の関係です。 1 人のマネージャーは 1 つの部署を管 理し、1つの部署には 1人のマネージャーしかいません。「C01 部の管理者はだれ か?」および「Sally Kwan はどの部署を管理しているか?」という質問は、両方とも答え は 1 つです。この関係は、DEPARTMENT 表と EMPLOYEE 表のどちらにでも割り当 てることができます。すべての部署にマネージャーがいますが、すべての従業員がマネ ージャーではないため、マネージャーは DEPARTMENT に追加する方が論理的です。 次の例をご覧ください。

次に、1対1関係がどのように表で表されるかを示します。

#### DEPARTMENT 表:

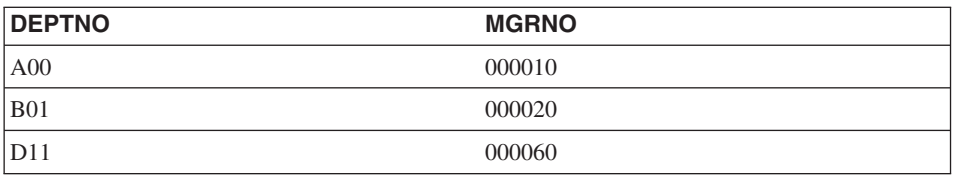

### すべての表の列を定義する

関係表の列を定義するには、次のようにします。

1. 列の名前を選択します。

表の各列の名前は、その表で固有であることが必要です。列名の選択については、 187ページの『付録A. 命名規則』で詳しく説明されています。

2. その列に対してどんなデータが有効かを指定します。

データ・タイプ と長さ に、その列に有効なデータの種類と最大長を指定します。デ ータ・タイプは、データベース・マネージャーに用意されているデータ・タイプの中 から選択することもできますし、独自にユーザー定義のタイプを作成することもでき ます。 DB2 によって提供されるデータ・タイプおよびユーザー定義のタイプについ ては、 SQL 解説書 を参照してください。

データ・タイプのカテゴリーの例としては、数値、文字ストリング、 2 バイト (す なわちグラフィック)文字ストリング、日時、および 2 進ストリングがあります。 ラージ・オブジェクト (LOB) データ・タイプは、文書、ビデオ、イメージ、音声な どのマルチメディア・オブジェクトをサポートします。これらのオブジェクトは、次 のデータ・タイプを使用して実現されます。

- 2 進ラージ・オブジェクト (BLOB) ストリング。 BLOB の例としては、従業員 の写真、音声、ビデオがあります。
- 文字ラージ・オブジェクト (CLOB) ストリング。文字のシーケンスを 1 バイト文 字か 2 バイト文字 (あるいは、その両方の組み合わせ) にすることができます。 CLOB の例としては、従業員の履歴書があります。
- 2 バイト文字ラージ・オブジェクト (DBCLOB) ストリング。文字列が 2 バイト 文字のものです。 DBCLOB の例としては、日本語の履歴書があります。

ラージ・オブジェクト・サポートをもっと理解するためには、SOL 解説書 を参照し てください。

ユーザー定義タイプ (UDT) は、既存のタイプから派生したタイプです。既存のタイ プと似たような特性でありながら、別個の非互換タイプと見なされるものを定義する ことが必要となる場合があります。

構造型 は、データベースで定義される構造を持つユーザー定義タイプです。構造型 には、それぞれがデータ・タイプを持つ名前付き属性 の順序列が含まれています。 構造型は、別の構造型のサブタイプ として定義されることがありますが、この場合 この別の構造型をスーパータイプ と呼びます。サブタイプは、そのスーパータイプ のすべての属性を継承し、追加の属性を定義することもできます。共通のスーパータ イプに関連する構造型のセットはタイプ階層 と呼ばれ、スーパータイプを持たない スーパータイプはそのタイプ階層のルート・タイプと呼ばれます。

構造型は、表または視点のタイプとして使用することができます。構造型の属性の名 前とデータ・タイプは、オブジェクト ID と共に、このタイプ付き表 またはタイプ 付き視点 の列の名前とデータ・タイプになります。タイプ付き表またはタイプ付き 視点の行は、構造型のインスタンスの表示として考えることができます。

構造型は、表または視点の列のデータ・タイプとして使用することはできません。ア プリケーション・プログラムのホスト変数に、構造型のインスタンス全体をリカバリ ーさせることもサポートされていません。

参照タイプ は、構造型のコンパニオン・タイプです。特殊タイプと同じように、参 照タイプは共通の表示を組み込みデータ・タイプの 1 つと共用するスカラー・タイ プです。この同じ表示は、タイプ階層のすべてのタイプで共用されます。参照タイプ の表示は、タイプ階層のルート・タイプが作成される時に定義されます。参照タイプ を使用する時は、構造型タイプはそのタイプのパラメーターとして指定されます。こ のパラメーターは、その参照のターゲット・タイプ と呼ばれます。

<span id="page-82-0"></span>参照のターゲットは、常にタイプ付き表または視点の行です。参照タイプを使用する 時は、効力範囲 を定義します。効力範囲は、参照値のターゲット行を含む表 (ター ゲット表 と呼ばれる)、または視点 (ターゲット視点 と呼ばれる) を識別します。タ ーゲット表または視点は、参照タイプのターゲット・タイプと同じタイプでなければ なりません。効力範囲付きの参照タイプのインスタンスは、タイプ付き表またはタイ プ付き視点の行 (参照タイプのターゲット行 と呼ばれる) を一意的に識別します。

ユーザー定義タイプを互いに比較するためのルーチンを呼び出すには、ユーザー定義 関数(UDF)を使用できます。 UDF は、SOL の組み込み関数によって提供されるサ ポートに対して拡張および追加を行い、また組み込み関数が使える所ならどこでも使 用できます。 UDF には次の 2 つの種類があります。

- 外部関数。プログラム言語で作成されたもの。
- ソース関数。他の UDF を呼び出すときに使用するもの。

たとえば、「ヨーロッパ式靴サイズ」と「アメリカ式靴サイズ」という 2 つの数値 データ・タイプがあるとします。どちらのタイプも靴のサイズを表していますが、大 きさの単位が違うために互換性がなく、そのままでは比較できません。ユーザー定義 の関数を呼び出して、靴のサイズをどちらかに変換できます。

ユーザー定義タイプ、構造型、参照タイプ、およびユーザー定義関数をもっと理解す るためには、SOL 解説書 を参照してください。

- 3. どの列にデフォルト値が必要かを指定します。 すべての行に意味のある値を入れることのできない列もあります。これは次の理由に よります。
	- その列の値が行に適用されない場合。 たとえば、従業員のミドルネームのイニシャルを入れる列は、ミドルネームのな い従業員には滴用されません。
	- 値は適用されるが、まだ分からない場合。
		- たとえば、ある部署の前マネージャーが配属替えになり、新しいマネージャーが まだ決まっていない場合、マネージャー番号の列に有効なマネージャー番号が入 っていないことがあるかもしれません。

いずれの場合でも、ヌル値 (列の値が分からないか適用されないことを示す特殊値) を入れるか、データベース・マネージャーやアプリケーションによってヌル値ではな いデフォルト値が割り当てられるようにするか、のどちらかを選択できます。

ヌル値およびデフォルト値についての詳細は、SQL 解説書 に説明があります。

### 1 つまたは複数の列を基本キーとして指定する

キー は、特定の行(単数または複数)を識別したりそれらにアクセスしたりするために 使用可能な一連の列です。キーは、表、索引、または参照制約の記述で識別されます。 同じ列を複数のキーの一部にすることができます。

固有キー は、 2 つの値が同じにならないように強制されているキーです。固有キーの 列にヌル値を含めることはできません。たとえば、従業員番号の列の各値は 1 人の従業 員だけを指すものなので、これを固有キーとして定義することができます。 2 人の従業 員が同じ従業員番号を共有することはできません。

キーの固有性を強制させるために使用する機構を固有索引と呼びます。表の固有索引と は、それぞれの値が固有の行を識別する(機能的に判別する)、 1 つの列または複数の 列の順序集合のことです。固有索引にはヌル値を含めることができます。

基本キーは、1つの表上に定義された固有キーの1つですが、1番目に重要なキー として選択されたものです。 1 つの表上には 1 つだけの基本キーが可能です。

基本キーに対する 1 次索引 は自動的に作成されます。 1 次索引は、データベース・マ ネージャーが表の行に効率的にアクセスするために使用するもので、データベース・マ ネージャーが基本キーを固有のものにするためのものです。(さらに、非基本キー列に も索引を定義して、照会の処理時に効率的にデータにアクセスできます。)

表に "本来の" 固有キーがない場合や、到着順によって固有の行を区別する場合は、タ イム・スタンプをキーの一部として使用するのが効果的な場合もあります。 (71ページ の『識別列の定義』も参照。)

サンプル表の一部に使用されている基本キーは、次のとおりです。

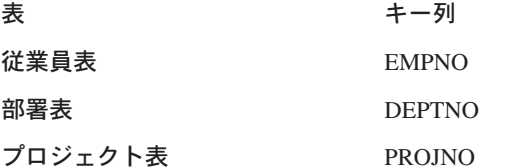

PROJECT 表の一部に基本キーを示した例を次に示します。

表 6. PROJECT 表の基本キー

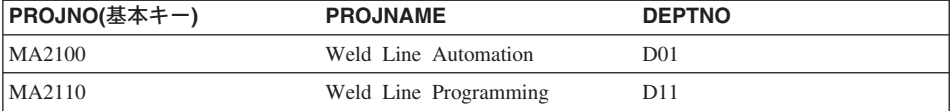

表のすべての列に重複値が含まれる場合、 1 つの列だけに基本キーを定義することはで きません。複数の列を使ったキーは複合キー と呼ばれます。列の値の組み合わせは、固 有のエンティティーを定義するものでなければなりません。複合キーを簡単に定義する ことができない場合、固有の値を持つ新しい列を作成するのも 1 つの方法です。

<span id="page-84-0"></span>次の例は、複数の列を含む基本キー(複合キー)を示すものです。

| <b>EMPNO</b><br>(基本キー) | <b>PROJNO</b><br>(基本キー) | <b>ACTNO</b><br>(基本キー) | <b>EMPTIME</b> | <b>EMSTDATE</b><br>(基本キー) |
|------------------------|-------------------------|------------------------|----------------|---------------------------|
| 000250                 | AD3112                  | 60                     | 1.0            | 1982-01-01                |
| 000250                 | AD3112                  | 60                     |                | 1982-02-01                |
| 000250                 | AD3112                  | 70                     | د.             | 1982-02-01                |

表 7. EMP ACT 表の複合基本キー

### キー列の候補を識別する

キーの候補を識別するには、固有のエンティティーを定義する最小限の列を選択してく ださい。キー候補は複数個あるかもしれません。 21ページの表2 には、キーの候補とな るものがたくさん示されています。EMPNO、 PHONENO、および LASTNAME 列は、 それぞれ従業員を固有に識別するものとなります。

いくつかのキーの候補から基本キーを選択するときには、持続性、固有性、安定性を基 準にします。

- 持続性は、それぞれの行の基本キー値が常に存在することを意味します。
- 固有性は、それぞれの行のキー値が他のすべてのものと異なることを意味します。
- 安定性は、基本キーが決して変化しないことを意味します。

例の中の 3 つの候補キーのうち、上記の基準すべてにかなうのは EMPNO だけです。 従業員は入社時に電話番号を持っていないかもしれません。名字は変わる可能性がある ため、ある時点で固有であっても、そのことが保証されているわけではありません。基 本キーとしては従業員番号列が最もよいと言えます。従業員には一度だけ固有の番号が 与えられ、大抵は会社をやめない限りその番号が変更になることはありません。各従業 員は必ず番号を持つため、従業員番号列の値には持続性があります。

#### 識別列の定義

識別列 は、DB2 が自動的に表の各行に固有の数値を生成する手段となります。表に は、識別属性が定義されている単一列を入れることができます。識別列の例には、オー ダー番号、従業員番号、在庫番号、および問題番号があります。

識別列の値は常に生成するか、デフォルトで生成することができます。

- 常に生成 (generated always) として定義されている識別列は、 DB2 によって固有で あることが保証されています。この値は常に DB2 によって生成されます。アプリケ ーションは明示的な値を提供することが許可されていません。
- デフォルトで作成 (generated by default) として定義されている識別列は、アプリケー ションが識別列の値を明示的に提供する手段となります。値が指定されていない場合 は DB2 がその値を生成しますが、この場合は、値の固有性は保証されていません。 DB2 が固有性を保証するのは、DB2 が生成した一連の値についてのみです。デフォ

ルトによる生成は、データ伝搬 (このとき、既存の表の内容がコピーされる) か、表 のアンロードおよび再ロードのために使用するものです。

識別列は、固有の基本キー値を生成するタスクに理想的なものです。アプリケーション は識別列を使用することにより、データベースの外で独自の固有カウンターが生成され たときに生じる可能性がある並列性とパフォーマンス上の問題を避けることができま す。たとえば、一般的な 1 つのアプリケーション・レベル実装では、カウンターを含む 1 行の表を保守します。それぞれのトランザクションはこの表をロックし、数値を増分 してから、コミットします。つまり、一度に 1 つのトランザクションのみがカウンター を増分できます。対照的に、カウンターが識別列を介して保守されている場合、カウン ターはトランザクションによりロックされないため、さらに高いレベルの並列性を実現 することができます。カウンターを増分したトランザクションがコミットされていなく ても、続くトランザクションがカウンターを増分できなくなることはありません。

識別列のカウンターは、トランザクションから独立して増分(または減分)されます。 特定のトランザクションが識別カウンターを 2 回増分した場合、同時に他のトランザク ションが同じ識別カウンターを増分している (つまり、行を同じ表に挿入している) 可 能性があるため、このトランザクションで生成された 2 つの数の間にギャップが検出さ れることがあります。アプリケーションに連続する一連の数が必要な場合、そのアプリ ケーションは識別列がある表に排他ロックを行う必要があります。この決定は、結果と して並列性が失われることを比較検討して行わなければなりません。さらに、識別列の 値を生成したトランザクションがロールバックしたため、または値の範囲をキャッシュ したデータベースが、キャッシュされたすべての値が割り当てられる前に非活動化され たため、特定の識別列の数値にギャップが生じたように見えることがあります。

識別列によって生成された順次数値には、次の付加的な特性があります。

- 値は、スケールがゼロの正確な数値データ・タイプにすることができます。つまり、 スケールがゼロの SMALLINT、INTEGER、BIGINT、または DECIMAL です。 (単 精度および倍精度の浮動小数点数は、おおよその数値データ・タイプと見なされま す。)
- 連続値は、指定した整数増分値によって異なる場合があります。デフォルトの増分値 は1です。
- 識別列のカウンター値はリカバリー可能です。障害が生じた場合、カウンター値はロ グから再構成されるため、固有の値が引き続き生成されることが保証されます。
- 識別列値をキャッシュすると、パフォーマンスが向上します。

### <span id="page-86-0"></span>等しい値が必ず同じエンティティーを表すようにする

一連のエンティティーからなる同じ集合の属性を表す表は複数個作成できます。たとえ ば、従業員表で従業員が配属されている部署の番号を示し、部署表で各番号の部署にど のマネージャーが配属されているかを示します。両方の属性を同時に検索するには、次 の例にあるとおり、一致する列で 2 つの表を結合させます。 WORKDEPT と DEPTNO の値は同じエンティティーを表すものであり、部署表と従業員表との間の結合パス にな ります。

DEPARTMENT 表:

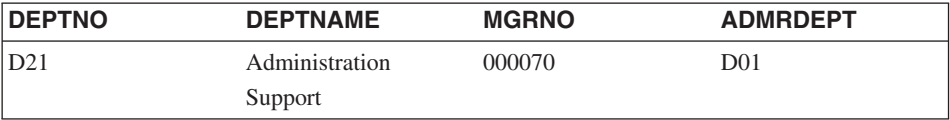

#### EMPLOYEE 表:

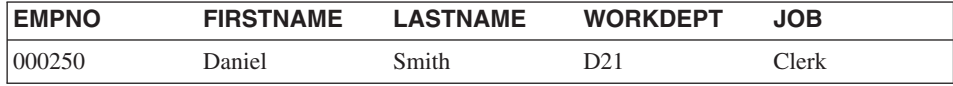

あるエンティティーに関する情報を複数の表から検索する場合、等しい値が必ず同じエ ンティティーを表すようにしておく必要があります。接続する列の名前は互いに違って いてもかまいません (前の例では「WORKDEPT」と「DEPTNO」)。また、同じ名前で あってもかまいません(部署表とプロジェクト表では「DEPTNO」という列)。

### 表の正規化について

正規化は、表データの冗長度と矛盾を除去するのに役立ちます。これは、キー列以外の 列が基本キー列に依存したものになるような列の集合に表を整理するプロセスです。そ うでないなら、データ更新時に矛盾が生じることがあります。

このセクションでは、第 1、第 2、第 3、第 4 正規形の規則について簡単に説明しま す。第5 正規形の表については、データベース設計に関する多くの本の中で取り上げら れており、ここでは説明しません。

- 形式 説明
- 第 1 表の各行-列の位置には、値の集合ではなく、1つの値が存在します (74ページ の『第1 正規形』を参照)。
- キーの一部ではない各列は、キーに従属しています (74ページの『第2正規 第 2 形』を参照)。
- 第 3 それぞれの非キー列は、他の非キー列からは独立しており、キーにのみ従属し ています (76ページの『第3正規形』を参照)。

第 4 C どの行にも、あるエンティティーに関する複数の独立した複数値情報は含まれ ません (77ページの『第 4 正規形』を参照)。

#### <span id="page-87-0"></span>第 1 正規形

各セルに値が 1 つしかない (値のセットでない) 場合、その表は第 1 正規形 です。第 1 正規形の表は、それより上位の正規形の基準を満たしているとは限りません。

たとえば、次の表の場合、「WAREHOUSE」列には「PART」の各オカレンスごとに複 数の値が入っているため、第1正規形に違反しています。

表 8. 第 1 正規形に違反する表

| <b>PART</b> | <b>WAREHOUSE</b>                      |  |
|-------------|---------------------------------------|--|
| (基本キー)      |                                       |  |
| P0010       | Warehouse A, Warehouse B, Warehouse C |  |
| P0020       | Warehouse B. Warehouse D.             |  |

次の例は、第1 正規形と同じ表です。

表 9. 第 1 正規形に適合する表

| <b>PART</b><br>(基本キー) | WAREHOUSE (基本キー) | <b>QUANTITY</b> |
|-----------------------|------------------|-----------------|
| P0010                 | Warehouse A      | 400             |
| P0010                 | Warehouse B      | 543             |
| P0010                 | Warehouse C      | 329             |
| P0020                 | Warehouse B      | 200             |
| P <sub>0020</sub>     | Warehouse D      | 278             |

### 第 2 正規形

キーでない各列に入っている情報がキー全体 に依存している場合、その表は第2 正規  $E$  です。

キー列以外の列が複合キーの一部に従属している場合、第2正規形に違反することに なります。次の例をご覧ください。

表 10. 第 2 正規形に違反している表

| <b>PART</b><br>(基本キー) | <b>WAREHOUSE</b><br>(基本キー) | <b>QUANTITY</b> | <b>WAREHOUSE ADDRESS</b> |
|-----------------------|----------------------------|-----------------|--------------------------|
| P0010                 | Warehouse A                | 400             | 1608 New Field Road      |
| P0010                 | Warehouse B                | 543             | 4141 Greenway Drive      |
| P0010                 | Warehouse C                | 329             | 171 Pine Lane            |
| P0020                 | Warehouse B                | 200             | 4141 Greenway Drive      |

表 10. 第 2 正規形に違反している表 (続き)

| <b>PART</b><br> (基本キー) | <b>WAREHOUSE</b><br>(基本キー) | <b>QUANTITY</b> | <b>WAREHOUSE ADDRESS</b> |
|------------------------|----------------------------|-----------------|--------------------------|
| P0020                  | Warehouse D                | 278             | 800 Massey Street        |

基本キーは複合キーであり、「PART」(部品) 列と「WAREHOUSE」(倉庫) 列によって 構成されています。「WAREHOUSE\_ADDRESS」列(倉庫の住所)は「WAREHOUSE」 の値だけに依存するものであるため、この表は第2 正規形の規則に違反しています。

次の点が、この設計の問題点となっています。

- 倉庫の住所が、倉庫に保管されている部品のレコードごとに繰り返されています。
- 倉庫の住所が変更になった場合、その倉庫に保管されている部品に関係するすべての 行を更新する必要があります。
- データのこの冗長性のために同じ倉庫のレコードでも住所が違う、というデータの矛 盾が発生する可能性があります。
- ある時点で倉庫に保管されている部品がないということがあると、倉庫の住所を記録 する行がなくなってしまいます。

解決策は、表を次の 2 つの表に分割することです。

| <b>PART</b><br>(基本キー) | <b>WAREHOUSE (基本キー)</b> | <b>QUANTITY</b> |
|-----------------------|-------------------------|-----------------|
| P0010                 | Warehouse A             | 400             |
| P0010                 | Warehouse B             | 543             |
| P0010                 | Warehouse C             | 329             |
| P0020                 | Warehouse B             | 200             |
| P0020                 | Warehouse D             | 278             |

表 11. 第 2 正規形に適合する部品在庫表

表 12. 第 2 正規形に滴合する倉庫表

| WAREHOUSE (基本キー) | <b>WAREHOUSE ADDRESS</b> |
|------------------|--------------------------|
| Warehouse A      | 1608 New Field Road      |
| Warehouse B      | 4141 Greenway Drive      |
| Warehouse C      | 171 Pine Lane            |
| Warehouse D      | 800 Massey Street        |

第2 正規形の表が2つになると、パフォーマンスの面で考慮すべき点が出てきます。 部品の保管場所のレポートを作成するアプリケーションでは、2つの表を結合させて関 係する情報を検索することが必要になります。

パフォーマンスの面での考慮事項については、 管理の手引き: パフォーマンス の『ア プリケーション・パフォーマンスのチューニング』を参照してください。

### <span id="page-89-0"></span>第 3 正規形

キー列でない列に入っている情報が、キー列でない他の列とは無関係でキー列にしか依 存しないものであるなら、その表は第3正規形です。

次の例の最初の表には、「EMPNO」列と「WORKDEPT」列が含まれています。ここ に、「DEPTNAME」列を追加するとしましょう (表14を参照)。新しい列は WORKDEPT に依存しますが、基本キーは EMPNO です。この表は第 3 正規形に違反 します。 John Parker という従業員の「DEPTNAME」を変えても、その部署の他の従業 員の部署名は変わりません。部署番号 E11 に 2 つの部署名が使われることになってい ます。更新後の表に結果として矛盾が生じます。

表 13. 更新前の正規化されていない EMPLOYEE DEPARTMENT 表

| <b>EMPNO</b><br>(基本キー) | <b>FIRSTNAME</b> | <b>LASTNAME</b> | <b>WORKDEPT</b> | <b>DEPTNAME</b>   |
|------------------------|------------------|-----------------|-----------------|-------------------|
| 000290                 | John             | Parker          | E11             | <b>Operations</b> |
| 000320                 | Ramlal           | Mehta           | E21             | Software Support  |
| 000310                 | Maude            | Setright        | E11             | <b>Operations</b> |

表 14. 更新後の正規化されていない EMPLOYEE DEPARTMENT 表. 表の情報に矛盾が 生じています。

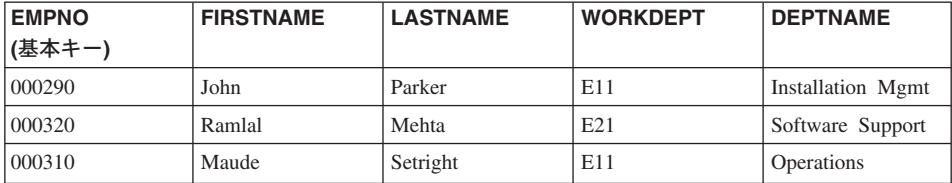

「WORKDEPT」と「DEPTNAME」を列とする表を新たに作成すれば、表を正規化でき ます。部署名の変更などの更新はさらに容易です。新しい表のみを更新する必要があり ます。

部署名と従業員名の両方を戻す SQL 照会は、 2 つの表を結合させることが必要になる ため、少し複雑になります。またこの照会は、1つの表の照会の場合よりも実行時間が 長くなります。さらに、両方の表に「WORKDEPT」列が含まれることになるため、付加 的なストレージ・スペースが必要になります。

<span id="page-90-0"></span>次の表は、正規化した結果として定義されるものです。

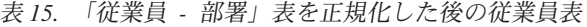

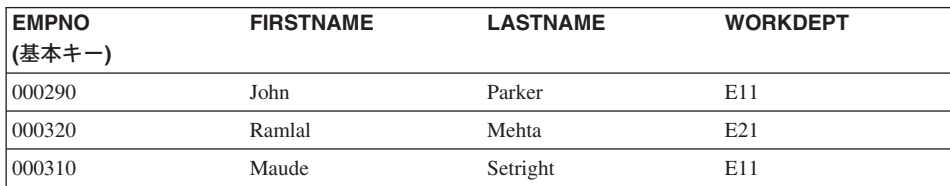

表 16. 「従業員 - 部署」表を正規化した後の部署表

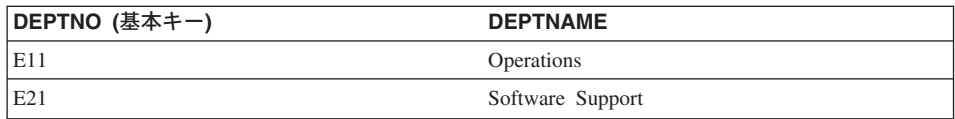

### 第 4 正規形

どの行にも 1 つのエンティティーに関して複数の独立した複数値情報が含まれていない 場合、その表は第4 正規形です。

従業員、技術、言語の 3 種類のエンティティーについて考えてみましょう。 1 人の従 業員が複数の技術を持っていたり、複数の言語を知っていたりするかもしれません。こ の場合には、従業員と技術、従業員と言語という 2 通りの関係があります。 1 つの表 でその両方の関係を表すとすれば、その表は第4 正規形ではありません。次の例をご覧 ください。

表 17. 第 4 正規形に違反する表

| <b>EMPNO</b><br>(基本キー) | SKILL (基本キー)       | LANGUAGE (基本キー) |
|------------------------|--------------------|-----------------|
| 000130                 | Data Modelling     | 英語              |
| 000130                 | Database Design    | 英語              |
| 000130                 | Application Design | 英語              |
| 000130                 | Data Modelling     | スペイン語           |
| 000130                 | Database Design    | スペイン語           |
| 000130                 | Application Design | スペイン語           |

むしろ、これらの関係は 2 つの表で表すべきです。

表 18. 第 4 正規形に適合している EMPLOYEE\_SKILL 表

| <b>EMPNO</b><br> (基本キー) | SKILL (基本キー)   |
|-------------------------|----------------|
| 000130                  | Data Modelling |

<span id="page-91-0"></span>表 18. 第 4 正規形に適合している EMPLOYEE\_SKILL 表 (続き)

| <b>EMPNO</b><br>(基本キー) | <b>SKILL (基本キー)</b> |  |
|------------------------|---------------------|--|
| 000130                 | Database Design     |  |
| 000130                 | Application Design  |  |

表 19. 第 4 正規形に適合している EMPLOYEE LANGUAGE 表

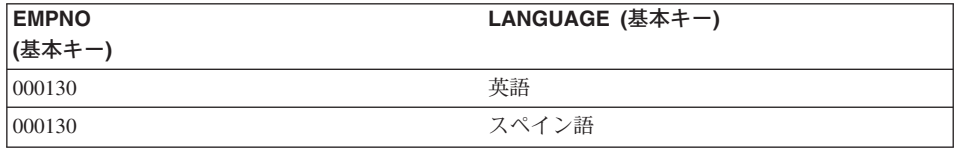

しかし、属性が相互依存の関係にある場合 (つまり従業員がある言語を特定の技術だけ に使用するような場合)、表を分割すべきではありません。

データベースを設計する際は、まずすべてのデータを第4正規形の表にまとめ、それか らパフォーマンスが許容できるレベルかどうかを判断するのが得策です。パフォーマン スが許容できない場合は、表のデータを第 3 正規形に配列してパフォーマンスを再評価 します。

### 制約の強制について計画する

制約とは、データベース・マネージャーが実施する規則の 1 つのことです。このセク ションでは、4 つのタイプの制約処理について説明します。

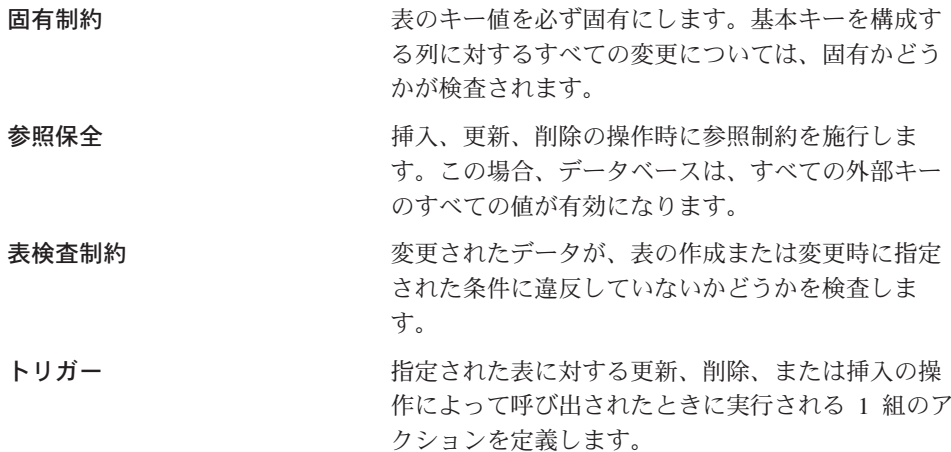

#### 固有制約

固有制約 とは、1 つのキーの値が、表内で必ず固有になるという規則のことです。固有 制約内のキーを構成する各列は、NOT NULL として定義されていなければなりませ

<span id="page-92-0"></span>ん。固有制約は、PRIMARY KEY 文節または UNIOUE 文節を使用して、 CREATE TABLE または ALTER TABLE ステートメントで定義されます。

1 つの表は任意の数の固有制約を持つことができますが、 1 つの表に対する基本キーと して定義できるのは 1 つの固有制約だけです。また、1 つの表は、同じ列のセット上で は、複数の固有制約を持つことはできません。

固有制約が定義されると、データベース・マネージャーは、(必要ならば)固有索引を 作成し、それをシステム必須の 1 次索引または固有索引のいずれかとして指定します。 この制約は、固有索引を通して施行されます。固有制約が 1 つの列でいったん確立され ると、複数行の更新中における固有性の検査は、更新の終わりまで延期させられます。

固有制約は、参照制約の中の親キーとしても使用することができます。

### 参照保全

データベース・マネージャーは、参照制約 を介して参照制約を保守します。この関係に おいては、表の中の特定の属性や列の値が別の表や列にも存在していることが必要とな ります。たとえば、ある参照制約では、従業員表の全従業員が部署表の中に含まれてい るいずれかの部署に所属している必要があります。従業員が、存在しない部署に所属し ていてはなりません。

データベースの中に参照制約を作成すると、参照保全が必ず維持されるようになり、照 会をより能率良く処理するために、最適化プログラムがこれらの特殊な関係の情報を活 用できるようになります。参照保全を計画する時は、データベースの表と表の間の関係 をすべて識別することが必要です。基本キーと参照制約を定義すれば、関係を識別でき るようになります。

次の関連表を考慮してください。

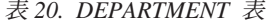

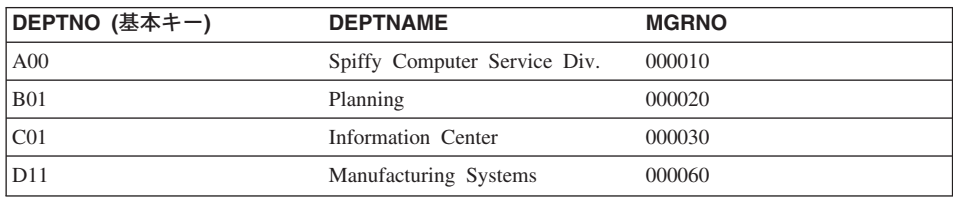

#### 表 21. EMPLOYEE 表

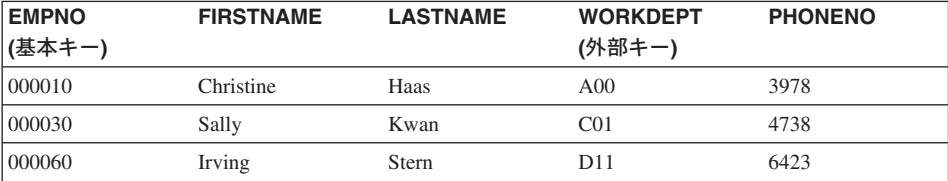

表 21. EMPLOYEE 表 (続き)

| <b>EMPNO</b><br>(基本キー) | <b>FIRSTNAME</b> | <b>LASTNAME</b> | <b>WORKDEPT</b><br>(外部キー) | <b>PHONENO</b> |
|------------------------|------------------|-----------------|---------------------------|----------------|
| 000120                 | Sean             | O'Connell       | A00                       | 2167           |
| 000140                 | Heather          | Nicholls        | CO <sub>1</sub>           | 1793           |
| 000170                 | Masatoshi        | Yoshimura       | D <sub>11</sub>           | 2890           |

次に示す概念の多くは、参照保全を理解するのに役立つものであり、これらの表と関連 して説明されています。

固有キー とは、値が他のどの行とも重複していない 1 つの列または 1 組の列のことで す。1つの固有キーを表の基本キーとして定義できます。固有キーは、外部キーによっ て参照された場合、親キー とも呼ばれます。

基本キー とは、表の定義の一部である固有キーのことです。それぞれの表は、1 つの基 本キーのみを持つことができます。前述の表では、DEPTNO と EMPNO が、それぞれ DEPARTMENT 表と EMPLOYEE 表の基本キーです。

外部キー とは、同じ表または別の表の固有キーまたは基本キーを参照する、表内の 1 つの列または 1 組の列のことです。外部キーは、表と表の間の参照保全を実施するため に、固有キーまたは基本キーとの関係を確立するために使用されます。 EMPLOYEE 表 の WORKDEPT 列は、 DEPARTMENT 表の DEPTNO という基本キーを参照している ため、外部キーになっています。

複合キー とは、複数の列を持つキーのことです。基本キーと外部キーの両方が複合キー になることができます。たとえば、部署が部番号と課番号の組み合わせによって一意的 に識別される場合、 DEPARTMENT 表のキーを作成するには 2 つの列が必要になりま す。

親キー とは、参照制約の基本キーまたは固有キーのことです。基本キー制約 は、親キ ー列のセットが指定されていないときの参照制約のデフォルト親キーです。

親表 とは、同じ表または別の表の少なくとも 1 つの外部キーに関連づけられた親キー が含まれる表のことです。 1 つの表が、任意の数の関係において親となることが可能で す。たとえば、DEPTNO が基本キーの DEPARTMENT 表は、 WORKDEPT という外 部キーを含む EMPLOYEE 表の親表です。

親行 とは、その親キーの値が従属表の中の少なくとも 1 つの外部キーと一致する、親 表の 1 つの行のことです。親表の行がすべて親行であるとは限りません。 DEPARTMENT 表の第 4 行 (D11) は、EMPLOYEE 表の第 3 行と第 6 行の親行で す。 DEPARTMENT 表の第 2 行 (B01) は、他のどの行に対しても親行になっていませ  $h_{\circ}$ 

従属表 とは、外部キーを含んだ表のことです。従属表が親表でもある場合もあります。 表は、任意の数の関係において従属表となることが可能です。 EMPLOYEE 表には WORKDEPT という外部キーが含まれており、基本キー DEPTNO のある DEPARTMENT 表に対する従属となっています。

従属行 とは、親キーの値と一致する非ヌルの外部キー値を持つ従属表の 1 つの行のこ とです。外部キーの値は、従属行から親行への参照を表します。外部キーがヌル値のこ ともあるため、従属表の行がすべて従属行であるとは限りません。

表が子孫であるとは、それが従属表であるか、または従属表の子孫であるということで す。子孫表には、ある表の親キーまでトレースバックできる外部キーが含まれていま す。

参照循環 とは、表をその表自体に接続する経路のことです。表がその表自体に直接接続 されている場合、それは自己参照 表です。 EMPLOYEE 表の中に各従業員のマネージ ャーの EMPNO の含まれる MGRID という別の列がある場合、 EMPLOYEE 表は自己 参照表となります。その MGRID は、EMPLOYEE 表の外部キーとなります。

自己参照表は、同一の関係において親表でもあり従属表でもあります。自己参照行と は、その行自体の親行でもあり従属行でもある行のことです。この状態で存在する制約 は、自己参照制約と呼ばれます。たとえば、自己参照表の 1 つの行の中の外部キーの値 がその行の中の固有キーの値と一致する場合、その行は自己参照になります。

参照制約 とは、指定された外部キーの非ヌル値が、指定表の固有キーの値としても現れ る場合にのみ有効であることを表明することです。参照制約の目的は、データベースの 関係を維持し、データ入力規則に従うようにすることです。

#### SQL 操作に及ぼす影響

参照制約を施行すると、表が親表であるか従属表であるかに依存する一部の SQL 操作 に特別な影響が及びます。ここでは、参照保全の保守が SOL の INSERT、 DELETE、UPDATE、および DROP の操作に及ぼす影響について説明します。

DB2 は、自動的にはシステムでの参照制約を適用しません。そのため、システム間で参 照制約を施行したい場合は、アプリケーションの中に必要な論理が含まれていなければ なりません。

この部分では、次の点について説明します。

- 『INSERT 規則』
- 82ページの『DELETE 規則』
- 83ページの『UPDATE 規則』

INSERT 規則: 親表への行の挿入は、従属表に対するアクションを何も行うことな く、いつでも実行できます。ただし、外部キーがヌル値である場合以外は、親キー値を <span id="page-95-0"></span>持つ親表の中に、挿入される行の外部キーの値と等しい行がないかぎり、行を従属表に 挿入することはできません。複合外部キーの値は、値のいずれかのエレメントがヌル値 であれば、ヌル値になります。

これは、外部キーが指定された場合は暗黙の規則になります。

参照制約を持っている表に行を挿入することを試みる場合、親キーに何らかの非ヌルの 外部キー値が存在しないと、INSERT 操作は許されません。複数の行を挿入しようとし た時に 1 つの行に関して INSERT 操作が失敗した場合、行はどれも挿入されません。

DELETE 規則: 親表から行を削除する場合、DB2 は、従属表の中に、外部キーの値 と一致する従属行があるかどうかを調べます。従属行が見つかると、いくつかのアクシ ョンが実行されることがあります。どんなアクションを実行させるかは、従属表の作成 時に削除規則を指定することによって指定できます。

基本キー削除時の従属表 (外部キーを含む表) の削除規則は、次のとおりです。

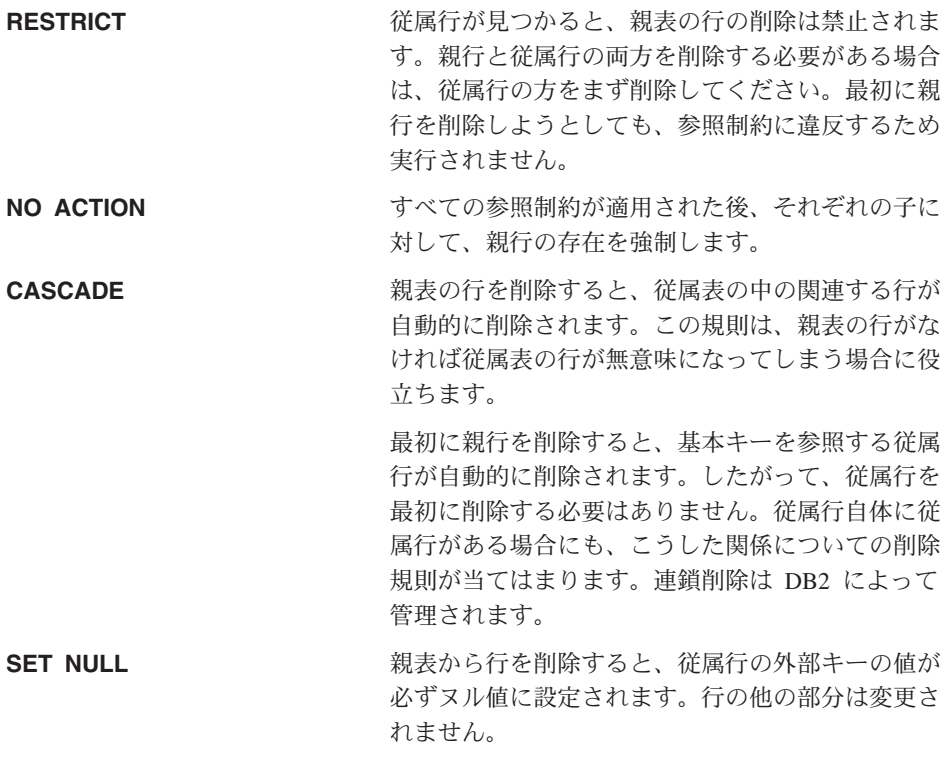

表の作成時に削除規則を明示的に定義しない場合は、NO ACTION 規則が適用されま す。

削除操作に関係する表は、連結削除表と呼ばれます。連結削除関係には、次の制限が適 用されます。

- <span id="page-96-0"></span>• 複数の表の参照循環において、表がその表自体に対して連結削除されることはありま せん。
- 複数の従属関係によって表が別の表に連結削除されている場合、それらの関係の削除 規則は、CASCADE か NO ACTION のどちらか同じものでなければなりません。
- 自己参照表が CASCADE 関係で別の表の従属表になっている場合、自己参照関係の 削除規則も CASCADE でなければなりません。

従属表の行の削除は、親表に対するアクションなしにいつでも実行できます。たとえ ば、部署 - 従業員の関係で、従業員が退職する場合、部署表には影響を与えずに、従業 員表からその従業員の行を削除することができます。 (従業員 - 部署の逆関係は、部署 のマネージャー ID が従業員表の親キーを参照する外部キーになります。 マネージャー が退職する場合は、部署表に影響します。)

UPDATE 規則: DB2 では、親行の固有キーの更新は禁止されています。従属表の外 部キーを更新する場合で、外部キーがヌル値でない場合は、その外部キーは、その関係 の親表の基本キーのいずれかの値に一致しなければなりません。参照制約の中に UPDATE 操作で違反しているものがあれば、エラーになり、どの行も更新されません。

親キーの列の値が更新される場合、以下のようになります。

- 従属表のいずれかの行がキーのオリジナルの値と一致する場合、更新規則が RESTRICT であると更新は拒否されます。
- 更新ステートメントが完了したときに (トリガーの後を除く) 従属表のどの行も対応 する親キーを持っていない場合、更新規則が NO ACTION であると更新は拒否され ます。

親行の中にある親キーの値を更新するためには、以下のいずれかを行うことによって、 まず従属表内のすべての子行との関係を除去しなければなりません。

- 子行を削除する。
- 従属表の中の外部キーを更新して、別の有効なキー値が含まれるようにする。

行の中のキー値との従属関係がない場合、行は参照関係の親ではなくなり、更新するこ とができます。

外部キーの一部が更新され、しかも外部キーにヌル値の部分がない場合、外部キーの新 しい値は、親表の中の固有キーの値を示していなければなりません。特定の固有キーに 従属する外部キーがない場合、つまり、固有キーを含んでいる行が親行ではない 場合、 固有キーの一部は更新できます。ただし、固有キーの作業を行っており、重複行が許さ れないので、この場合は、更新する行として 1 つの行しか選択できません。

### 表検杳制約

設計の中で指定する業務上の規則は、表検査制約によって施行できます。表検査制約 は、表の行ごとに適用される探索条件を指定します。これらの制約は、表に対して更新

<span id="page-97-0"></span>または挿入ステートメントを適用したときに自動的に活動化されます。また、CREATE TABLE または ALTER TABLE ステートメントを介して定義されます。

表検査制約は、妥当性検査のために使用できます。たとえば、部署番号の値は 10 ~ 100 の範囲になければならず、従業員の職務名は、"Sales"、"Manager"、または "Clerk" だけが可能であり、入社歴 8 年を超える従業員は \$40.500 を超える収入がなければな らないなどです。

IMPORT および LOAD コマンドへの表検査制約の影響についての詳細は、 データ移動 ユーティリティー手引きおよび解説書を参照してください。

### トリガー

トリガーとは、指定された表に対して、削除、挿入、または更新の操作が行われたとき にいつでも実行される、定義済みのアクションのヤットのことです。業務規則をサポー トするため、トリガーを定義できます。トリガーは、要約や監査データを自動更新する 時にも使用できます。トリガーはデータベースに格納されるため、どのアプリケーショ ン・プログラムでもアクションをコーディングする必要がありません。トリガーは 1 度 だけコーディングして、データベースに保管します。アプリケーションがそのデータベ ースを使用すると、トリガーは、必要に応じて自動的に DB2 から呼び出されます。こ れにより、データに関連した業務規則は必ず適用されます。業務規則を変更した場合 は、トリガーのみを変更する必要があります。

トリガー起動される SOL ステートメントからは、ユーザー定義関数 (UDF) を呼び出す ことができます。これによって、トリガー起動時に、トリガー起動されるアクションに よって非 SQL 操作を実行できます。たとえば、警報機構として電子メールを送信する ことができます。トリガーの詳細については、 管理の手引き: インプリメンテーション の『トリガーの作成』と、アプリケーション開発の手引き を参照してください。

### データベース設計に関するその他の考慮事項

データベースの設計時には、ユーザーがどの表にアクセスできるかを考えるのは重要な ことです。表へのアクセス権の付与または取り消しは、権限許可によって行われます。 最高の権限は、システム管理権限 (SYSADM) です。 SYSADM 権限のあるユーザー は、データベース管理者権限 (DBADM) を含め、その他の権限許可を割り当てることが できます。

設計時に考慮しなければならないその他の要件としては、監査活動、ヒストリー・デー 夕、要約表、セキュリティー、データ・タイプ および並列処理能力 などがあります。

監査 を行うには、一定期間にデータに対して加えられた更新事項をすべて記録しておく ことが必要になります。たとえば、従業員の給与が変更されるたびに、監査表を更新す るのはよいことです。この表の更新は、適切なトリガーを定義しておけば、自動的に行

われます。監査活動は、DB2 監査機能でも行えます。詳細については、 管理の手引き: インプリメンテーション の『DB2 アクティビティーの監査』を参照してください。

パフォーマンス上の理由で、ヒストリー として基本データの維持を実行している間は、 選択された量のデータだけをアクセスしたい場合があります。設計の中には、ヒストリ ー・データの維持に関して、データをどれくらいの期間保存しておくことが必要かとい う点など、必要な情報を含めるべきです。

さらに、要約 情報を利用することもできます。たとえば、すべての従業員の情報を含む 表があるとします。しかし、この情報を部門や所属別に別々の表に分割したいこともあ るでしょう。この場合、元の表のデータに基づく、部門ごとまたは所属ごとの要約表が 役立ちます。要約表について詳しくは、 管理の手引き: インプリメンテーション の 『要約表の作成』 を参照してください。

セキュリティー の影響についても、設計中に識別すべきです。たとえば、ある種のデー 夕に対するユーザー・アクセスをセキュリティー表によってサポートするとしましょ う。各種のデータに対するアクセス・レベルやだれがアクセスできるかといった点を定 義できます。従業員および給与計算データなどの機密データには、最も厳重なセキュリ ティー制限があります。セキュリティーと許可の詳細については、管理の手引き:イン プリメンテーションの『データベース・アクセスの制御』を参照してください。

表に関連した構造型 を持つ表を作成することができます。そのようなタイプ付き表につ いては、タイプ階層 と呼ばれる表の間で定義された関係を使用して、階層構造を設定で きます。タイプ階層は、単一のルート・タイプ、スーパータイプ、およびサブタイプで 構成されます。

参照タイプ の表示は、タイプ階層のルート・タイプが作成される時に定義されます。参 照のターゲットは、常にタイプ付き表または視点の行です。

タイプ付き行および表を含む設計の実装の詳細については、管理の手引き: インプリメ ンテーション の『設計のインプリメント』を参照してください。階層構造になっている 表の間でのデータの移動の詳細については、データ移動ユーティリティー手引きおよび 解説書 を参照してください。

業務が拡大するにつれて、DB2 エンタープライズ拡張エディションによって提供される 追加の容量とパフォーマンス能力を必要とする場合があります。この環境では、データ ベースは複数のマシンまたはシステムにわたって区分化され、それぞれが、全体のデー タベースの一部分の記憶と検索についての責任を持ちます。それぞれの区画(またはノ ード)は並列に働いて、 SQL またはユーティリティーの操作を処理します。

並列操作に関する問題点と考慮事項については、本書を通じて説明されています。

## <span id="page-100-0"></span>第8章 物理データベースの設計

論理データベースの設計 (63ページの『第7章 論理データベースの設計』を参照)が完 了したら、データベースや表を組み込む物理的な環境について考慮すべき点がいくつか あります。データベースのサポートや管理のために作成されるファイルについて、デー 夕を格納するのに必要なスペースの大きさについて、またデータの格納に必要な表スペ ースの使用法について考慮しなければなりません。

この部分では、次の点について説明します。

- 『データベース・ディレクトリー』
- 90ページの『表スペース所要量の見積もり』
- 97ページの『さらに必要となるスペース量』
- 98ページの『ノードグループの設計』
- 106ページの『表スペースの設計と選択』
- 128ページの『連合データベースの設計についての考慮事項』

### データベース・ディレクトリー

データベースを作成すると、 DB2 は制御ファイル (ログ・ヘッダー・ファイルなど) を 格納したり、デフォルトの表スペースにコンテナーを割り振ったりするためのサブディ レクトリーを作成します。データベースに関連するオブジェクトは、常にデータベー ス・ディレクトリーの中に保管されるとは限りません。これらのオブジェクトは、装置 上も含めて、さまざまな場所に保管される可能性があります。

データベースは、DB2INSTANCE 環境変数で定義されたインスタンス、または (ATTACH コマンドを使って)明示的に付加したインスタンスに作成されます。インス タンスについての概要は、 管理の手引き インプリメンテーション の『データベー ス・マネージャーの複数インスタンスを使用する』を参照してください。

UNIX ベースのシステムで使用される命名方式は、以下のとおりです。

specified path/\$DB2INSTANCE/NODEnnnn/SQL00001

OS/2 および Windows オペレーティング・システムで使用される命名方式は、以下のと おりです。

D:¥\$DB2INSTANCE¥NODEnnnn¥SQL00001

説明

- ・ specified path は、インスタンスをインストールするためのオプションのユーザー 指定の位置です。
- NODEnnnn は、区分データベース環境でのノード ID です。最初のノードは、 NODE0000 です。
- D: は、ルート・ディレクトリーのあるボリュームを識別するドライブ文字です。

SOL00001 には、作成された 1 番目のデータベースに関連するオブジェクトが含まれ、 2 番目以降のデータベースについては SOL00002 というように、より大きな数値が順次 与えられます。

サブディレクトリーは、データベースを作成しているときに生成されたデータベース· マネージャーのインスタンスと同じ名前のディレクトリー内に作成されます。 (OS/2 お よび Windows オペレーティング・システムでは、サブディレクトリーは、「ドライブ 文字」によって識別されるボリュームのルート・ディレクトリーに作成されます。)こ れらのインスタンスおよびデータベース・サブディレクトリーは、 CREATE DATABASE コマンドで指定されたパス内に作成されます。それらの保守は、データベ ース・マネージャーが自動的に行います。プラットフォームによっては、それぞれのイ ンスタンスが、そのインスタンスが属しているデータベースに対するシステム管理者 (SYSADM) 権限を持ったインスタンス所有者によって所有されている場合があります。

問題の発生を避けるため、同じ命名方式でディレクトリーを作成することがないように してください。また、データベース・マネージャーによってすでに作成されているディ レクトリーを操作することもしないでください。

### データベース・ファイル

データベースには、以下のようなファイルが関連付けられます。

- 説明 ファイル名
- **SOLDBCON** このファイルには、データベースの調整パラメーターとフラグが入れ られます。データベースの構成パラメーターの変更については、 管理 の手引き: パフォーマンス を参照してください。

#### **SOLOGCTL.LFH**

このファイルは、データベースのすべてのログ・ファイルの記録と制 御に使用されるものです。

Syyyyyyy.LOG データベースのログ・ファイル。番号は 0000000~9999999。これらの ファイルの番号は、データベース構成パラメーター logprimary および logsecond によって制御されます。個々のファイルのサイズは、データ ベース構成パラメーター logfilsiz によって制御されます。

> 循環ログの場合、ファイルは再使用され、同じ番号のままになりま す。アーカイブ・ログの場合、ログがアーカイブされたり新しいログ が割り振られたりするたびに、ファイル番号が順に増えてゆきます。 9999999 まで達すると、番号は折り返して 0000000 になります。

デフォルトには、これらのログ・ファイルは SOLOGDIR というディ レクトリーに格納されます。 SQLOGDIR は、SQLnnnnn サブディレ クトリーの中にあります。

- このファイルは、各データベースが常にただ 1 つのデータベース・マ **SOLINSLK** ネージャー・インスタンスによって使用されるようにします。
- **SQLTMPLK** このファイルは、各データベースが常にただ 1 つのデータベース・マ ネージャー・インスタンスによって使用されるようにします。
- このファイルには、データベース内のすべての表スペースの定義と現 **SQLSPCS.1** 行の状態が入れられます。
- このファイルは、SQLSPCS.1 のバックアップ・コピーです。これらの **SQLSPCS.2** ファイルのうちのいずれかがないと、データベースにアクセスできま せん。
- このファイルには、データベース内で使用されるすべてのバッファ SQLBP.1 ー・プールの定義が含まれます。
- このファイルは、SOLBP.1 のバックアップ・コピーです。これらのフ SQLBP.2 ァイルのうちのいずれかがないと、データベースにアクセスできませ  $h_{12}$
- DB2RHIST.ASC このファイルは、データベースのヒストリー・ファイルです。このフ ァイルには、バックアップ操作や復元操作など、データベースに対す る管理操作のヒストリーが保管されます。

#### **DB2RHIST.BAK**

このファイルは、DB2RHIST.ASC のバックアップ・コピーです。

- 注:
- 1. これらのファイルは、直接変更しないでください。これらのファイルにアクセスでき るのは、文書 API およびその API を実現するためのツール (コマンド行プロセッサ ーやコントロール・センターなど)によって間接的にアクセスする場合のみです。
- 2. これらのファイルは移動しないでください。
- 3. これらのファイルは削除しないでください。
- 4. データベースや表スペースのバックアップ用にサポートされている唯一の手段は、 sqlubkp (データベースのバックアップ) API です。これには、コマンド行プロセッ サーおよびその API を実装するコントロール・センターが含まれます。

### <span id="page-103-0"></span>表スペース所要量の見積もり

データベース・オブジェクトのサイズは、正確に見積もることができません。サイズの 見積もりを難しくする原因は、ディスクのフラグメント化によって発生するオーバーへ ッド、フリー・スペース、および可変長列の使用などです。これは、列タイプや行の長 さが広い範囲で異なる可能性があるためです。まずデータベースのサイズを見積もって から、テスト・データベースを作成し、それに標準的なデータを入れてみてください。

コントロール・センターからは、さまざまなデータベース・オブジェクトのサイズ所要 量の決定に役立つ次のようなユーティリティーにアクセスできます。

- オブジェクトを 1 つ選択して、 Estimate Size ユーティリティーを使用することがで きます。このユーティリティーは、表などの既存オブジェクトの現行サイズを表示し ます。その後、オブジェクトを変更すると、オブジェクトの新しい見積値が算出され ます。このユーティリティーは、今後の増加を考慮に入れてストレージ所要量を概算 するのに役立ちます。このユーティリティーは、オブジェクト・サイズの見積値を 1 つ算出するだけではありません。オブジェクトのサイズの可能な範囲、つまり現行値 に基づいた最小値と可能最大値を算出します。
- 「関連項目表示 (Show Related)」ウィンドウを使用すると、さまざまなオブジェクト 間の関係を判別できます。
- インスタンスの任意のデータベース・オブジェクトを選択して、「DDL の生成 (Generate DDL)」を要求することができます。この機能では db2look ユーティリテ ィーを使用して、データベースのデータ定義ステートメントを生成します。このユー ティリティーについての詳細は、コマンド解説書を参照してください。

このいずれの場合も、「SOL の表示 (Show SOL)」ボタンまたは「コマンドの表示 (Show Command)」ボタンのどちらかが使用できます。また、結果として生成される SOL ステートメントまたはコマンドをスクリプト・ファイルに保管し、後で使用するこ ともできます。これらのすべてのユーティリティーにはオンライン・ヘルプがありま す。

物理データベース要件の計画の際には、これらのユーティリティーを念頭に置いてくだ さい。

データベースのサイズ見積もりを行う時、以下の要素を考慮する必要があります。

- 91ページの『システム・カタログ表』
- 91ページの『ユーザー表データ』
- 93ページの『長形式フィールドのデータ』
- 93ページの『ラージ・オブジェクト (LOB) データ』
- 94ページの『索引スペース』

以下に関するスペース所要量については、説明を省略します。

• ローカル・データベース・ディレクトリーのファイル

- <span id="page-104-0"></span>• システム・データベース・ディレクトリーのファイル
- オペレーティング・システムに必要なファイル管理オーバーヘッド。これには次のも のが含まれます。
	- ファイル・ブロック・サイズ
	- ディレクトリー制御スペース

### システム・カタログ表

データベースが作成されると、システム・カタログ表も作成されます。システム表は、 データベース・オブジェクトと特権がデータベースに追加されるたびに増加します。最 初の時点では、約 3.5 MB のディスク・スペースが使用されます。

カタログ表に割り当てられるスペースの量は、表スペースのタイプとカタログ表が含ま れる表スペースのエクステント・サイズによって異なります。たとえば、エクステン ト・サイズが 32 の DMS 表スペースを使用した場合、最初の時点ではカタログ表に 20 MB のスペースが割り振られます。詳しくは、106ページの『表スペースの設計と選 択』を参照してください。

注: 複数区画を持つデータベースの場合、カタログ表は CREATE DATABASE の発行 元の区画上にのみ存在します。カタログ表のディスク・スペースは、その区画のた めだけに必要です。

### ユーザー表データ

デフォルトでは、表データは 4 KB のページに格納されます。各ページ (ページ・サイ ズは関係ない)には、76 バイトからなる データベース・マネージャー用のオーバーへ ッドが含まれます。そのため、ユーザー・データ (つまり行) を入れるのに 4020 バイ トが残されています。ただし 4 KB のページ上のいずれの行も、長さ 4005 バイトを超 えてはなりません。1つの行が複数のページにまたがることはありません。ページ・サ イズが 4 KB の場合、使用できる列の数は最大で 500 です。

表データ・ページには、 LONG VARCHAR、 LONG VARGRAPHIC、 BLOB、 CLOB、および DBCLOB データ・タイプとして定義された列のデータは含まれませ ん。ただし、それらの列の記述子は含まれます。(これらのデータ・タイプを含む表オ ブジェクトに必要なスペースの見積もりについては、93ページの『長形式フィールドの データ』および 93ページの『ラージ・オブジェクト (LOB) データ』を参照してくださ  $(1)$ 

通常、行は先頭一致順で表に挿入されます。ファイルの中から、新しい行を保持できる 最初の使用可能なスペースが (フリー・スペース・マップを使って) 検索されます。行 が更新されると、4 KB ページ上に十分なスペースがある限り、行は元の場所のままで 更新されます。この場合には、オリジナルの行位置にレコードが 1 つ作成され、更新さ れた行の表ファイルの中の新しい位置を指し示します。

ALTER TABLE APPEND ON ステートメントが呼び出されると、データは常に追加さ れ、データ・ページのフリー・スペースについての情報は保持されません。このステー トメントについての詳細は、SQL 解説書 を参照してください。

4 KB ページ数を見積もるには、データベース内のそれぞれのユーザー表ごとに、以下 のように計算します。

ROUND DOWN(4020/(平均行サイズ + 10)) = records per page

上の結果を以下の式に代入します。

(number of records/records per page)  $* 1.1$  = number of pages

ここで平均行サイズは平均列サイズの合計です(各列のサイズについては、 SOL 解説 書 で CREATE TABLE ステートメントを参照)。また 1.1 はオーバーヘッド因数で す。

注:この式はあくまでも見積もりの算出です。フラグメント化やオーバーフロー・レコ ードのためにレコード長にばらつきがある場合、この見積もりの精度は低下しま す。

ページ・サイズが 8 KB、16 KB、または 32 KB のバッファー・プールまたは表スペ ースを作成するためのオプションもあります。特定サイズの表スペース内に作成される 表にはすべて、一致するページ・サイズが指定されます。単一の表または索引オブジェ クトのサイズは、 (32 KB のページ・サイズを想定すると) 最大 512 GB まで可能で す。ページ・サイズが 8 KB、16 KB、または 32 KB の場合、使用できる列は最大で 1012 です。 4 KB ページ・サイズの場合、列の最大数は 500 です。行の最大長は、ペ ージ・サイズに応じて以下のように異なります。

- ページ・サイズが 4 KB の場合、行の最大長は 4005 バイトです。
- ページ・サイズが 8 KB の場合、行の最大長は 8101 バイトです。
- ページ・サイズが 16 KB の場合、行の最大長は 16293 バイトです。
- ページ・サイズが 32 KB の場合、行の最大長は 32.677 バイトです。

ページ・サイズを大きくすると、索引のレベルの数を減少させることができます。行の ランダム読み取りおよび書き込みを行う OLTP (オンライン・トランザクション処理) アプリケーションを使用する場合は、不必要な行に使用するバッファー・スペースが少 なくなるので、ページ・サイズは小さい方が望ましいです。一度に多くの連続した行に アクセスする DSS (意思決定支援システム) アプリケーションを使用する場合は、指定 された数の行を読み取るのに必要な入出力要求の数が減るので、ページ・サイズは大き い方が望ましいです。ただし、ページ・サイズを 255 で割った数字よりも行サイズが小 さいときは例外です。このような場合は、各ページに無駄なスペースが生じます。(1 ページあたりの行数は、最大で 255 です。)無駄なスペースを少なくするために、ペー ジ・サイズは小さい方がふさわしいでしょう。

バックアップを異なるページ・サイズに復元することはできません。

<span id="page-106-0"></span>756 列以上を表す IXF データ・ファイルをインポートすることはできません。表への データのインポートについて、および IXF データ・ファイルについて詳しくは、 デー 夕移動ユーティリティー手引きおよび解説書を参照してください。

宣言済み一時表は、独自の「ユーザー一時」表スペース・タイプの中にのみ作成されま す。デフォルトのユーザー一時表スペースはありません。一時表には LONG データを 入れることはできません。これらの表は、アプリケーションがデータベースから切断す ると暗黙的に除去されます。これらのスペース所要量を見積もる際には、この点を考慮 に入れる必要があります。

### 長形式フィールドのデータ

 $\mathbf{I}$ 

 $\perp$ 

長形式フィールド・データは、他のデータ・タイプとは構造が異なる、別個の表オブジ ェクトに格納します (91ページの『ユーザー表データ』および 『ラージ・オブジェクト (LOB) データ』を参照してください)。

データが格納される 32 域は、「2 の累乗」 × 512 バイトのサイズのセグメントに分 割されます。(このため、これらのセグメントは、512 バイト、1024 バイト、2048 バ イトというように、最高 32.768 バイトまでが可能です。)

長形式フィールド・データ・タイプ (LONG VARCHAR または LONG VARGRAPHIC) は、フリー・スペースを容易にレクラメーション処理できるような方法で保管されま す。割り振りとフリー・スペースに関する情報は 4 KB の割り振りページに格納されま すが、オブジェクト中はさほど頻繁には見られません。

オブジェクト内の未使用スペースの量は、長形式フィールド・データのサイズと、その サイズがデータのすべてのオカレンスを通じてある程度一貫しているかどうかによって 決まります。 255 バイトを超えるデータ入力項目の場合、未使用のスペースは、長形式 フィールド・データのサイズの 50% に達することもあります。

文字データの長さがページ・サイズより短く、データの残りの部分と一緒にレコードの 中に収まる場合には、 CHAR、GRAPHIC、VARCHAR、または VARGRAPHIC の各デ ータ・タイプを、 LONG VARCHAR または LONG VARGRAPHIC の代わりに使用す る必要があります。

### ラージ・オブジェクト (LOB) データ

ラージ・オブジェクト (LOB) データは、他のデータ・タイプとは構造が異なる、2つ の別個の表オブジェクトに格納されます (91ページの『ユーザー表データ』および 『長 形式フィールドのデータ』を参照してください)。

LOB データに必要なスペースを見積もるには、これらのデータ・タイプで定義されたデ ータを格納するための、次のような 2 つの表オブジェクトについて考慮する必要があり ます。

・ LOB データ・オブジェクト

<span id="page-107-0"></span>データが格納される 64 MB 域は、「2 の累乗」× 1024 バイトのサイズのセグメン トに分割されます。(つまり、このセグメントの大きさは、1024 バイト、2048 バイ ト、 4096 バイトというようにして、最高 64 MB までとなります。)

LOB データに使用するディスク・スペースの量を少なくするために、 CREATE TABLE および ALTER TABLE ステートメントの lob-options 文節で COMPACT オ プションを指定することができます。 COMPACT オプションを指定すると、LOB デ ータは小さなセグメントに分割され、必要なディスク・スペースの量を最小限にとど めることができます。これはデータ圧縮を伴わず、単に最も近い 1 KB 境界になるよ う、最少量のスペースを使用しているだけです。 LOB 値に付加する場合、 COMPACT オプションを指定するとパフォーマンスが低下する可能性があります。 LOB データ・オブジェクトでのフリー・スペース量は、更新および削除活動の量と

• LOB 割り振りオブジェクト

挿入する LOB 値のサイズによって変わります。

割り振りとフリー・スペースに関する情報は、実際のデータとは別の 4 KB 割り振り ページに格納されます。使用される 4 KB ページの数は、ラージ・オブジェクト・デ ータに割り振られるデータの量(未使用スペース含む)に依存しています。オーバー ヘッドは次のように計算されます。 64 GB ごとに 4 KB ページ 1 個 + 8 MB ご とに 4 KB ページ 1 個。

文字データの長さがページ・サイズより短く、データの残りの部分と一緒にレコードの 中に収まる場合には、 CHAR、GRAPHIC、VARCHAR、または VARGRAPHIC の各デ ータ・タイプを、 BLOB、CLOB、または DBCLOB の代わりに使用する必要がありま す。

### 索引スペース

各索引に必要なスペースは、次のようにして見積もることができます。

(平均索引キー・サイズ + 8) × 行数 × 2

ここで、

- 「平均索引キー・サイズ」 は、索引キーの中の各列のバイト・カウントです。異な るデータ・タイプを持つ列のバイト・カウントを計算する方法については、 SOL 解 説書 の CREATE TABLE ステートメントの説明を参照してください。 (VARCHAR および VARGRAPHIC 列の平均の列サイズを見積もるには、現行データ・サイズの 平均に 1 バイトを加えます。宣言されている最大サイズは使用しません。)
- 「2」 倍しているのは、非葉ページやフリー・スペースなどのオーバーヘッドのため です。
- 注: ヌル値が可能な列の場合は、ヌル値標識のために 1 バイトをさらに追加してくださ  $\mathcal{U}$

索引の作成時には一時スペースが必要になります。索引作成時に必要な一時スペースの 最大量は、次のようにして見積もることができます。
(平均索引キー・サイズ + 8) × 行数 × 3.2

ここで 3.2 は索引オーバーヘッドの因数、および索引の作成時のソートに必要なスペー スの因数です。

注: 非固有索引の場合、重複キー項目を保管するために、4 バイトだけが必要です。上 記に示した見積もりは、重複がないものと想定しています。 1 つの索引を保管する ために必要なスペースは、上記の式では余分に見積もってしまう場合があります。

葉ページの数を見積もるために、以下の 2 つの式を使用できます (2 番目の方がより正 確な見積もりが可能です)。これらの見積もりの精度は、平均値がどの程度うまく実際の データを反映しているかに大きく依存しています。

- 注: SMS 表スペースの場合、必要な最小スペースは 12 KB です。 DMS 表スペースの 場合、最小は 1 エクステントです。
- 葉ページ当たりのキーの数は、おおよそ以下のように見積もることができます。

 $(0.9 * (U - (M*2))) * (D + 1)$  $K + 6 + (4 * D)$ 

ここで、

- U (ページでの使用可能なスペース) は、ページ・サイズから 100 を引いた数値と ほぼ等しい。ページ・サイズが 4096 の場合、U は 3996。
- $M = U / (8 + minimumKeySize)$
- D = キー値当たりの重複の平均数
- $K = averageKeySize$

minimumKeySize と averageKeysize は、それぞれヌル可能なキー部、および各可変長 キー部のために余分に1バイトが必要であることに注意してください。

組み込み列がある場合は、それらを minimumKeySize と averageKeySize 用に計算に入 れる必要があります。

索引作成中に、デフォルトの 10 % 以外の空きパーセントが指定されている場合、 .9 は、(100 - pctfree)/100 の値で置き換えることができます。

• 葉ページ当たりのキーの数をより正確に見積もるには、以下のようにします。

L = 葉ページの数 = X / (葉ページのキーの平均数)

ここで X は表の中の行の総数です。

次のようにして索引の元のサイズを見積もることができます。

(L + 2L/(葉ページのキーの平均数)) \* ページ・サイズ

DMS 表スペースの場合、1 つの表上のすべての索引について合計サイズを算出し、 索引が存在する表スペースのエクステント・サイズの倍数に切り上げます。

挿入 / 更新活動による索引の増加のための追加スペースを設ける必要がありますが、 これはページ分割という結果になることがあります。

元の索引サイズのより正確な見積もりと、索引の中のレベルの数の見積もりを出すに は、以下の計算式を使用します。(これは、索引定義で組み込み列が使用されている 場合は特に注意を引くものとなります。)非葉ページ当たりのキーの数は、おおよそ 以下のようになります。

 $( .9 * (U - (M*2))) * (D + 1)$  $K + 12 + (8 * D)$ 

ここで、

- U (ページでの使用可能なスペース) は、ページ・サイズから 100 を引いた数値と ほぼ等しい。ページ・サイズが 4096 の場合、U は 3996。
- D は非葉ページ上のキー値あたりの平均重複数 (この数は葉ページ上での数よりも ずっと小さいので、この値を 0 に設定して計算を単純化することもできます)。
- M = U / (8 + 非葉ページの minimumKeySize)
- K = 非葉ページの averageKeySize

非葉ページの minimumKeySize および averageKeySize は、組み込み列が存在する場合 を除いて、葉ページのものと同じです。組み込み列は、非葉ページ上には保管されま せん。

(100 - pctfree)/100 の値が. 9 より大きくなければ、この値を. 9 で置き換えるこ とはできません。なぜなら、索引作成中に最大 10 % のフリー・スペースが非葉ペー ジに残されるからです。

非葉ページの数は、次のようにして見積もることができます。

```
if L > 1 then \{P_{++}; Z_{++}\}While (Y > 1)P = P + YY = Y / NZ++\}ここで、
- P はページの数 (初期値は 0)。
- L は葉ページの数。
- N は各非葉ページのキーの数。
- Y = L / N
```
- Ζ は索引ツリーのレベルの数 (初期値は 1)。

ページの合計数は、

 $T = (L + P + 2) * 1.0002$ 

0.02 % を追加するのは、スペース・マップ・ページを含むオーバーヘッドのためで す。

索引を作成するために必要なスペースの量は次のように見積もります。

 $T *$  pagesize

# さらに必要となるスペース量

さらに、次のようなスペースも必要になります。

- 『ログ・ファイル・スペース』
- 98ページの『一時ワークスペース』

# ログ・ファイル・スペース

ログ・ファイルに必要なスペース量 (バイト)の範囲は、

 $($  logprimary  $*$   $($ logfilsiz + 2  $) * 4096$   $) + 8192$ 

から、

 $($  (logprimary + logsecond) \* (logfilsiz + 2) \* 4096) + 8192

ここで、

- logprimary は、データベースの構成ファイルに定義されている 1 次ログ・ファイル の数です。
- ・ logsecond は、データベースの構成ファイルに定義されている 2 次ログ・ファイルの 数です。
- · logfilsiz は、データベースの構成ファイルに定義されている各ログ・ファイルのペー ジ数です。
- 2 は各ログ・ファイルに必要なヘッダー・ページの数です。
- 4096 は 1 ページのバイト数です。
- 8192 はログ制御ファイルのサイズ (バイト数) です。

logprimary、logsecond、および logfilsiz 構成パラメーターについての詳細は、 管理の手 引き: パフォーマンス を参照してください。

注: アクティブ・ログ・スペースの合計は 32 GB を超えてはなりません。

<span id="page-111-0"></span>ログ・ファイル・スペースの上限は、データベース・マネージャーがランタイムに必要 とする 2 次ログ・ファイルの実際の数によって変わります。上限が必要となるのは、時 々発生する、ボリュームが大きい活動のときだけです。全く必要ないこともあります。

データベースがロールフォワード・リカバリーのために使用される場合、次のような特 別のログ・スペース所要量について考慮する必要があります。

- · logretain 構成パラメーターを使用可能にすると、ログ・ファイルがログ・パス・ディ レクトリーにアーカイブされます。オンライン・ディスク・スペースは、ログ・ファ イルを別の位置に移動しない限り、いつかいっぱいになります。
- userexit 構成パラメーターを使用可能にすると、ユーザー出口プログラムによって、 アーカイブ・ログ・ファイルが別の位置に移動されます。次のもののために、さらに 余分のログ・スペースが必要です。
	- ユーザー出口プログラムによって移動される前のオンライン・アーカイブ・ログ。 - 将来の利用のために初期化されている新しいログ・ファイル。

# 一時ワークスペース

一部の SOL ステートメントには、処理のための一時スペースが必要です (メモリー中 で行えないソートのための作業ファイルなど)。それらについては、それらを使用する時 に記憶のためのディスク・スペースが必要になります。これらの一時表にはディスク・ スペースが必要です。必要なスペースの量は照会および戻される表のサイズに依存する ため、見積もることはできません。

データベース・システム・モニターおよび表スペース照会 API を使って、通常の操作 で使用されるワークスペース量を追跡することができます。

# ノードグループの設計

ノードグループ とは、 1 つのデータベースに属するものとして定義されている 1 つ以 上のノードのセットに名前を付けたものです。データベース・システム構成の一部であ る各データベース区画は、 db2nodes.cfg と呼ばれる区画構成ファイルの中にあらかじめ 定義されていなければなりません。 1 つのノードグループには、最小で 1 つのデータ ベース区画を、最大でそのデータベース・システムに定義されたすべてのデータベース 区画を含めることができます。

新しいノードグループを作成するには CREATE NODEGROUP ステートメントを使用 し、変更するには ALTER NODEGROUP ステートメントを使用します。ノードグルー プ内では、1つまたは複数のデータベース区画を追加または除去できます。ノードグル ープを変更する前に、データベース区画が db2nodes.cfg ファイルの中に定義されてい なければなりません。表スペースはノードグループ内に存在します。表は、表スペース 内に存在します。

ノードグループが作成または修正されるときには、区分化マップ がそのノードグループ に関連付けられます。区分化マップは、区分化キー およびハッシュ・アルゴリズムとと もにデータベース・マネージャーによって使用され、ノードグループ内のどのデータベ ース区画が特定のデータの行を保管するかが決められます。区分化マップについて詳し くは、101ページの『区分化マップ』を参照してください。区分化キーについて詳しく は、102ページの『区分化キー』を参照してください。

非区分データベースでは、区分化キーおよび区分化マップは必要ありません。非区分デ ータベースを使用している場合には、ノードグループについての設計上の考慮事項はあ りません。データベース区画 とはデータベースの一部分であり、ユーザー・データ、索 引、構成ファイル、およびトランザクション・ログで構成されます。データベースが作 成されたときに作成されたデフォルトのノードグループは、データベース・マネージャ ーによって使用されます。 IBMCATGROUP は、システム・カタログが入っている表ス ペースのデフォルト・ノードグループです。 IBMTEMPGROUP は、システム一時表ス ペース用のデフォルト・ノードグループです。 IBMDEFAULTGROUP は、ユーザーが そこに書き込むことを選択できる、ユーザー定義の表が入る表スペース用のデフォル ト・ノードグループです。宣言済み一時表のためのユーザー一時表スペースは、 IBMDEFAULTGROUP または任意のユーザー作成ノードグループの中に作成できます が、 IBMTEMPGROUP の中には作成できません。

複数区画のノードグループを使用している場合は、以下の設計のポイントを考慮してく ださい。

- 複数区画のノードグループでは、区分化キーのスーパーセットである場合にのみ、固 有索引を作成することができます。
- データベース内のデータベース区画の数によっては、 1 つまたは複数の単一区画ノ ードグループ、および 1 つまたは複数の複数区画ノードグループを作成できます。
- 各データベース区画には固有の区分番号を割り当てる必要があります。同じデータベ ース区画が 1 つまたは複数のノードグループに存在することもできます。
- システム・カタログ表を含んでいるデータベース区画を速やかにリカバリーさせるた めには、同じデータベース区画にユーザー表を入れないようにしてください。こうす るには、 IBMCATGROUP ノードグループのデータベース区画を含まないノードグル ープの中にユーザー表を入れます。

小さな表は、大きな表との併置 を利用したい場合を除き、単一区画ノードグループの中 に置いてください。併置とは、同じデータベース区画にある、関連データが入った複数 の異なる表から行を配置することです。併置された表を使用して、DB2 は結合ストラテ ジーをより効率的に利用することができます。併置された表は、1つの単一区画ノード グループの中に存在することができます。複数の表が 1 つの複数区画ノードグループの 中に存在し、区分化キーの中に同数の列を持ち、対応する列のデータ・タイプが区画互 換である場合、それらの表は併置されていると見なされます。同じ区分化キー値を持つ

併置された表の中の行は、同じデータベース区画に置かれます。それぞれの表が同じノ ードグループの中の別個の表スペースの中に入っていても、併置されていると見なされ ます。

中間サイズの表を、あまりに多くのデータベース区画にわたって拡張することは避ける べきです。たとえば、100 MB の表の場合、32 区画ノードグループ上よりも、 16 区 画ノードグループ上のほうがパフォーマンスが良くなります。

ノードグループを使用して、オンライン・トランザクション処理 (OLTP) の表を意思決 定支援の表と分離して、 OLTP トランザクションのパフォーマンスが影響を受けて低下 しないようにすることができます。

# ノードグループ設計についての考慮事項

データベースを区分化する必要があるかどうかは、論理データベースの設計内容、およ び処理するデータの量によって判断が可能です。このセクションでは、データベースの 区分化について次のようなトピックを扱います。

- 『データの区分化』
- 101ページの『区分化マップ』
- 102ページの『区分化キー』
- 104ページの『表の併置』
- 105ページの『区画の互換性』
- 105ページの『複製要約表』

## データの区分化

DB2 は、データベース内の複数のデータベース区画にわたってデータを保管できるよう にする、区分化ストレージ・モデルをサポートしています。つまり、データが物理的に は複数のデータベース区画にわたって保管されていても、1つの同じ場所に置かれてい るかのようにアクセスできます。区分化されたデータベースのデータにアクセスするア プリケーションやユーザーは、データが物理的にどこにあるかを認識する必要がありま せん。

データは、物理的には分割されていますが、1 つの論理的な統一体として使用および管 理されます。ユーザーは、区分化キーを宣言することによって、自分のデータを区分化 する方法を選択することができます。ユーザーはまた、データを保管すべき表スペース と関連するノードグループを選択することによって、自分のデータを展開できるデータ ベース区画を指定したりデータベース区画の数を決定することもできます。さらに、更 新可能な区分化マップをハッシュ・アルゴリズムとともに使用して、データベース区画 への区分化キー値のマッピングを指定します(これによってデータの各行の配置と検索 が決まります)。その結果、大きな表のための作業負荷を区分データベース全体に分散さ せると同時に、小さい表を 1 つまたは複数のデータベース区画に保管することができま す。それぞれのデータベース区画は保管するデータのローカル索引を持っており、その 結果、ローカルのデータ・アクセスのパフォーマンスが向上します。

<span id="page-114-0"></span>すべての表を、データベース内のすべてのデータベース区画に分割しなければならない という設計上の制限はありません。 DB2 は部分デクラスター をサポートします。これ によって、表および表スペースをシステム内のデータベース区画のサブセット (つまり ノードグループ」に分割できます。

それぞれのデータベース区画に表を置きたいときに考慮できる別の方法は、要約表を使 用してからそれらの表を複製するというものです。まず必要な情報を含む要約表を作成 して、それを各ノードに複製します。詳しくは、105ページの『複製要約表』を参照して ください。

#### 区分化マップ

区分データベース環境では、どのデータベース区画に表のどの行が保管されているかを データベース・マネージャーが何らかの方法で認識する必要があります。データベー ス・マネージャーは必要なデータの場所を認識する必要があり、データを見付けるため に区分化マップというマップを使用します。

区分化マップは内部で生成された配列であり、複数区画ノードグループの場合は 4096 項目が、単一区画ノードグループの場合は単一の項目が入っています。単一区画ノード グループの場合、区分化マップの項目は 1 つのみで、そこには、データベース表のすべ ての行が保管されているデータベース区画の区画番号が入っています。複数区画ノード グループの場合、ノードグループの区画番号は、ラウンドロビン方式で指定されます。 都市の地図が格子状のセクションで構成されているように、データベース・マネージャ ーは、区分化キー を使用して、データが保管されている場所 (データベース区画) を判 別します。

たとえば、 4 つのデータベース区画 (0 ~ 3 の番号が付けられている) 上に作成され たデータベースがあるとします。このデータベースの IBMDEFAULTGROUP ノードグループの区分化マップは、次のようになります。

 $0123012...$ 

データベース区画の 1 および 2 を使用してノードグループがデータベース内に作成さ れている場合、そのノードグループの区分化マップは、以下のようになります。

 $1 2 1 2 1 2 1 ...$ 

データベースにロードされる表の区分化キーが 1 と 500 000 の間の可能値を持つ整数 である場合、区分化キーは、0 と 4095 の間の区分番号になるようハッシュが行われま す。この番号は、その行のデータベース区画を選択するための区分化マップの索引とし て使用されます。

102ページの図27 は、区分化キー値 (c1, c2, c3) を持つ行が、区画 2 にマップされ、次 に区画 2 がデータベース区画 n5 を参照する方法を示しています。

<span id="page-115-0"></span>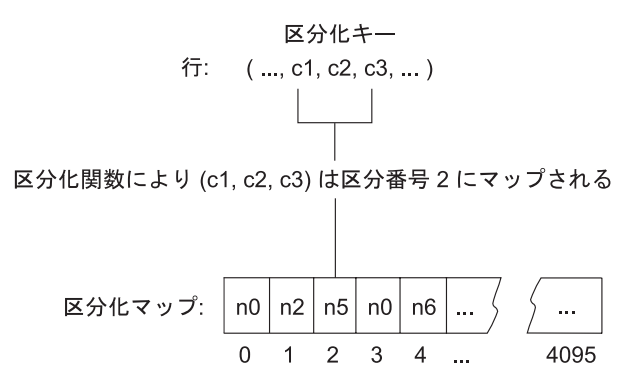

図27. 区分化マップを使用したデータ配分

区分化マップは、区分データベースのどこにデータが保管されるかを制御するための柔 軟性のある手段です。データベース内のデータベース区画にわたるデータ配分を将来変 更する必要がある場合、データ再配分ユーティリティーを使用することができます。こ のユーティリティーによって、データ配分のバランスをとり直したり、データ配分にス キューを導入したりすることができます。このユーティリティーについての詳細は、 管 理の手引き: パフォーマンス の『データベース区画間でのデータの再配分』を参照して ください。

表区分情報入手 (sqlugtpi) API を使用して、見ることができる区分化マップのコピー を入手することができます。この API についての詳細は、管理 API 解説書 を参照し てください。

## 区分化キー

区分化キー とは、特定のデータの行が保管される区画を判別するために使用される 1 つの列(または列のグループ)のことです。区分化キーは、CREATE TABLE ステート メントを使用して表の上に定義されます。ノードグループ内の複数のデータベース区画 にわたって分割された表スペース内の表に対して区分化キーが定義されていない場合、 デフォルトによって、区分化キーが基本キーの最初の列から作成されます。基本キーが 指定されていない場合は、デフォルトの区分化キーは、その表に定義された最初の長形 式フィールド列以外の列になります。(長形式 には、すべての長形式データ・タイプと すべてのラージ・オブジェクト・データ・タイプが含まれます。) 単一区画ノードグル ープに関連した表スペースの中に表を作成している場合、区分化キーが必要であれば、 区分化キーを明示して定義しなければなりません。デフォルトでは、区分化キーは作成 されません。

デフォルトの区分化キーの要件を満たす列がない場合、表は区分化キーなしで作成され ます。区分化キーのない表は、単一区画ノードグループでのみ使用できます。後で、 ALTER TABLE ステートメントを使用して区分化キーを追加または除去できます。区分 化キーの変更は、単一区画ノードグループに関連した表スペースにある表に対してのみ 行うことができます。

適切な区分化キーを選択することが重要です。以下のような事柄を考慮してください。

- 表がアクセスされる方法
- 照会の作業負荷の性質
- データベース・システムによって採用されている結合ストラテジー

併置が主な考慮事項ではない場合、表に対する適切な区分化キーは、ノードグループ内 のすべてのデータベース区画に均等にデータが分散するような区分化キーです。ノード グループに関連する表スペースの中のそれぞれの表に対する区分化キーによって、その 表が併置されているかどうかが判別されます。表は、以下の場合に併置されていると考 えられます。

- 表が同じノードグループ内にある表スペースに置かれている。
- それぞれの表の区分化キーが同じ数の列を持っている。
- 対応する列のデータ・タイプが区画互換である。

これらの特性により、同じ区分化キー値を持つ併置された表の各行は、確実に同じ区画 に配置されるようになります。区画互換について詳しくは、105ページの『区画の互換 性』を参照してください。表の併置について詳しくは、104ページの『表の併置』を参照 してください。

区分化キーが不適切であると、データの分配が不均一になる可能性があります。不均一 に分配されたデータを持つ列、および異なる値の数が少ない列は、区分化キーとして選 択すべきではありません。異なる値の数は、ノードグループ内のすべてのデータベース 区画にわたって行を均等に分配するのに十分な大きさでなければなりません。区分化ハ ッシュ・アルゴリズムを適用するためのコストは、区分化キーのサイズに比例します。 区分化キーは 16 列より多くできず、列が少ないほどパフォーマンスは良くなります。 不必要な列は、区分化キーの中に含めるべきではありません。

区分化キーを定義する場合には、以下の点を考慮する必要があります。

- 長形式データ・タイプ (LONG VARCHAR、LONG VARGRAPHIC、BLOB、 CLOB、または DBCLOB) のみを含む複数区画の表を作成することはできません。
- 区分化キーの定義は変更できません。
- 区分化キーには、最も頻繁に結合される列を含める必要があります。
- 区分化キーは、GROUP BY 文節に頻繁に関与している列で構成する必要がありま す。
- どの固有キーまたは基本キーにも、すべての区分化キー列が含まれていなければなり ません。
- オンライン・トランザクション処理 (OLTP) 環境では、区分化キーの中のすべての列 が、定数またはホスト変数を持つ等号 (=) 述部を使用することによって、トランザク ションに関与する必要があります。たとえば、以下のようなトランザクションでよく 使用される従業員番号 emp no があるとします。

UPDATE emp table SET ... WHERE  $emp$  no = host-variable

この場合、 EMP NO 列を EMP TABLE の適切な単一列区分化キーとして使用でき るでしょう。

DB2 UPDATE PART KEY レジストリー変数が NO に設定されている場合は、表内の 行ごとに区分化キー列の値を更新することはできません。この場合は、区分化キー列の 値の削除と挿入のみが可能です。

/ハッシュ区分化 とは、区分表内の各行の配置を決定する方式です。この方式は、以下の ようなしくみです。

- 1. ハッシュ・アルゴリズムが、区分化キーの値に適用され、ゼロと 4095 の間の区分番 号を生成します。
- 2. ノードグループが作成されるときに、区分化マップが作成されます。区分番号のそれ ぞれは、区分化マップを充てんするために、ラウンドロビン方式で順番に繰り返され ます。区分化マップについて詳しくは、101ページの『区分化マップ』を参照してく ださい。
- 3. 区分番号は、区分化マップへの索引として使用されます。区分化マップの中のその場 所にある番号は、その行が保管されているデータベース区画の番号になります。

### 表の併置

<span id="page-117-0"></span> $\overline{1}$ 

 $\mathbf{I}$ 

 $\mathbf{I}$ 

ある種の照会の応答で、特定の複数の表のデータが頻繁に使われる場合があります。こ のような場合、これらの表からの関連データをできるだけ近接して配置する必要があり ます。データベースが物理的に 2 つ以上のデータベース区画に分割されている環境で は、分割された表の関連する部分を、何らかの方法でできるだけ近接するように維持す る必要があります。これを行うための機能を表の併置と呼びます。

表は、同じノードグループ内に保管される場合、およびそれらの区分化キーが互換性が ある場合に併置されます。両方の表を同じノードグループに置くことによって、共通の 区分化マップにすることができます。これらの表は異なる表スペースの中にあってもか まいませんが、その表スペースは同じノードグループに関連付けられていなければなり ません。各区分化キーの中の対応する列のデータ・タイプは、区画互換 でなければなり ません。区画互換性の詳細については、105ページの『区画の互換性』を参照してくださ  $\mathcal{U}$ 

DB2 には、結合または副照会で複数の表にアクセスするときに、結合すべきデータが同 じデータベース区画に配置されていることを認識する機能があります。同じデータベー ス区画内に配置されている場合、 DB2 では、データをデータベース区画間で移動する 代わりに、そのデータが保管されているデータベース区画で結合または副照会を実行で きます。データベース区画で結合または副照会を実行するこの機能によって、大きなパ フォーマンス上の利点が得られます。詳細については、管理の手引き: パフォーマンス の『併置結合』を参照してください。

## <span id="page-118-0"></span>区画の互換性

区分化キーの対応する列の基本データ・タイプを比較して、区画互換 として宣言するこ とができます。区画互換データ・タイプは、同じ値を持つ 2 つの変数 (それぞれのタイ プに 1 つの変数) が、同じ区分化アルゴリズムによって同じ区分番号にマップされると いう特性を持っています。

区画の互換性は、以下の特性を持ちます。

- ある基本データ・タイプは、同じ基本データ・タイプの別のものと互換性がありま す。
- 内部形式は、DATE、TIME、および TIMESTAMP データ・タイプに使用されます。 これらはお互いに互換性はなく、どれも CHAR との互換性はありません。
- 区画の互換性は、 NOT NULL または FOR BIT DATA 定義を指定した列による影 響を受けません。
- 互換データ・タイプの NULL 値は、同一のものとして扱われます(非互換データ・ タイプの NULL 値はそのように扱われません)。
- 「ユーザー定義タイプ」という基本データ・タイプは、区画の互換性を分析するため に使用されます。
- 区分化キーの中の同じ値の 10 進数は、その位取りおよび精度が異なっていても、同 一のものとして扱われます。
- 文字ストリング (CHAR、VARCHAR、GRAPHIC、または VARGRAPHIC) の中の後 書きブランクは、ハッシュ・アルゴリズムによって無視されます。
- BIGINT、SMALLINT と INTEGER は、互換データ・タイプです。
- REAL と FLOAT は、互換データ・タイプです。
- 異なる長さの CHAR と VARCHAR は、互換データ・タイプです。
- GRAPHIC と VARGRAPHIC は、互換データ・タイプです。
- LONG VARCHAR、LONG VARGRAPHIC、CLOB、DBCLOB、および BLOB デー タ・タイプは区分化キーとしてサポートされないため、区画の互換性はこれらには適 用されません。

### 複製要約表

要約表 は、表の中のデータの判別にも使われる照会によって定義される表です。要約表 を使って、照会のパフォーマンスを向上させることができます。照会の一部は要約表を 使って解決できると DB2 が判断した場合、データベース・マネージャーは、その照会 が要約表を使用するように書き換えます。

区分データベース環境では、要約表を複製することができます。照会のパフォーマンス を向上させるために、複製要約表 を使用できます。複製要約表には単一区画ノードグル ープで作成された表に基づくものもありますが、これをノードグループ内のすべてのデ

ータベース区画にわたって複製することもできます。複製要約表を作成するには、 REPLICATED キーワードを指定して CREATE TABLE ステートメントを呼び出しま す。

要約表について詳しくは、 管理の手引き: インプリメンテーション の『要約表の作 成』 を参照してください。

複製要約表を使用することによって、一般的には連結されていない表の間で連結を行う ことができます。複製要約表は、 1 つの大きいファクト表と小さい次元表のある結合に ついて特に役立ちます。必要とされる余分のストレージを最小限にし、すべてのレプリ 力を更新しなければならないことによる影響を最小限にとどめるには、複製する表は小 さく、頻繁に更新されるものでなければなりません。

注:また、頻繁に更新されない大きい表を複製することも考慮する必要があります。こ の場合、一回限りの複製に多大なコストがかかりますが、連結によって得られるパ フォーマンス上の益によって相殺されます。

複製表の定義に使われる副選択文節で適切な述部を指定することによって、選択した 列、選択した行、またはその両方を複製できます。

複製要約表についての詳細は、 SOL 解説書 の CREATE TABLE ステートメントを参 照してください。併置結合について詳しくは、 管理の手引き: インプリメンテーション の『併置結合』を参照してください。

# 表スペースの設計と選択

表スペースは、データベースとそのデータベース内に格納されている表との間に入るス トレージ・モデルです。表スペースは、ノードグループの中に常駐します。表スペース によって、データベースと表データの位置をコンテナーに直接割り当てることができま す。(コンテナーとしては、ディレクトリー名、装置名、ファイル名があります。)こ れによってパフォーマンスが改善され、構成の融通性が大きくなり、整合性が向上しま す。

表スペースの作成と変更について、詳しくは 管理の手引き: インプリメンテーション の『表スペースの作成』、または『表スペースの変更』を参照してください。

表スペースはノードグループの中に常駐するので、表の保持のために選択された表スペ ースは、その表のデータがノードグループ内の複数のデータベース区画にわたって分配 される方法を定義します。 1 つの表スペースが複数のコンテナーにわたる場合もありま す。(1 つまたは複数の表スペースからの)複数のコンテナーを、同じ物理ディスク(ま たはドライブ)上に作成することも可能です。パフォーマンスを向上させるためには、 各コンテナーごとに異なるディスクを使用する必要があります。 107ページの図28 は、

<span id="page-120-0"></span>データベース内の表と表スペース、またそのデータベースに関連するコンテナーの関係 について示しています。

データベース

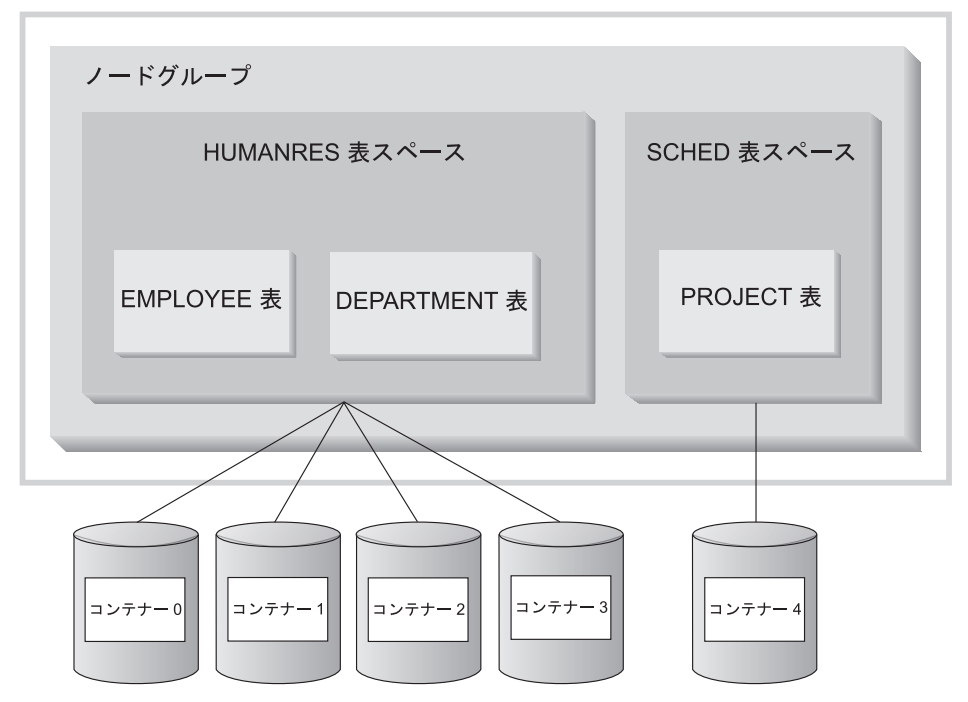

図28. データベース内の表スペースと表

EMPLOYEE 表と DEPARTMENT 表は、コンテナー 0、1、2、および 3 にわたる HUMANRES 表スペースの中に入っています。 PROJECT 表は、コンテナー 4 の SCHED 表スペースに入っています。この例では、それぞれのコンテナーは別々のディ スクの中に存在しています。

データベース・マネージャーは、コンテナー間でデータ・ロードのバランスを取ろうと します。結果として、データを格納するのにすべてのコンテナーが使われます。別のコ ンテナーを使用する前に、データベース・マネージャーがコンテナーに書き込むページ 数は、エクステント・サイズ と呼ばれます。データベース・マネージャーは、毎回最初 のコンテナーからデータを格納し始めるとは限りません。

108ページの図29 は、エクステント・サイズが 4 KB ページ 2 つ分の HUMANRES 表 スペースを表しています。それぞれのページには、割り振りエクステントが小さく設定 されているコンテナーが 4 つずつあります。 DEPARTMENT 表と EMPLOYEE 表は、 どちらも 7 ページあり、4 つのコンテナーすべてにわたっています。

<span id="page-121-0"></span>HUMANRES 表スペース

|                | コンテナー 0           | コンテナー 1 コンテナー 2 コンテナー 3 |                   |                   |
|----------------|-------------------|-------------------------|-------------------|-------------------|
|                |                   |                         |                   |                   |
|                |                   |                         |                   |                   |
|                |                   |                         |                   |                   |
|                |                   |                         |                   |                   |
|                |                   |                         |                   |                   |
| エクステント・<br>サイズ | <b>DEPARTMENT</b> | <b>EMPLOYEE</b>         | <b>EMPLOYEE</b>   | <b>EMPLOYEE</b>   |
| 4KB ページ        | <b>EMPLOYEE</b>   | <b>DEPARTMENT</b>       | <b>DEPARTMENT</b> | <b>DEPARTMENT</b> |
|                |                   |                         |                   |                   |

図29. コンテナーとエクステント

1 つのデータベースには、少なくとも以下の 3 つの表スペースが含まれている必要があ ります。

- 1 つのカタログ表スペース。これには、データベースのすべてのシステム・カタログ 表が入ります。この表スペースは SYSCATSPACE と呼ばれ、省略できません。 IBMCATGROUP は、この表スペースに対するデフォルト・ノードグループです。
- 1 つまたは複数のユーザー表スペース。これには、ユーザー定義のすべての表が入り ます。デフォルトには、1 つの表スペース USERSPACE1 が作成されます。 IBMDEFAULTGROUP は、この表スペースに対するデフォルト・ノードグループで す。

表スペース名は、表の作成時に指定してください。そうしないと、望みどおりの結果 が得られないかもしれません。表スペース名を指定しない場合、表は、以下の規則に したがって配置されます。ユーザー作成の表スペースが存在する場合、この表に十分 な大きさの表スペースのうち、最もページ・サイズが小さいものを選択してくださ い。存在しない場合は、USERSPACE1 のページ・サイズがこの表に十分な大きさで あれば、この表スペースを使用してください。ページ・サイズが十分な大きさの表ス ペースが 1 つも存在しない場合、表は作成されません。

表のページ・サイズは、行サイズまたは列数のいずれかによって決定されます。行の 許容最大長は、表が作成された表スペースのページ・サイズに依存しています。ペー ジ・サイズに指定できる値は 4 KB (デフォルト)、8 KB、16 KB、および 32 KB で す。基礎表には 1 つのページ・サイズを持つ表スペース、 LONG または LOB デー タにはページ・サイズの異なる別の表スペースを使用できます。 (SMS は複数の表ス ペースにまたがる表をサポートしませんが、 DMS はそのような表をサポートするこ

とに留意してください。)列の数またはページ・サイズが表スペースのページ・サイ ズの限界を超えると、エラーが戻されます (SQLSTATE 42997)。

• 1 つまたは複数の一時表スペース。一時表が入れられます。一時表スペースには、シ ステム一時表スペースとユーザー一時表スペース があります。各データベースに は、少なくとも 1 つのシステム一時表スペースが必要です。デフォルトには、デー タベースの作成時に TEMPSPACE1 という 1 つのシステム一時表スペースが作成さ れます。 IBMTEMPGROUP は、この表スペースに対するデフォルト・ノードグルー プです。ユーザー一時表スペースは、デフォルトにはデータベース作成の時点で作成 されません。

データベースが複数の一時表スペースを使用していて、新しい一時オブジェクトが必 要になったときは、最適化プログラムが、このオブジェクトに適したページ・サイズ を選択します。そして、対応するページ・サイズを持つ一時表スペースにそのオブジ ェクトが割り振られます。同じページ・サイズの一時表スペースが複数存在する場合 は、ラウンドロビン式に表スペースが選択されます。

デフォルトの 4 KB よりも大きいページ・サイズで定義された表スペース内の表に対 して照会が実行される (たとえば、 1012 列に対する ORDER BY) と、照会が失敗す る場合があります。これは、より大きいページ・サイズで定義された一時表スペース が存在しない場合に起こります。場合によっては、さらに大きいページ・サイズ (8 KB、16 KB、または 32 KB) の一時表スペースを作成する必要があります。データ 操作言語 (DML) ステートメントは、ユーザー表スペース内の最大ページ・サイズと 同じページ・サイズの一時表スペースがなければ失敗する可能性があります。

単一の SMS 一時表スペースの定義では、大半のユーザー表スペースで使用されてい るページ・サイズと等しいページ・サイズを指定してください。そうすれば、一般的 な環境と作業負荷に適したサイズが得られます。 121ページの『一時表スペースにつ いての推奨事項』も参照してください。

区分データベース環境では、カタログ・ノードは 3 つのデフォルト表スペースすべてを 含み、その他のデータベース区画はそれぞれ TEMPSPACE1 と USERSPACE1 だけを含 みます。

表スペースには、次に示す 2 つの種類があります。 1 つのデータベースで両方を使用 できます。

- 『システム管理スペース』。オペレーティング・システムのファイル・マネージャー がストレージ・スペースを制御します。
- 113ページの『データベース管理スペース表スペース』。データベース・マネージャ ーがストレージ・スペースを制御します。

## システム管理スペース

 $\overline{1}$ 

SMS (システム管理スペース) 表スペースでは、オペレーティング・システムのファイ ル・システム・マネージャーが、表の保管されるスペースの割り振りと管理を行いま す。ストレージ・モデルは、通常、ファイル・システム・スペースに保管された表オブ ジェクトを表す多くのファイルからなります。ユーザーがファイルの場所を決定し、 DB2 がそれらの名前を制御し、そしてファイル・システムがそれらを管理する責任を持 ちます。データベース・マネージャーは、各ファイルに書き込まれるデータの量を制御 することにより、それぞれの表スペース・コンテナーにデータを均等に分配します。 SMS 表スペースは、デフォルトの表スペースです。

各表には、それと関連した少なくとも 1 つの SMS 物理ファイルがあります。それらの ファイルのリストと内容の説明については、112ページの『SMS 物理ファイル』を参照 してください。

SMS 表スペースでは、オブジェクトが増大するにつれて、ファイルが一度に 1 ページ ずつ拡張されます。挿入のパフォーマンスを向上させる必要がある場合は、複数ページ のファイル割り振りを検討することができます。これによって、システムは、一度に複 数ページずつファイルの割り振りまたは拡張を行うことができます。複数ページのファ イル割り振りを使用可能にするためには、 db2empfa を実行しなければなりません。 区分データベース環境では、このユーティリティーを各データベース区画で実行する必 要があります。複数ページのファイル割り振りがいったん使用可能になると、それを使 用不能にすることはできません。 **db2empfa** についての詳細は、 コマンド解説書 を 参照してください。

SMS 表スペースの定義は、 CREATE DATABASE コマンドまたは CREATE TABLESPACE ステートメントの MANAGED BY SYSTEM オプションを使用して明示 的に行う必要があります。 SMS 表スペースを定義するときは、かぎとなる以下の 2 つ の要素を考慮に入れる必要があります。

• 表スペース用のコンテナー

表スペースで使用するコンテナーの数を指定しなければなりません。 SMS 表スペー スが作成された後ではコンテナーを追加または削除することができないため、使用し たいすべてのコンテナーを確認しておくことがきわめて重要です。区分データベース 環境では、 SMS 表スペースのノードグループに新しい区画が追加されたときに、 ALTER TABLESPACE ステートメントを使用して、新しい区画にコンテナーを追加 することができます。

SMS 表スペースの各コンテナーは、絶対または相対ディレクトリー名を識別しま す。これらのディレクトリーは、それぞれ別個のファイル・システム (または物理デ ィスク)に置くことができます。表スペースの最大サイズは次のように見積もること ができます。

## コンテナー数 \* (オペレーティング・システムによって サポートされるファイル・システムの最大サイズ)

この式は、各コンテナーごとに別個のファイル・システムがマップされており、各フ ァイル・システムには使用できるスペースの上限があることを前提とします。現実に はそのようなことはあまりなく、多くの場合、表スペースの最大サイズはもっと小さ くなります。

- 注: コンテナーを定義するときには注意が必要です。コンテナーにファイルやディレ クトリーがすでに存在する場合は、エラー (SQL0298N) が戻されます。
- 表スペースのエクステント・サイズ

エクステント・サイズの指定は、表スペースの作成時にしか行えません。後から変更 することはできませんので、適切なエクステント・サイズを選択してください。詳し くは、120ページの『エクステント・サイズの選択』を参照してください。 表スペースを作成するときにエクステント・サイズを指定しなければ、データベー ス・マネージャーは、 dft extent sz データベース構成パラメーターで定義されている デフォルト・エクステント・サイズを使って表スペースを作成します (このパラメー ターについての詳細は、管理の手引き: パフォーマンス を参照)。この構成パラメー ターは、データベースの作成時に指定した情報をもとに初期設定されます。 CREATE DATABASE コマンドでdft\_extent\_sz パラメーターを指定しなければ、デフォルト・ エクステント・サイズは 32 に設定されます。

コンテナーの数および表スペースのエクステント・サイズに適切な値を選択するには、 以下のことを理解しておく必要があります。

• 使用しているオペレーティング・システムでの、論理ファイル・システムのサイズ制 限。

たとえば、一部のオペレーティング・システムでは、2 GB の制限があります。その ため、64 GB の表オブジェクトを希望する場合は、このタイプのシステムでは少なく とも 32 のコンテナーが必要です。

表スペースを作成するときに、コンテナーが別々のファイル・システムに存在するよ う指定すれば、データベースに格納できるデータ量を増やすことができます。

• データベース・マネージャーが、表スペースと関連したデータ・ファイルおよびコン テナーを管理する方法。

最初の表データ・ファイル (SQL00001.DAT) は、その表スペースに指定された最初の コンテナーの中に作成され、このファイルは、エクステント・サイズまで拡張するこ とが許されます。そのサイズまで達したら、データベース・マネージャーは次のコン テナーの SQL00001.DAT にデータを書き込みます。このプロセスは、すべてのコンテ ナーに SQL00001.DAT が入るまで続きます。その後、データベース・マネージャーは 最初のコンテナーに戻ります。このプロセス (ストライピング という) は、コンテナ ーが満杯になるか (SQL0289N)、またはオペレーティング・システムがそれ以上スペ ースを割り振れなくなる (ディスク満杯エラー) まで、コンテナー・ディレクトリー にわたって続行されます。また、ストライピングは索引 (SQLnnnnn.INX)、長形式フィ ールド (SQLnnnnn.LF)、および LOB (SQLnnnnn.LB および SQLnnnnn.LBA) ファイルに も使用されます。

**注: SMS 表スペースは、そのコンテナーのうちのどれか 1 つが満杯になると、ただ** ちに満杯になります。したがって、各コンテナーに同じ量のスペースを割り当て ることが重要です。

<span id="page-125-0"></span>複数のコンテナーにわたってデータをより均等に配分させるのに役立てるため、デー タベース・マネージャーは、表の ID (上記の例では 1) とコンテナーの番号のモジ ュロをとることによって、最初に使用するコンテナーを判別しています。コンテナー は0から順番に番号が付けられます。

SMS 表スペースで使われるファイルの詳細については、 『SMS 物理ファイル』を 参照してください。

#### SMS 物理ファイル

SMS 表スペース・ディレクトリー・コンテナー内には次のファイルが含まれています。

- ファイル名 記述
- SQLTAG.NAM 各コンテナー・サブディレクトリーにはこれらのファイルのいずれか 1 つがあります。データベースに接続すると、データベース・マネー ジャーはこれらのファイルを用いて、データベースが完全で一貫して いるか検証します。
- SQLxxxxx.DAT 表ファイル。表のすべての行が格納されます。ただし、 LONG VARCHAR, LONG VARGRAPHIC, BLOB, CLOB, DBCLOB Ø データは除きます。
- LONG VARCHAR または LONG VARGRAPHIC のデータ (「長形式 SQLxxxxx.LF フィールド・データ」ともいう)が入るファイル。このファイルが作 成されるのは、 LONG VARCHAR または LONG VARGRAPHIC の 列が表内に存在する場合だけです。
- SQLxxxxx.LB BLOB、CLOB、DBCLOB のデータ (「LOB データ」ともいう) が入 るファイル。これらのファイルが作成されるのは、BLOB、CLOB、ま たは DBCLOB の列が表内に存在する場合だけです。
- SQLxxxxx.LBA SOLxxxxx.LB ファイルの割り振りおよびフリー・スペース情報が入る ファイル。
- SQLxxxxx.INX 表の索引ファイル。対応する表のすべての索引は、この 1 つのファイ ルに格納されます。このファイルが作成されるのは、索引が定義され ている場合だけです。
	- 注: 索引が除去されても、索引ファイルが削除される時点まで、スペ ースは索引(INX)ファイルから物理的には解放されません。索 引ファイルは、表のすべての索引が除去(およびコミット)される か、表が再構成されるかした場合に削除されます。索引ファイル が削除されていない場合、スペースは除去がコミットされた時点 で解放されたものとしてマークされ、将来の索引作成または索引 維持のために再使用できるようになります。
- SQLxxxxx.DTR DAT ファイルの再編成のための一時データ・ファイル。表の再編成中 に、 reorg (再編成) ユーティリティーは (REORG TABLE コマンド

を介して) システム一時表スペースの 1 つに表を作成します。これら の一時表スペースは、ユーザー定義の表のために使われるコンテナー とは別のコンテナーを使用するよう定義することができます。

- <span id="page-126-0"></span>SQLxxxxx.LFR LF ファイルの再編成のための一時データ・ファイル。表の再編成中 に、 reorg (再編成) ユーティリティーは (REORG TABLE コマンド を介して) システム一時表スペースの 1 つに表を作成します。これら の一時表スペースは、ユーザー定義の表のために使われるコンテナー とは別のコンテナーを使用するよう定義することができます。
- SQLxxxxx.RLB LB ファイルの再編成のための一時データ・ファイル。表の再編成中 に、 reorg (再編成) ユーティリティーは (REORG TABLE コマンド を介して)システム一時表スペースの 1 つに表を作成します。これら の一時表スペースは、ユーザー定義の表のために使われるコンテナー とは別のコンテナーを使用するよう定義することができます。
- SQLxxxxx.RBA LBA ファイルの再編成のための一時データ・ファイル。表の再編成中 に、 reorg (再編成) ユーティリティーは (REORG TABLE コマンド を介して)システム一時表スペースの 1 つに表を作成します。これら の一時表スペースは、ユーザー定義の表のために使われるコンテナー とは別のコンテナーを使用するよう定義することができます。

#### 注:

- 1. これらのファイルは、直接変更しないでください。これらのファイルにアクセスでき るのは、文書 API およびその API を実現するためのツール (コマンド行プロセッサ ーやコントロール・センターなど)によって間接的にアクセスする場合のみです。
- 2. これらのファイルは移動しないでください。
- 3. これらのファイルは削除しないでください。
- 4. データベースや表スペースのバックアップ用にサポートされている唯一の手段は、 sqlubkp (データベースのバックアップ) API です。これには、コマンド行プロセッ サーおよびその API を実装するコントロール・センターが含まれます。

# データベース管理スペース表スペース

DMS (データベース管理スペース) 表スペースでは、データベース・マネージャーがス トレージ・スペースを制御します。ストレージ・モデルは、DB2 によってスペースが管 理される、限定された数の装置からなります。管理者がどの装置を使用するかを決定 し、 DB2 がそれらの装置上のスペースを管理します。この表スペースは基本的に、デ ータベース・マネージャーの必要を最もよく満たすように設計された特別な目的のファ イル・システムを実現したものです。表スペース定義には、データ格納用の表スペース に属する装置やファイルのリストが含まれます。

ユーザー定義の表およびデータが入っている DMS 表スペースは、以下のものとして定 義することができます。

• 正規表データと索引データを格納する正規 表スペース

• 長形式フィールドや LOB データを格納する長形式 表スペース

DMS 表スペースおよびコンテナーを設計するときは、以下の要素を考慮してくださ  $\mathcal{U}$ 

- データベース・マネージャーは、ストライピングを使用して、すべてのコンテナーに わたって均等にデータを分散させるようにしています。
- 正規表スペースの最大サイズは、4 KB ページの場合は 64 GB、 8 KB ページの場 合は 128 GB、16 KB ページの場合は 256 GB、32 KB ページの場合は 512 GB で す。長形式表スペースの最大サイズは 2 TB です。
- · SMS 表スペースとは異なり、 DMS 表スペースを構成するコンテナーのサイズはす べて同じにする必要はありません。しかし、サイズが異なると、コンテナー間のスト ライピングが不均一になり、最適なパフォーマンスが得られるとは限らないため、通 常は推奨されていません。いずれかのコンテナーが満杯である場合、DMS 表スペー スは、他のコンテナーからの使用可能なフリー・スペースを使用します。
- スペースは事前に割り振られるため、表スペースを作成する前に、スペースが利用可 能になっていなければなりません。装置コンテナーを使用する場合は、コンテナーを 定義するのに十分なスペースの装置が存在していなければなりません。それぞれの装 置には、コンテナーを 1 つだけ定義することができます。スペースを無駄にしない ために、装置のサイズとコンテナーのサイズが等しくなるようにしてください。たと えば、ある装置に 5000 ページが割り振られているのに、装置コンテナーに 3000 ページしか割り振らないなら、その装置の 2000 ページは使用できなくなります。
- どのコンテナーでも 1 ページはオーバーヘッドのために確保されており、残りのペ ージが一度に 1 エクステントずつ使用されます。フル・エクステントしか使用され ないため、最適なスペース管理を実現するには、コンテナーを割り振るときに以下の 式を使って適切なサイズを決定してください。

 $(x \text{tent size } * n) + 1$ 

extent\_size は表スペース内の各エクステントのサイズ、 n はコンテナーに格納するエ クステントの数を表します。

- 表スペース内のエクステント 3 つはオーバーヘッドのために確保されています。
- いずれのユーザー表データを格納するにも、最低で 2 つのエクステントが必要で す。 (これらのエクステントは 1 つの表の正規データを格納するためのものです。専 用のエクステントを必要とする、索引、長形式フィールド、またはラージ・オブジェ クトのためではありません。)
- 装置コンテナーは、物理ボリュームではなく、「特殊文字インターフェース」付きの 論理ボリュームを使用します。
- DMS 表スペースでは、装置の代わりにファイルを使用することができます。ファイ ルと装置の間に操作上の違いはありません。しかし、ファイル・システムに関連する 実行時オーバーヘッドのために、ファイルの方が効率が悪くなる可能性があります。 以下の場合には、ファイルの方が便利です。
- 装置が直接サポートされていない
- 装置が使用可能でない
- 最大パフォーマンスは必要ない
- 自分で装置をセットアップしたくない
- 実際の作業負荷に LOB または LONG VARCHAR データが含まれる場合、ファイ ル・システムのキャッシュによってパフォーマンスが改善されることがあります。 LOB および LONG VARCHAR は DB2 のバッファー・プールには入れられませ  $h_{\circ}$
- オペレーティング・システムによっては、 2 GB より大きいサイズの物理装置を持つ ことができるものがあります。物理装置を複数の論理装置に区分化して、オペレーテ ィング・システムによって許されるサイズより大きなコンテナーがないようにする必 要があります。

## DMS 表スペースへのコンテナーの追加

ALTER TABLESPACE ステートメントを使用すれば、既存の表スペースにコンテナーを 追加して、記憶容量を増やすことができます。その後、すべてのコンテナーにわたって 表スペースの内容の配分バランスが再調整されます。バランスの再調整中も、表スペー スへのアクセスは制限されません。複数のコンテナーを追加する必要がある場合、1つ の ALTER TABLESPACE ステートメント内か、または同じトランザクション内で同時 にそれらを追加して、データベース・マネージャーがコンテナーの再バランスを何度も 行わなくても済むようにすべきです。

LIST TABLESPACE CONTAINERS または LIST TABLESPACES コマンドを使用する ことによって、表スペース用のコンテナーがどの程度満杯かを検査する必要がありま す。新しいコンテナーの追加は、既存のコンテナーがほとんど満杯か、または完全に満 杯になる前に行う必要があります。すべてのコンテナーにわたる新しいスペースは、再 バランスが完了するまで使用可能になりません。

既存のコンテナーよりも小さいコンテナーを追加すると、データの分配が不均等になり ます。この結果、等しいサイズのコンテナーの場合よりも、データの事前取り出しなど の並列入出力の実行の効率が低下します。

# 表スペース設計時の考慮事項

このセクションでは、次のようなトピックを扱います。

- 116ページの『表スペースの入出力 (I/O) についての考慮事項』
- 118ページの『バッファー・プールへの表スペースのマッピング』
- 118ページの『ノードグループへの表スペースのマッピング』
- 119ページの『表スペースへの表のマッピング』
- 120ページの『エクステント・サイズの選択』
- 121ページの『一時表スペースについての推奨事項』
- <span id="page-129-0"></span>• 123ページの『カタログ表スペースについての推奨事項』
- 123ページの『作業負荷についての考慮事項』
- 125ページの『SMS 表スペースか DMS 表スペースかの選択』
- 126ページの『データが RAID 装置にある場合のパフォーマンスの最適化』

## 表スペースの入出力 (I/O) についての考慮事項

表スペースのタイプと設計によって、その表スペースに対して実行される入出力の効率 が決まります。表スペースの設計と使用に関する課題をさらに考慮する前に、以下のよ うな概念を理解しておく必要があります。

#### 大ブロック読み取り

単一の要求で複数ページ (通常 1 エクステント) を検索する読み取 り。一度に複数ページを読み取ることは、それぞれのページを別個に 読み取るより効率的です。

事前取り出し 照会でページが参照されるのに先立って行うページの読み取り。全体 的な目標は、応答時間を削減することです。ページの事前取り出しが 照会の実行と非同期に行うことができれば、この目標を達成すること ができます。最適な応答時間は、 CPU または入出力サブシステムの いずれかが最大容量で操作されている場合に達成されます。

#### ページ・クリーニング

ページの読み取りおよび変更が行われると、これらのページはデータ ベース・バッファー・プールの中に累積されます。ページが読み込ま れるときには、バッファー・プール・ページの中に読み込まれます。 バッファー・プールが変更されたページでいっぱいである場合は、そ れらの変更されたページのいずれかをディスクに書き出さないと、新 しいページを読み込むことができません。バッファー・プールがいっ ばいになるのを防ぐために、ページ・クリーナー・エージェントは変 更されたページを書き出して、読み取り要求の際にバッファー・プー ル・ページが利用できる状態にします。

DB2 は、大ブロック読み取りが効率的であるときには常にこれを行います。通常これ は、順次または部分的に順次であるデータを検索する場合に行われます。 1回の読み取 り操作で読み取られるデータの量はエクステント・サイズによって決まり、エクステン ト・サイズが大きければ大きいほど、1 回に読み取られるページ数が多くなります。

エクステントがディスク上に格納される方法は、入出力の効率に影響を与えます。装置 コンテナーを使用する DMS 表スペースの場合、データはディスク上で連続する傾向に あり、最小のシーク時間とディスク待ち時間で読み取ることができます。しかし、ファ イルを使用する場合は、データがファイル・システムによって分割され、ディスク上の 複数の場所に保管される可能性があります。これは、SMS 表スペースを使用し、ファイ ルが一度に 1 ページずつ拡張され、フラグメント化が起こりやすい場合に最もよく発生

します。 DMS 表スペースで使用するために事前に割り振られた大きなファイルは、特 にクリーンなファイル・スペースにファイルが割り振られた場合には、ディスク上で連 続しやすくなります。

CREATE TABLESPACE ステートメントの PREFETCHSIZE パラメーターを調整するこ とによって、事前取り出しの程度を制御することができます。(データベース内のすべ ての表スペースのデフォルト値は、データベース構成パラメーター dft prefetch sz によ って設定されます。) PREFETCHSIZE パラメーターは、事前取り出しが起動されたとき に、どれだけのページ数を読み取るかを DB2 に指示します。 PREFETCHSIZE を CREATE TABLESPACE ステートメントの EXTENTSIZE パラメーターの倍数に設定す ると、複数のエクステントを並列して読み取らせることができます。 (データベース内 のすべての表スペースのデフォルト値は、データベース構成パラメーター dft extent sz によって設定されます。) EXTENTSIZE パラメーターは、次のコンテナーにスキップす るまでに、あるコンテナーに書き込まれる 4 KB ページの数を指定します。

たとえば、3 つの装置を使用した表スペースがあるとします。 PREFETCHSIZE が EXTENTSIZE の 3 倍になるよう設定すれば、 DB2 は各装置から大ブロックを並列的 に読み取ることができ、それによって入出力のスループットがかなり増加します。な お、ここでは、各装置が別々の物理装置であり、コントローラーが各装置からのデー タ・ストリームを処理するために十分な処理速度を持っていることを想定しています。 DB2 は、照会速度、バッファー・プール使用率、およびその他の要因に基づいて、ラン タイムに事前取り出しパラメーターを動的に調整しなければならなくなる場合があるこ とに注意してください。

一部のファイル・システム (AIX のジャーナル・ファイル・システムなど) は、独自の 事前取り出し方式を使用します。場合によっては、DB2事前取り出しよりもファイル· システムの事前取り出しの方が積極的に設定されます。この結果、ファイル・コンテナ ーを使用する SMS および DMS 表スペースの事前取り出しの方が、装置を使用する DMS 表スペースの事前取り出しよりも速く実行されるように見えることがあります。 しかしこれは、ファイル・システム内で余分なレベルでの事前取り出しが行われている ためにそう見せかけているに過ぎません。 DMS 表スペースは、同等のどの構成よりも 速く実行できるはずです。

事前取り出しまたは均一な読み取りが効率的に行われるようにするために、十分な数の クリーン・バッファー・プール・ページが存在しなければなりません。たとえば、表ス ペースから 3 エクステントを読み取り、読み取られる各ページごとにバッファー・プー ルから変更ページを書き出さなければならない並列事前取り出し要求が存在するとしま す。この並列事前取り出し要求の効率が下がって、照会に対応できなくなる可能性があ ります。ページ・クリーナーは、事前取り出し要求を満たす十分な数で構成されている 必要があります。データベースによって使用されるそれぞれの実ディスクごとに、少な くとも 1 つのページ・クリーナーを定義する必要があります。これらのトピックについ ての詳細は、管理の手引き: パフォーマンス を参照してください。

## <span id="page-131-0"></span>バッファー・プールへの表スペースのマッピング

各表スペースは、それぞれ特定の 1 つのバッファー・プールに関連付けられます。デフ ォルトのバッファー・プールは IBMDEFAULTBP です。別のバッファー・プールを表 スペースと関連付けるためには、そのバッファー・プールが存在して (CREATE BUFFERPOOL ステートメントで定義されて) いなければならず、 (CREATE TABLESPACE ステートメントを使用して)表スペースが作成されたときに関連が定義 されます。表スペースとバッファー・プールの関連は、ALTER TABLESPACE ステート メントを使用して変更することができます。

複数のバッファー・プールを使うと、全体のパフォーマンスが向上するようにデータベ ースの使用するメモリーを構成することができます。ユーザーによってランダムにアク セスされる 1 つまたは複数の大きな表が入っている表スペースの場合、データ・ページ をキャッシュしても有利ではないため、バッファー・プールのサイズを制限することが できます。また、オンライン・トランザクション・アプリケーション用の表スペースに 対してより大きなバッファー・プールを関連付けると、アプリケーションの使用するデ ータ・ページが長くキャッシュされて、応答時間が速くなる場合があります。新しいバ ッファー・プールを構成する場合には、注意が必要です。このトピックについての詳細 は、 管理の手引き: パフォーマンス の『データベース・バッファー・プールの管理』 を参照してください。

注: データベースで 8 KB、16 KB、または 32 KB のページ・サイズが必要であると決 定したなら、そのいずれかのページ・サイズを持つ表スペースはすべて、同じペー ジ・サイズのバッファー・プールにマップされなければなりません。

すべてのバッファー・プールに必要なストレージが、データベースが開始されたとき に、データベース・マネージャーにとって使用可能でなければなりません。 DB2 が必 要なストレージを獲得できない場合、データベース・マネージャーはデフォルト・バッ ファー・プール (それぞれ 4 KB、8 KB、 16 KB、および 32 KB のページ・サイズ) を使用して開始し、警告を出します。

区分データベース環境では、データベース内のすべての区画について、同じサイズのバ ッファー・プールを作成することができます。異なる区画にそれぞれ別のサイズのバッ ファー・プールを作成することもできます。 CREATE BUFFERPOOL ステートメント の詳細については、SOL 解説書 を参照してください。

## ノードグループへの表スペースのマッピング

区分データベース環境では、各表スペースが特定のノードグループと関連付けられま す。これによって、表スペースの特性をそのノードグループ内の各ノードに適用するこ とができます。ノードグループはすでに存在していなければならず (CREATE NODEGROUP ステートメントを使用して定義される)、表スペースとノードグループの 関連は、 CREATE TABLESPACE ステートメントを使用して表スペースが作成される ときに定義されます。

<span id="page-132-0"></span>ALTER TABLESPACE ステートメントを使用して表スペースとノードグループの間の関 連を変更することはできません。ノードグループ内の個々の区画に対する表スペース仕 様を変更できるだけです。単一区画データベース環境では、各表スペースはデフォル ト・ノードグループと関連付けられます。表スペースを定義するときのデフォルトのノ ードグループは IBMDEFAULTGROUP です。ただし、システム一時表スペースが定義 されている場合は IBMTEMPGROUP が使用されます。 CREATE NODEGROUP ステー トメントの詳細については、SOL 解説書 を参照してください。ノードグループと物理 データベースの設計についての詳細は、98ページの『ノードグループの設計』を参照し てください。

## 表スペースへの表のマッピング

表を表スペースにマッピングする方法を決定するときは、次の点を考慮してください。

• 表の区分化。

最低でも、選択する表スペースが、希望する区分化を使用するノードグループ内にあ るようにする必要があります。

• 表内のデータの量。

1 つの表スペースの中に多くの小さな表を保管する計画である場合、その表スペース に対して SMS を使用することを検討してください。入出力とスペース管理を効率的 に行う DMS の利点は、小さな表ではそれほど重要ではありません。スペースを一度 に 1 ページずつ、しかも必要なときだけ割り当てるという SMS の利点の方が、小 さな表の場合はより魅力的です。表の 1 つがより大きいか、または表内のデータに より速くアクセスする必要がある場合には、小さなエクステント・サイズを持つ DMS 表スペースを検討すべきです。

非常に大きな表の場合は、それぞれに別個の表スペースを使用し、小さな表はすべて 1 つの表スペースにまとめるのが良いでしょう。このように分けると、表スペースの 使用方法に基づいて適切なエクステント・サイズを選択することもできます。(さら に詳しい情報については、120ページの『エクステント・サイズの選択』を参照して ください。)

• 表の中のデータのタイプ。

たとえば、あまり頻繁に使用されないヒストリー・データの入った表がある場合、こ のデータに対する照会については、応答時間が長くてもよいとエンド・ユーザーは考 えるかもしれません。その場合、ヒストリー・データ表に別の表スペースを使用し て、その表スペースをアクセス速度が遅く、費用のかからない物理装置に割り当てる のも一案です。

あるいは、データが快適に使用できなければならなかったり迅速な応答が求められる いくつかの重要な表は、別扱いにするという方法もあります。そのような表は、そう した重要なデータ要件をサポートできる高速の物理装置に割り当てられた表スペース に入れておきます。

また、DMS 表スペースを使用して、表データを 3 つの異なる表スペースに分けるこ ともできます。つまり 1 つは索引データ用、1 つは LOB および長形式フィール ド・データ用、残る 1 つは正規表データ用です。これにより、データに最も適した

<span id="page-133-0"></span>表スペース特性、およびそれらの表スペースをサポートする物理装置を選択すること ができます。たとえば、利用可能な最高速の装置に索引データを入れると、パフォー マンスはかなり向上します。複数の DMS 表スペースにまたがって 1 つの表スペー スを分割する場合、ロールフォワード・リカバリーが使用可能であれば、これらの表 スペースをまとめてバックアップおよび復元することを考慮してください。 SMS 表 スペースは、複数の表スペースにまたがるこのようなタイプのデータ配分をサポート しません。

• 管理上の問題。

一部の管理機能は、データベースや表のレベルではなく、表スペースのレベルで実行 できます。たとえば、データベースではなく表スペースのバックアップをとれば、時 間とリソースの節約になります。こうすれば、大量の変更がある表スペースを頻繁に バックアップする一方、変更が非常に少ない表スペースは時折バックアップするだけ にできます。

データベースや表スペースは復元することができます。互いに無関係な表が表スペー スを共有していない場合、データベースのごく一部だけを復元して、コストを減らす ことができます。

互いに関連する表は一まとまりの表スペースに一緒に入れておくのがよいでしょう。 そうした表は参照制約によって関連付けられる場合もあれば、定義された他の業務制 約によって関連付けられる場合もあります。

ある特定の表を頻繁に除去および再定義する必要がある場合、表を除去するよりは DMS 表スペースを除去する方がより効率的であるため、その表を独自の表スペース の中に定義したほうがよい場合があります。

## エクステント・サイズの選択

表スペースのエクステント・サイズは、次のコンテナーに書き込まれるまでに 1 つのコ ンテナーに書き込まれる表データのページ数を表します。エクステント・サイズを選択 するときには、次のことを考慮してください。

• 表スペースの中の表のサイズとタイプ。

DMS 表スペースの中のスペースは、 1 つの表に対して一度に 1 エクステントずつ 割り当てられます。表に入力が行われ、エクステントがいっぱいになると、新しいエ クステントが割り当てられます。

- 1 つの表は、以下の別個の表オブジェクトからなります。
- 1 つのデータ・オブジェクト。これは、正規の列データが保管される場所です。
- 1 つの索引オブジェクト。表に定義されたすべての索引がここに保管されます。
- 1 つの長形式フィールド・オブジェクト。表に 1 つまたは複数の LONG 列があ れば、それらの列はここに保管されます。
- 2 つの LOB オブジェクト。表に 1 つまたは複数の LOB 列がある場合、それら の列が以下の 2 つの表オブジェクトに保管されます。
	- LOB データ用の 1 つの表オブジェクト。

<span id="page-134-0"></span>- LOB データを記述するメタデータ用の 2 番目の表オブジェクト。

それぞれの表オブジェクトは別々に保管され、それぞれが必要に応じて新しいエクス テントを割り当てます。また、それぞれの表オブジェクトは、(その表オブジェクト に属する表スペース内のすべてのエクステントを記述する) エクステント・マップ と いうメタデータ・オブジェクトとも関連付けられます。エクステント・マップ用のス ペースも一度に 1 エクステントずつ割り当てられます。

このため、1 つの表のためのスペースの初期割り振りは、それぞれの表オブジェクト ごとに 2 エクステントになります。このため、1 つの表スペース内に多くの小さな 表がある場合は、比較的少ないデータ量を保管するのに、比較的大きな量のスペース を割り振ることになります。このような場合には、小さなエクステント・サイズを指 定するか、または一度に 1 ページを割り振る SMS 表スペースを使用する必要があ ります。

反対に、急速に大きくなっていく大きな表に対して小さなエクステント・サイズの DMS 表スペースを使用している場合は、エクステントの割り振り追加が頻繁になさ れることに関連した不必要なオーバーヘッドが生じることになる可能性があります。

• 表に対するアクセスの種類。

表へのアクセスに、大量のデータを処理する照会やトランザクションが数多く使用さ れる場合には、パフォーマンスの点で、表からデータを事前に取り出しておくのがよ いかもしれません。(データの事前取り出しおよびエクステント・サイズとの関係に ついては、 管理の手引き: パフォーマンス を参照してください。)

• エクステントの必要最小数。

表スペース用の 5 個のエクステントが入るスペースがコンテナーの中になければ、 表スペースは作成されません。

#### 一時表スペースについての推奨事項

単一の SMS 一時表スペースの定義では、大半の正規表スペースで使用されているペー ジ・サイズと等しいページ・サイズを指定することが推奨されています。そうすれば、 一般的な環境と作業負荷に適したサイズが得られます。しかし、一時表スペースの構成 や作業負荷を変えるとよい結果が得られる場合もあります。以下の点を考慮してくださ いい

• 一時表はたいてい、バッチを使って順次アクセスされます。つまり、行のバッチが挿 入されたり、順次行のバッチが取り出されたりします。このため、比較的大きなペー ジ・サイズを指定すると、特定量のデータを読み取るために必要な論理 / 物理ページ の入出力要求が少なくなるので、一般的にパフォーマンスは向上します。ただし、平 均的な一時表行サイズが 255 で除算したページ・サイズより小さい場合には、必ず しもパフォーマンスが向上するとは限りません。各ページには、ページ・サイズに関 係なく最大 255 行を配置できます。たとえば、15 バイト行の一時表が必要になる照 会では、 4 KB の一時表スペース・ページ・サイズを使ったほうが効率がよくなりま す。該当する 255 行すべてを 4 KB ページ内に入れることができるからです。 8

KB (またはそれ以上) のページ・サイズを使用すると、それぞれの一時表ページごと に少なくとも 4 KB (またはそれ以上) のバイトのスペースが無駄になります。した がって、必要な入出力要求の数は減りません。

- データベース内の正規表スペースの 50 % 以上が同じページ・サイズを使用する場合 は、一時表スペースの定義で同じページ・サイズを指定するほうが得策かもしれませ ん。というのも、そのような指定を行えば、一時表スペースは、正規表スペースの大 部分または全部と同じバッファー・プール・スペースを共用できるからです。この結 果、バッファー・プールのチューニングが簡単になります。
- 一時表スペースを使って表を再編成する場合、一時表スペースのページ・サイズは表 のページ・サイズと一致しなければなりません。このため、異なるページ・サイズご とに定義された一時表スペースが必要です。それら個々のページ・サイズは、一時表 スペースを使って再編成できる既存の表によって使用されます。

表を「インプレース」で、つまりターゲット表スペースで直接再編成すれば、一時表 スペースを使わずに再編成を行うことができます。言うまでもなく、この「インプレ ース」再編成では、ターゲット表スペースに再編成プロセス用の余分のスペースが必 要になります。表の再編成についての追加情報は、管理の手引き、パフォーマンスを 参照してください。

- ページ・サイズの異なる複数の一時表スペースが存在すれば、通常、最適化プログラ ムは最大のバッファー・プールを持つ一時表スペースを選択します。その場合はたい てい、一時表スペースの 1 つに十分のバッファー・プールを割り当て、他の一時表 スペースには小さめのバッファー・プールを割り当てるのが賢明です。そのようなバ ッファー・プール割り当ては、メイン・メモリーの使用効率を向上させるのに役立ち ます。たとえば、カタログ表スペースが 4 KB ページを使用し、残りの表スペースが 8 KB ページを使用する場合、最適な一時表スペースの構成として、 1 つの 8 KB 一時表スペースに大きなバッファー・プールを指定し、 1 つの 4 KB 表スペースに 小さなバッファー・プールを指定することが考えられます。
	- 注: カタログ表スペースに使用できるページ・サイズは 4 KB に制限されます。その 場合、データベース・マネージャーは、カタログ表を再編成できる 4 KB の一時 表スペースが必ず存在するようにします。
- 一般に、単一ページ・サイズの一時表スペースを複数定義しても、特に利点はありま せん。
- 一時表スペースに関してはたいてい、DMS よりも SMS を選択するほうが優れてい ます。その理由は、以下のとおりです。
	- SMS ではディスク・スペースをオンデマンドで割り当てますが、 DMS では事前 に割り当てておく必要があります。事前割り振りは問題になる場合があります。た とえば、一時表スペースに保持する一時データのストレージ要件がピーク時に非常 に高く、普段のストレージ要件はとても低いという場合があります。 DMS では、 ピーク時のストレージ要件は事前割り振りしておく必要がありますが、 SMS で は、オフピーク時に余分のディスク・スペースを他の目的で使用することができま す。
- <span id="page-136-0"></span>- データベース・マネージャーは、一時表ページをディスクに書き出さずに、メモリ 一内に保持しようとします。結果として、DMS を使用してもパフォーマンス上の 効果はあまり期待できません。
- SMS コンテナーはファイル・システムによるバッファリングを利用できますが、 DMS コンテナーは利用できません。

#### カタログ表スペースについての推奨事項

以下のような理由のために、データベース・カタログには SMS 表スペースを使用する ことが推奨されています。

- データベース・カタログは、サイズが異なる多くの表からなります。 DMS 表スペー スを使用している場合、各表オブジェクトについて、最低 2 つのエクステントが割 り当てられます。選択されるエクステント・サイズによっては、かなりの量が割り当 てられ、その結果、未使用のスペースができてしまいます。 DMS 表スペースを使用 する場合は小さなエクステント・サイズ (2 ~ 4 ページ) を選択すべきであり、そう でなければ、SMS 表スペースを使用すべきです。
- カタログ表の中にラージ・オブジェクト (LOB) 列があります。 LOB データは他の データと一緒にバッファー・プールの中には保持されず、必要になるたびにディスク から読み取られます。ディスクから LOB を読み取るとパフォーマンスが低下しま す。ファイル・システムには通常、データを保管(またはキャッシュ)するための独 自の場所があるため、 SMS 表スペースまたはファイル・コンテナー上に作成された DMS 表スペースを使用すれば、 LOB が以前に参照された場合に発生する入出力を 回避することができます。

これらのことを考慮すれば、SMS 表スペースのほうが、カタログ用にはいくぶん優れた 選択です。

考慮すべき別の要因は、将来カタログ表スペースを拡張する必要があるかどうかという ことです。一部のプラットフォームは SMS コンテナー用の基礎となるストレージの拡 張をサポートしており、リダイレクトされた復元 を使って SMS 表スペースを拡張こと も可能ですが、 DMS 表スペースを使用すれば新しいコンテナーを容易に追加すること ができます。

#### 作業負荷についての考慮事項

使用する表スペースのタイプ、および指定するページ・サイズを決定する際には、実際 の環境で DB2 が管理している基本的な作業負荷のタイプが影響する場合があります。 オンライン・トランザクション処理 (OLTP) の作業負荷の特徴は、データに対してラン ダム・アクセスを行う必要がある、通常は小さなデータ・セットを戻すトランザクショ ンです。アクセスがランダムであり、そのアクセスが 1 ないし数ページに対するもので あるとすれば、事前取り出しは不可能です。

装置コンテナーを使用する DMS 表スペースは、この状態において最適に実行されま す。最高のパフォーマンスが必要なければ、ファイル・コンテナーを使用した DMS 表 スペースまたは SMS 表スペースもまた、 OLTP 作業負荷に対する適切な選択です。順 次入出力が少ないか、まったくない場合、 CREATE TABLESPACE ステートメントの EXTENTSIZE および PREFETCHSIZE パラメーターの設定値は、入出力の効率にとっ て重要ではありません。

照会作業負荷の特徴は、データに対して順次アクセスまたは部分的な順次アクセスを行 う必要のある、通常大きなデータ・セットを戻すトランザクションです。複数の装置コ ンテナーを使用する DMS 表スペースで、しかも各コンテナーが別々のディスクにある 場合には、並列的事前取り出しが最も効率的に行われる可能性があります。 CREATE TABLESPACE の PREFETCHSIZE パラメーターの値は、 EXTENTSIZE パラメーター の値に装置コンテナーの数を掛けた値に設定すべきです。これによって、DB2 は、すべ てのコンテナーから並列に事前取り出しすることができます。

照会の作業負荷の代わりの方法として、ファイル・システムが独自の事前取り出しを使 用している場合には、ファイルを使用することもできます。ファイルは、ファイル・コ ンテナーを使用した DMS タイプ、または SMS タイプのいずれかが可能です。 SMS を使用する場合、入出力並列化を達成するために、ディレクトリー・コンテナーを別々 の物理ディスクにマップする必要があります。

作業負荷が混在している場合には、 OLTP 作業負荷のために単一の入出力要求をできる だけ効率的にすると同時に、照会の作業負荷のために並列入出力の効率を最大化するこ とが目標となります。

表スペースのページ・サイズを決定するための考慮事項は次のとおりです。

- 行のランダム読み取りおよび書き込みを実行する OLTP アプリケーションについて は、不必要な行に使用するバッファー・スペースが少なくなるので、通常はページ・ サイズは小さい方が望ましいです。
- 一度に多くの連続した行にアクセスする DSS アプリケーションについては、指定さ れた数の行を読み取るのに必要な入出力要求が減るので、通常はページ・サイズは大 きい方が望ましいです。しかし、これには例外があります。行サイズが以下より小さ い場合

ページ・サイズ / 255

各ページには無駄なスペースが生じます (1 ページの行数は最大で 255 です)。この 場合、ページ・サイズは小さい方がふさわしいでしょう。

- ページ・サイズが大きいと、索引のレベルの数を減らすことができます。
- 大きいページは、長い行をサポートします。
- デフォルトの 4 KB ページでは、表は 500 列に制限されますが、より大きなペー ジ・サイズ (8 KB、16 KB、32 KB) は 1012 列をサポートします。
- 表スペースに使用できる最大サイズは、表スペースのページ・サイズに比例します。 SOL 解説書 には制限事項が記されています。

### <span id="page-138-0"></span>SMS 表スペースか DMS 表スペースかの選択

データを格納するために使用する表スペースの種類を決定する際には、いくつかの選択 事項について考慮する必要があります。

SMS 表スペースの利点:

- スペースが必要になる時点まで、スペースがシステムによって割り振られることはあ りません。
- コンテナーの事前定義が不要なため、データベースの作成に必要な初期作業が少なく てすみます。

DMS 表スペースの利点:

- 表スペースのサイズは、 ALTER TABLESPACE ステートメントを使用してコンテナ ーを追加することによって増加できます。既存のデータは、最適な入出力効率を保つ ために、新しいコンテナーのセットにわたって自動的に再バランスが行われます。
- 格納するデータのタイプによっては、表を複数の表スペースに分割することができま す。
	- 長形式フィールドおよび LOB データ
	- 索引
	- 正規表データ

パフォーマンスを改善するため、または 1 つの表に格納できるデータの量を増やす ために、表データを分割することができます。たとえば、1つの表に正規表データ 64 GB、索引データ 64 GB、および長形式データ 2 TB を入れることができます。 8 KB のページを使用している場合は、表データと索引データは 128 GB までとする ことができます。 16 KB のページを使用している場合は 256 GB までとすることが できます。 32 KB のページを使用している場合は、表データと索引データは 512 GB までとすることができます。

- ディスク上のデータの位置の制御は、オペレーティング・システムがこれをサポート していれば可能です。
- すべての表データを 1 つの表スペースに入れた場合、表を除去および再定義するよ りも少ないオーバーヘッドで、表スペースを除去および再定義することができます。
- 普通、十分に調整した DMS 表スペースの方が SMS 表スペースよりも性能が優れて います。
- 注: Solaris および DYNIX/ptx (IBM NUMA-Q) では、パフォーマンス重視の作業負荷 用にはロー・デバイスを含む DMS 表スペースを使用することが強く勧められてい ます。

普通、SMS 表スペースでは個人用の小さなデータベースを管理するのが一番簡単です。 一方、サイズが大きく、これからも拡張するデータベースの場合は、 SMS 表スペース を一時表スペースやカタログ表スペースとしてのみ使用し、 DMS 表スペースは分割し <span id="page-139-0"></span>て、各表に複数のコンテナーを割り当てるのが効果的です。さらに、長形式フィール ド・データおよび索引はそれぞれ独自の表スペースに保管するとよいでしょう。

装置コンテナーを使って DMS 表スペースを使用する場合は、使用環境を調整および管 理する必要があります。詳細については、管理の手引き: パフォーマンス の『DMS 装 置のパフォーマンスに関する考慮事項』を参照してください。

## データが RAID 装置にある場合のパフォーマンスの最適化

このセクションでは、データが Redundant Array of Independent Disks (RAID) 装置に置 かれている場合に、パフォーマンスを最適化する方法について説明します。一般に、 RAID 装置を使用している表スペースごとに以下のことを行う必要があります。

- 表スペース (RAID 装置を使用している) ごとに 1 つのコンテナーを定義する。
- 表スペースの EXTENTSIZE を RAID ストライプ・サイズと同じか、その整数倍にす る。
- 表スペースの PREFETCHSIZE を以下のようにする。
	- RAID ストライプ・サイズに RAID 並列装置の数を乗算する (または、この積の整 数倍にする)。さらに、
	- EXTENTSIZE の整数倍にする。
- DB2 PARALLEL IO レジストリー変数 (DB2 PARALLEL IO を参照) を使って、表 スペースの並列入出力を使用可能にする。
- DB2 STRIPED CONTAINERS レジストリー変数 (127ページの DB2 STRIPED CONTAINERSを参照) を使って、エクステント境界が表スペース内に 位置合わせされるようにする。

#### **DB2 PARALLEL IO**

DB2 は表スペース・コンテナーでのデータの読み取りまたは書き込みを行う際に、デー タベース内のコンテナー数が複数であれば、並列入出力を使用することがあります。し かし、単一のコンテナー表スペースで並列入出力を実行するほうがよいと思える状況も あります。たとえば、複数の物理ディスクから成る単一の RAID 装置にコンテナーが作 成される場合、並列読み取りおよび並列書き込みの呼び出しを発行することができま す。

単一コンテナーを持つ表スペースの並列入出力を強制するには、 DB2 PARALLEL IO レジストリー変数を使用できます。この変数は、 各表スペースを 意味する "\*" (アスタリスク) に設定することも、コンマで区切った表スペース ID のリ ストに設定することもできます。たとえば、次のようにします。

db2set DB2 PARALLEL  $I0=x$  {turn parallel  $I/O$  on for all table spaces} db2set DB2 PARALLEL  $IO=1,2,4,8$  {turn parallel I/O on for table spaces 1, 2,  $4$ , and  $8$ }

<span id="page-140-0"></span>レジストリー変数を設定したら、変数を有効にするために、 DB2 を停止 (db2stop) し た後、再始動 (db2start) する必要があります。

#### **DB2 STRIPED CONTAINERS**

現時点では、DMS 表スペース・コンテナー (装置またはファイル) を作成するときに、 1 ページのタグがコンテナーの先頭に保管されます。残りのページは DB2 がデータ記 憶用に使用するためのもので、エクステント・サイズのブロックにグループ化されま す。

表スペース・コンテナー用に RAID 装置を使用する場合、表スペースの作成では、 RAID ストライプ・サイズと同じか、その整数倍のエクステント・サイズを指定するこ とが提案されています。しかし、1 ページのコンテナー・タグがあるため、エクステン トは RAID ストライプと同列にはならず、入出力要求中に最適と思える数よりも多くの 物理ディスクにアクセスする必要があるかもしれません。

DMS 表スペースのコンテナーは、自身の(フル)エクステント内にタグを含めて作成で きるようになりました。これにより、上記の問題は避けられますが、コンテナー内にオ ーバーヘッドによる余分のエクステントが必要になります。この方法でコンテナーを作 成するには、次のように DB2 レジストリー変数 DB2 STRIPED CONTAINERS を "ON"に設定してから、インスタンスを停止し、再始動する必要があります。

db2set DB2 STRIPED CONTAINERS=ON db2stop db2start

(CREATE TABLESPACE または ALTER TABLESPACE ステートメントを使用して) DMS コンテナーを作成すると、フル・エクステントを使用するタグを含むコンテナー になります。既存のコンテナーは未変更のままです。

この属性を持つコンテナーの作成を停止するには、次のように変数(デフォルト値は NULL) をリセットしてから、インスタンスを停止し、再始動します。

db2set DB2 STRIPED CONTAINERS= db2stop db2start

 $\overline{1}$ 

 $\overline{\phantom{a}}$ 

 $\overline{\phantom{a}}$ 

 $\mathbf{I}$ 

 $\overline{1}$ 

コントロール・センターおよび LIST TABLESPACE CONTAINERS コマンドは、作成 されたコンテナーがストライピングされたものかどうかを表示しません。コンテナーが 作成された方法にしたがって、"ファイル"または"装置"というラベルを使用しま す。ストライピングされたコンテナーとして作成されたかどうかを検査するには、 DB2DART の /DTSF オプションを使って表スペースとコンテナー情報をダンプし、そ れからタイプ・フィールドを見て問題のコンテナーを調べます。照会コンテナー API (sqlbftcq および sqlbtcq) を使用して、タイプを表示する簡単なアプリケーションを 作成することもできます。

# 連合データベースの設計についての考慮事項

連合データベース (federated database: 複数のデータベースから構成されるが、単一のデ ータベース・イメージを提供するデータベース・システムを意味します) の設計時に は、設計に関する次のトピックを考慮してください。

- スペース要件
- ネットワークの優先順位

普通、連合データベースからアクセス可能なデータは、そのデータベースには保管され ていません。データ・ソース表および視点の参照はシステム・カタログ内に保管されま すが、実際のデータは別のデータ・ソースにあります。このため、多くの場合、連合デ ータベースで必要なストレージは一般的なデータベースよりも少なくて済みます。ただ し、併置システムの差異やデータ・ソースでの機能不足により、照合をローカルで実行 する必要がある場合には、このような一般規則が当てはまらないことがあります。その 場合、表は DB2 で具体化されて処理されます。

連合システム・データの大部分は、通常、ネットワーク全体にわたる 1 つまたは複数の データ・ソースに置かれているため、 DB2 およびネットワーク・システムに割り当て られたリソースの変更を検討してください。データベース・マネージャーそのものより も、 DB2 システムにあるネットワークにさらに多くのリソースを割り当てることによ って、パフォーマンスの向上が見られる場合があります。

# 第9章 分散データベースの設計

通常 DB2 では、トランザクションのことを作業単位 といいます。作業単位とは、 1 つのアプリケーション・プロセスの中でリカバリー可能な一連の操作です。データベー ス・マネージャーは作業単位を使って、データベースを一貫した状態にします。データ ベースとの間の読み書きは、1つの作業単位内で行われます。

たとえば、銀行トランザクションでは、資金を普通預金から当座預金に移す場合があり ます。アプリケーションにより該当金額を普通預金から減算した段階では、 2 つの預金 の金額は矛盾した状態になり、この金額が当座預金に加算される時点まで、一貫してい ない状態が続きます。両方の ステップが完了した時点で、一貫性ポイントに達します。 そして変更がコミットされ、他のアプリケーションから使用できるようになります。

作業単位は、最初の SOL ステートメントがデータベースに対して発行される時点で開 始します。作業単位は、 COMMIT または ROLLBACK ステートメントを発行すること によってアプリケーションから終了させる必要があります。 COMMIT ステートメント を使うと、作業単位内でなされたすべての変更内容が固定されます。 ROLLBACK ステ ートメントを使うと、これらの変更内容がデータベースから除去されます。アプリケー ションがどちらのステートメントも明示的に発行しないまま正常終了すると、作業単位 は自動的にコミットされます。アプリケーションが作業単位の途中で異常終了すると、 作業単位は自動的にロールバックされます。いったん COMMIT または ROLLBACK を 発行すると、それを停止することはできません。一部のマルチスレッド・アプリケーシ ョンやオペレーティング・システム (たとえば Windows) では、アプリケーションがこ のどちらのステートメントも明示的に発行せずに正常終了すると、作業単位は自動的に ロールバックされます。アプリケーションでは、完了した作業単位を常に明示的にコミ ットまたはロールバックすることをお勧めします。作業単位の一部が正常に完了しない 場合、更新内容はロールバックされ、処理されていた表はトランザクション開始前の状 態に戻ります。このようにして、要求が失われたり、重複したりしないようになってい ます。

以下の部分で、さらに詳しく説明します。

- 130ページの『1 つのトランザクションで単一のデータベースを使用する場合』
- 131ページの『単一のトランザクションで複数のデータベースを使用する場合』
- 137ページの『構成についてのその他の考慮事項』
- 140ページの『2 フェーズ・コミット・プロセスについて』
- 143ページの『2 フェーズ・コミット時の問題をリカバリーする』

分散データベースを使用するアプリケーションの作成については、 アプリケーション開 発の手引き および コール・レベル・インターフェースの手引きおよび解説書 を参照し てください。

# <span id="page-143-0"></span>1 つのトランザクションで単一のデータベースを使用する場合

トランザクションの最も単純な形は、単一の作業単位内で 1 つのデータベースに対して 読み書きを行うことです。この種類のデータベース・アクセスは、リモート作業単位 と 呼ばれます。

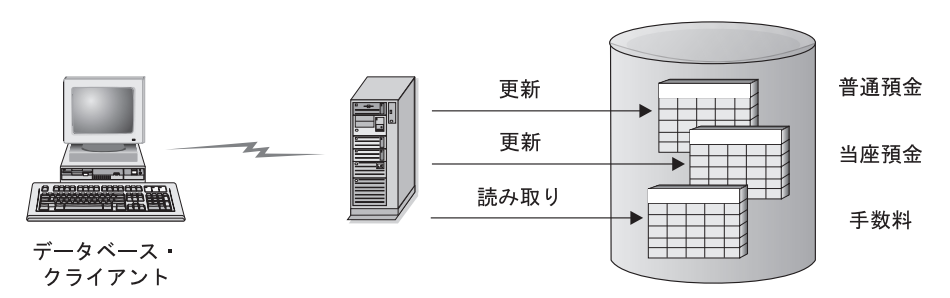

図30.1 つのトランザクションで単一のデータベースを使用する場合

図30 には、当座預金の表、普通預金の表、および銀行手数料料金表からなるデータベー スにアクセスして、基金振替アプリケーションを実行するデータベース・クライアント が示されています。このアプリケーションで行う必要のある処理は次のとおりです。

- ユーザー・インターフェースから、振替金額を受け取る。
- 普通預金から上記の金額を減算し、新規の残高を計算する。
- 手数料料金表を読んで、その金額での普通預金の手数料を調べる。
- 普通預金から手数料を減算する。
- 振替金額を当座預金に加算する。
- このトランザクション (作業単位) をコミットする。

このようなアプリケーションをセットアップするには、以下のようにします。

- 1. 普通預金、当座預金、および手数料料金表を、同じデータベースの中に作成する (管理の手引き: インプリメンテーション の『設計のインプリメント』を参照)。
- 2. 物理的にリモートの場合、 インストールおよび構成 補足 で説明しているように、 適切な通信プロトコルを使用するようにデータベース・サーバーを設定する。
- 3. 物理的にリモートの場合、概説およびインストール で説明しているように、データ ベース・サーバー上のデータベースを識別するようにノードとデータベースのカタロ グを作成する。
4. アプリケーション・プログラムをプリコンパイルし、タイプ 1 接続を指定する。つ まり、アプリケーション開発の手引き で説明しているように、 PRECOMPILE PROGRAM コマンドで CONNECT 1 (デフォルト) を指定する。

## 単一のトランザクションで複数のデータベースを使用する場合

単一のトランザクションで複数のデータベースを使用している場合は、トランザクショ ン内で更新されるデータベースの数によって、環境の設定と管理に求められる要件が異 なってきます。

## 単一のデータベースの更新

データが複数のデータベースに分散している場合には、1つのデータベースを更新中 に、それ以外のデータベースから読み取ることもできます。このようなタイプのアクセ スは、単一の作業単位内(トランザクション)で実行できます。

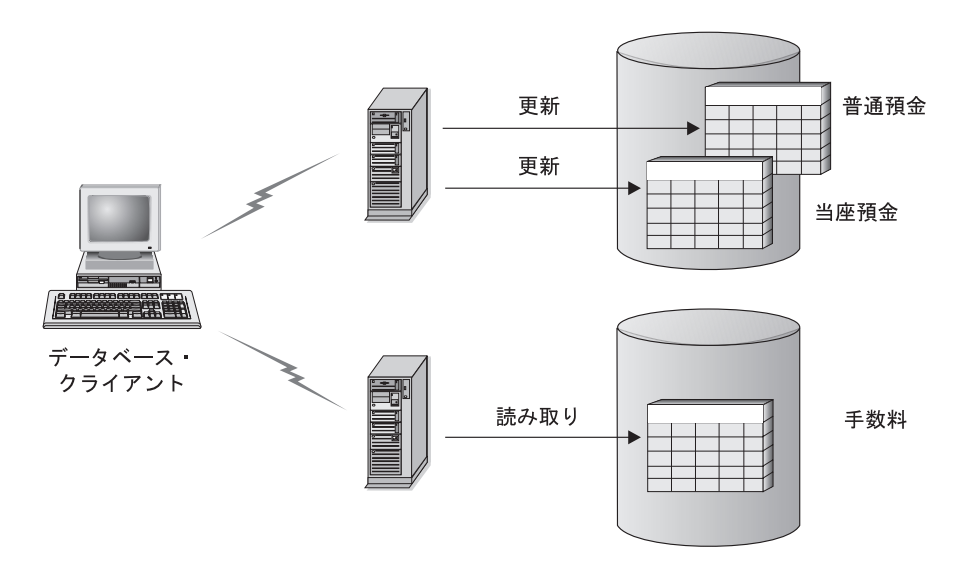

図31. 単一のトランザクションで複数のデータベースを使用する場合

図31 には、 2 つのデータベース・サーバー (1 つは当座預金の表と普通預金の表を含 み、もう 1 つは銀行手数料料金表を含む)にアクセスして、基金振替アプリケーション を実行するデータベース・クライアントが示されています。この例は、130ページの図30 に示される例と類似していますが、データベースの数と表の位置が違っています。

この環境で基金振替アプリケーションをセットアップするには、以下の処理を行う必要 があります。

1. 該当するデータベースの中に必要な表を作成する(管理の手引き: インプリメンテー ションの『設計のインプリメント』を参照)。

- <span id="page-145-0"></span>2. 物理的にリモートの場合、インストールおよび構成 補足 で説明しているように、適 切な通信プロトコルを使用するようにそれぞれのデータベース・サーバーを設定す る。
- 3. 物理的にリモートの場合、概説およびインストール で説明しているように、データ ベース・サーバー上のデータベースを識別するようにそれぞれのノードとデータベー スのカタログを作成する。
- 4. アプリケーション開発の手引き で説明しているように、アプリケーション・プログ ラムをプリコンパイルし、タイプ 2 接続を指定 (つまり PRECOMPILE PROGRAM コマンドで CONNECT 2 を指定) して、 1 フェーズ・コミットを指定 (つまり、 PRECOMPILE PROGRAM コマンドで SYNCPOINT ONEPHASE を指定) する。

データベースがホストまたは AS/400 データベース・サーバーにある場合、これらのサ ーバーへの接続には DB2 コネクトが必要です。セットアップについては、いずれかの DB2 コネクト 概説およびインストール を参照してください。 DB2 コネクトの使用に ついては、DB2 コネクト 使用者の手引き を参照してください。

## 複数のデータベースの更新

データが複数のデータベースに分散している場合は、単一のトランザクションで複数の データベースの読み取りと更新を行いたいと思う場合があります。このタイプのデータ ベース・アクセスは、マルチサイト更新と呼ばれます。

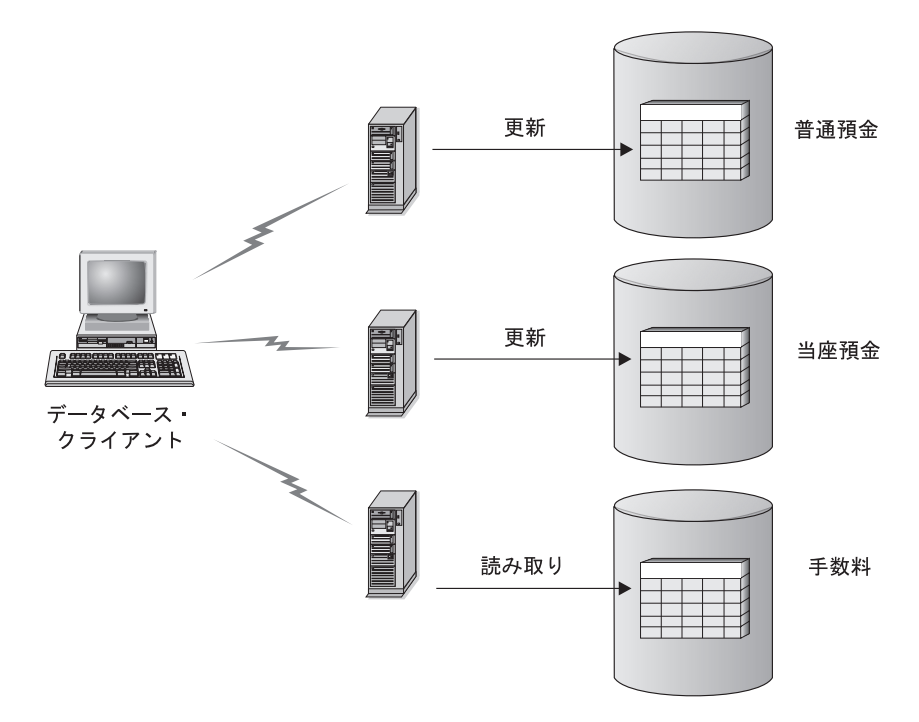

図32. 単一のトランザクションで複数のデータベースを更新する

図32 には、3 つのデータベース・サーバー (それぞれ当座預金の表、普通預金の表、お よび銀行手数料料金表を含む)にアクセスして、基金振替アプリケーションを実行する データベース・クライアントが示されています。

この環境での基金振替アプリケーションのセットアップには、2つの方法があります。

1. トランザクション・マネージャー (TM) を使用する方法:

 $\overline{1}$ 

- a. 該当するデータベースの中に必要な表を作成する (管理の手引き: インプリメン テーションの『設計のインプリメント』を参照)。
- b. 物理的にリモートの場合、インストールおよび構成 補足 で説明しているよう に、適切な通信プロトコルを使用するようにそれぞれのデータベース・サーバー を設定する。
- c. 物理的にリモートの場合、概説およびインストール で説明しているように、デー タベース・サーバー上のデータベースを識別するようにそれぞれのノードとデー タベースのカタログを作成する。
- d. アプリケーション開発の手引き で説明しているように、アプリケーション・プロ グラムをプリコンパイルし、タイプ 2 接続を指定して、 (つまり PRECOMPILE PROGRAM コマンドで CONNECT 2 を指定) および 2 フェーズ・コミットを指 定(つまり、 PRECOMPILE PROGRAM コマンドで SYNCPOINT TWOPHASE を指定)する。
- e. DB2 トランザクション・マネージャー (TM) を構成する (『DB2 トランザクシ ョン・マネージャーの使用方法』を参照)。
- 2. トランザクション・マネージャーを使用しない方法:
	- a. 該当するデータベースの中に必要な表を作成する(管理の手引き: インプリメン テーション の『設計のインプリメント』を参照)。
	- b. 物理的にリモートの場合、インストールおよび構成 補足 で説明しているよう に、適切な通信プロトコルを使用するようにそれぞれのデータベース・サーバー を設定する。
	- c. 物理的にリモートの場合、概説およびインストール で説明しているように、デー タベース・サーバー上のデータベースを識別するようにそれぞれのノードとデー タベースのカタログを作成する。
	- d. アプリケーション開発の手引き で説明しているように、アプリケーション・プロ グラムをプリコンパイルし、タイプ 2 接続を指定 (つまり PRECOMPILE PROGRAM コマンドで CONNECT 2 を指定) して、 1 フェーズ・コミットを指 定(つまり、 PRECOMPILE PROGRAM コマンドで SYNCPOINT ONEPHASE を指定)する。

#### DB2 トランザクション・マネージャーの使用方法

データベース・マネージャーには、単一の作業単位内で複数のデータベースを更新する 作業を調整するために使用できる、トランザクション・マネージャー機能があります。 データベース・クライアントは作業単位を自動的に調整し、トランザクション・マネー ジャー・データベースを使用して、それぞれのトランザクションを登録し、その完了状 況を記録します。

IBM TXSeries、BEA Tuxedo、または Microsoft Transaction Server などの XA 準拠のト ランザクション・マネージャーを使用している場合は、統合に関する説明について 147 ページの『第10章 トランザクション・マネージャーの設計』を参照してください。

UNIX ベースのシステム、Windows オペレーティング・システム、または OS/2 版の DB2 UDB を使ってトランザクションを調整する場合は、いくつかの構成上の要件を満 たす必要があります。通信に TCP/IP だけを使用し、トランザクションに組み込まれて いるデータベース・サーバーが DB2 UDB と DB2 (OS/390 版) だけである場合は、単 純な構成を使用できます。

TCP/IP 接続性を使用した DB2 UDB および DB2 (OS/390 版): 以下のすべ てが当てはまる環境では、マルチサイト更新のための構成ステップは単純です。

- リモート・データベース・サーバー (DB2 UDB (OS/390 版) を含む) とのすべての通 信で TCP/IP だけが使用される。
- トランザクションに組み込まれているデータベース・サーバーが、 UNIX ベースの システム、Windows オペレーティング・システム、OS/2、または OS/390 版の UDB DB2 のみである。
- DB2 コネクト同期点マネージャー (SPM) が構成されていない。

 $\overline{\phantom{a}}$ 

 $\mathbf{I}$ 

 $\overline{\phantom{a}}$ 

 $\overline{1}$ 

 $\mathbf{I}$ 

 $\mathbf{I}$ 

DB2 コネクト同期点マネージャーは DB2 インスタンスの作成時に自動的に構成され るもので、以下の場合に必要です。

- マルチサイト更新に、 SNA 接続性がホストまたは AS/400 データベース・サーバ ーで使用されている。
- XA 準拠のトランザクション・マネージャー (IBM TXSeries CICS など) が、 2 フェーズ・コミットを調整している。 これは、ホストまたは AS/400 データベース・サーバーでの SNA 接続性と TCP/IP 接続性の両方に当てはまります。詳細については、147ページの『第10章 トランザクション・マネージャーの設計』を参照してください。 DB2 コネクト同 期点マネージャーが必要でない環境は、 DB2 コネクト・サーバーでコマンド db2 update dbm cfg using spm name NULL を発行してこれをオフにすることができま す。その後、DB2 を停止して再始動してください。

トランザクション・マネージャー・データベースとして使用されるデータベースは、デ ータベース構成パラメーター tm\_database によって、データベース・クライアントで決 められます。この構成パラメーターについて詳しくは、管理の手引き: パフォーマンス の『DB2 の構成』を参照してください。このパラメーターを設定するときは、以下の要 素を考慮に入れてください。

- トランザクション・マネージャー・データベースには、以下のデータベースがありま す。
	- DB2 UDB (UNIX ベースのシステム版、Windows オペレーティング・システム 版、または OS/2 版) のデータベース
	- DB2 (OS/390 版) バージョン 5 以降のデータベース
	- このデータベース・サーバーをトランザクション・マネージャー・データベースと して使用することをお勧めします。一般的に、OS/390 システムはワークステーシ ョン・サーバーよりも安全で、偶発的な電源遮断、リブート、などの可能性が低く なっています。したがって、再同期時に使われるリカバリー・ログは、より確かな ものとなります。
- 構成パラメーター tm\_database に値 1ST CONN が指定されている場合、アプリケーシ ョンが最初に接続したデータベースが、トランザクション・マネージャー・データベ ースとして使用されます。

1ST CONN を使用するときには注意が必要です。この構成を使用するのは、参加する すべてのデータベースのカタログを適切に作成するのが容易な場合のみ、つまり、以 下のような場合のみにしてください。

- トランザクションを開始したデータベース・クライアントが、参加データベース (トランザクション・マネージャー・データベースを含む)があるのと同じインスタ ンス内にある。
- DCE ディレクトリー・サービスを使用して、データベースのカタログ作成および データベースへのアクセス管理を行っている。

トランザクション・マネージャー・データベースとして使用されているデータベース からの切断をアプリケーションが試みると、警告メッセージを受け取り、作業単位が コミットされるまで接続はそのまま保持されることに注意してください。

その他の環境: 以下のような環境では、マルチサイト更新の構成ステップは複雑にな ります。

- リモート・データベースとの通信に使用されているのが TCP/IP だけではない (たと えば、 NETBIOS が使用されている)
- DB2 (MVS 版) バージョン 3 または バージョン 4、DB2 (AS/400 版)、または DB2 (VM および VSE 版) にアクセスする
- SNA を使用して DB2 (OS/390 版) にアクセスする
- ホストまたは AS/400 データベース・サーバーにアクセスするのに、 DB2 コネクト 同期点マネージャーが使われる

トランザクション・マネージャー・データベースとして使用されるデータベースは、デ ータベース構成パラメーター tm\_database によって、データベース・クライアントで決 められます。この構成パラメーターについて詳しくは、管理の手引き、パフォーマンス の『DB2 の構成』を参照してください。このパラメーターを設定するときは、以下の要 素を考慮に入れてください。

- トランザクション・マネージャー・データベースには、 DB2 UDB (UNIX ベースの システム版、Windows オペレーティング・システム版、または OS/2 版) のデータベ ースを使用できます。
- 構成パラメーター tm database に値 1ST CONN が指定されている場合、アプリケーシ ョンが最初に接続したデータベースが、トランザクション・マネージャー・データベ ースとして使用されます。

1ST CONN を使用するときには注意が必要です。この構成を使用するのは、参加する すべてのデータベースのカタログを滴切に作成するのが容易な場合のみ、つまり、以 下のような場合のみにしてください。

- トランザクションを開始したデータベース・クライアントが、参加データベース (トランザクション・マネージャー・データベースを含む)があるのと同じインスタ ンス内にある。
- DCE ディレクトリー・サービスを使用して、データベースのカタログ作成および データベースへのアクセス管理を行っている。

トランザクション・マネージャー・データベースとして使用されているデータベース からの切断をアプリケーションが試みると、警告メッセージを受け取り、作業単位が コミットされるまで接続はそのまま保持されることに注意してください。

## <span id="page-150-0"></span>構成についてのその他の考慮事項

環境を設定する場合は、次の構成パラメーターを考慮してください。これらのパラメー ターの設定について詳しくは、DB2 コネクト 使用者の手引き を参照してください。

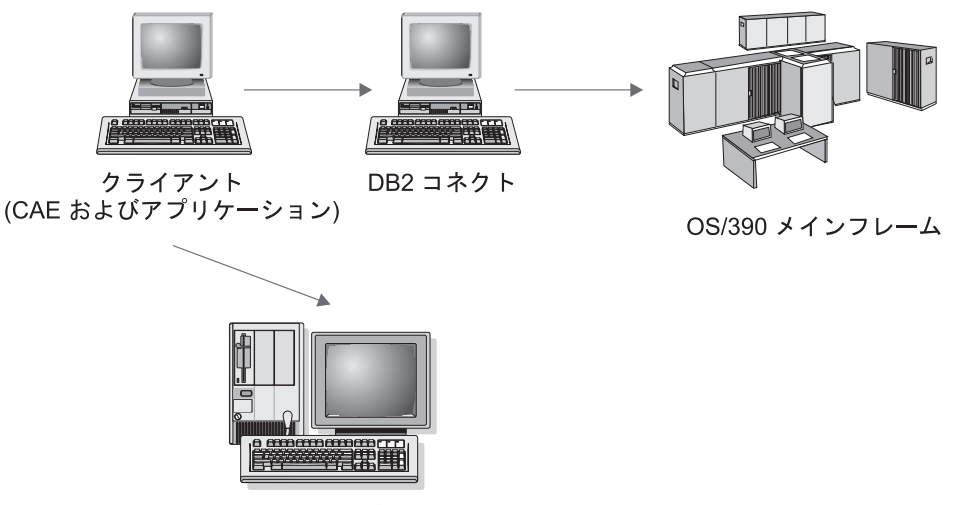

DB2 サーバー

図33. 構成についての考慮事項

データベース・マネージャー構成パラメーター

• tm\_database

このパラメーターは、各 DB2 インスタンスのトランザクション・マネージャー (TM) データベースの名前を識別します。

• spm\_name

このパラメーターは、データベース・マネージャーに DB2 コネクト同期点マネージ ャーのインスタンス名を知らせます。再同期が正常に実行されるには、この名前はネ ットワーク全体で固有のものでなければなりません。

• resync\_interval

このパラメーターは、DB2 トランザクション・マネージャー、 DB2 サーバー・デー タベース・マネージャー、および DB2 コネクト (または DB2 UDB) 同期点マネー ジャーが、未解決の未確定トランザクションのリカバリーを試みる時間間隔を秒数で 指定します。

- $spm_log_file_sz$ このパラメーターは、SPM ログ・ファイルのサイズを 4 KB ページ数の単位で指定 します。
- spm\_max\_resync

このパラメーターは、再同期操作を同時に実行することができるエージェント数を指 定します。

•  $spm\log_{10}$ このパラメーターは、SPM ログ・ファイルのログ・パスを識別します。

#### データベース構成パラメーター

 $•$  maxappls

このパラメーターは、活動状態のアプリケーションの許容最大数を指定します。この 値は、接続されるアプリケーションの合計数に、2 フェーズ・コミットまたはロール バックを同時に完了しようとしている可能性のあるアプリケーションの数と、同時に 存在することが予想される未確定トランザクションの数を加えた値より大きいか等し くなければなりません。未確定トランザクションについて詳しくは、143ページの『2 フェーズ・コミット時の問題をリカバリーする』を参照してください。

• *autorestart* 

このデータベース構成パラメーターには、必要に応じて RESTART DATABASE ルーチンを自動的に呼び出すかどうかを指定します。デフォルト値は YES (呼び出す) です。

未確定トランザクションが含まれているデータベースは、データベースの再始動操作 によって始動する必要があります。データベースへの最後の接続が除去されるときに autorestart が使用可能でない場合、その次の接続は失敗し、再び RESTART DATABASE を明示的に呼び出す必要があります。この状態は、トランザクション· マネージャーの再同期操作によって、または手動による管理者の発見的手法の操作に よって、未確定トランザクションが除去されるまで続きます。 RESTART DATABASE コマンドが発行されるとき、データベースに未確定トランザクションが 存在していれば、メッセージが戻されます。管理者は、 LIST INDOUBT TRANSACTIONS コマンドなどのコマンド行プロセッサーのコマンドを使用すること によって、それらの未確定トランザクションについての情報を検索できます。

これらの構成パラメーターについての詳細は、管理の手引き: パフォーマンス を参照し てください。

# マルチサイト更新で LAN ベースの DB2 ユニバーサル・データベース・サー バーにアクセスするホストまたは AS/400 アプリケーション

DR2 ユニバーサル・データベースは、TCP/IP 接続を使用した、ホストまたは AS/400 データベース・クライアントからのマルチサイト更新をサポートしません。このような 状況では、SNA (システム・ネットワーク体系) 接続がサポートされています。マルチ サイト更新には DB2 同期点マネージャーが必要です。ここでは DB2 コネクトは使用 されません。

ホストまたは AS/400 データベース・クライアントからアクセスされるデータベース・ サーバーは、 DB2 同期点マネージャーのあるワークステーションから見てローカルで

ある必要はありません。ホストまたは AS/400 データベース・クライアントは、 DB2 同期点マネージャー・ワークステーションを暫定ゲートウェイとして使用して、 DB2 UDB サーバーに接続できます。これにより、DB2 同期点マネージャー・ワークステー ションを分離して、セキュリティーされた環境に置くことができます。このとき、実際 の編成では DB2 UDB サーバーがリモートになっています。また、これによって DB2 共通サーバー バージョン 2 データベースを、ホストまたは AS/400 データベース・ク ライアントに起因するマルチサイト更新に参加させることができます。

手順は以下のとおりです。

- ホストまたは AS/400 アプリケーションから直接アクセスされるワークステーション 上で、以下のようにします。
	- 1. ホストまたは AS/400 データベース・クライアントを使ったマルチサイト更新を サポートできるようにするために、 DB2 ユニバーサル・データベース エンター プライズ・エディションまたはエンタープライズ拡張 (EE) エディションをイン ストールします。
	- 2. 同じシステムにデータベース・インスタンスを作成します。たとえば、デフォル ト・インスタンス DB2 を使用するか、または以下のコマンドを使用して新しい インスタンスを作成できます。

db2icrt myinstance

- 3. 必要に応じてライセンス情報を提供します。
- 4.レジストリー値 DB2COMM に値 APPC が含まれていることを確認します。
- 5. 必要に応じて SNA 通信を構成します。サポートされている IBM SNA 製品を使 用している場合、 DB2 同期点マネージャーに必要な SNA プロファイルは、デ ータベース・マネージャー構成パラメーター spm\_name の値に基づいて自動的に 作成されます。サポートされているその他の SNA スタックについては、手動で 構成する必要があります。詳しくは、インストールおよび構成 補足 を参照して ください。
- 6. データベース・マネージャー構成パラメーター spm name に指定する値を決定し ます。このパラメーターは、DB2 インスタンス作成時に、マシンの TCP/IP ホス ト名の派生名としてあらかじめ構成されています。この値が適切で、環境の中で 固有のものであれば、変更しないでください。
- 7. 必要に応じて、 UPDATE DATABASE MANAGER CONFIGURATION コマンド を使用して、 DB2 ユニバーサル・データベース・サーバー上で spm\_name を更 新します。
- 8. この DB2 ワークステーションがリモート DB2 UDB サーバーに接続するために 必要な通信が存在すれば、それを構成します。
- 9. リモート DB2 UDB サーバーがこの DB2 ワークステーションに接続するために 必要な通信を構成します。
- 10. SPM を初めて開始するために、 DB2 ユニバーサル・データベース・サーバーで データベース・マネージャーを停止および再始動します。

この DB2 ワークステーションからリモート DB2 UDB サーバーに接続できるは ずです。

- <span id="page-153-0"></span>• ホストまたは AS/400 データ・クライアントからアクセスされるそれぞれのリモート DB2 UDB サーバー上で、次のようにします。
	- 1. DB2 同期点マネージャーのあるリモート DB2 UDB ワークステーションがこの DB2 UDB サーバーに接続するために必要な通信を構成します。
	- 2. データベース・マネージャーを停止および再始動します。

# 2 フェーズ・コミット・プロセスについて

141ページの図34 はマルチサイト更新に関連したステップを示しています。トランザク ションが管理される仕方を理解しておけば、 2 フェーズ・コミット処理中にエラーが発 生した場合に問題の解決に役立ちます。

<span id="page-154-0"></span>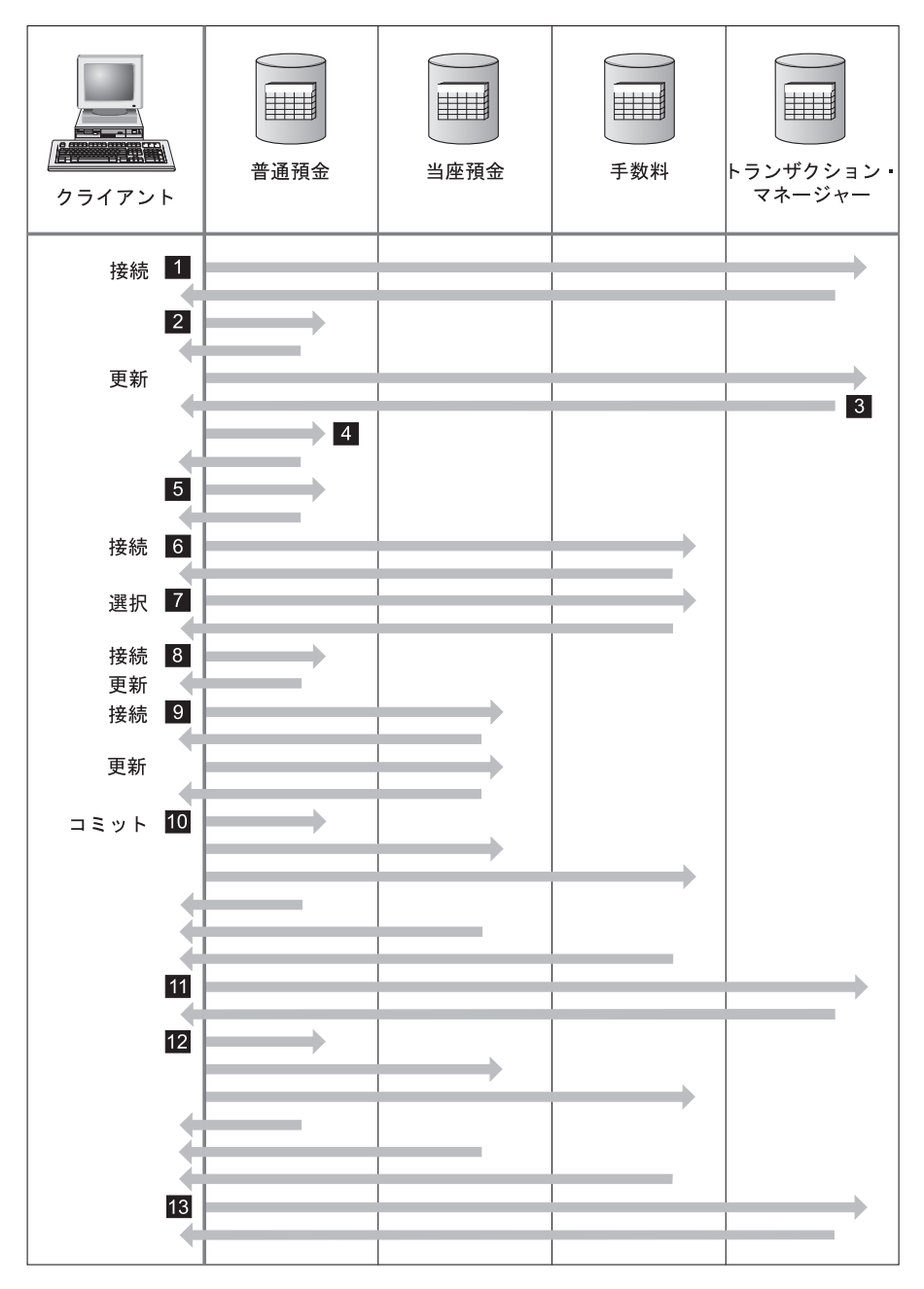

図 34. 複数のデータベースの更新

アプリケーションは 2 フェーズ・コミットに備えて準備済みになります。これ  $\bullet$ はプリコンパイル・オプションを使用して行われます (詳細については、アプ リケーション開発の手引き を参照してください)。また、DB2 CLI (コール・

レベル・インターフェース) 構成を使用してこれを行うこともできます (詳細 については、コール・レベル・インターフェースの手引きおよび解説書 を参照 してください)。

- 1 データベース・クライアントがデータベース SAVINGS DB に接続しようとす るとき、まず内部でトランザクション・マネージャー (TM) データベースに接 続します。 TM データベースは、データベース・クライアントに対し肯定応答 を戻します。データベース・マネージャー構成パラメーター tm database が 1ST CONN に設定されていれば、このアプリケーション・インスタンスの存続期 間中は SAVINGS\_DB がトランザクション・マネージャーになります。
- $\vert$  2 データベース SAVINGS DB に対する接続が行われ、肯定応答が受信されま す。
- データベース・クライアントは SAVINGS ACCOUNT 表の更新を開始しま  $\vert$  3 す。これにより、作業単位が始まります。 TM データベースはデータベース· クライアントに対し応答し、作業単位のトランザクション ID を送信します。 作業単位が登録されるのは、接続の確立時ではなく、作業単位内の最初の SQL ステートメントの実行時であることに注意してください。
- データベース·クライアントは、トランザクション ID を受信すると、この作  $\vert$  4 業単位を SAVINGS ACCOUNT 表を含むデータベースに登録します。作業単 位登録が正常完了したことを通知する応答がクライアントに送り返されます。
- データベース SAVINGS DB に対し出された SOL ステートメントは、通常の 5 方法で処理されます。各ステートメントに対する応答は、プログラムに組み込 まれている SOL ステートメントの処理時に SOLCA に戻されます。 (SOLCA については、アプリケーション開発の手引き および SOL 解説書 で説明され ています。)
- 作業単位中で最初にそのデータベースにアクセスするとき、 6 TRANSACTION FEE 表が入っている FEE DB データベースにトランザクショ ン ID が登録されます。
- $\overline{7}$ FEE DB データベースに対するすべての SOL ステートメントが通常の方法で 処理されます。
- 8 接続を適切に設定することによって、データベース SAVINGS DB に対してさ らに SQL ステートメントを実行できます。作業単位はすでにデータベース SAVINGS DB に登録されているため 4. データベース・クライアントは再 び登録ステップを実行する必要はありません。
- $\overline{9}$ データベース CHECKING DB に接続してそれを使用する方法は、 6 および ■ と同じ規則に従います。
- データベース・クライアントからこの作業単位をコミットするよう要求が出さ **10** れると、この作業単位に関係しているすべてのデータベースに対して準備メッ セージが送信されます。各データベースは "PREPARED" レコードをログ・フ ァイルに書き込み、データベース・クライアントに対して応答を戻します。
- <span id="page-156-0"></span> $\boxed{11}$ すべてのデータベースから肯定応答を受信すると、データベース・クライアン トはトランザクション・マネージャー・データベースにメッセージを送信し て、作業単位のコミット準備が完了した (PREPARED) ことを通知します。ト ランザクション・マネージャー・データベースは、 "PREPARED" レコードを そのログ・ファイルに書き込み、クライアントにメッセージを送信して、コミ ット・プロセスの第2フェーズが開始可能になったことを通知します。
- コミット・プロセスの第2フェーズ実行時に、データベース・クライアントは  $12$ すべての参加データベースに、コミットするよう依頼するメッセージを送信し ます。それぞれのデータベースが "COMMITTED" レコードをそのログ・ファ イルに書き込み、この作業単位に保持していたロックを解放します。データベ ースが変更内容のコミットを完了すると、クライアントに応答を送信します。
- **13** すべての参加データベースから肯定応答を受信すると、データベース・クライ アントはトランザクション・マネージャー・データベースに対して、作業単位 が完了したことを通知するメッセージを送ります。その後、トランザクショ ン・マネージャー・データベースは作業単位が完了したことを示す "COMMITTED" レコードをログ・ファイルに記録し、クライアントに対して作 業単位が完了したという応答を送ります。

# 2 フェーズ・コミット時の問題をリカバリーする

エラー条件からのリカバリーは、アプリケーション・プログラミング、システム管理、 データベース管理、およびシステム操作において通常に行われる作業です。データベー スを複数のリモート・サーバーに分散させると、ネットワークや通信の障害のためにエ ラーの発生する可能性が高くなります。データ保全性を確保するため、データベース· マネージャーは 2 フェーズ・コミット・プロセスを提供しており、この点については、 140ページの『2 フェーズ・コミット・プロセスについて』 (10)、11 、および 12) に示されています。以下では、2 フェーズ・コミット・プロセス中のエラーをデ ータベース・マネージャーが処理する方法を説明します。

• 第 1 フェーズでのエラー

作業単位のコミット準備に失敗したことをいずれかのデータベースが伝えた場合、デ ータベース・クライアントはコミット・プロセスの第 2 フェーズで作業単位をロー ルバックします。この場合、準備メッセージはトランザクション・マネージャー・デ ータベースに送信されません。

第2フェーズ中に、クライアントは、第1フェーズでのコミットが正常に作成され たすべての参加データベースに、ロールバック・メッセージを送信します。それぞれ のデータベースは、"ABORT" レコードをログ・ファイルに書き込み、この作業単位 のために保持していたロックを解放します。

・ 第 2 フェーズでのエラー

この段階でのエラー処理は、第2フェーズでトランザクションがコミットされる か、それともロールバックされるかによって違います。最初のフェーズでエラーが検 出された場合、第2フェーズではトランザクションのロールバックしか実行されま せん。

参加データベースのうちの 1 つが (おそらく通信障害が原因で) 作業単位のコミット に失敗すると、トランザクション・マネージャー・データベースによって、失敗した データベースでのコミットが再試行されます。しかし、アプリケーションに対して は、コミットが成功したと SOLCA を通して通知されます。 DB2 では、データベー ス・サーバー内のコミットされなかったトランザクションは、確実にコミットされま す。トランザクション・マネージャー・データベースが作業単位のコミットを試行し てから次にコミットを試行するまでの待機間隔は、データベース・マネージャー構成 パラメーター resvnc interval によって指定されます ( 管理の手引き: パフォーマンス の『DB2 の構成』を参照)。すべてのロックは、作業単位がコミットされるまでデー タベース・サーバーにおいて保持されます。

トランザクション・マネージャー・データベースに障害が起こった場合は、データベ ースの再開時に作業単位が再同期化されます。再同期化プロセスでは、未確定 トラ ンザクション、つまり第 1 フェーズは完了したが第 2 コミット・フェーズは完了し ていないトランザクションをすべて完了することが試行されます。トランザクショ ン・マネージャー・データベースに関連したデータベース・マネージャーは、以下の ようにして再同期化を実行します。

- 1. コミット・プロセスの第 1 フェーズ中にコミットの "PREPARED" を示したすべ てのデータベースに接続する。
- 2. それらのデータベースで、未確定トランザクションのコミットを試行する。(未確 定トランザクションが見つからない場合、データベース・マネージャーは、コミ ット・プロセスの第 2 フェーズでデータベースがトランザクションを正常にコミ ットしたものと見なします。)
- 3. 参加データベース内ですべての未確定トランザクションがコミットされたら、ト ランザクション・マネージャー・データベース内の未確定トランザクションをコ ミットする。

参加データベースのうちの 1 つに障害が起こって再始動した場合、そのデータベー スのデータベース・マネージャーはトランザクション・マネージャー・データベース に対してこのトランザクションの状況を照会して、トランザクションをロールバック すべきかどうかを判別します。ログにトランザクションがない場合、データベース・ マネージャーはトランザクションがロールバックされたと見なして、このデータベー ス内の未確定トランザクションをロールバックします。ログにトランザクションがあ れば、データベースはトランザクション・マネージャー・データベースからのコミッ ト要求を待ちます。

トランザクション処理モニター (XA 準拠のトランザクション・マネージャー) によ ってトランザクションが調整された場合は、データベースは常に TP モニターによっ て再同期を行います。

何らかの理由で、トランザクション・マネージャーが自動的に未確定トランザクション を解決するまで待てない場合は、未確定トランザクションを手動で解決するための措置 がいくつかあります。この手動の処理は、「発見的手法の決定」と呼ばれることもあり ます。未確定トランザクションの手動リカバリーについて詳しくは、159ページの『発 見的手法の決定』を参照してください。

### AUTORESTART=OFF の場合の未確定トランザクションの再同期化

DB2 ユニバーサル・データベースの 2 フェーズ・コミット環境における構成の考慮事 項については、137ページの『構成についてのその他の考慮事項』を参照してくださ  $\mathcal{U}^{\lambda}$ 

特に、データベース構成パラメーター autorestart が OFF に設定されていて、 TM デー タベースまたは RM データベースのいずれかに未確定トランザクションがある場合、 再同期プロセスを始動するには RESTART DATABASE コマンドが必要です。コマンド 行プロセッサーから RESTART DATABASE コマンドを発行する時には、別のセッショ ンを使用してください。同じセッションから別のデータベースを再始動すると、前の呼 び出しで確立された接続は除去され、もう一度再始動する必要があります。 LIST INDOUBT TRANSACTIONS コマンドによって戻される未確定トランザクションがなく なったら、 TERMINATE コマンドを発行して接続を除去します。

# <span id="page-160-0"></span>第10章 トランザクション・マネージャーの設計

2 フェーズ・コミット・トランザクションに参加させたいリソースが DB2 以外のデー タベースである場合、 XA 準拠のトランザクション・マネージャーを用いてそのデータ ベースを使用することもできます。ご使用のトランザクションでは DB2 データベース にしかアクセスできない場合には、132ページの『複数のデータベースの更新』に説明 されている DB2 トランザクション・マネージャーを使用してください。

以下のトピックは、IBM TXSeries CICS、IBM TXSeries Encina、BEA Tuxedo、または Microsoft Transaction Server などの XA 準拠のトランザクション・マネージャーを用い てデータベース・マネージャーを使用する上で役立ちます。

- 148ページの『X/Open 分散トランザクション処理のモデル』
- 152ページの『データベースをリソース・マネージャーとして設定する』
- 152ページの『xa open および xa close ストリングの使用法』
- 152ページの『DB2 バージョン 7 での新しい xa open ストリング形式』
- 154ページの『TPM 値および TP\_MON\_NAME 値』
- 158ページの『以前のバージョンの DB2 の xa\_open ストリング形式』
- 158ページの『ホストまたは AS/400 データベース・サーバーの更新』
- 159ページの『データベース接続の考慮事項』
- 159ページの『発見的手法の決定』
- 162ページの『セキュリティーについての考慮事項』
- 163ページの『構成についての考慮事項』
- 164ページの『サポートされている XA 関数』
- 166ページの『XA インターフェースの問題判別』
- 167ページの『DB2 UDB を使用するよう XA トランザクション・マネージャーを構 成する』
- 172ページの『Microsoft Transaction Server の構成』

XA 準拠のトランザクション・マネージャーをすでに使用している場合、またはこれか らインプリメントする場合には、次の技術サポート Web サイトで詳しい情報を参照で きます。

http://www.ibm.com/software/data/db2/library/

この Web サイトから「DB2 Universal Database」を選択します。次にキーワード "XA" を使用して Web サイト内を探索し、 XA 準拠のトランザクション・マネージャーの最 新情報を入手してください。

# <span id="page-161-0"></span>X/Open 分散トランザクション処理のモデル

X/Open 分散トランザクション処理 (DTP) のモデルには、次のような互いに関連する 3 つのコンポーネントがあります。

- 『アプリケーション・プログラム (AP)』
- 150ページの『トランザクション・マネージャー (TM)』
- 151ページの『リソース・マネージャー (RM)』

図35 は、このモデルと 3 つのコンポーネントの相互関係を示しています。

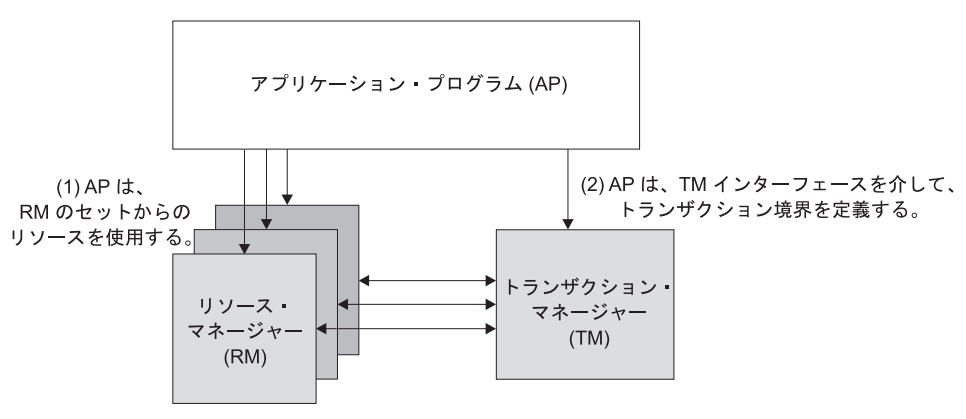

(3) TM と RM はトランザクション情報を交換する

図 35. X/Open 分散トランザクション処理 (DTP) のモデル

# アプリケーション・プログラム (AP)

アプリケーション・プログラム (AP) は、トランザクション境界を定義し、トランザク ションを構成するアプリケーション固有のアクションを定義します。

たとえば、CICS アプリケーション・プログラムでデータベースや CICS 一時データ・ キューなどのリソース・マネージャー (RM) にアクセスし、プログラミング論理を使用 してデータを操作できます。それぞれのアクセス要求は、その RM に固有の関数呼び 出しによって、適切なリソース・マネージャーに渡されます。 DB2 の場合、このよう な呼び出しは、各 SOL ステートメントごとに DB2 事前コンパイラーが生成した関数 呼び出し、または、プログラマーが API を使用して直接コーディングしたデータベー ス呼び出しとすることができます。

トランザクション・マネージャー (TM) 製品には、通常、ユーザーのアプリケーション を実行するためのトランザクション処理 (TP) モニターが含まれています。 TP モニタ ーには、アプリケーションがトランザクションを開始および終了したり、アプリケーシ

ョンのスケジューリングを実行したり、そのアプリケーションを実行する多くのユーザ 一の間で負荷バランス調整を実行するための API が用意されています。分散トランザ クション処理 (DTP) 環境のアプリケーション・プログラムは、実際にはユーザー・アプ リケーションと TP モニターの組み合わせです。

効率的なオンライン・トランザクション処理 (OLTP) 環境を容易にするため、 TP モニ ターは起動時に複数のサーバー・プロセスを事前に割り当て、スケジューリングを実行 して、多数のユーザー・トランザクション間でこれらのプロセスを再使用します。これ によって、より少ない数のサーバー・プロセスおよびそれらに対応する RM プロセス を使ってより多くの並行ユーザーをサポートすることが可能になり、システム・リソー スの節約になります。これらのプロセスを再使用すれば、ユーザー・トランザクション またはプログラムごとに、 TM と RM でのプロセスを起動する場合のオーバーヘッド を回避することもできます。 (1 つのプログラムで 1 つまたは複数のトランザクション が呼び出されます。) このことは、TM および RM にとってはこれらのサーバー・プロ セスが実際の「ユーザー・プロセス」になるということも意味します。このことは、セ キュリティー管理やアプリケーション・プログラミングにも関係します。詳しくは、162 ページの『セキュリティーについての考慮事項』を参照してください。

TP モニターからは、以下のタイプのトランザクションが可能です。

• XA 以外のトランザクション

これらのトランザクションには、TM に対して定義されていない RM が関係してい るため、 TM の 2 フェーズ・コミット・プロトコルの下では調整されません。アプ リケーションで XA インターフェースをサポートしていない RM にアクセスする必 要がある場合は、この調整が必要になります。 TP モニターは、単にアプリケーショ ンの効率的なスケジューリングと負荷バランス調整を提供するだけです。 TM は XA 処理のために RM を明示的に「オープン」することはないため、 RM はこのアプリ ケーションを、非 DTP 環境で実行される他のアプリケーションと同じようにして処 理します。

• グローバル・トランザクション

これらのトランザクションは、TM に対して定義されている RM が関係しているた め、 TM の 2 フェーズ・コミットによって制御されます。グローバル・トランザク ションとは、1 つまたは複数の RM が関係する作業単位のことです。 トランザクシ ョン分岐 とは、 TM と RM との間のグローバル・トランザクションをサポートす る部分のことです。 TM によって調整される 1 つまたは複数のアプリケーション・ プロセスによって複数の RM がアクセスされる場合は、 1 つのグローバル・トラン ザクションに複数のトランザクション分岐が存在するようになる可能性があります。 個々のアプリケーション・プロセスが、TM の調整下にありながら、あたかも別々の グローバル・トランザクションに属しているかのように複数の RM にアクセスする 場合は、疎結合のグローバル・トランザクションが存在しています。個々のアプリケ ーション・プロセスごとに、 RM 内にそれぞれ固有のトランザクション分岐があり ます。いずれかの AP、TM、または RM によりコミットまたはロールバックが要求 されると、トランザクション分岐はすべて完了します。分岐間でリソース・デッドロ

<span id="page-163-0"></span>ックが発生しないようにするのは、アプリケーション側の責任です。 (SYNCPOINT(TWOPHASE) オプションを指定して作成されたアプリケーションに対 して DB2 トランザクション・マネージャーが実行するトランザクション調整は、大 まかにいってこの疎結合のグローバル・トランザクションと同等であることに注意し てください。 132ページの『複数のデータベースの更新』を参照してください。) 複数のアプリケーション・プロセスが RM 内の同じトランザクション分岐の下で作 業を分担している場合は、密結合グローバル・トランザクションが存在しています。 これら 2 つのアプリケーション・プロセスは、RM からは単一のエンティティーと 見なされます。 RM では、トランザクション分岐の中でリソースのデッドロックが 発生しないようにする必要があります。

# トランザクション・マネージャー (TM)

トランザクション・マネージャー (TM) は、トランザクションに ID を割り当て、進行 状況を監視し、トランザクションの完了と障害時の処理を実行します。トランザクショ ン分岐 ID (XID と呼ばれるもの) は TM によって割り当てられ、グローバル・トラン ザクションと RM 内部の固有の分岐の両方を識別するものとなります。これは、TM の ログと RM のログの間の相関トークンです。 XID は、2 フェーズ・コミットまたはロ ールバックの際に、システム始動時の再同期化 操作 (resvnc ともいう) を行ったり、ま たは必要に応じて、管理者が発見的手法 の操作 (手動介入 ともいう) を実行する場合 に必要です。

TP モニターを始動すると、 TP モニターは一連のアプリケーション・サーバーによっ て定義されているすべての RM をオープンするよう TM に要請します。 TM は RM に対して xa\_open 呼び出しを渡し、 RM が DTP 処理のために初期設定されるように します。 TM は、この始動プロシージャーの一環として再同期化を実行し、すべての未 確定トランザクション をリカバリーします。未確定トランザクションとは、不確かな状 態のままになっているグローバル・トランザクションのことです。これが発生するの は、 2 フェーズ・コミット・プロトコルの最初のフェーズ (つまり準備フェーズ) が正 常完了した後に、 TM (または少なくとも 1 つの RM) が使用不能になるときです。 RM のログが再度使用可能になって TM が自身のログと RM のログとを整理調整する まで、RM はトランザクションの分岐に対してコミットとロールバックのどちらを実行 すればよいのかを識別できません。再同期操作を実行するため、 TM は個々の RM に 対して xa recover 呼び出しを 1 回または複数回発行して、すべての未確定トランザ クションを識別します。 TM は、それらの応答と自身のログ情報とを比較して、トラン ザクションに関して xa\_commit と xa\_rollback のどちらを実行するよう RM に通知 すべきかを判断します。管理者の発見的手法の操作により、 RM が未確定トランザク ションの分岐をすでにコミットまたはロールバックしていた場合、 TM はその RM に 対して xa\_forget 呼び出しを発行して、再同期操作を完了します。

ユーザー・アプリケーションからコミットまたはロールバック要求を出すときは、関係 するすべての RM 間のコミットまたはロールバックの調整を TM が行えるようにする ため、 TP モニターまたは TM で提供されている API を使用する必要があります。た

<span id="page-164-0"></span>とえば、 CICS アプリケーションが CICS SYNCPOINT 要求を発行してトランザクショ ンをコミットすると、今度は CICS XA の TM (Encina Server に実装されている) が、 xa\_end、xa\_prepare、xa\_commit、または xa\_rollback などの XA 呼び出しを発 行して、トランザクションをコミットまたはロールバックするよう RM に要求しま す。 RM が 1 つしか関係していない場合、または分岐が読み取り専用であるという応 答が RM から返ってきた場合には、 TM は 2 フェーズ・コミットではなく 1 フェー ズ・コミットを使用できます。

## リソース・マネージャー (RM)

リソース・マネージャー (RM) は、データベースなどの共有リソースへのアクセスを提 供するものです。

DB2 は、データベースのリソース・マネージャーとして、 XA 準拠の TM によって調 整されているグローバル・トランザクション に参加できます。 XA インターフェース に必要なものとして、データベース・マネージャーには、 XA スイッチ構造体を TM に戻すために使う xa switch t 型の外部 C 変数 db2xa switch が用意されています。こ のデータ構造体には、 TM が呼び出すさまざまな XA ルーチンのアドレスと RM の操 作特性とが入れられます。データベース・マネージャーでサポートされている XA 関数 については、164ページの『サポートされている XA 関数』を参照してください。

RM が個々のグローバル・トランザクションへの参加を登録する方法には、静的登録 と動的登録の2つがあります。

- 静的登録の場合、特定の RM がトランザクションで使用中かどうかに関係なく、サ ーバー・アプリケーションに定義されているすべての RM に対して、 TM は xa\_start、xa\_end、および xa\_prepare の一連の呼び出しを (各トランザクション ごとに)発行する必要があります。すべての RM がすべてのトランザクションに関係 しているわけではない場合、これは非効率であり、定義されている RM の数に比例 して、効率は低下します。
- 動的登録 (DB2 で使用される) は、柔軟で効率の良いものです。 RM は、リソース 要求を受信した場合に限り、 ax\_reg を使用して TM に登録します。この方法だ と、RM が 1 つしか定義されていない場合、またはすべての RM がすべてのトラン ザクションで使用されている場合であっても、 TM での ax\_reg 呼び出しと xa start 呼び出しのパスが類似しているため、パフォーマンス上不利な点はありませ  $\mathcal{h}_{\alpha}$

XA インターフェースでは、TM と RM との間の 2 方向通信が提供されます。これ は、2 つの DTP ソフトウェア・コンポーネントの間のシステム・レベルのインターフ ェースであり、アプリケーション開発者がコーディングする普通のアプリケーション· プログラム・インターフェースではありません。ただし、アプリケーション開発者は、 DTP コンポーネントに関連したプログラミング上の制限事項に通じている必要がありま す。 X/Open XA インターフェース・プログラミングの考慮事項については、 アプリ ケーション開発の手引き を参照してください。

<span id="page-165-0"></span>XA インターフェースは一定ですが、XA 準拠の各 TM では、 RM が製品特有の方法 で組み込まれている場合があります。ご使用の DB2 製品をリソース・マネージャーと して特定のトランザクション・マネージャーに組み込む方法については、該当する TM 製品の資料を参照してください。一般的な TP モニターに関する組み込み情報は、 167 ページの『DB2 UDB を使用するよう XA トランザクション・マネージャーを構成す る』を参照してください。

## データベースをリソース・マネージャーとして設定する

各データベースは、トランザクション・マネージャー (TM) に対して別個のリソース· マネージャー (RM) として定義されているので、 xa\_open ストリングによって識別す る必要があります。 DB2 の xa\_open ストリングの形式については、『xa\_open および xa\_close ストリングの使用法』を参照してください。

## xa open および xa close ストリングの使用法

データベース・マネージャーの xa\_open ストリングには、2 つの形式があります。 1 つは DB2 バージョン 7 で新しく使用される形式です。 2 番目の形式は DB2 の以前 のバージョンで使われるもので、バックレベル互換性のために保持されています。新し く実装する際には新しい形式を使用すべきであり、以前に実装したものは、可能であれ ば新しい形式にマイグレーションしてください。 DB2 の将来のバージョンでは、古い 形式の xa\_open ストリングをサポートしない可能性があります。以前の xa\_open スト リング形式については、158ページの『以前のバージョンの DB2 の xa\_open ストリン グ形式』を参照してください。

データベースをリソース・マネージャーとして設定する場合、 xa\_close ストリングは必 要ありません。このストリングを指定しても、データベース・マネージャーによって無 視されます。

## DB2 バージョン 7 での新しい xa\_open ストリング形式

以下の xa\_open ストリング形式は DB2 バージョン 7 で新しく使用されるものです。

parm  $id1$  = <parm value>,parm  $id2$  = <parm value>, ...

パラメーターは任意の順序で指定できます。 parm\_id の有効値は、以下の表のとおりで す。

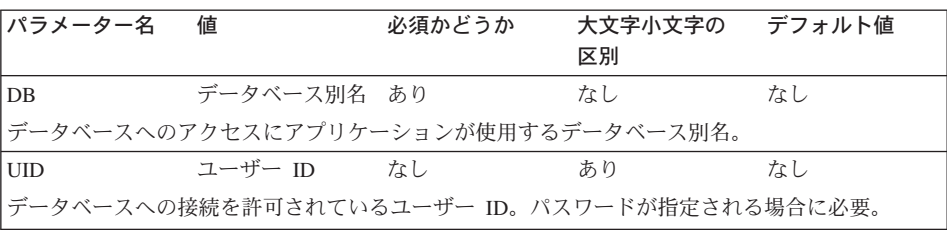

表 22. parm id の有効値

表 22. parm\_id の有効値 (続き)

| パラメーター名                                                                                                    | 値                                                                                                | 必須かどうか                                           | 大文字小文字の デフォルト値<br>区別 |    |  |  |
|----------------------------------------------------------------------------------------------------|--------------------------------------------------------------------------------------------------|--------------------------------------------------|----------------------|----|--|--|
| <b>PWD</b>                                                                                                    | パスワード                                                                                            | なし                                               | あり                   | なし |  |  |
| ユーザー ID に関連したパスワード。ユーザー ID が指定される場合に必要。                                                                                                    |                                                                                                  |                                                  |                      |    |  |  |
| TPM                                                                                                    | トランザクション なし<br>処理モニター名                                                                           |                                                  | なし                   | なし |  |  |
| 使用されている TP モニターの名前。サポートされている値については、154ページの『TPM 値<br>および TP_MON_NAME 値』を参照してください。このパラメーターを指定すると、複数の TP<br>モニターで単一の DB2 インスタンスを使用できます。ここで指定した値は、データベース・マ<br>ネージャー構成パラメーター tp_mon_name に指定された値をオーバーライドします。                                                                                                    |                                                                                                  |                                                  |                      |    |  |  |
| <b>AXLIB</b>                                                                                                    | TP モニターの なし<br>ax req 関数およ<br>び ax_unreg 関<br>数を含むライブラ<br>$1) -$                                 |                                                  | あり                   | なし |  |  |
| この値は、必要な ax_reg 関数および ax_unreg 関数のアドレスを得るために DB2 によって使<br>用されます。この値を使って、TPM パラメーターに基づく仮定値をオーバーライドできます。ま<br>たは、TPM のリストに現れない TPM モニターがこの値を使用することもできます。                                                                                                    |                                                                                                  |                                                  |                      |    |  |  |
| CHAIN_END                                                                                                    | xa_end チェーニ なし<br>ング・フラグ。有<br>効な値は、T、F、<br>または値なしで<br>す。                                         |                                                  | なし                   | F  |  |  |
|                                                                                                    |                                                                                                  | XA_END チェーニングとは、ネットワーク・フローを減らすために DB2 が使用することのでき |                      |    |  |  |
| る最適化です。 xa_end 呼び出しに続いて、ただちに同じスレッド (またはプロセス) で必ず<br>xa_prepare が呼び出されるような TP モニター環境では、CHAIN_END がオンであれば、<br>xa_end フラグは xa_prepare コマンドと連結され、こうしてネットワーク・フローが 1 つ減り<br>ます。値 T は CHAIN_END がオンであることを示し、値 F は CHAIN_END がオフであること<br>を示します。値を指定しない場合、CHAIN END はオンになります。また、このパラメーターを<br>使用して、特定の TPM 値から派生した設定をオーバーライドできます。 |                                                                                                  |                                                  |                      |    |  |  |
| SUSPEND<br><b>CURSOR</b>                                                                                                    | トランザクション なし<br>の制御スレッドが<br>中断されている場<br>合にカーソルを保<br>持するかどうかを<br>指定します。有効<br>な値は、T、F、ま<br>たは値なしです。 |                                                  | なし                   | F  |  |  |

<span id="page-167-0"></span>表 22. parm\_id の有効値 (続き)

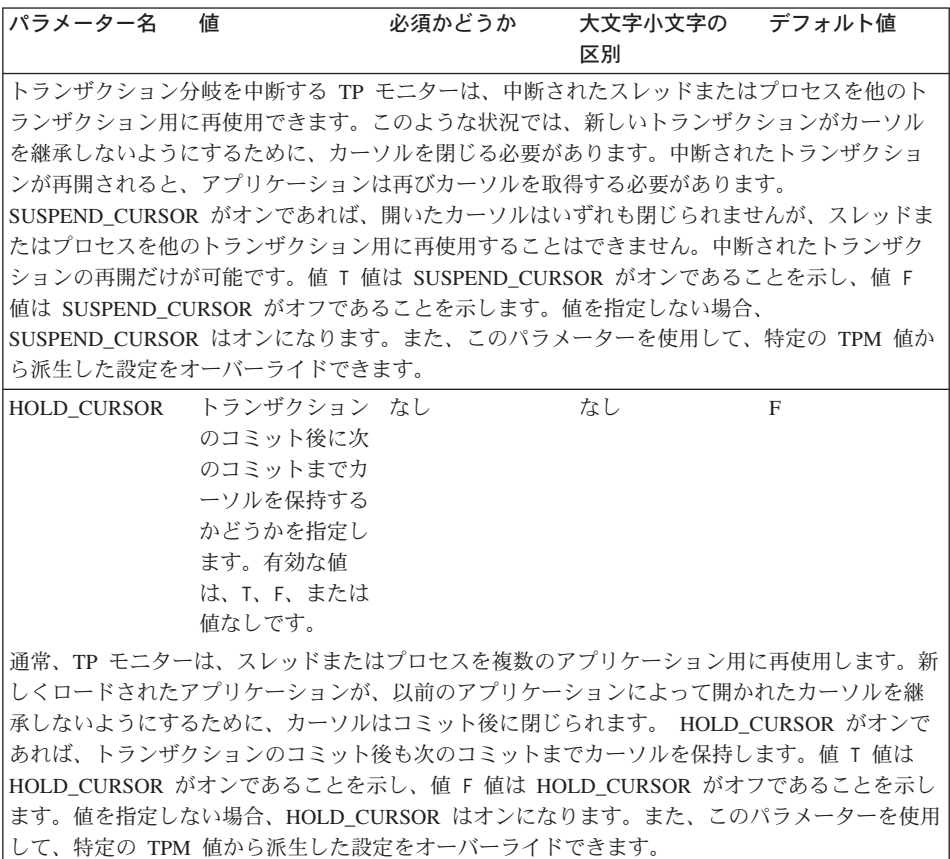

# TPM 値および TP\_MON\_NAME 値

xa open ストリングの TPM パラメーターとデータベース・マネージャー構成パラメー ター tp\_mon\_name は、使用中の TP モニターを DB2 に示すために使われます。 tp\_mon\_name 値は DB2 インスタンス全体に適用されます。 TPM パラメーターは、特 定の XA リソース・マネージャーにのみ適用されます。 TPM 値は tp\_mon\_name パラ メーターをオーバーライドします。 TPM および tp\_mon\_name パラメーターの有効値 は以下のとおりです。

| TPM 値          | TP モニター製品                       | 内部設定                                                                                                    |                                                                                    |  |
|----------------|---------------------------------|----------------------------------------------------------------------------------------------------|------------------------------------------------------------------------------------|--|
| <b>CICS</b>    | IBM TxSeries CICS               | AXLIB=1ibEncServer (Windows の場合)<br>HOLD CURSOR=T<br>CHAIN END=T<br>SUSPEND CURSOR=F                                                                                             | =/usr/lpp/encina/lib/libEncServer<br>(UNIX ベースのシステムの場合)                            |  |
| <b>ENCINA</b>  | IBM TxSeries Encina<br>Monitor  | AXLIB=libEncServer (Windows の場合)<br>HOLD CURSOR=F<br>CHAIN END=T<br>SUSPEND CURSOR=F                                                                                             | =/usr/lpp/encina/lib/libEncServer<br>(UNIX ベースのシステムの場合)                            |  |
| M <sub>O</sub> | <b>IBM MQSeries</b>             | AXLIB=mqmax (Windows の場合)<br>=/usr/mqm/lib/libmqmax.a<br>(AIX の場合)<br>=/opt/mqm/lib/libmqmax.a<br>(Solaris の場合)<br>HOLD CURSOR=F<br>$CHAI\overline{N}$ END=F<br>SUSPEND CURSOR=F |                                                                                    |  |
| CВ             | IBM Component Broker            | AXLIB=somtrx1i (Windows の場合)<br>=libsomtrx1<br>HOLD_CURSOR=F<br>CHAIN END=T<br>SUSPEND CURSOR=F                                                                                  | (UNIX ベースのシステムの場合)                                                                 |  |
| SF             | IBM San Francisco               | AXLIB=ibmsfDB2<br>HOLD CURSOR=F<br>CHAIN END=T<br>SUSPEND CURSOR=F                                                                                                    |                                                                                    |  |
| <b>TUXEDO</b>  | <b>BEA</b> Tuxedo               | AXLIB=libtux<br>HOLD CURSOR=F<br>CHAIN END=F<br>SUSPEND CURSOR=F                                                                                                    |                                                                                    |  |
| <b>MTS</b>     | Microsoft Transaction<br>Server |                                                                                                    | MTS 用に DB2 を構<br>成する必要はありませ<br>ん。 MTS は DB2 の<br>ODBC ドライバーによ<br>って自動的に検出され<br>ます。 |  |

表 23. TPM および tp\_mon\_name の有効値

表 23. TPM および tp\_mon\_name の有効値 (続き)

| TPM 值      | TP モニター製品            | 内部設定 |                                                                                                    |
|------------|----------------------|------|----------------------------------------------------------------------------------------------------|
| <b>JTA</b> | Java Transaction API |      | IBM WebSphere など<br>の Enterprise Java<br>Server (EJS) 用に DB2<br>を構成する必要はあり<br>ません。 DB2 の<br>JDBC ドライバーは、<br>この環境を自動的に検<br>出します。 |
|            |                      |      |                                                                                                    |

#### 例

- 1. Windows NT で IBM TxSeries CICS を使用しているとします。 TxSeries の資料に よると、tp\_mon\_name を値 libEncServer:C に構成する必要があります。これは許 容できる形式ですが、 DB2 UDB または DB2 コネクトのバージョン 7 では、以下 のようなオプションもあります。
	- CICS の *tp\_mon\_name* を指定する (このシナリオで推奨される)。

db2 update dbm cfg using tp\_mon\_name CICS

「領域 (Region)」—>「リソース (Resources)」—>「製品 (Product)」—>「XAD」 —>「リソース・マネージャー初期化ストリング (Resource manager initialization string)」で、 CICS に対して定義された各データベースごとに以下のように指定し ます。

db=dbalias,uid=*userid*,pwd=*password*

• 「領域 (Region)」 —>「リソース (Resources)」 —>「製品 (Product)」 —>「XAD」 —>「リソース・マネージャー初期化ストリング (Resource manager initialization string)」で、 CICS に対して定義された各データベースごとに以下のように指定し ます。

db=dbalias,uid=*userid*,pwd=*password*,tpm=cics

- 2. Windows NT で IBM MQSeries を使用しているとします。 MQSeries の資料による と、 tp\_mon\_name を値 mqmax に構成する必要があります。これは許容できる形式 ですが、 DB2 UDB または DB2 コネクトのバージョン 7 では、以下のようなオプ ションもあります。
	- MQ の tp\_mon\_name を指定する (このシナリオで推奨される)。

db2 update dbm cfg using tp\_mon\_name MQ

「領域 (Region)」 —>「リソース (Resources)」 —>「製品 (Product)」 —>「XAD」 —>「リソース・マネージャー初期化ストリング (Resource manager initialization string)」で、 CICS に対して定義された各データベースごとに以下のように指定し ます。

uid=*userid*,db=*dbalias*,pwd=*password*

• 「領域 (Region)」—>「リソース (Resources)」—>「製品 (Product)」—>「XAD」 —>「リソース・マネージャー初期化ストリング (Resource manager initialization string)」で、 CICS に対して定義された各データベースごとに以下のように指定し ます。

uid=*userid*,db=*dbalias*,pwd=*password*,tpm=mq

- 3. Windows NT で IBM TxSeries CICS および IBM MOSeries の両方を使用している とします。さらに、1 つの DB2 インスタンスが使用されています。このシナリオで は、次のように構成します。
	- a. 「領域 (Region)」—>「リソース (Resources)」—>「製品 (Product)」—>「XAD」 —>「リソース・マネージャー初期化ストリング (Resource manager initialization string)」で、 CICS に対して定義された各データベースごとに以下のように指定 します。

pwd=*password*,uid=*userid*,tpm=cics,db=*dbalias*

b. キュー管理プログラムのプロパティーでリソースとして定義されている各データ ベースごとに、XaOpenString を以下のように指定します。

db=*dbalias*,uid=*userid*,pwd=*password*,tpm=mq

- 4. Windows NT で独自の XA 準拠トランザクション・マネージャー (XA TM) を開発 していて、 DB2 に対して、ライブラリー myaxlib に必要な関数 ax\_reg および **ax\_unreg** が入っていることを示したいとします。ライブラリー mvaxlib は、PATH ステートメントで指定されたディレクトリーにあります。次のようなオプションがあ ります。
	- myaxlib の tp\_mon\_name を以下のように指定します。

db2 update dbm cfg using tp\_mon\_name myaxlib

その後、XA TM に定義されている各データベースごとに、 xa\_open ストリング を以下のように指定します。

db=*dbalias*,uid=*userid*,pwd=*password*

• XA TM に定義されている各データベースごとに、 xa\_open ストリングを以下の ように指定します。

db=*dbalias*,uid=*userid*,pwd=*password*,axlib=myaxlib

- 5. Windows NT で独自の XA 準拠トランザクション・マネージャー (XA TM) を開発 していて、 DB2 に対して、ライブラリー myaxlib に必要な関数 ax\_reg および **ax\_unreg** が入っていることを示したいとします。ライブラリー myaxlib は、PATH ステートメントで指定されたディレクトリーにあります。また、XA END チェーニ ングも使用可能にしたいとします。次のようなオプションがあります。
	- XA TM に定義されている各データベースごとに、 xa\_open ストリングを以下の ように指定します。

db=*dbalias*,uid=*userid*,pwd=*password*,axlib=myaxlib,chain\_end=T

• XA TM に定義されている各データベースごとに、 xa\_open ストリングを以下の ように指定します。

db=dbalias, uid=userid, pwd=password, axlib=myaxlib, chain end

# <span id="page-171-0"></span>以前のバージョンの DB2 の xa open ストリング形式

以前のバージョンの DB2 は、ここで説明する xa open ストリング形式を使用します。 この形式は、互換性のためにサポートされています。可能な限り、アプリケーションを 新しい形式 (152ページの『DB2 バージョン 7 での新しい xa\_open ストリング形式』 を参照)にマイグレーションしてください。

各データベースは、トランザクション・マネージャー (TM) に対して別個のリソース· マネージャー (RM) として定義されているので、次の構文の xa\_open ストリングによ ってデータベースを識別する必要があります。

"database alias<, userid, password>"

database alias は必須であり、データベースの別名を指定するものです。データベース作 成後に明示的に別名のカタログを作成したのでない限り、この別名はデータベース名と 同じになります。ユーザー名とパスワードは任意指定であり、認証方式によっては、デ ータベースに認証情報を提供するのに使用します。

データベースをリソース・マネージャーとして設定する場合、 xa close ストリングは必 要ありません。このストリングを指定しても、データベース・マネージャーによって無 視されます。

# ホストまたは AS/400 データベース・サーバーの更新

XA トランザクション・マネージャーのアーキテクチャーによっては、ホストおよび AS/400 データベース・サーバーを更新することができます。異なるプロセスからの連続 コミットをサポートするには、 DB2 コネクト・コンセントレーターが使用可能でなけ ればなりません。 DB2 コネクト EE コンセントレーターを使用可能にするには、デー タベース・マネージャー構成パラメーター max\_logicagents を、 maxagents より大きな 値に設定します。異なるプロセスからの連続 XA コミットを DB2 コネクト EE コンセ ントレーターがサポートするためには、 DB2 バージョン 7.1 クライアントが必要であ ることに注意してください。この環境で使用できる SOL ステートメントについては、 アプリケーション開発の手引き を参照してください。コンセントレーターについては、 DB2 コネクト 使用者の手引き を参照してください。

ホストまたは AS/400 データベース・サーバーを更新する場合は、 DB2 同期点マネー ジャー (SPM) が構成されている DB2 コネクトが必要です。詳しくは、概説およびイン ストール を参照してください。

# <span id="page-172-0"></span>データベース接続の考慮事項

このセクションでは、次のトピックについて説明します。

- 『RELEASE ステートメント』
- 『区分データベースにアクセスするトランザクション』

#### RELEASE ステートメント

RELEASE ステートメントを用いてデータベースへの接続を解放する場合は、 SET CONNECTION ではなく CONNECT ステートメントを用いてそのデータベースに再接 続してください。

#### 区分データベースにアクセスするトランザクション

区分データベース環境では、ユーザー・データが複数のデータベース区画にまたがって 分散されることがあります。このデータベースにアクセスするアプリケーションは、デ ータベース区画(調整プログラム・ノード)のいずれかに接続し、要求を送信します。 異なったアプリケーションが異なったデータベース区画に接続することや、同じアプリ ケーションが異なった接続について異なったデータベース区画を選択することができま す。

区分データベース環境のデータベースに対するトランザクションについては、同一の デ ータベース区画から、すべてのアクセスが行われなければなりません。つまり、トラン ザクションの開始からそのトランザクションがコミットされる時まで (この時点も含 む)、同じデータベース区画を使用しなければならないということです。

区分データベースに対するトランザクションは、切断前にコミットされる必要がありま す。

#### 発見的手法の決定

XA 準拠のトランザクション・マネージャー (トランザクション処理モニター) は、 140ページの『2 フェーズ・コミット・プロセスについて』で説明されているように、 DB2 トランザクション・マネージャーが使用するのと同様な 2 フェーズ・コミットを 使用します。これら 2 つの環境の主な違いは、 DB2 トランザクション・マネージャー およびトランザクション・マネージャー・データベースの機能の代わりに、 TP モニタ ーがトランザクションのロギングや制御の機能を提供することです。

DB2 トランザクション・マネージャーについて論じられたエラー (143ページの『2 フ ェーズ・コミット時の問題をリカバリーする』参照)と同様のエラーが、 XA 準拠のト ランザクション・マネージャー使用中にも起きることがあります。 DB2 トランザクシ ョン・マネージャーと同様、 XA 準拠のトランザクション・マネージャーは未確定トラ ンザクションの再同期を試行します。

何らかの理由で、トランザクション・マネージャーが自動的に未確定トランザクション を解決するまで待てない場合は、未確定トランザクションを手動で解決するための措置 がいくつかあります。この手動の処理は、「発見的手法の決定」と呼ばれることもあり ます。

(WITH PROMPTING オプションとともに) LIST INDOUBT TRANSACTIONS コマンド を使用して、または関連する API のセットを使用して、未確定トランザクションの照 会、コミット、およびロールバックを行うことができます。さらに、ログ・レコードを 削除してログ・スペースを解放することにより、発見的手法でコミットまたはロールバ ックされたトランザクションを「忘れる」こともできます。 UNIX ベースのシステム、 Windows オペレーティング・システム、または OS/2 の DB2 UDBから未確定トランザ クション情報を得るには、データベースに接続し、 LIST INDOUBT TRANSACTIONS WITH PROMPTING コマンドまたはこれに対応する API を発行します。このコマンド または関連する管理 API については、 コマンド解説書 または 管理 API 解説書 を参 照してください。

ホストまたは AS/400 データベース・サーバーに関連した未確定トランザクション情報 は、以下の 2 つの方法のいずれかで取得できます。

- ホストまたは AS/400 サーバーから未確定情報を直接入手する。 DB2 (OS/390 版) から未確定情報を直接取得するには、 DISPLAY THREAD TYPE(INDOUBT) コマンドを呼び出します。発見的手法を使用するには、RECOVER コマンドを使用します。 DB2 (OS/400 版) から未確定情報を直接取得するには、 wrkcmtdfn コマンドを呼び出します。
- ホストまたは AS/400 データベース・サーバーへのアクセスに使用されている DB2 コネクト・サーバーから、未確定情報を取得する。

DB2 コネクト・サーバーから未確定情報を取得するには、まず、データベース・マネ ージャー構成パラメーター spm\_name の値で示される DB2 インスタンスに接続する ことによって、 DB2 同期点マネージャーに接続します。次に、未確定トランザクシ ョンを表示して発見的手法を使用するために、 LIST DRDA INDOUBT TRANSACTIONS WITH PROMPTING コマンドを発行します。

これらのコマンド(または関連する API)は、あくまでも最後の手段として、細心の注 意 を払って使用してください。最善の方法は、トランザクション・マネージャーが再同 期操作を始めるまで待つことです。ある参加データベースでは手動でコミットまたはロ ールバックを行い、別の参加データベースでは正反対の処置を取るならば、データ保全 の問題が生じかねません。データ保全の問題からリカバリーするには、アプリケーショ ン論理を理解し、変更またはロールバックされたデータを識別して、次いで所定時間内 にデータベースをリカバリーするか、または手動で変更の取り消し(またはやり直し) をする必要があります。

トランザクション・マネージャーが再同期を開始するまで待てず、かつ未確定トランザ クションに結び付けられているリソースを解放しなければならない場合は、発見的手法 の操作が必要です。このような状況は、トランザクション・マネージャーが長時間使用

できないために再同期を実行することができず、緊急に必要なリソースが未確定トラン ザクションによって拘束されている場合に発生する可能性があります。トランザクショ ン・マネージャーまたはリソース・マネージャーが使用不能になる前に未確定トランザ クションに関連していたリソースは、依然としてそのトランザクションに結び付けられ ています。データベース・マネージャーの場合、これらのリソースには、表や索引のロ ック、ログのスペース、およびそのトランザクションにより占有されているストレージ などが含まれます。各未確定トランザクションごとに、データベースで処理できる並行 トランザクションの最大数も (1 つずつ) 減っていきます。

発見的手法の操作を行う単純明快な方法というものはありませんが、一般的な指針を以 下に示します。

- 1. すべてのトランザクションを完了しなければならないデータベースに接続する。
- 2. LIST INDOUBT TRANSACTIONS コマンドを使って、未確定トランザクションを表 示する。このとき、xid はグローバル・トランザクション ID を表し、このトランザ クションに参加しているトランザクション・マネージャーや他のリソース・マネージ ャーが使用する xid と同じです。
- 3. 各未確定トランザクションについて、アプリケーションと操作環境に関する知識を活 用して、他の参加リソース・マネージャーを判別する。
- 4. トランザクション・マネージャーが利用可能かどうかを判別する。
	- トランザクション・マネージャーが使用可能であり、かつリソース・マネージャ ーが第2コミット・フェーズまたはそれ以前の再同期プロセスで使用可能でなか ったためにリソース・マネージャー内で未確定トランザクションが発生した場合 は、トランザクション・マネージャーのログを調べて、他のリソース・マネージ ャーに対しどのようなアクションがとられたかを判別してください。次いで、そ のデータベースに対して同じ処置を取ります。つまり、LIST INDOUBT TRANSACTIONS コマンドを使って、トランザクションを発見的手法でコミット するか、または発見的手法でロールバックします。
	- トランザクション・マネージャーが利用不能 であれば、他の参加リソース・マネ ージャーにおけるそのトランザクションの状況を利用して、以下のように取るべ き処置を判断します。
		- 他のリソース・マネージャーのうちの少なくとも 1 つがそのトランザクション をコミットしていれば、すべてのリソース・マネージャー内でそのトランザク ションを発見的手法でコミットしてください。
		- 他のリソース・マネージャーのうちの少なくとも 1 つがそのトランザクション をロールバックしていれば、そのトランザクションを発見的手法でロールバッ クしてください。
		- そのトランザクションがすべての参加リソース・マネージャーで「準備済み」 (未確定) 状態であれば、そのトランザクションを発見的手法でロールバックし てください。

- 他のリソース・マネージャーが全く利用不能であれば、そのトランザクション を発見的手法でロールバックしてください。

<span id="page-175-0"></span>発見的手法でコミットまたはロールバックされたトランザクションが原因でログ満杯状 熊が発生した場合 (LIST INDOUBT TRANSACTIONS コマンドからの出力に示される) を除き、発見的手法の forget 関数は実行しないでください。発見的手法の forget 関数 を実行すると、未確定トランザクションが占有していたログ・スペースが解放されま す。つまり、トランザクション・マネージャーがこの未確定トランザクションに関して 再同期操作を実行すると、このリソース・マネージャーにはトランザクションのログ・ レコードがないために、他のリソース・マネージャーのコミットやロールバックを行う という間違った決定を下す危険性があります。一般に、ログ・レコードが「欠落」して いるということは、リソース・マネージャーがトランザクションをロールバックしたこ とを暗示します。

## セキュリティーについての考慮事項

TP モニターは一連のサーバー・プロセスを事前に割り振り、それらのサーバー・プロ セスの ID 下で異なるユーザーからトランザクションを実行します。データベース側か らすれば、各サーバー・プロセスは、そのサーバー・プロセスに関連した同じ ID で実 行中の多くの作業単位を持つ 1 つの巨大なアプリケーションのように見えます。

たとえば、CICS を使用している AIX 環境では、TXSeries CICS 領域が始動すると、そ の領域は定義されている AIX ユーザー名に関連付けられます。すべての CICS アプリ ケーション・サーバー・プロセスも、この TXSeries CICS の「マスター」ID (通常 "cics" と定義されている) で実行されます。 CICS ユーザーは DCE ログイン ID で CICS トランザクションを呼び出すことができ、 CICS にいる間は、CESN サインオ ン・トランザクションを使用して ID を変更することもできます。どちらの場合も、 RM にはエンド・ユーザーの ID を使用できません。結果として、CICS アプリケーシ ョン・プロセスは多くのユーザーの代行としてトランザクションを実行することになり ますが、 RM からは、それらが同じ "cics" ID の多くの作業単位を伴う単一プログラム のように見えます。オプションとして xa\_open ストリングにユーザー ID とパスワード を指定すると、データベース接続時には、"cics" ID ではなくそのユーザー ID が使用さ れます。

静的 SOL ステートメントの場合は、エンド・ユーザーの特権ではなく、バインド側の 特権を使用してデータベースにアクセスするので、あまり影響はありません。ただし、 これは、データベース・パッケージの EXECUTE 特権をエンド・ユーザー ID ではな くサーバー ID に与える必要があるというわけではありません。

ランタイムにアクセス確認を行う動的ステートメントの場合は、データベース・オブジ ェクトへのアクセス特権は、それらのオブジェクトの実際のユーザーではなく、サーバ ーの ID に付与する必要があります。データベースによって特定のユーザーのアクセス を制御するのではなく、 TP モニター・システムを利用して、どのユーザーがどのプロ

<span id="page-176-0"></span>グラムを実行できるかを判別する必要があります。 サーバー ID には、SOL ユーザーが 必要とするすべての特権を付与することが必要です。

だれがデータベース表または視点にアクセスしたかを調べるためには、以下のステップ を実行することができます。

- 1. SYSCAT.PACKAGEDEP カタログ視点から、その表または視点に依存するすべての パッケージのリストを入手する。
- 2. インストール時に使用した命名規則により、それらのパッケージに対応するサーバ ー・プログラム (CICS プログラムなど) の名前が何かを調べる。
- 3. それらのプログラムを呼び出せるクライアント・プログラム (CICS トランザクショ ン ID など) を調べ、 TP モニターのログを使用して、いつだれがこれらのトランザ クションまたはプログラムを実行したかを調べる。

#### 構成についての考慮事項

TP モニター環境を設定する場合は、次の構成パラメーターを考慮してください。

 $\cdot$  tp\_mon\_name

このデータベース・マネージャー構成パラメーターは、使用される TP モニター製品 の名前を識別します (たとえば CICS や ENCINA)。

 $\bullet$  tpname

このデータベース・マネージャー構成パラメーターは、データベース・クライアント が APPC 通信プロトコル使用してデータベース・サーバーに割り振り要求を出すと きに、使用しなければならないリモート・トランザクション・プログラムの名前を指 定します。値はサーバーの構成ファイルで設定されます。この値は SNA トランザク ション・プログラムに構成されているトランザクション・プロセッサー (TP) の名前 と同じでなければなりません。詳細については、概説およびインストールを参照し てください。

• tm\_database

DB2 は XA 環境でトランザクションを調整しない ので、このデータベース・マネー ジャー構成パラメーターは、 XA 調整済みトランザクションには使用されません。

• *maxappls* 

このデータベース構成パラメーターには、活動状態のアプリケーションの許容最大数 を指定します。このパラメーターの値は、接続されるアプリケーションの合計数に、 2 フェーズ・コミットまたはロールバックを同時に完了しようとする可能性のあるア プリケーションの数を加えた値より大きいか等しくなければなりません。さらに、任 意の時点で存在する可能性のある未確定トランザクションの数を、この合計に加算し てください。未確定トランザクションについて詳しくは、143ページの『2 フェー ズ・コミット時の問題をリカバリーする』を参照してください。

TP モニター環境 (たとえば TXSeries CICS) の場合は、 maxappls パラメーターの値 を大きくする必要があるかもしれません。こうすれば、すべての TP モニター・プロ セスを確実に記憶できるようになります。

<span id="page-177-0"></span>• autorestart

このデータベース構成パラメーターには、必要に応じて RESTART DATABASE ルーチンを自動的に呼び出すかどうかを指定します。デフォルト値は YES (呼び出す) です。

未確定トランザクションが含まれているデータベースは、データベースの再始動操作 によって始動する必要があります。データベースへの最後の接続が除去されるときに autorestart が使用可能でない場合、その次の接続は失敗し、再び RESTART DATABASE を明示的に呼び出す必要があります。この状態は、トランザクション· マネージャーの再同期操作によって、または手動による管理者の発見的手法の操作に よって、未確定トランザクションが除去されるまで続きます。 RESTART DATABASE コマンドが発行されるとき、データベースに未確定トランザクションが 存在していれば、メッセージが戻されます。管理者は、 LIST INDOUBT TRANSACTIONS コマンドなどのコマンド行プロセッサーのコマンドを使用すること によって、それらの未確定トランザクションについての情報を検索できます。

# **サポートされている XA 関数**

DB2 ユニバーサル・データベースは、 X/Open CAE Specification Distributed Transaction Processing: The XA Specification で定義されている XA91 仕様をサポートしますが、以 下は例外です。

• 非同期サービス

XA 仕様では、インターフェースで非同期サービスを使用することができます。この サービスを使用すると、要求の結果を後で調べることができます。データベース・マ ネージャーでは、要求を同期モードで呼び出す必要があります。

• 静的登録

XA インターフェースでは、静的登録と動的登録という 2 つの RM 登録方法が可能 です。 DB2 ユニバーサル・データベースは、より高機能で効率的な動的登録のみを サポートしています。これら 2 つの方法についての詳細は、151ページの『リソー ス・マネージャー (RM)』 を参照してください。

• 関連のマイグレーション

DB2 ユニバーサル・データベースは、制御スレッド間のトランザクション・マイグレ ーションをサポートしていません。

xa open ストリングおよび xa close ストリングの使用法については、 152ページの 『xa\_open および xa\_close ストリングの使用法』を参照してください。

#### XA スイッチの使用法と位置

XA インターフェースとして必要とされるものとして、データベース・マネージャーに は、 XA スイッチ構造体を TM に戻すために使う xa switch t 型の外部 C 変数 db2xa switch が用意されています。さまざまな XA 関数のアドレス以外に、以下のフィ ールドが返されます。

フィールド 値

name データベース・マネージャーの製品名。たとえば、DB2 (AIX 版)。

flags TMREGISTER | TMNOMIGRATE

> DR2 ユニバーサル・データベースが動的登録を使用し、 TM は関連 のマイグレーションを使用してはならないことを明示的に示します。 非同期操作がサポートされないことを暗黙的に示します。

version 常に 0。

#### **DB2 ユニバーサル・データベース XA スイッチの使用**

XA アーキテクチャーでは、 XA トランザクション・マネージャー (TM) がリソース・ マネージャー (RM) の xa\_ ルーチンにアクセスできるようにするスイッチを、 RM が 提供しなければなりません。 RM のスイッチは、xa switch t と呼ばれる構造体を使用 します。スイッチには、RM の名前、RM の XA 入り口点への 非空ポインター、フラ グ、およびバージョン番号が含まれます。

UNIX ベースのシステムおよび OS/2: DB2 UDB のスイッチは、以下の 2 つの方 法のいずれかによって得られます。

· 間接的なレベルを追加して使用する。 C プログラムでは、これは次のマクロを定義 することによって行えます。

#define db2xa switch (\*db2xa switch)

ただし、これは db2xa\_switch を使用する前に行います。

• db2xacic を呼び出すことによって。

DB2 UDB は、 db2xa switch 構造体のアドレスを戻すこの API を提供します。この 関数のプロトタイプは次のとおりです。

struct xa switch  $t * SQL API FN db2xacic()$ 

いずれの場合も、1ibdb2 (UNIX ベースのシステム) または db2api.lib (OS/2) を使用 して、アプリケーションをリンクする必要があります。

**Windows NT:** xa\_switch 構造体 db2xa\_switch を示すポインターは DLL データとし てエクスポートされます。したがって、この構造体を使用する Windows NT アプリケ ーションは、次の 3 つのいずれかの方法でこれを参照する必要があります。

• 間接的なレベルを追加して使用する。 C プログラムでは、これは次のマクロを定義 することによって行えます。

#define db2xa switch (\*db2xa switch)

ただし、これは db2xa switch を使用する前に行います。

• Microsoft Visual C++ コンパイラーを使用する場合は、 db2xa\_switch は次のように定 義することができる。

extern declspec(dllimport) struct xa switch t db2xa switch

<span id="page-179-0"></span>• db2xacic を呼び出すことによって。

DB2 UDB は、 db2xa\_switch 構造体のアドレスを戻すこの API を提供します。この 関数のプロトタイプは次のとおりです。

struct xa switch  $t * SQL API FN db2xacic()$ 

いずれの方式でも、 db2api.lib を使用してアプリケーションをリンクする必要があり ます。

C コードの例: 以下のコードは、任意の DB2 UDB プラットフォーム上の C プロ グラムで db2xa switch にアクセスするいくつかの方法を示しています。必ずアプリケー ションを適切なライブラリーとリンクしてください。

```
#include <stdio.h>
      #include < xa.h>
      struct xa_switch_t * SQL_API FN db2xacic();
      #ifdef DECLSPEC DEFN
      extern declspec(dllimport) struct xa switch t db2xa switch;
      4015#define db2xa switch (*db2xa switch)
      extern struct xa switch t db2xa switch;
      #endif
main()\{struct xa switch t *foo:
           printf (\bar{R}_s + \bar{R}_s + \bar{foo = db2xacic();printf ( "%s \\in \man \cdo->name );
           return :
      \}
```
## XA インターフェースの問題判別

TM からの XA 要求時にエラーが検出された場合、アプリケーション・プログラムは TM からそのエラー・コードを入手することはできません。ご使用のプログラムが異常 終了したり、 TP モニターまたは TM からの暗号戻りコードを受け取ったりした場 合、基本障害保守ログを調べてください。診断レベルが 3 以上であればここに XA エ ラー情報が報告されています。基本障害保守ログの詳細について、問題判別の手引き を 参照してください。

その他に、コンソール・メッセージ、TM エラー・ファイル、またはご使用の外部トラ ンザクション処理ソフトウェア製品固有の情報も調べてください。

データベース・マネージャーは、XA 固有のエラーを基本障害保守ログに書き込み、そ の際 SOLCODE -998 (トランザクションまたは発見的手法のエラー) と該当する理由コ ードを指定します。最も一般的なエラーには、以下のようなものがあります。
- xa open ストリングの構文が無効。
- オープン・ストリングに指定されているデータベースに接続しなかった。
	- データベースのカタログが作成されなかった。
	- データベースが始動しなかった。
	- サーバー・アプリケーションのユーザー名またはパスワードでは、データベースへ の接続が許可されない。
- 通信エラー

以下の例は、 (xa\_open ストリングがないために) AIX で生成される xa\_open エラーの エラー・ログを示しています。

Tue Apr 4 15:59:08 1995 toop pid(83378) process (xatest) XA DTP Support sqlxa open Probe:101 DIA4701E Database "" could not be opened for distributed transaction processing. String Title : XA Interface SQLCA pid(83378) SQLCODE = -998 REASON CODE: 4 SUBCODE: 1 Dump File: /u/toop/diagnostics/83378.dmp Data: SQLCA

## DB2 UDB を使用するよう XA トランザクション・マネージャーを構成する

以下のセクションでは、 DB2 をリソース・マネージャーとして使用するように特定の 製品を構成する方法を説明します。以下のいずれかを使用することができます。

- 『IBM TXSeries CICS の構成』
- 『IBM TXSeries Encina の構成』
- 170ページの『BEA Tuxedo の構成』
- 172ページの『Microsoft Transaction Server の構成』

## **IBM TXSeries CICS の構成**

DB2 をリソース・マネージャーとして使用するよう IBM TXSeries CICS を構成する方 法については、お手持ちの IBM TXSeries CICS Administration Guide を参照してくださ い。 TXSeries の資料は、

http://www.transarc.com/Library/documentation/websphere/WAS-EE/en\_US/html/ にてオンラ インで閲覧できます。

ホストおよび AS/400 データベース・サーバーは、 CICS 調整トランザクションに参加 することができます。

### IBM TXSeries Encina の構成

以下に示すさまざまな API および構成パラメーターは、 Encina モニターと DB2 ユニ バーサル・データベース・サーバーの統合に必要とされるもの、および (DB2 コネクト を使ってアクセスする場合) DB2 (MVS 版)、DB2 (OS/390 版)、 DB2 (AS/400 版)、ま たは DB2 (VSE および VM 版) と Encina モニターとの統合に必要とされるもので

す。 TXSeries の資料は、

http://www.transarc.com/Library/documentation/websphere/WAS-EE/en\_US/html/ にてオンラ インで閲覧できます。

ホストおよび AS/400 データベース・サーバーは、 Encina 調整トランザクションに参 加することができます。

#### DB2 の構成

DB2 を構成するには、次のようにします。

1. すべてのデータベース名を DB2 データベース・ディレクトリーで定義する必要があ ります。データベースがリモート・データベースの場合は、ノード・ディレクトリー 入り口も定義する必要があります。構成を行うには、クライアント構成アシスタント (CCA) または DB2 コマンド行プロセッサー (CLP) を使用できます。たとえば、次 のようにします。

DB2 CATALOG DATABASE inventdb AS inventdb AT NODE host1 AUTH SERVER DB2 CATALOG TCPIP NODE host1 REMOTE hostname1 SERVER sycname1

2. DB2 クライアントは、Encina を処理していることを認識している場合は、内部処理 を Encina 用に最適化できます。これを指定するには、 tp\_mon\_name データベー ス・マネージャー構成パラメーターを ENCINA に設定します。デフォルト動作は、特 別な最適化なしです。 tp\_mon\_name を設定する場合、アプリケーションでは、作業 単位を実行するスレッドもまた、作業完了の直後にその作業を必ずコミットしなけれ ばなりません。他の作業単位を開始してはなりません。ご使用の環境がこのようにな っていない 場合は、 tp\_mon\_name 値を必ず NONE にしてください (または、 CLP からこの値を NULL に設定します)。このパラメーターはコントロール・センターま たは CLP から更新できます。 CLP コマンドを以下に示します。

db2 update dbm cfg using tp mon name ENCINA

#### リソース・マネージャーごとの Encina の構成

Encina をリソース・マネージャー (RM) ごとに構成するには、管理者は、リソース・マ ネージャーをアプリケーション内のトランザクションに登録する前に、各 DB2 データ ベースのオープン・ストリング、クローズ・ストリング、および制御の取り決め (Control Agreement) のスレッドを、リソース・マネージャーとして定義する必要があり ます。 Enconcole 全画面インターフェース、または Encina コマンド行インターフェー スを使用して構成を実行できます。たとえば、次のようにします。

monadmin create rm inventdb -open "db=inventdb,uid=user1,pwd=password1"

各 DB2 データベースごとに 1 つのリソース・マネージャーがあります。各リソース・ マネージャー構成には、 1 つの rm 名 (「論理 RM 名」) がなければなりません。状 況を単純にするため、rm 名をデータベース名と同じにするとよいでしょう。

xa\_open ストリングには、データベースへの接続を確立するために必要な情報が入って います。このストリングの内容は、RM によって異なります。 DB2 UDB の xa open ストリングには、開くデータベースの別名が入っており、オプションで、接続に関連さ せるユーザー ID とパスワードが入っています。ここで定義されるデータベース名は、 すべてのデータベース・アクセスに必要な正規のデータベース・ディレクトリーにもカ タログする必要があることに注意してください。 DB2 の xa\_open ストリングについて は、152ページの『データベースをリソース・マネージャーとして設定する』を参照して ください。

DB2 は、xa close ストリングを使用しません。

制御の取り決めのスレッドは、アプリケーション・エージェント・スレッドが同時に 2 つ以上のトランザクションを扱うことができるかどうかを判別します。 DB2 UDB は、 デフォルトの TMXA SERIALIZE ALL OPERATIONS をサポートしていますが、この 場合、トランザクションが完了した後にしかスレッドを再使用できません。

DB2 (OS/390 版)、DB2 (MVS 版)、DB2 (AS/400 版)、または DB2 (VSE および VM 版)にアクセスする場合は、 DB2 同期点マネージャーを使用する必要があります。構 成の指示については、DB2 コネクト エンタープライズ・エディション (OS/2 および Windows 版) 概説およびインストール を参照してください。

## Encina アプリケーションからの DB2 データベースの参照

Encina アプリケーションから DB2 データベースを参照するには、次のようにします。

- 1. Encina Scheduling Policy API を使用して、単一 TP モニター・アプリケーション・ プロセスから実行できるアプリケーション・エージェントの数を指定します。たとえ ば、次のようにします。
	- rc = mon SetSchedulingPolicy (MON EXCLUSIVE)

DB2 (DB2 ユニバーサル・データベース、ホスト、または AS/400 データベース・ サーバー)については、デフォルト設定の MON\_EXCLUSIVE を使用する必要があ ります。そのようにすることによって、次のことが保証されます。

- トランザクションの存続時間中は、アプリケーション・プロセスがロックされ る。
- アプリケーションが単一スレッドで動作する。
- 注: ODBC または DB2 コール・レベル・インターフェースを使用している場合は、 マルチスレッド・サポートを使用不可にしなければなりません。これは、CLI 構 成パラメーター DISABLEMULTITHREAD = 1 (マルチスレッドを使用不可にする) を 設定することによって行えます。 DB2 ユニバーサル・データベースのデフォル トは、 DISABLEMULTITHREAD = 0 (マルチスレッドを使用可能にする) です。詳し くは、コール・レベル・インターフェースの手引きおよび解説書 を参照してく ださい。
- 2. Encina RM Registration API を使用して、XA スイッチと、アプリケーション・プロ セスで RM を参照する時に Encina が使用する論理 RM 名を提供します。たとえ ば、次のようにします。

<span id="page-183-0"></span>rc = mon\_RegisterRmi (  $&db2xa$ \_switch, /\* xa switch \*/ "inventdb",  $\frac{1}{2}$   $\frac{1}{2}$ &rmiId ):  $/*$  internal RM ID  $*/$ 

XA スイッチは、TM が呼び出すことのできる RM の XA ルーチンのアドレスを含 んでおり、 RM が提供する機能性も指定します。 DB2 ユニバーサル・データベー スの XA スイッチは、db2xa switch で、これは DB2 クライアント・ライブラリー (Windows オペレーティング・システムおよび OS/2 では db2app.d11、 UNIX ベー スのシステムでは libdb2)にあります。

論理 RM 名は Encina が使用する名前で、 Encina の下で実行される SOL アプリケ ーションが使用する実際のデータベース名ではありません。実際のデータベース名 は、Encina RM 登録 API の xa\_open ストリングで指定されます。この例では、論 理 RM 名がデータベース名と同じになるように設定されています。

3 番目のパラメーターは、この接続を参照するために TM が使用する内部 ID また はハンドルを戻します。

注: TM-XA インターフェースを介した DB2 のトランザクション処理に Encina を使用 する際には、 Encina のネストされたトランザクションが、現在 DB2 XA インター フェースではサポートされていないことに注意してください。可能であれば、この ようなトランザクションは使用しないでください。使用を避けられない場合は、 SQL の作業を必ず Encina トランザクション・ファミリーの 1 メンバーだけで行っ てください。

### BEA Tuxedo の構成

DB2 をリソース・マネージャーとして使用するよう Tuxedo を構成するには、以下のス テップを実行します。

- 1. Tuxedo の資料で指定されているように Tuxedo をインストールする。ログ・ファイ ルと環境変数を含めた、Tuxedo のすべての基本構成を必ず実行してください。 コンパイラーと DB2 アプリケーション開発クライアントも必要です。必要ならこれ らをインストールします。
- 2. Tuxedo サーバー ID で、 Tuxedo に使用させたいデータベースを含むインスタンス を参照するように DB2INSTANCE 環境変数を設定します。 DB2 プログラム・ディ レクトリーを含むように PATH 変数を設定します。 Tuxedo サーバー ID で DB2 データベースに接続できることを確認します。
- 3. TUXEDOの値でデータベース・マネージャー構成パラメーター tp\_mon\_name を更新し ます。
- 4. DB2 の定義を Tuxedo リソース・マネージャー定義ファイルに追加します。以下の 例では、UDB XA は、ローカルに定義される DB2 のリソース・マネージャー名で、 db2xa\_switch は、タイプ xa switch t の構造体の DB2 定義の名前です。
	- AIX の場合: 以下の定義をファイル \${TUXDIR}/udataobj/RM に追加します。

```
# DB2 UDB
UDB XA:db2xa switch:-L${DB2DIR} /lib -ldb2
```
ここで、{TUXDIR} は Tuxedo をインストールしたディレクトリー、{DB2DIR} は DB2 インスタンス・ディレクトリーです。

• Windows NT の場合: ファイル %TUXDIR%\udataobi\rm の中に、次の定義を追加し ます。

```
# DB2 UDB
UDB XA;db2xa switch;%DB2DIR%¥lib¥db2api.lib
```
ここで、%TUXDIR% は Tuxedo をインストールしたディレクトリー、 %DB2DIR% は DB2 インスタンス・ディレクトリーです。

- 5. 次のようにして、DB2 の Tuxedo トランザクション・モニターを構築する。
	- AIX の場合、

\${TUXDIR}/bin/buildtms -r UDB XA -o \${TUXDIR}/bin/TMS UDB

- ここで、{TUXDIR} は Tuxedo をインストールしたディレクトリーです。
- Windows NT の場合、

%TUXDIR%¥bin¥buildtms -r UDB XA -o %TUXDIR%¥bin¥TMS UDB

- 6. アプリケーション・サーバーを構築する。以下の例では、-r オプションはリソー ス・マネージャー名を指定し、 -f オプション (複数回使用可) はアプリケーショ ン・サービスを含むファイルを指定し、 -s オプションはこのサーバーのアプリケー ション・サービス名を指定し、-o オプションは出力サーバー・ファイル名を指定し ています。
	- AIX の場合、
		- \${TUXDIR}/bin/buildserver -r UDB XA -f svcfile.o -s SVC1, SVC2 -o UDBserver

ここで、{TUXDIR} は Tuxedo をインストールしたディレクトリーです。

• Windows NT の場合、

%TUXDIR%\tin\buildserver -r UDB XA -f svcfile.o -s SVC1, SVC2 -o UDBserver

ここで、%TUXDIR% は Tuxedo をインストールしたディレクトリーです。

7. DB2 サーバーを参照するように Tuxedo 構成ファイルを設定する。 UDBCONFIG ファ イルの \*GROUPS セクションに、次のようなエントリーを追加します。

UDB GRP LMID=simp GRPNO=3 TMSNAME=TMS UDB TMSCOUNT=2 OPENINFO="UDB XA:db=sample, uid=db2 user, pwd=db2 user pwd"

ここで、TMSNAME パラメーターは以前に作成したトランザクション・モニター・ サーバー・プログラムを指定し、 OPENINFO パラメーターはリソース・マネージャ <span id="page-185-0"></span>ー名を指定しています。これに続けてデータベース名と DB2 ユーザーとパスワード がありますが、これらは認証に使用されます。

以前に構築したアプリケーション・サーバーは、 Tuxedo 構成ファイルの \*SERVERS セクション内で参照されています。

- 8. DB2 (OS/390 版)、DB2 (AS/400 版)、または DB2 (VM および VSE 版) にあるデ ータにアプリケーションがアクセスする場合は、 DB2 コネクト XA コンセントレ ーターが必要です。構成の詳細と制限事項については、DB2 コネクト 使用者の手引 き を参照してください。
- 9. 次のようにして Tuxedo を開始する。

 $tmboot -y$ 

コマンドが終了すると、Tuxedo メッセージはサーバーが開始されたことを示しま す。さらに、DB2 コマンド LIST APPLICATIONS ALL を出すと、2 つの接続が表 示されます。これらの接続は、(この場合は、) Tuxedo 構成ファイル UDBCONFIG に よって設定された UDB グループの TMSCOUNT パラメーターで指定されます。

## Microsoft Transaction Server の構成

DB2 UDB V5.2 以降のバージョンを、 Microsoft Transaction Server (MTS) バージョン 2.0 に完全に統合できます。 Windows 32 ビット・オペレーティング・システム上で MTS の下で実行されているアプリケーションは、DB2 UDB、ホスト、および AS/400 サーバーと他の MTS 準拠のリソース・マネージャーとの 2 フェーズ・コミットを調整 するために MTS を使用できます。

注: 付加的な技術情報が IBM の Web サイトで提供されており、 DB2 MTS サポート のインストールと構成について詳しく知ることができます。 URL を http://www.ibm.com/software/data/db2/library/ に設定し、キーワード "MTS" で DB2 Universal Database の "Technote" を検索します。

### DB2 での MTS サポートの使用可能化

Microsoft Transaction Server サポートは、白動的に使用可能になります。 tp mon name データベース・マネージャー構成パラメーターを MTS に設定できるものの、これは必要 ではなく、無視されます。

#### MTS ソフトウェア前提条件

MTS サポートでは、DB2 クライアント・アプリケーション (CAE) バージョン 5.2 以 降が必要で、 MTS は Hotfix 0772 のバージョン 2.0 以降でなければなりません。

DB2 ODBC ドライバーを Windows 32 ビット・オペレーティング・システムにインス トールすると、次のように、新しいキーワードがレジストリーに自動的に追加されま す。

HKEY LOCAL MACHINE¥software¥ODBC¥odbcinit.ini¥IBM DB2 ODBC Driver: Keyword Value Name: CPTimeout Data Type: REG SZ Value: 60

#### インストールと構成

以下に、MTS のインストールと構成についての考慮事項を要約します。 DB2 の MTS サポートを使用するには、以下のようにする必要があります。

- 1. MTS および DB2 クライアントを MTS アプリケーションが実行されている同じマ シンにインストールします。
- 2. マルチサイト更新でホストまたは AS/400 データベース・サーバーが関係する場合:
	- a. ご使用のローカル・マシンまたはリモート・マシンのいずれかに、 DB2 コネク ト エンタープライズ・エディション (EE) をインストールします。 DB2 コネク 卜 EE を使用すると、ホストまたは AS/400 データベース・サーバーは、マルチ サイト更新トランザクションに参加できるようになります。
	- b. DB2 コネクト EE サーバーがマルチサイト更新で使用可能になっていることを 確認してください。マルチサイト更新で DB2 コネクトを使用可能にすることに ついての詳細は、ご使用のプラットフォームの DB2 コネクト エンタープライ ズ・エディション 概説およびインストールを参照してください。

DB2 CLI/ODBC アプリケーションを実行している場合には、以下の構成キーワード (db2cli.ini ファイルに設定されている)は、デフォルト値から変更してはなりませ  $\mathcal{h}$ .

- CONNECTYPE キーワード (デフォルト 1)
- MULTICONNECT キーワード (デフォルト 1)
- DISABLEMULTITHREAD キーワード (デフォルト 0)
- CONNECTIONPOOLING キーワード (デフォルト 0)
- KEEPCONNECTION キーワード (デフォルト 0)

MTS サポートを利用するために作成される DB2 CLI アプリケーションは、上記のキー ワードに対応する属性値を変更してはなりません。加えて、アプリケーションは以下の 属性のデフォルト値を変更してはなりません。

- SQL\_ATTR\_CONNECT\_TYPE 属性 (デフォルト SQL\_CONCURRENT\_TRANS)
- SQL\_ATTR\_CONNECTON\_POOLING 属性 (デフォルト SQL\_CP OFF)

#### インストールの検査

- 1. DB2 クライアントと DB2 コネクト EE を、 DB2 UDB、ホスト、または AS/400 サーバーにアクセスするよう構成します。
- 2. DB2 CAE マシンから DB2 UDB データベース・サーバーへの接続を検査します。
- 3. DB2 コネクト・マシンからホストまたは AS/400 データベース・サーバーへの接続 を DB2 CLP で検査して、いくつかの照会を出します。

4. DB2 CAE マシンから DB2 コネクト・ゲートウェイを介してホストまたは AS/400 データベース・サーバーに至る接続を検査して、いくつかの照会を出します。

### サポートされている DB2 データベース・サーバー

MTS 調整トランザクションを使用したマルチサイト更新用に、以下のサーバーがサポー トされています。

- DB2 ユニバーサル・データベース エンタープライズ・エディション バージョン 6 以降
- DB2 ユニバーサル・データベース エンタープライズ拡張エディション バージョン 6 以降
- DB2 (OS/390 版)
- DB2 (MVS 版)

 $\mathbf{I}$ 

 $\mathbf{I}$  $\mathbf{I}$ 

 $\mathbf{I}$  $\overline{1}$ 

 $\overline{1}$ 

 $\mathbf{I}$ 

 $\overline{1}$ 

- DB2 (AS/400 版) (ただし、以前の名称は DB2 AS/400 用)
- DB2 (VSE および VM 版)

#### MTS トランザクション・タイムアウトと DB2 接続動作

MTS Explorer ツールで、トランザクション・タイムアウト値を設定できます。詳しく は、オンラインの MTS Administrator Guide を参照してください。

トランザクションにトランザクション・タイムアウト値 (デフォルト値は 60 秒) 以上 の時間がかかる場合は、 MTS は関係するすべてのリソース・マネージャーに非同期に 打ち切りを出し、トランザクション全体が打ち切られます。

DB2 サーバーへの接続については、打ち切りは DB2 ロールバック要求に変換されま す。他のすべてのデータベース要求と同じように、データベース・サーバー上のデータ の保全性を保証するために、ロールバック要求は接続に基づいてシリアル化されます。

その結果、次のようになります。

- 接続がアイドルの場合は、ロールバックは即時に実行されます。
- 長期間実行される SOL が処理している場合は、ロールバック要求はその SOL ステ ートメントが完了するのを待ちます。

#### 接続のプール

接続のプールによって、アプリケーションは接続のプールから接続を使用できるので、 接続を使用するたびに再確立する必要はありません。接続が作成されてプールに置かれ ると、アプリケーションは完全な接続処理を実行せずに、その接続を再使用できます。 接続は、アプリケーションが ODBC データ・ソースから切断されるときにプールさ れ、属性が同じである新しい接続に与えられます。

接続のプールは、ODBC ドライバー・マネージャー 2.x 以降の機能です。 MTS と共 に出荷された最新の ODBC ドライバー・マネージャー (バージョン 3.5) では、接続の プールの構成が変更され、トランザクション MTS COM オブジェクトの ODBC 接続

の動作が新しくなりました (176ページの『同一トランザクションに参加している COM オブジェクト間での ODBC 接続の再使用』を参照)。

ODBC ドライバー・マネージャー 3.5 では、接続のプールを活動化させる前に、 ODBC ドライバーは新しいキーワードをレジストリーに登録する必要があります。この キーワードは次のとおりです。

Key Name: SOFTWARE¥ODBC¥ODBCINST.INI¥IBM DB2 ODBC DRIVFR Name: CPTimeout Type: REG SZ Data: 60

32 ビット Windows オペレーティング・システム用の DB2 ODBC ドライバー バージ ョン 6 およびそれ以降は、接続プールを完全にサポートします。したがって、このキー ワードは登録されています。バージョン 5.2 クライアントでは、 FixPack 3 (WR09024) またはそれ以降のバージョンをインストールしなければなりません。

デフォルト値 60 は、接続が切断されるまで 60 秒間プールされることを意味します。

接続が多い環境では、CPTimeout 値を大きな値にして (Microsoft は特定の環境について 10 分を推奨しています)、物理的な接続と切断を多くし過ぎないようにするのがよいで しょう。なぜなら、物理的な接続と切断が多いと、システム・メモリーと通信スタッ ク・リソースも含めたシステム・リソースが大量に使用されるためです。

さらに、複数のプロセッサーがあるマシン上でオブジェクトが同じトランザクションに 必ず同じ接続を使うようにするためには、 1 つのプロセッサーに対する複数のプールの サポートをオフにする必要があります。これを行うには、以下のレジストリー設定を odbcpool.req というファイルにコピーし、それをプレーン・テキスト・ファイルとして 保管してから、コマンド odbcpool.reg を発行します。これによって Windows オペレ ーティング・システムにこのレジストリー設定がインポートされます。

#### RFGFDIT4

THKEY LOCAL MACHINE¥SOFTWARE¥ODBC¥ODBCINST.INI¥ODBC Connection Poolingl "NumberOfPools"=" $1"$ 

このキーワードが 1 に設定されていないと、 MTS は複数の異なるプールに接続をプー ルする可能性があり、その場合には同じ接続が再使用されません。

#### ADO 2.1 以降を使用した MTS 接続のプール

MTS COM オブジェクトが ADO を使用してデータベースにアクセスする場合は、 OLEDB リソースのプールをオフにして、 Microsoft の ODBC 用 OLEDB プロバイダ ー (MSDASOL) が ODBC の接続プールを妨害しないようにする必要があります。この 機能は ADO 2.0 では OFF に初期化されていましたが、 ADO 2.1 では ON に初期化さ れています。 OLEDB リソースのプールをオフにするには、以下の行を oledb.reg と いうファイルにコピーし、それをプレーン・テキスト・ファイルとして保管してから、

<span id="page-189-0"></span>コマンド **oledb.req** を発行します。これによって、Windows オペレーティング・シス テムにこれらのレジストリー設定がインポートされます。

#### RFGFDIT4

[HKEY CLASSES ROOT\CLSID\{c8b522cb-5cf3-11ce-ade5-00aa0044773d}]  $@="MSDASOL"$ "OLEDB SERVICES"=dword:fffffffc

## 同一トランザクションに参加している COM オブジェクト間での ODBC 接続 の再使用

MTS COM オブジェクトでの ODBC 接続では、接続プールが自動的にオンにされます (COM オブジェクトでトランザクションを行えるかどうかにかかわらず)。

同一のトランザクションに参加している複数の MTS COM オブジェクトについては、 次のような方法で、2 つ以上の COM オブジェクトで接続を再使用できます。

COM1 および COM2 という 2 つの COM オブジェクトがあり、どちらも同じ ODBC データ・ソースに接続され、同じトランザクションに参加するとします。

COM1 が接続されて作業を終えると、切断されて接続はプールされます。しかし、この 接続はトランザクションが同じである他の COM オブジェクトが使用するために予約さ れます。他のトランザクションでこの接続を使用できるようになるのは、現在のトラン ザクションが終了した後です。

COM2 が同じトランザクションで呼び出されると、プールされている接続が与えられま す。 MTS は、同じトランザクションに参加している COM オブジェクトにのみ、接続 が与えられるようにします。

他方、COM1 が明示的に切断されない場合は、トランザクションが終了するまで接続が 独占されます。 COM2 が同じトランザクションで呼び出されると、別の接続が獲得さ れます。したがって、このトランザクションでは、1 つではなく 2 つの接続が独占され ます。

同一のトランザクションに参加している COM オブジェクトの接続機能をこのように再 使用することは、次のような理由により、望ましいものです。

- クライアントとサーバーの両方で使用するリソースが少ない。必要なのは 1 つの接 続だけである。
- DB2 サーバーは MTS COM からの異なる接続を別々のトランザクションとして扱う ので、同一のトランザクション (同一のデータベース・サーバーと同一のデータにア クセスする)に参加している 2 つの接続が互いにロックし合う可能性がなくなる。

#### TCP/IP 接続の調整

多くの物理的な接続と切断が同時に生じるような作業負荷が大きい環境で、低い CPTimeout 値が使用される場合は、 TCP/IP スタックにリソース上の制約が生じること があります。

この問題を解決するには、TCP/IP レジストリー・エントリーを使用します。これは、 Windows NT Resource Guide, Volume 1 で説明されています。レジストリー・キー値 は、 HKEY LOCAL MACHINE—> SYSTEM—> CurrentControlSet—> Services—> TCPIP-> Parameters に保管されています。

デフォルト値と推奨されている値は次のとおりです。

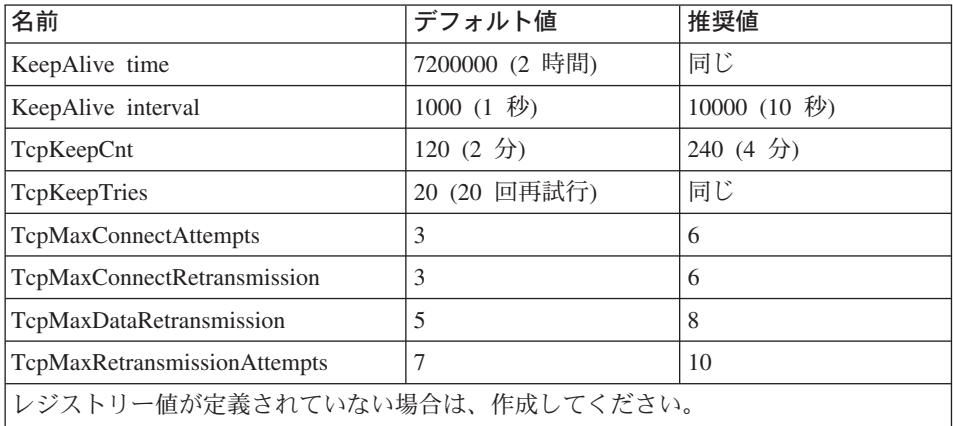

## MTS "BANK" サンプル・アプリケーションを使用した DB2 のテスト

MTS に付属の "BANK" サンプル・プログラムを使用して、クライアント製品と MTS のセットアップをテストできます。

以下のステップに従ってください。

1. ファイル ¥Program Files¥Common Files¥ODBC¥Data Sources¥MTSSamples.dsn を、以 下のように変更します。

[ODBC] DRIVER=IBM DB2 ODBC DRIVER UID=your user id PWD=your password DSN=your database alias Description=MTS Samples

ここで、

• your\_user\_id と your\_password は、ホストに接続するために使用されるユーザー ID とパスワードです。

- vour database alias は、データベース・サーバーに接続するために使用されるデー タベース別名です。
- 2. コントロール パネルの「ODBC」に移り、「システム DSN」タブを選択して、以下 のようにデータ・ソースを追加します。
	- a. 「IBM ODBC ドライバー (IBM ODBC Driver)」を選択して、「完了」を選択し ます。
	- b. データベース別名のリストが表示されたら、以前に指定されたものを選択しま す。
	- c. 「OK」を選択します。
- 3. DB2 CLP を使用して、上記のとおりに your\_user\_id という ID で DB2 データベー スに接続します。
	- a. 次のように db2cli.lst ファイルをバインドします。

db2 bind @C:\sqllib\bnd\db2cli.lst blocking all grant public

b. ユーティリティーをバインドします。

サーバーが DRDA ホスト・サーバーである場合は、接続先のホスト (OS/390、AS/400、あるいは VSE&VM) に応じて、 ddcsmvs.lst、ddcs400.lst、 または ddcsvm.lst をバインドします。たとえば、次のようにします。

db2 bind @C:\sqllib\bnd\@ddcsmvs.lst blocking all grant public

サーバーが DRDA ホスト・サーバーでない場合は、次のようにして db2ubind.lst ファイルをバインドします。

db2 bind @C:¥sqllib¥bnd¥@db2ubind.lst blocking all grant public

c. それから、次のようにして MTS サンプル・アプリケーションのサンプル表とサ ンプル・データを作成します。

db2 create table account (accountno int, balance int)  $db2$  insert into account values $(1, 1)$ 

- 4. DB2 クライアントで、データベース・マネージャー構成パラメーター tn mon name が、 MTS に設定されていることを確認します。
- 5. "BANK" アプリケーションを実行します。「Account」ボタンを選択し、「Visual C++」オプションを選択してから、要求を発信します。他のオプションは SOL Server に固有の SOL を使用するので、機能しません。

## □第11章 高可用性とフェールオーバー・サポートの紹介

成功する e- ビジネスは、安定したトランザクション処理システムの可用性に依存して います。言い換えれば、DB2 のようなデータベース管理システムによって導かれている ということであり、それゆえに、データベース管理システムは 24 時間 365 日 (『24 x 7』) 使用可能でなければならないのです。

### 高可用性

 $\mathbf{I}$ 

 $\overline{1}$ 

 $\overline{1}$ 

 $\mathbf{I}$ 

 $\overline{1}$ 

 $\overline{1}$ 

- 高可用性 (HA) という言葉は、ほとんど常に稼働していて顧客が使用できるシステムを 説明する語として用いられます。高可用性のあるシステムには、次のことが求められま す。
- 動作のピーク時であっても、ほとんどパフォーマンスを低下させることなく (可用性 さえも下げることなく)、効率的にトランザクションを処理しなければなりません。区 画化されたデータベース環境において、DB2 は、区画内並列性と区画間並列性の両方 を利用して効果的にトランザクションを処理できます。区画内並列性は、SMP 環境 において、複雑な SQL ステートメントの様々なコンポーネントを同時に処理するた めに使用できます。一方、区分データベース環境での区画間並列性 は、関係するす べてのノード(各ノードは表内の行のサブセットを処理する)における照会の同時処 理を示します。並列性に関する詳細は、 35ページの『並列化のタイプ』を参照して ください。
- システムは、ハードウェアやソフトウェアの障害が発生したとき、あるいは災害に遭 ったときに、迅速にリカバリーできなければなりません。 DB2 は、高機能な継続的 チェックポイント・システムと並列リカバリー機能を備えており、きわめて迅速な破 損りカバリーが可能です。

迅速なリカバリーが可能であるかどうかは、その状況で実績のあるバックアップ / リ カバリーのストラテジーを持っているかどうかに依存します。リカバリーのストラテ ジーに関する詳細は、 データ回復と高可用性の手引きと解説書 を参照してくださ  $\mathcal{L}$ 

• エンタープライズ・データベースを動かすソフトウェアは、継続的に稼働し、トラン ザクション処理に使用できなければなりません。データベース・マネージャーを稼働 し続けさせるためには、障害が発生したときに別のデータベース・マネージャーがこ れを引き継げるようにしておく必要があります。これをフェールオーバーといいま す。フェールオーバー機能を使用すると、ハードウェアの故障があった場合に、あ るシステムから別のシステムに自動的にワークロードを移すことが可能になります。

フェールオーバー保護は、永続的にログ・ファイルをロールフォワードしている別のマ シンにデータベースのコピーを保持することによって可能になります。ログ・シップ は、ログ・ファイル全体をアーカイブ・デバイスから、あるいは 1 次データベースに対

して稼働するユーザー出口プログラムを通して待機用のマシンにコピーするプロセスで す。このアプローチでは、DB2 復元ユーティリティーか分割ミラー機能を使用して、1 次データベースが待機マシンに復元されます。新しい中断入出力のサポートを使用し て、新しいデータベースを迅速に初期化できます (181ページの『オンライン分割ミラー と中断入出力のサポートによる高可用性』を参照してください)。待機マシンの 2 次デ ータベースでは、ログ・ファイルが継続的にロールフォワードされます。 1 次データベ ースで障害が発生した場合は、残りのログ・ファイルがすべて待機マシンにコピーされ ます。ログの最後までロールフォワードして操作が停止した後、すべてのクライアント は待機マシンの 2 次データベースに再接続されます。

フェールオーバーは、ユーザーがプラットフォーム固有のソフトウェアをシステムに追 加することによっても利用できます。たとえば、次のとおりです。

- AIX 用高可用性クラスター・マルチプロセッシング、拡張スケーラビリティー HACMP/ES に関する詳細は、 データ回復と高可用性の手引きと解説書か、 『IBM DB2 Universal Database Enterprise Edition for AIX and HACMP/ES』 というタイトル の付いたホワイト・ペーパーを参照してください。こちらのホワイト・ペーパーは、 『DB2 UDB and DB2 Connect Online Support』 の Web サイト (http://www.ibm.com/software/data/pubs/papers/) から入手できます。
- Microsoft Cluster Server (Windows NT や Windows 2000 の場合) MSCS に関する詳細は、 データ回復と高可用性の手引きと解説書 を参照してくださ  $\mathcal{U}$
- Sun Cluster または VERITAS Cluster Server (Solaris 操作環境の場合)

Sun Cluster 2.x については、 データ回復と高可用性の手引きと解説書を参照してく ださい。 Sun Cluster 3.0 については、『DB2 and High Availability on Sun Cluster 3.0』 というタイトルのホワイト・ペーパーを参照してください。こちらのホワイ ト・ペーパーは、『DB2 UDB and DB2 Connect Online Support』 の Web サイト (http://www.ibm.com/software/data/pubs/papers/) から入手できます。 VERITAS Cluster Server については、『DB2 and High Availability on VERITAS Cluster Server』 とい うタイトルのホワイト・ペーパーを参照してください。このホワイト・ペーパーも 『DB2 UDB and DB2 Connect Online Support』 の Web サイトから入手できます。

• Multi-Computer/ServiceGuard (Hewlett-Packard の場合)

HP MC/ServiceGuard に関する詳細は、 『IBM DB2 EE v.7.1 Implementation and Certification With Hewlett-Packard's MC/ServiceGuard High Availability Software』 と いうタイトルのホワイト・ペーパーを参照してください。このホワイト・ペーパーは **TDB2** UDB and DB2 Connect Online Support  $\Box$   $\Box$  Web  $\forall$   $\land$   $\land$ (http://www.ibm.com/software/data/pubs/papers/) から入手できます。

フェールオーバーのストラテジーは、通常、システムのクラスターに基づいて立てられ ます。クラスター は、接続されたシステムのグループで、 1 つのシステムとして機能 します。各プロセッサーは、クラスター内のノードと見なされます。クラスター化を行

 $\overline{\phantom{a}}$ 

 $\mathbf{I}$ 

 $\mathbf{I}$ 

 $\overline{1}$  $\mathbf{I}$ 

 $\overline{1}$ 

 $\mathbf{I}$ 

 $\overline{1}$ 

 $\mathbf{I}$ 

 $\mathbf{I}$  $\overline{1}$ 

 $\overline{\phantom{a}}$  $\overline{1}$ 

 $\overline{1}$ 

 $\mathbf{I}$ 

 $\mathbf{I}$ 

 $\mathbf{I}$ 

 $\mathbf{I}$ 

 $\mathbf{I}$ 

 $\mathbf{I}$ 

 $\mathbf{I}$ 

 $\mathbf{I}$ 

 $\overline{1}$ 

 $\mathbf{I}$ 

 $\mathbf{I}$  $\mathbf{I}$ 

 $\mathbf{I}$ 

 $\overline{\phantom{a}}$ 

 $\mathbf{I}$  $\mathbf{I}$ 

 $\mathbf{I}$ 

 $\mathbf{I}$ 

 $\mathbf{I}$ 

 $\mathbf{I}$ 

うと、障害の発生したサーバーのワークロードを別のサーバーが引き受けることによっ て、障害の発生時にサーバーの相互支援が可能になります。

IP アドレスの引き受け (IP 引き受け) は、サーバーがダウンしたときに、サーバーの IP アドレスをあるマシンから別のマシンに転送する機能です。この場合、クライアン ト・アプリケーションからは、時を違えて現れる 2 つのマシンが同じサーバーのように 認識されます。

フェールオーバー・ソフトウェアでは、可用性を確保するためにシステム間でハートビ ート・モニター やキープアライブ・パケット が使用される場合があります。ハートビ ート・モニターには、クラスター内のすべてのノードの間で一定の通信を保守するシス テム・サービスが関係しています。ハートビートが検出されなくなると、バックアッ プ・システムへのフォールオーバーが開始されます。エンド・ユーザーは通常、システ ムで障害が発生したことに気付きません。

市場で最も一般的なフェールオーバー・ストラテジーとして知られているのは、アイド ル・スタンドバイ と相互引き受け です。ただし、ベンダーによっては、これらの語に よって連想される構成が、異なった語に関連付けられている場合もあります。

#### アイドル・スタンドバイ

この構成では、DB2 インスタンスを実行するために 1 つのシステムが使用さ れ、もう 1 つのシステムが「アイドル状態」つまりスタンドバイ・モードにな っています。スタンドバイ・システムは、最初のシステムでオペレーティン グ・システムやハードウェアの障害が発生したらインスタンスを引き継げる状 態になっています。必要なときまでスタンドバイ・システムがアイドル状態に なっているので、システム全体のパフォーマンスは影響を受けません。

#### 相互引き受け

<span id="page-194-0"></span> $\mathbf{I}$ 

 $\mathbf{I}$ 

 $\mathbf{I}$ 

この構成では、それぞれのシステムが他方のシステムのバックアップ用に指定 されています。一方のシステムで障害が発生した場合は、バックアップ・シス テムが追加の作業、つまり自身の作業に加えて障害を起こしたシステムが行っ ていた作業を行わなければならなくなるため、システム全体のパフォーマンス は影響を受けます。

フェールオーバー・ストラテジーは、インスタンス、区画、あるいは複数の論理ノード のフェールオーバーにも使用できます。

## オンライン分割ミラーと中断入出力のサポートによる高可用性

中断入出力 は、連続的なシステム使用可能性を、オンライン分割ミラー・ハンドリング のフル・インプリメンテーション (つまり、データベースをシャットダウンせずにミラ ーを分割) を提供することでサポートします。分割ミラー は、データベースの「インス タントな」コピーであり、、データが含まれているディスクをミラーリングし、コピー が必要なときにミラーを分割することによって作成されます。ディスク・ミラーリング

は、すべてのデータを 2 つの別個のハード・ディスク (1 つはもう一方のミラー) に書 き込むプロセスです。そして、ミラーの分割 は、ミラーのバックアップ・コピーを作成 するプロセスです。

大規模なデータベースのバックアップに DB2 バックアップ・ユーティリティーを使用 したくない場合は、中断入出力と分割ミラー機能を使用してミラー・イメージをコピー できます。このアプローチには、次のような利点もあります。

- 実動マシンで、バックアップ操作のオーバーヘッドをなくすことができる。
- システムを迅速に複製できる。

 $\overline{1}$ 

 $\mathbf{I}$ 

 $\mathbf{I}$ 

 $\mathbf{I}$ 

 $\mathbf{I}$ 

 $\mathbf{I}$  $\mathbf{I}$ 

 $\mathbf{I}$ 

 $\mathbf{I}$ 

 $\mathbf{I}$ 

 $\mathbf{I}$ 

 $\mathbf{I}$ 

 $\mathbf{I}$ 

 $\mathbf{I}$ 

 $\mathbf{I}$ 

 $\mathbf{I}$  $\mathbf{I}$ 

 $\overline{1}$ 

 $\mathbf{I}$ 

 $\mathbf{I}$ 

 $\overline{1}$ 

 $\mathbf{I}$ 

T

T

 $\mathbf{I}$  $\mathbf{I}$ 

 $\mathbf{I}$  $\overline{1}$ 

 $\overline{1}$ 

• アイドル・スタンドバイのフェールオーバーを迅速にインプリメントできる。初期復 元操作はなく、ロールフォワード操作が遅すぎることが明らかになった場合やエラー が発生した場合は、非常に高速な再初期設定が行われます。

db2inidb コマンドは分割ミラーを初期化するので、以下に使用できます。

- 複製データベースの作成 たとえば、レポートの作成などのために、1次データベースの読み取り専用の複製を
	- スタンドバイ・データベースとして
	- バックアップ・イメージとして

使用できます。

このコマンドは、分割オフのミラーに対してのみ実行できます。分割オフのミラーは、 使用される前にまず db2inidb を実行しなければなりません。(データ回復と高可用性の 手引きと解説書 を参照してください)。

区分データベース環境では、いっさいの区画の分割イメージを使用する前にすべての区 画で db2inidb コマンドを実行する必要があります。ツールは、すべての区画で同時に 実行することができます。

#### 複製データベースの作成

データベースの複製は、1 次 (実動) データベースのオフラインの「バックアップ」で す。ただし、複製したデータベースをバックアップしたり、オリジナルのシステムにこ のイメージを復元したり、オリジナルのシステムで生成されたログ・ファイルからロー ルフォワードしたりすることはできません。

データベースを複製するには、次のステップを実行します。

1. 1 次データベースでの入出力を中断します。

db2 set write suspend for database

- 2. 適当なオペレーティング・システム・レベルのコマンドを使用し、1 次データベース のミラーを分割します。
- 3. 1 次データベースでの入出力を再開します。

db2 set write resume for database

- 4. ミラーリングされたデータベースに別のマシンから接続します。
- 5. データベース・インスタンスを開始します。 db2start

ı

- 6. ミラーリングしたデータベースを 1 次データベースの複製として初期化します。 db2inidb *database* alias as snapshot
	- 注:このコマンドを実行すると、分割が行われる時点で進行中だったトランザクショ ンがロールバックされます。

## スタンドバイ・データベースとしての分割ミラーの使用

ミラーリングされた (スタンドバイ) データベースはログを通して継続的にロールフォ ワードするため、1次データベースで作成されている新しいログは、継続的に1次シ ステムからフェッチされます。分割ミラーをスタンドバイ・データベースとして使用す るには、以下のステップに従ってください。

1. 1 次データベースでの入出力を中断します。

db2 set write suspend for database

- 2. 適当なオペレーティング・システム・レベルのコマンドを使用し、1 次データベース のミラーを分割します。
- 3. 1 次データベースでの入出力を再開します。

db2 set write resume for database

- 4. ミラーリングされたデータベースを別のインスタンスに接続します。
- 5. ミラーリングされたデータベースをロールフォワード保留状態にします。

db2inidb *database alias* as standby

DMS 表スペース (データベース管理スペース) しかない場合は、実動データベース のバックアップをとるためにかかるオーバーヘッドを軽減するために、完全なデータ ベースのバックアップを作成できます。

- 6. 1 次システムからログ・ファイルを取り出すようにユーザー出口プログラムをセット アップします。
- 7. データベースをログの最後までロールフォワードします。
- 8. 1 次データベースがダウンするまで、ログ・ファイルの取り出しと、ログの終わりに 向かったデータベースのロールフォワードを続けます。

## バックアップ・イメージとしての分割ミラーの使用

分割ミラーを「バックアップ・イメージ」として使用するには、次のステップを実行し ます。

1. 1 次データベースでの入出力を中断します。

db2 set write suspend for database

- 2. 適当なオペレーティング・システム・レベルのコマンドを使用し、1次データベース のミラーを分割します。
- 3. 1 次データベースでの入出力を再開します。

db2 set write resume for database

- 4. 1 次システムで、バックアップからの復元を必要とする障害が発生します。
- 5. オペレーティング・システム・レベルのコマンドを使用して、分割オフのデータを1 次システムにコピーします。ロールフォワード・リカバリーで 1 次ログが必要にな りますので、分割オフのログはコピーしないでください。
- 6. 1 次データベース・インスタンスを開始します。

#### db2start

 $\overline{1}$ | | | | | |  $\blacksquare$ | | | | |

7. 1 次データベースを初期化します。

db2inidb *database\_alias* as mirror

8. 1 次データベースをログの最後までロールフォワードします。

# 第4部 付録

## □ 付録A. 命名規則

 $\overline{\phantom{a}}$ 

 $\overline{1}$ 

 $\overline{1}$ 

 $\mathbf{I}$ 

 $\overline{\phantom{a}}$ 

お知りになりたい命名規則について説明したセクションに進んでください。

- 『全体の命名規則』
- 『オブジェクト名の命名規則』
- 192ページの『連合システムで大文字小文字を区別する値を保持する方法』

## 全体の命名規則

特に指定しない限り、すべての名前に以下の文字を使用できます。

- A から Z のアルファベット。ほとんどの名前で使用される場合、 A から Z の文字 は、小文字から大文字に変換されます。
- 0 から 9 の数字
- @、#、\$、および \_ (下線)

名前の先頭を数字や下線文字にすることはできません。

SQL 予約語を使用して表、視点、列、索引、または許可 ID を命名しないでください。 SOL 予約語のリストは、SQL 解説書 をご覧ください。

この他にも、個々のオペレーティング・システムや DB2 の動作環境によって、他の特 殊文字が使用できる場合もあります。ただし、それらの文字が使用できる場合もあると はいえ、それが必ず使用できるという保証はありません。データベース内のオブジェク トに名前を付ける際には、こういった他の特殊文字を使用しないように勧められていま す。

## オブジェクト名の命名規則

すべてのオブジェクトは、全体の命名規則に従います。それに加えて、いくつかのオブ ジェクトには、下に示されているような別の制限が伴います。

| 表24. データベース名、データベース別名、およびインスタンス名の命名規則

| オブジェクト                             | ガイドライン                                                                                                    |
|------------------------------------|----------------------------------------------------------------------------------------------------|
| • データベース<br>• データベース別名<br>• インスタンス | • データベース名は、カタログされている場所で固有である必要があります。<br>これは、DB2 を UNIX ベースでインプリメントしている場合ならディレク<br>トリー・パス、 Windows でインプリメントしている場合ならドライブ名に<br>なります。                                                                                              |
|                                    | • データベース別名は、システム・データベース・ディレクトリー内で固有で<br>ある必要があります。新規のデータベースが作成されると、別名はデータベ<br>ース名 (デフォルト値) になります。結果として、データベース別名と同じ<br>名前のデータベースがない場合でも、その名前を使用してデータベースを作<br>成することはできません。<br>• データベース名、データベース別名、インスタンス名は、8 バイト以下でな<br>ければなりません。 |
|                                    | • Windows NT と Windows 2000 のシステムでは、インスタンスにサービス<br>名と同じ名前を付けることはできません。                                                                                                    |
|                                    | 注: 潜在的な問題を避けるには、データベースを通信環境で使用したい場合<br>に、データベース名に特殊文字 @、#、および \$ を使用しないでください。<br>また、これらの文字はすべてのキーワードに共通ではないので、別の言語でそ<br>のデータベースを使用する計画がある場合は、これらの文字を使用しないでく<br>ださい。                                                            |

| 表25. データベース・オブジェクトの命名規則

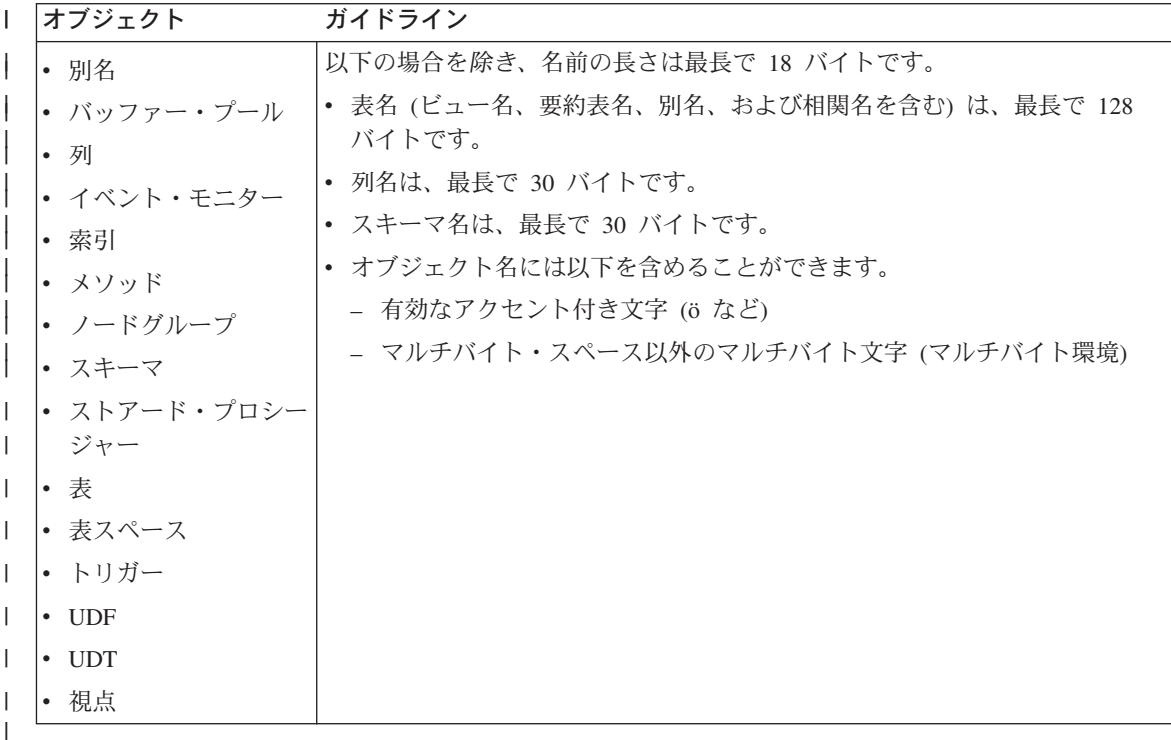

## スキーマ名に関する追加情報

 $\mathbf{I}$ 

- 18 バイトより長いスキーマ名のある表は複製できません。
- ユーザー定義タイプ (UDT) には 8 バイトより長いスキーマ名を使用できません。
- 次のスキーマ名は予約語のため、使用できません: SYSCAT, SYSFUN, SYSIBM, SYSSTAT
- 将来のマイグレーションで問題が生じる潜在的な原因を無くすため、 SYS で始まる スキーマ名は使用しないでください。データベース・マネージャーでは、SYS で始ま るスキーマ名を使用して、トリガー、ユーザー定義タイプ、またはユーザー定義関数 を作成することはできません。
- スキーマ名として SESSION を使用しないようにもお勧めします。宣言済み一時表 は、 SESSION により修飾されなければなりません。したがって、アプリケーション で宣言された一時表が持続表と同じ名前になり、アプリケーション論理が非常に複雑 になる可能性があります。宣言済み一時表を処理する場合を除いては、スキーマ SESSION の使用は避けてください。

| 表 26. ユーザー、ユーザー ID およびグループの命名規則

| $\mathbf{I}$                     | オブジェクト    | ガイドライン                                                                                                    |
|----------------------------------|-----------|----------------------------------------------------------------------------------------------------|
| $\mathbf{I}$                     | • グループ名   | • グループ名は最長で 8 バイトです。                                                                                                    |
| $\mathbf{I}$                     | • ユーザー名   | • UNIX ベースのシステムでは、ユーザー ID が最長で 8 文字です。                                                                                                    |
| $\mathbf{I}$<br>I.               | • ユーザー ID | • Windows では、ユーザー名が最長で 30 文字です。 Windows NT と<br>Windows 2000 では、現在 20 文字が実質的な限界です。                                                                                                    |
|                                  |           | · DCE 認証を使用する場合は、ユーザー名の制限が 8 文字になります。                                                                                                    |
|                                  |           | • DCE 認証やクライアント認証を使用しない場合は、ユーザー名とパスワー<br>ドが明示的に指定されていれば、8文字以上のユーザー名で Windows NT<br>や Windows 2000 に接続する非 Windows 32 ビット・クライアントがサポ<br>ートされます。                                                                   |
|                                  |           | · 次のような名前や ID は使用できません。                                                                                                    |
|                                  |           | - USERS、ADMINS、GUESTS、PUBLIC、 LOCAL または SQL 解説書<br>にリストされているすべての SQL 予約語。                                                                                                    |
|                                  |           | - IBM、SQL または SYS で始まる名前。                                                                                                    |
|                                  |           | - アクセント付き文字を含む名前。                                                                                                    |
| $\overline{1}$<br>$\overline{1}$ |           | UNIX-based ベースのシステムでは、グループとユーザーの名前を同じにする<br>ことができます。 GRANT ステートメントの場合、グループまたはユーザー<br>のいずれを参照するかを指定する必要があります。 REVOKE ステートメント<br>の場合、許可カタログ表にさまざまな GRANTEETYPE 値の GRANTEE 行が<br>複数あるかどうかに基づいて、ユーザーまたはグループを指定します。 |
| $\overline{1}$<br>I.             |           | Windows NT では、ローカル・グループ、グローバル・グループ、およびユー<br>ザーを同じ名前にすることはできません。                                                                                                    |
| I.                               |           | OS/2 では、グループとユーザーの名前を同じにすることはできません。                                                                                                    |
| $\overline{1}$                   |           | 注:                                                                                                    |
|                                  |           | 1. オペレーティング・システムによっては、大文字小文字の区別のあるユー<br>ザー ID およびパスワードを使用できます。ご使用のオペレーティング・<br>システムではその区別があるかどうか、資料を見て調べてください。                                                                                                 |
|                                  |           | 2. CONNECT または ATTACH が成功した場合に戻される許可 ID は、8 文<br>字に切り捨てられます。許可 ID には、切り捨てを示す省略符号 () が付<br>けられます。詳しくは、SQL 解説書 の CONNECT ステートメントを参照<br>してください。                                                                   |

## パスワードに関する追加情報

パスワードの保守作業を行うために必要となることがあります。このような作業がサー バーで必要となり、かつ多数のユーザーがそのサーバー環境で効率よくまたは快適に働

 $\mathbf{L}$ 

 $\overline{1}$ 

 $\overline{1}$ 

けないため、この作業を実行するのは重大な障害となる可能性があります。 DB2 UDB には、サーバー上にいなくても、パスワードを更新し、検査するための手段が備わって います。たとえば、DB2 (OS/390 版) のバージョン 5 では、ユーザーのパスワードを 変更するこの方式をサポートしています。エラー・メッセージ SOL1404N 『パスワード 失効』が出された場合には、下記のように CONNECT ステートメントを使用してパス ワードを変更します。

CONNECT TO <database> USER <userid> USING <password> NEW <new password> CONFIRM <new password>

DB2 クライアント構成アシスタントの「パスワード変更 (Password change)」ダイアロ グもまた、パスワードを変更するのに使用される場合があります。パスワード変更の方 法についての詳細は、 *SOL 解説書*、および CCA オンライン・ヘルプを参照してくだ さい。

表 27. 連合データベース・オブジェクトの命名規則

| オブジェクト       | ガイドライン                                 |
|--------------|----------------------------------------|
| • 機能マッピング    | • ニックネーム、マッピング、索引仕様、サーバー名、およびラッパー名は、   |
| • 索引什様       | 128 バイトを超過することはできません。                  |
| • ニックネーム     | • サーバーとニックネームのオプション、およびオプション設定は、255 バイ |
| • サーバー       | トに制限されています。                            |
| • タイプ・マッピング  | 連合データベース・オブジェクトの名前には以下の文字を使用できます。      |
| • ユーザー・マッピング | - 有効なアクセント付き文字 (ö など)                  |
| • ラッパー       | - マルチバイト・スペース以外のマルチバイト文字 (マルチバイト環境)    |

## オブジェクト名における区切り ID の使用

 $\mathbf{I}$ 

キーワードを使用できます。 SOL キーワードとして解釈される可能性もあるコンテキ ストでキーワードを使用する場合は、これを区切り ID として指定する必要がありま す。

区切り ID を使用すると、上記の命名規則に違反するオブジェクトの作成も可能です が、それを引き続き使用すると、エラー状態になることがあります。たとえば、名前に + や - 記号が含まれている列を作成した後に、その列を索引で使用すると、表を再編成 しようとするときに問題が起きます。区切り文字については、SOL 解説書 の『SOL 区 切り文字』を参照してください。

## <span id="page-205-0"></span>連合システムで大文字小文字を区別する値を保持する方法

 $\mathbf{I}$ 

 $\mathbf{I}$ 

<sup>1</sup>

 $\mathbf{I}$  $\mathbf{I}$ 

 $\mathbf{I}$  $\mathbf{I}$ 

 $\mathbf{I}$  $\mathbf{I}$  分散要求では、ID とパスワードを指定しなければならないことがあります。 ID とパ スワードは、データ・ソースでは大文字小文字が区別されます。データ・ソースに渡さ れたときに大文字小文字が正しいことを確認するには、以下の指針に従ってください。

- ID とパスワードは要求されている文字で指定し、二重引用符で囲みます。
- ユーザー ID を指定しているのであれば、データ・ソースの fold\_id サーバー・オプ ションを "n" (『大文字小文字を変更せず』) に設定します。パスワードを指定して いるのであれば、データ・ソースの fold\_pw サーバー・オプションを "n" に設定し ます。

ユーザー ID およびパスワード指定のための別の方法があります。データ・ソースで 小文字のユーザー ID を必要とする場合は、任意の文字で指定してから fold id サー バー・オプションを "1" (『この ID を小文字でデータ・ソースへ送る』) に設定でき ます。データ・ソースで大文字のユーザー ID を必要とする場合は、任意の文字で指 定してから fold id を "u" (『この ID を大文字でデータ・ソースへ送る』) に設定で きます。同様に、データ・ソースで小文字あるいは大文字のパスワードを必要とした としても、 fold\_pw サーバー・オプションを "1" か "u" にセットすれば、この要件 を満たすことができます。

サーバー・オプションに関する詳細は、管理の手引き: インプリメンテーションの 『データ・ソースの定義に役立ち、認証処理を容易にするサーバー・オプションの使 用』 を参照してください。

- オペレーティング・システムのコマンド・プロンプトで、大文字小文字を区別する ID またはパスワードを二重引用符で囲む場合、システムがその二重引用符を正しく 解析することを確認しなければなりません。そのためには、以下のようにします。
	- UNIX ベースのオペレーティング・システムでは、ステートメントを単一引用符で 囲みます。
	- Windows NT オペレーティング・システムでは、各引用符の前に円記号を付けま す。

たとえば、DB2 データ・ソースにある多くの区切り ID では、大文字小文字を区別し ます。 NORBASE というデータ・ソースに存在する DB2 for CS 視点 "my schema"."wkly sal" のために NICK1 というニックネームを作成するとします。

UNIX ベースのシステムのコマンド・プロンプトでは、次のように入力します。

db2 'create nickname nick1 for norbase."my schema"."wkly sal"'

Windows NT コマンド・プロンプトでは、次のように入力します。

db2 create nickname nick1 for norbase.\"my schema\".\\"wkly sal\"

DB2 のコマンド・プロンプト (対話モード) からステートメントを入力したり、アプ リケーション・プログラムでステートメントを指定する場合は、単一引用符や円記号

は必要ありません。たとえば、UNIX ベースのシステムまたは Windows NT システ ムのいずれかの DB2 コマンド・プロンプトで、次のように入力します。

create nickname nick1 for norbase."my\_schema"."wkly\_sal"

 $\begin{array}{c} \hline \end{array}$ 

 $\vert$ 

 $\begin{array}{c} \hline \end{array}$ 

## 付録B. データベース・マイグレーションの計画

 $\mathbf{L}$ 

このセクションでは、マイグレーション作業の概要を説明します。 DB2 UDB バージョ ン 6 のデータベースは、バージョン 7 にマイグレーションする必要がないということ に注意してください。 DB2 UDB バージョン 5.x のデータベースのマイグレーション に関する詳細は、ご使用のオペレーティング・システムに応じた概説およびインストー ルに説明されています。

データベースのマイグレーション時には、次のようになります。

- 次のデータベース・エンティティーがマイグレーションされます。
	- データベース構成ファイル
	- データベース・システム・カタログ表
	- データベース・ディレクトリー
	- データベース・ログ・ファイル・ヘッダー
- システム・カタログ表が次のように変更されます。
	- 新規の列が追加される。
	- 新規の表が作成される。
	- カタログ視点セットがマイグレーションされ、新規のカタログ視点が SYSCAT ス キーマに作成される。
	- 更新可能なカタログ視点セットが SYSSTAT スキーマに作成される。
	- 汎用スカラー関数セットは SYSFUN スキーマに保持されたまま、新しい汎用スカ ラー関数のセットがそこに作成される。 SYSFUN.DIFFERENCE スカラー関数だけ は除去され、データベース・マイグレーション時に再作成されます。
- データベース・ヒストリー・ファイルとそのシャドーは、データベース・ディレクト リーに作成されます。このファイルには、データベースが復元される必要のある場合 に使用できる、バックアップ情報の要約が含まれます。これは、データベースに対し て特定の操作が実行されるときには、必ず更新されます。表スペースのバックアップ および復元の操作のために、バックアップ情報の要約も保持されます。

## マイグレーションに関する考慮事項

旧バージョンのデータベース・マネージャーで作成されたデータベースを正常にマイグ レーションするには、次のことを考慮する必要があります。

- 196ページの『マイグレーションの制約事項』
- 196ページの『セキュリティーおよび権限』
- 196ページの『ストレージ要件』

• 197ページの『リリース間の非互換性』

### <span id="page-209-0"></span>マイグレーションの制約事項

データベースをバージョン 7 にマイグレーションしようとするときには、前提条件また は制約事項がいくつかあるので、それについて知っておいてください。

- マイグレーションが行えるのは、V5.x または V6 からだけです。 DB2 V1.2 パラレ ル・エディションからのマイグレーションはサポートされていません。 DB2 (データ ベース・マネージャー) のこれよりも前のバージョンは、 V5.x または V6 にマイグ レーションしてから V7 にマイグレーションします。
- データベースを V7 サーバーにマイグレーションするために、 V7 クライアントのマ イグレーション・コマンドを出すことができます。ただし、古い DB2 クライアント のマイグレーション·コマンドでは、データベースを V7 サーバーにマイグレーショ ンすることはできません。
- 異なるプラットフォーム間でのマイグレーションはサポートされません。
- ご使用のデータベース内のユーザー・オブジェクトが、オブジェクト修飾子として V7 の予約済みスキーマ名を持つことはできません。これらの予約済みスキーマ名に は SYSCAT、SYSSTAT、および SYSFUN があります。
- データベースをマイグレーションする前に、BIGINT、REAL、DATALINK、または REFERENCE という名前のユーザー定義の特殊タイプの名前を変更しなければなりま せん。
- 次のいずれかの状態のデータベースはマイグレーションすることができません。
	- バックアップ保留状態
	- ロールフォワード保留状態
	- 1 つまたは複数の表スペースが正常状態ではない
	- トランザクション不整合
- 下位レベル (V5.x または V6) データベースのバックアップを復元することはできま すが、下位レベル・ログのロールフォワードはサポートされません。

## セキュリティーおよび権限

データベースをマイグレーションするには、SYSADM 権限が必要です。

#### ストレージ要件

マイグレーションする際には新旧両方のカタログにスペースが必要です。必要になるデ ィスク・スペースの量は、データベースの数とサイズ、および複雑さによって異なりま す。これらのオブジェクトには、すべての表と視点が入ります。現在データベース・カ タログが占めているディスク・スペースの少なくとも 2 倍のディスク・スペースを使用 可能にしておく必要があります。ディスク・スペースが十分にないと、マイグレーショ ンは失敗します。

<span id="page-210-0"></span>SYSCAT 表スペースが SMS タイプの表スペースである場合、ログ・ファイルに関連す るデータベース構成パラメーターを更新することも考慮する必要があります。これらの ログ・ファイルのスペースが不足しないように (理由コード 3 の SOL1704N になる)、 logfilsiz、logprimarv、および logsecond の値を大きくしてください。スペースが不足し た場合は、ログ・スペース・パラメーターを大きくして、 MIGRATE DATABASE コマ ンドを出し直してください。

#### リリース間の非互換性

データベースのマイグレーションを計画するときは、 2 つのバージョンの製品の非互換 性の影響について考慮してください。

バージョン 7 の拡張機能を利用するためには、データベースをマイグレーションした後 で、データベースおよびデータベース・マネージャー構成を調整する必要があります。 マイグレーション前とマイグレーション後の構成パラメーター値を記録して比較すれ ば、この調整を簡単に行うことができます。 (GET DATABASE CONFIGURATION コ マンドおよび GET DATABASE MANAGER CONFIGURATION コマンドについては、 コマンド解説書 を参照してください。)

## データベースのマイグレーション

次に、データベースをマイグレーションする場合に行う必要のあるステップを示しま す。マイグレーションを開始するには、その前にデータベース・マネージャーを始動す る必要があります。

#### マイグレーションの前に

- 注: マイグレーション前ステップは、以前のリリース (すなわち、新しいリリースにマ イグレーションする前の、あるいは、新しいリリースをインストールする前の現行 のリリース)で行う必要があります。
- 1. 196ページの『マイグレーションの制約事項』に関する未解決の問題がないことを確 認します。
- 2. すべてのアプリケーションおよびエンド・ユーザーを、マイグレーションする各デ ータベースから切断します (必要に応じて、 LIST APPLICATIONS コマンドまたは FORCE APPLICATIONS コマンドを使用してください)。
- 3. DB2CKMIG マイグレーション前ユーティリティーを使用して、データベースがマ イグレーション可能かどうか判別します (このユーティリティーの使用についての 詳細は、ご使用のプラットフォームに対応した概説およびインストール を参照して ください)。 Windows NT または OS/2 では、インストール時にこのツールを実行 するようにプロンプトが出されますが、 UNIX ベースのシステムでは、このツール はインスタンスのマイグレーション時に自動的に呼び出されるということに注意し てください。
- 4. データベースをバックアップします。

マイグレーションはリカバリー不可能なプロセスです。バージョン 6 の予約済みス キーマ名を変更する前にデータベースのバックアップを取ると、 DB2 UDB バージ ョン 7 を使用してデータベースを復元することができなくなります。このデータベ ースを復元するには、前のバージョンのデータベース・マネージャーを使用しなけ ればなりません。

警告! データベースのバックアップを取っていない場合は、マイグレーションが失 敗すると、 DB2 UDB バージョン 7 または以前のバージョンのデータベース・マ ネージャーを使用してデータベースを復元することができなくなります。

また、バックアップが取られた時点と、バージョン 7 へのアップグレードが完了す る時点の間に行われたデータベース・トランザクションは、リカバリー不能である ことも知っている必要があります。すなわち、バージョン 7 のインストールおよび マイグレーションの完了に続く時点で、データベースを (バージョン 7 レベルに) 復元する必要が起きた場合、バージョン 7 のインストールよりも前に書き込まれた ログはロールフォワード・リカバリーでは使用できません。

#### マイグレーション

- 5. 次のいずれか 1 つを使用して、データベースをマイグレーションします。
	- MIGRATE DATABASE コマンド
	- RESTORE DATABASE コマンド (データベースの全バックアップを復元する場 合)
	- sqlemgdb データベース・マイグレーション API

OS/2 の場合: DB2CIDMG マイグレーション・ユーティリティーは DB2 (OS/2 版) だけで使用できます。これは、構成 / インストール / 配布

(Configuration/Installation/Distribution (CID)) 体系環境で実行されます。これは、 LAN ベースのワークステーションでリモートからオペレーター不在のインストール および構成を行えるようにします。 CID マイグレーションを使用するには、ご使 用の LAN に NetView DM/2 が必要です。

UNIX ベースのシステムの場合: 特定のインスタンス内のすべてのデータベースを マイグレーションしない場合の作業については、ご使用のプラットフォームに対応 した概説およびインストールに説明があります。

#### マイグレーションの後で

6. オプションで、DB2UIDDL ユーティリティーを使用して、独自のスケジュールによ る固有索引の段階的なマイグレーションを容易に管理することもできます。(バー ジョン 5 で作成された DB2 バージョン 5 のデータベースは、このツールを利用 して据え置き固有性検査を行う必要はありません。これは、バージョン 5 で作成さ れた固有索引にはすでにこれらのセマンティクスがあるためです。ただし、それ以 前のバージョンからバージョン 5 にマイグレーションされたデータベースの場合 は、 DB2UIDDL ユーティリティーを使用して固有索引を変更しない限り、これら のセマンティクスが自動的に付与されることはありません。)このユーティリティ

ーは、ユーザー表に対する固有索引用に CREATE UNIOUE INDEX ステートメン トを生成し、そのステートメントをファイルに書き込みます。このファイルを DB2 CLP コマンド・ファイルとして実行すると、固有索引がバージョン 7 セマンティ クスに変換されます。このユーティリティーの詳細については、概説およびインス トールを参照してください。

- 7. オプションで、SOL 照会のパフォーマンスに特に重大な影響を与える表に対して RUNSTATS コマンドを出すこともできます。古い統計はマイグレーション・デー タベースに保存されます。この統計は、RUNSTATS コマンドを呼び出さない限り 更新されません。
- 8. オプションで、 DB2RBIND ユーティリティーを使用して、すべてのパッケージの 再妥当性検査を行ったり、またはパッケージが最初に使用されるときにパッケージ 再妥当性検査が暗黙で生じるようにすることもできます。
- 9. バージョン 7 で Explain 表を使用する計画の場合は、オプションで Explain 表を マイグレーションすることができます。詳細については、管理の手引き: パフォー マンス で『SQL Explain 機能』を参照してください。
- 10. バージョン 7 の拡張機能を十分活用できるように、データベースとデータベース· マネージャー構成パラメーターを調整してください。

## 付録C. リリース間の非互換性

このセクションでは、DB2 ユニバーサル・データベースと DB2 の以前のリリースとの 間にある非互換性について説明します。

非互換性 とは、 DB2 ユニバーサル・データベースのうち、以前のリリースの DB2 と は異なる動作をする部分です。既存のアプリケーションでこれを使用すると、予期しな い結果が発生したり、アプリケーションを変更する必要が生じたり、またはパフォーマ ンスが低下します。ここでいう「アプリケーション」とは、以下のものを指します。

- アプリケーション・プログラム・コード
- サード・パーティー製ユーティリティー
- 対話式 SOL 照会
- コマンドまたは API 呼び出し

ここでは、DB2 ユニバーサル・データベース バージョン 6 およびバージョン 7 の非 互換性について説明します。非互換性は次のようにソートされます。

- システム・カタログの視点
- アプリケーション・プログラミング
- $\cdot$  SQL
- データベースのセキュリティーと調整
- ユーティリティーとツール
- 接続性と共存
- 構成パラメーター

それぞれの非互換性セクションでは、非互換性の説明、非互換性の症状と影響、および 可能な解決方法について説明します。また、それぞれの非互換性の説明の先頭に、非互 換性の当てはまるオペレーティング・システムを示す記号が以下のように示されます。

- **WIN** DB2 がサポートする Microsoft Windows プラットフォーム
- **UNIX** DB2 がサポートする UNIX ベースのプラットフォーム
- $OS/2$  $OS/2$
- 注: DB2 ユニバーサル・データベース バージョン 6 以降、バージョン 1.x およびバー ジョン 2.x クライアントは、 (DB2 パラレル・エディション バージョン 1.2 サー バーに付属のクライアントを含めて、サポートされていません。

## DB2 ユニバーサル・データベースの計画済みの非互換性

このセクションでは、将来の非互換性について説明します。 DB2 ユニバーサル・デー タベースのユーザーは、新しいアプリケーションを作成する時、または既存のアプリケ ーションを変更する時に、これを念頭に置く必要があります。これにより、DB2 UDB の将来のバージョンに容易にマイグレーションすることができます。

## 将来の DB2 ユニバーサル・データベースのバージョンでの読み取り専用視点

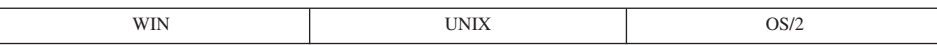

#### 変更点

システム・カタログ視点は、読み取り専用視点になります。 SYSSTAT 視点は、更新可 能のままです。

#### 症状

SYSCAT 視点の列で実行していた UPDATE ステートメントが失敗します。

#### 説明

SYSCAT 視点での定義にしたがって列を更新することにより、カタログ内の値を変更す るようにツールまたはアプリケーションがエンコードされています。

#### 解決方法

SYSSTAT 視点での定義にしたがって列を更新して、カタログを変更するようにツール またはアプリケーションを変更します。

## 将来の DB2 ユニバーサル・データベースのバージョンでの PK COLNAMES および FK COLNAMES

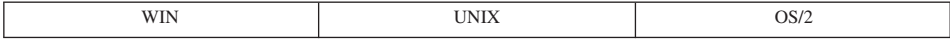

#### 変更点

SYSCAT.REFERENCES の列 PK\_COLNAMES および FK\_COLNAMES は、使用できな くなります。

#### 症状

列が存在せず、エラーが戻されます。

#### 説明

ツールまたはアプリケーションが、使われなくなった PK COLNAMES および FK COLNAMES 列を使用するようにエンコードされています。
#### 解決方法

代わりに SYSCAT.KEYCOLUSE 視点を使用するように、ツールまたはアプリケーショ ンを変更します。

## 将来の DB2 ユニバーサル・データベースのバージョンで COLNAMES が使用 できない

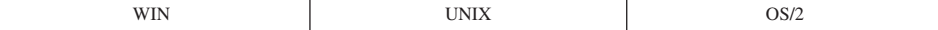

#### 変更点

SYSCAT.INDEXES の列 COLNAMES は使用できなくなります。

#### 症状

列が存在せず、エラーが戻されます。

#### 説明

ツールまたはアプリケーションが、使われなくなった COLNAMES 列を使用するように エンコードされています。

#### 解決方法

代わりに SYSCAT.INDEXCOLUSE 視点を使用するように、ツールまたはアプリケーシ ョンを変更します。

### DB2 ユニバーサル・データベース バージョン 7 の非互換性

このセクションでは、DB2 ユニバーサル・データベース バージョン 7 の非互換性につ いて説明します。

### アプリケーション・プログラミング

#### クエリー・パトローラー・ユニバーサル・クライアント

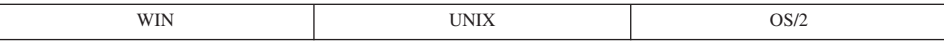

**変更点:** このクライアント・アプリケーション・イネーブラー (CAE) の新しいバージ ョンは、新しいストアード・プロシージャーを含んでいるために、クエリー・パトロー ラー・サーバー バージョン 7 でのみ動作します。 CAE は DB2 へのアプリケーショ ン・インターフェースで、すべてのアプリケーションは最終的には CAE を通してデー タベースにアクセスします。

**症状:** この CAE がバックレベルのサーバーに対して実行されると、メッセージ SOL29001 が戻されます。

#### オブジェクト変換関数および構造型

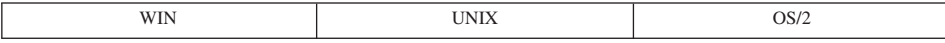

**変更点: -SOLDA** が変更されたことが原因で、バージョン 7 以前のクライアントとバ ージョン 7 のサーバーとの間には、ごくわずかな非互換性がリモートに発生する可能性 があります。 アプリケーション開発の手引き で説明されているように、 2 番目の SOLVAR の 8 番目のバイトには、(値 X'00' および X'01'に加えて) 値 X'12' が使用 可能になりました。新しい値を予期しないアプリケーションは、この拡張によって影響 されるかもしれません。

**解決方法:** 将来のリリースでは、この分野で他にも拡張される点が出てくる可能性が あるため、開発者は明示的に定義された値のみをテストするようお勧めします。

#### JVM の使用するクラスおよび iar ファイルのバージョン

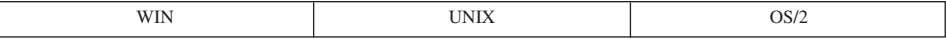

変更点: これまでは、いったん Java ストアード・プロシージャーまたはユーザー定 義関数 (UDF) が開始されると、 Java 仮想マシン (IVM) によって、CLASSPATH で指 定されたすべてのファイル (sqllib/function の中のファイルを含む) がロックされま した。 JVM は、データベース・マネージャーが停止するまでこのファイルを使用しま した。ストアード・プロシージャーや UDF を実行する環境 (つまり、データベース・ マネージャー構成パラメーター keepdari の値、およびストアード・プロシージャーが隔 離されているかどうか)によっては、クラスをリフレッシュすることにより、データベ ース・マネージャーを停止せずにクラスおよび jar ファイルを置換できます。この点が 以前の動作と異なります。

#### インストール、置換、および除去 jar コマンドの機能の変更

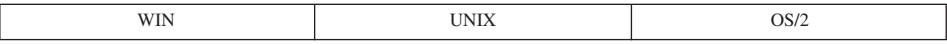

**変更点:** これまでは、jar のインストールの際、すべての DARI (データベース・アプ リケーション・リモート・インターフェース) プロセスがフラッシュされていました。 このようにして、新しいストアード・プロシージャー・クラスが次の呼び出しで使用さ れることが保証されていました。今後は、iar コマンドによって DARI プロセスがフラ ッシュされることはありません。新しくインストールまたは置換された jar からのクラ スを使用するには、 SQLEJ.REFRESH\_CLASSES コマンドを明示的に発行する必要があ ります。

DARI プロセスをフラッシュしないことによる別の非互換性として、隔離されたストア ード・プロシージャーの場合、データベース・マネージャー構成パラメーター keepdari の値が "YES" に設定されていれば、クライアントは異なるバージョンの jar ファイル を受け取る可能性があります。次のシナリオを考えてください。

- 1. ユーザー A は jar を置換しますが、クラスをリフレッシュしません。
- 2. 次に ユーザー A は jar からストアード・プロシージャーを呼び出します。この呼 び出しで同じ DARI プロセスが使われるとすれば、ユーザー A は jar ファイルの 以前のバージョンを受け取ります。
- 3. ユーザー B は、同じストアード・プロシージャーを呼び出します。この呼び出し は、新しい DARI を使用します。つまり、新しく作成されたクラス・ローダーは jar ファイルの新しいバージョンを使用します。

言い換えると、iar 操作の後でクラスがリフレッシュされない場合は、使用される DARI プロセスに応じて、異なるバージョンの jar からのストアード・プロシージャーが呼び 出される可能性があります。この点が、(DARI プロセスをフラッシュすることによっ て)常に新しいクラスが使用されていた以前の動作と異なります。

#### 32 ビット・アプリケーションの非互換性

**UNIX** 

**変更点:** 32 ビット実行可能プログラム (DB2 アプリケーション) は、新しい 64 ビッ ト・データベース・エンジンに対しては実行されません。

**症状:** アプリケーションはリンクに失敗します。 32 ビット・オブジェクトを 64 ビ ット DB2 アプリケーション・ライブラリーにリンクしようとすると、オペレーティン グ・システムのリンカー・エラー・メッセージが表示されます。

**解決方法:** アプリケーションを 64 ビット実行可能プログラムとして再コンパイル し、新しい 64 ビット DB2 ライブラリーにリンクし直す必要があります。

#### スクラッチパッドの長さフィールドの変更

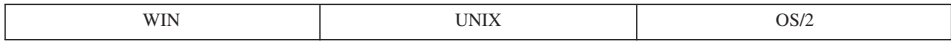

**変更点:** ユーザー定義関数 (UDF) で、渡されるスクラッチパッドの長さフィールドを 変更すると、SOLCODE -450 が戻されるようになりました。

*症状:* スクラッチパッドの長さフィールドを変更する UDF は失敗します。呼び出し ステートメントは SOLCODE -450 を受け取り、ここにスキーマおよび関数の固有の名 前が示されます。

**解決方法:** スクラッチパッドの長さフィールドを変更しないように UDF 本文を書き 直します。

### スキーマ SESSION によって修飾される正規表を使用するアプリケーション

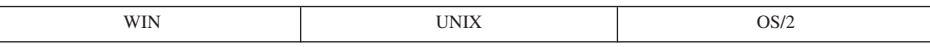

**変更点:** スキーマ SESSION は、一時表に使用できる唯一のスキーマです。 DB2 は これを使用して、SESSION 修飾表が一時表を参照する可能性があることを示すようにな りました。ただし、SESSION は一時表のために予約されたキーワードではないため、正 規基礎表用のスキーマとして使用できます。このため、アプリケーションで、実表 SESSION.T1 と宣言済み一時表 SESSION.T1 とが同時に存在することが検出される可能 性があります。パッケージのバインド時に、(明示的または暗黙的に)"SESSION"で修 飾されている表参照を含む静的ステートメントが見つかると、このステートメントのセ クションや従属関係はカタログに保管されません。代わりに、このセクションをランタ イムに増分的にバインドする必要があります。これによって、このセクションのコピー が動的 SOL のキャッシュに入ります。キャッシュに入れられたコピーは、アプリケー ション固有のインスタンス専用となります。ランタイムに、表名が一致する宣言済み一 時表が存在する場合、たとえ同じ名前の永続基礎表が存在しても、宣言済み一時表が使 用されます。

*症状: バージョン 6* 以前では、 SESSION によって修飾される表を含む静的ステート メントのパッケージは、常に永続基礎表を参照していました。パッケージをバインドす る際には、セクションおよびそのステートメントに関連した従属関係レコードがカタロ グに保管されました。バージョン 7 では、これらのステートメントはバインド時にはバ インドされず、ランタイムに同じ名前の宣言済み一時表に解決されます。したがって、 次のような状況が生じる可能性があります。

- バージョン 5 からのマイグレーション。バージョン 5 でこのようなパッケージが存 在する場合、これはバージョン 6 で再びバインドされ、静的ステートメントは増分 的にバインドされます。このことは、パフォーマンスに影響を与えます。これは、増 分的にバインドされたセクションが、キャッシュに入った動的 SOL のように動作す るためです。ただし、キャッシュに入った動的セクションは、他のアプリケーション (同じアプリケーション実行可能プログラムの異なるインスタンスも含む)との間では 共用できません。
- バージョン 6 からバージョン 7 へのマイグレーション。バージョン 6 でこのよう なパッケージが存在する場合、バージョン 7 で再びバインドする必要はありませ ん。その代わり、ステートメントは依然として正規の静的 SOL として実行され、最 初のバインド時にカタログに保管されたセクションを使用します。しかし、このパッ ケージが (明示的または暗黙的に)再バインドされる場合、 SESSION 修飾表の参照 を含むパッケージ内のステートメントはもはや保管されず、増分的バインドが必要と なります。これにより、パフォーマンスが低下する可能性があります。

要約すると、バージョン 7 でバインドされたパッケージのうち、 SESSION 修飾表を参 照する静的ステートメントを持つものは、増分的バインドが必要であるため、もはや静 的 SOL のようには動作しません。実際、既存の SESSION 修飾表、視点、または別名 と同じ名前を持つ表に関してアプリケーション・プロセスが DECLARE GLOBAL TEMPORARY TABLE ステートメントを発行すると、それらのオブジェクトへの参照 は、すべて宣言済み一時表を参照するものと見なされます。

**解決方法:** 可能であれば、永続表のスキーマ名を "SESSION" 以外に変更します。そ れができなければ、パフォーマンスに与える影響について、および宣言済み一時表との 競合について、意識しておく以外に方法はありません。

以下の照会を使用すれば、アプリケーションが一時表を使用するときに影響を受ける可 能性のある表、視点、および別名を識別することができます。

select tabschema, tabname from SYSCAT. TABLES where tabschema = 'SESSION'

以下の照会を使用すれば、バージョン 7 でバウンドされたパッケージのうち、静的セク ションがカタログに保管されており、パッケージの再バインド時に動作が変わる可能性 のあるものを識別できます (これは、バージョン 6 からバージョン 7 にマイグレーシ ョンする場合にのみ関係があります)。

select pkgschema, pkgname, bschema, bname from syscat.packagedep where bschema = 'SESSION' and btype in  $('T', 'V', 'I')$ 

## ユーティリティーとツール

Solaris でのデータ・リンク・ファイル・マネージャーとファイル・システ ム・フィルター

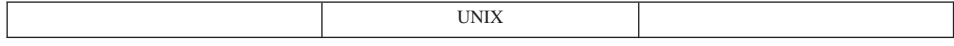

**変更点:** データ・リンク・ファイル・マネージャーとファイル・システム・フィルタ ーは、Solaris OS 2.5.1 ではサポートされていません。

### AIX および Solaris での db2set

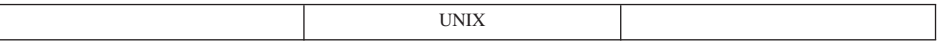

|変更点: コマンド db2set -ul (ユーザー・レベル) およびこれに関連する関数は、 AIX および Solaris には移植されていません。

データ・リンク・ファイル・システムと Norton ユーティリティー (Norton Utilities\*\*)

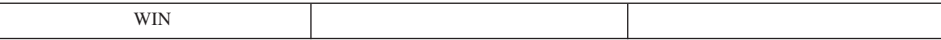

**変更点:** Windows NT データ・リンク・ファイル・システムは、Norton ユーティリテ ィーと互換性がありません。

**症状:** ファイルが DLFS により制御されているドライブから削除されると、次のカー ネル例外が発生します: エラー 0x1E (カーネル・モード例外は扱えません)。例外は 0xC00000005 (アクセス違反) になります。

**説明:** このアクセス違反は、 Norton ユーティリティー・ドライバーが DLFS フィル ター・ドライバーのロード後にロードされるために起きます。

**解決方法:** 回避策としては、 Norton ユーティリティー・ドライバーがロードされた 後に DLFSD ドライバーをロードする方法があります。「スタート」から、「設定—> コントロール パネル -> デバイス --> DLFSD」を選択して、 DLFSD ドライバーの開 始を手動に変更します。

システムの始動時に DLFSD ドライバーと DLFM サービスをロードするバッチ・ファ イルを作成できます。バッチ・ファイルの内容は次のようになります。

net start dlfsd net start "dlfm service"

このバッチ・ファイルに start\_dlfs.bat という名前を付け、

WINNT¥Profiles¥Administrator¥Start Menu¥Programs¥Startup ディレクトリーにコ ピーします。管理者のみが DLFS フィルター・ドライバーおよび DLFS サービスをロ ードする権限を持っています。

#### 接続性と共存

 $\overline{1}$  $\overline{1}$ 

 $\mathbf{I}$ 

 $\mathbf{I}$  $\mathbf{I}$ 

 $\overline{1}$ 

 $\overline{1}$ 

 $\mathbf{I}$ 

 $\mathbf{I}$ 

 $\mathbf{I}$ 

 $\mathbf{I}$ 

 $\overline{1}$ 

 $\mathbf{I}$ 

 $\mathbf{I}$ 

 $\overline{1}$ 

 $\overline{1}$ 

 $\overline{1}$ 

 $\overline{1}$ 

### 32 ビット・ クライアントの非互換性

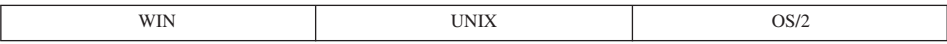

**変更点:** 32 ビット・クライアントは、 64 ビット・サーバー上のインスタンスやデー タベースには接続できません。

*症状:*  クライアントおよびサーバーの両方がバージョン 7 のコードを実行している場 合は、 SQL1434N が戻されます。それ以外の場合は、接続が SQLCODE -30081 を出し て失敗します。

解決方法: 64 ビット・クライアントを使用します。

## DB2 ユニバーサル・データベース バージョン 6 の非互換性

このセクションでは、 DB2 ユニバーサル・データベース バージョン 6 の非互換性に ついて説明します。

### システム・カタログの視点

#### **DB2 ユニバーサル・データベース バージョン 6 でのシステム・カタログ視点**

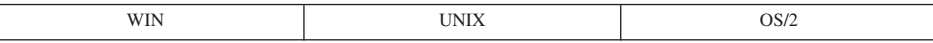

**変更点:** システム・カタログ視点では、新しいコードが導入されています。タイプ付 き表を表す "U" と、タイプ付き視点を表す "W" です。

**症状:** システム・カタログで表および視点を検索する照会で、表にタイプ・コード "T" を、視点に "V" をそれぞれ使用する場合、タイプ付き表および視点が見つかりませ  $\mathcal{h}_{\alpha}$ 

**説明:** システム・カタログ視点 TABLES、PACKAGEDEP、TRIGDEP、および VIEWDEP を含む一部のシステム・カタログには、1文字タイプ・コードを含む列 TYPE または BTYPE があります。バージョン 5.2 では、すべての表にタイプ・コード "T" が、そしてすべての視点に "V" が使用されていました。バージョン 6 では、非タ イプ付き表のタイプ・コードは "T" のままで、タイプ付き表には新しいタイプ・コード "U"が割り当てられます。同様に、非タイプ付き視点のタイプ・コードは "V" のまま で、タイプ付き視点には新しいタイプ・コード "W" が割り当てられます。また、階層 表と呼ばれる新しい種類の表は、ユーザーが直接作成するものではなく、システムが表 階層を実装するために使用するものですが、システム・カタログ表にタイプ・コード "H" で表示されます。

**解決方法:** タイプ付き表または視点のコードを認識できるように、ツールまたはアプ リケーションを変更します。ツールまたはアプリケーションに表の論理ビューが必要な 場合には、タイプ・コード "T"、"U"、 "V"、および "W" が使用されます。ツールま たはアプリケーションに階層表を含む表の物理ビューが必要な場合には、タイプ・コー ド "T" および "H" が使用されます。

#### **DB2 ユニバーサル・データベース バージョン 6 での基本および外部キー列名**

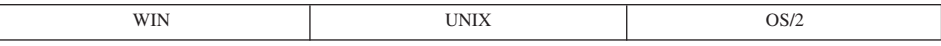

**変更点:** 2 つの SYSCAT.REFERENCES 列、PK COLNAMES と FK COLNAMES の データ・タイプは、 VARCHAR(320) から VARCHAR(640) に変更されています。

**症状:** 基本キーまたは外部キーの列名が、切り捨てられたか、正しくないか、または 欠落しています。

**説明:** 基本キーまたは外部キーで 18 バイトより長い列名が使用される場合、これら 2 つの列に列名のリストが保管される形式はもはや同じではありません。長さ (n) が

18 を超える列に続く、ブランクで区切られた 20 バイトの列名は、 n-18 バイトだけ右 にシフトされます。同様に、列名のリストが 640 バイトを超える場合には、列には空ス トリングが含まれます。

解決方法: SYSCAT.KEYCOLUSE 視点には、基本、外部、および固有キーを構成する 列のリストが含まれており、 SYSCAT.REFERENCES にある列の代わりにこれを使用し なければなりません。代わりに、ユーザーは列名の名前を 18 バイトに制限するか、ま たは列のリストの合計の長さを 640 バイトに制限できます。

## DB2 ユニバーサル・データベース バージョン 6 での SYSCAT.VIEWS の列 **TEXT**

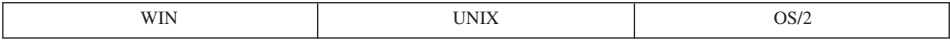

**変更点: SYSCAT.VIEWS の列 TEXT にある視点テキストは、複数の行に分割されな** くなりました。データ・タイプは、VARCHAR(3600) から CLOB(64K) に変更されてい ます。

*症状:* ツールまたはアプリケーションは、完全な視点テキストを提供しません。

**説明:** 一度に TEXT 列から戻される長さが 3600 (または 3900) を超えないことを想 定して作成されたツールまたはアプリケーションは、このフィールドのサイズの増加に 対応できません。複数の行を検索し、SEQNO フィールドを使用して視点テキストを再 構築するメカニズムは、必要ではなくなりました。 SEONO 値は常に 1 になります。

**解決方法:** 3600 バイトより大きい TEXT 列からの値を処理できるように、ツールま たはアプリケーションを変更します。または、視点 TEXT を 3600 バイト以内に収める ように書き直すこともできます。

## DB2 ユニバーサル・データベース バージョン 6 での **SYSCAT.STATEMENTS の列 TEXT**

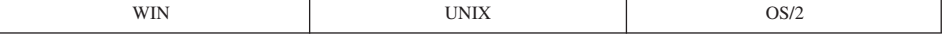

**変更点: SYSCAT.STATEMENTS の列 TEXT にあるステートメント・テキストは、複** 数の行に分割されなくなりました。データ・タイプは、VARCHAR(3600) から CLOB(64K) に変更されています。

*症状:* ツールまたはアプリケーションは、完全なステートメント・テキストを提供し ません。

**説明:** 一度に TEXT 列から戻される長さが 3600 (または 3900) を超えないことを想 定して作成されたツールまたはアプリケーションは、このフィールドのサイズの増加に 対応できません。複数の行を検索し、 SEONO フィールドを使用してステートメント・ テキストを再構築するメカニズムは、必要ではなくなりました。 SEQNO 値は常に 1 になります。

**解決方法:** 3600 バイトより大きい TEXT 列からの値を処理できるように、ツールま たはアプリケーションを変更します。または、ステートメント TEXT を 3600 バイト以 内に収めるように書き直すこともできます。

## DB2 ユニバーサル・データベース バージョン 6 での SYSCAT.INDEXES の 列 COLNAMES

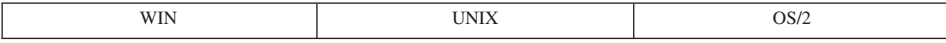

変更点: SYSCAT.INDEXES の列 COLNAMES データ・タイプは、 VARCHAR(320) から VARCHAR(640) に変更されています。

**症状:** 列名が索引から欠落しています。

**説明:** データ・タイプ VARCHAR(320) の列からデータを検索するように作成された ツールまたはアプリケーションは、このフィールドのサイズの増加には対応できませ  $h_{\alpha}$ 

**解決方法:** SYSCAT.INDEXCOLUSE 視点には、索引を構成する列のリストが含まれて おり、 COLNAMES 列の代わりにこれを使用しなければなりません。あるいは、索引か ら列を除去するか、列名のサイズを小さくして、列名のリストが(先頭の + または -も含めて) 320 バイト以内に収まるようにすることもできます。

## DB2 ユニバーサル・データベース バージョン 6 での SYSCAT.CHECKS の 列 TEXT

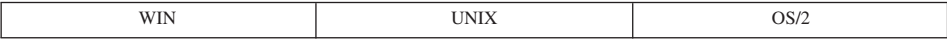

変更点: CHECKS 列 TEXT データ・タイプは、CLOB(32K) から CLOB(64K) に変更 されています。

**症状:** 検査制約文節が不完全です。

**説明:** データ・タイプ CLOB(32K) の列からデータを検索するように作成されたツー ルまたはアプリケーションは、このフィールドのサイズの増加には対応できません。

**解決方法:** 32 KB より長い TEXT 列からの値を処理できるように、ツールまたはア プリケーションを変更します。あるいは、検査制約文節を書き直して、 32 KB に収ま るように文字数を少なくすることもできます。

## DB2 ユニバーサル・データベース バージョン 6 での BIGINT の列データ・ タイプ

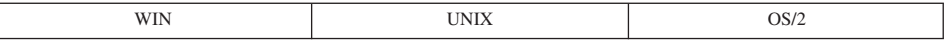

**変更点:** システム・カタログ視点列の中には、データ・タイプが INTEGER から BIGINT に変えられているものがあります。

**症状:** 値、特に統計情報の値が、予想より小さすぎ (または大きすぎ) ます。

説明: データ・タイプ INTEGER の列からデータを検索するように作成されたツール またはアプリケーションは、このフィールドのサイズの増加には対応できません。

**解決方法: INTEGER** フィールドで保管できる最大値または最小値を超える値を処理 できるように、ツールまたはアプリケーションを変更します。あるいは、INTEGER フ ィールドで表示できる値を超える原因となっている、基礎となる構造または SOL コー ドを変更することもできます。

#### **DB2 ユニバーサル・データベース バージョン 6 での列のミスマッチ**

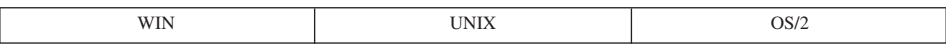

変更点: SYSCAT 視点定義で視点の終わりに新しい列が挿入されません。

**症状:** 複数の列の不一致または列のデータ・タイプの不一致で再プリプロセスに失敗 します。

**説明:** システム・カタログ視点に新しい列が導入されており、随時照会環境で便利な 位置にあります。特に、短い列は非常に長い列の前にあり、REMARKS 列は常に最後に あります。

解決方法: "SELECT \*" とコーディングする代わりに、選択リストで列を明示的に指 定します。

## DB2 ユニバーサル・データベース バージョン 6 での SYSCAT COLUMNS および SYSCAT.ATTRIBUTES

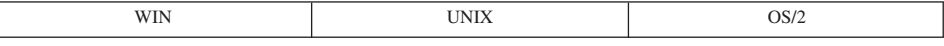

変更点: SYSCAT COLUMNS および SYSCAT ATTRIBUTES には現在、 継承された列 および属性のエントリーが入っています。

**症状:** タイプ付き表または視点の列を検索する SYSCAT.COLUMNS の照会、および 構造型の属性を検索する SYSCAT.ATTRIBUTES の照会は、照会の対象が副表、副視 点、またはサブタイプの場合には、バージョン 5.2 よりバージョン 6 の方が多くの行 を戻す可能性があります。

**説明:** バージョン 5.2 では、指定された表、視点、または構造タイプについて、 COLUMNS および ATTRIBUTES カタログには、その表、視点、またはタイプにより導 入された、列および属性のエントリーしか含まれていませんでした。スーパー表または スーパータイプから継承した列および属性は、カタログに表示されませんでした。しか し、バージョン 6 では、COLUMNS および ATTRIBUTES カタログには、継承された 列および属性のエントリーが入ります。

**解決方法: -COLUMNS および ATTRIBUTES カタログで新しいエントリーを認識する** ように、ツールまたはアプリケーションを変更します。

## DB2 ユニバーサル・データベース バージョン 6 で OBJCAT 視点がサポー トされなくなった

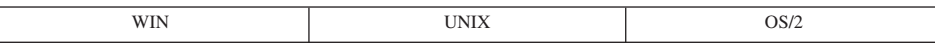

**変更点:** バージョン 5.2 の OBICAT スキーマにある再帰的カタログ視点は、 DB2 ユニバーサル・データベース製品の一部として提供されなくなりました。

**症状: OBICAT** カタログ視点に対して作成された照会が、正しく実行しません。

**解決方法:** 以前 OBJCAT 視点にあった情報の大半は、正規の SYSCAT カタログ視点 に組み込まれています。たいていの場合、システム・カタログ視点から情報が得られま す。バージョン 5.2 からマイグレーションする場合で、OBJCAT カタログ視点が存在す る場合には、これらを除去しなければなりません。これを実行するには、ディレクトリ ー sqllib の misc サブディレクトリーの下の objcatdp.db2 という CLP スクリプト を実行します。

バージョン 5.2 でサポートされているカタログと同等の、独自の OBJCAT 視点のセッ トを作成することもできます。

バージョン 5.2 では、SOL 解説書 の『付録 E』で、 OBICAT カタログ視点は一時的 なものであり、将来のリリースではサポートされなくなることが警告されていました。

#### **DB2 ユニバーサル・データベース バージョン 6 で従属関係が変更された**

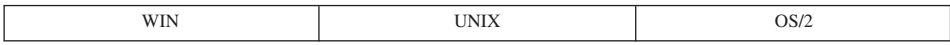

**変更点:** システム・カタログ視点では、階層従属関係は以前はコード "H" で表示され ていましたが、現在はコード "O" で表示されています。

**症状:** カタログ視点で、コード "H" によって階層従属性を検索する照会が、正しく動 作しなくなりました。

説明: システム・カタログ視点 PACKAGEDEP、TRIGDEP、および VIEWDEP を含む いくつかのシステム・カタログには、BTYPE という列があります。バージョン 5.2 で は、OBJCAT 視点は階層従属関係をコード "H" で表示していました。バージョン 6 で は、これらの従属関係はコード "O" で表示されています。

解決方法: コード "O" を検索するように、これらの照会を変更します。

## DB2 ユニバーサル・データベース バージョン 6 での SYSIBM 基本カタログ 表

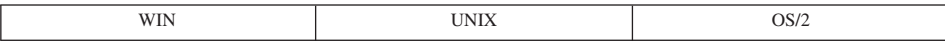

変更点: 以下に示すのは、現在でも SYSCAT 視点の代わりに使用できる SYSIBM 基 本カタログ表の変更点です。

- 削除されたフィールド (SYSCAT 視点にはある)
	- SYSSTMT.SEONO
	- SYSVIEWS.SEONO
- 名前変更されたカタログ表: SYSTRIGDEP は SYSDEPENDENCIES に変更。同様 に、列 BCREATOR および DCREATOR は、それぞれ BSCHEMA および DSCHEMA に名前変更されました。視点 SYSCAT.TRIGDEP は変更されていませ  $h_{\circ}$
- 削除されたフィールド (SYSCAT 視点にもない)
	- SYSATTRIBUTES.DEFAULT VALUE
	- SYSATTRIBUTES.NULLS
	- SYSCOLUMNS.SERVERTYPE
	- SYSDATATYPES.REFREP TYPENAME
	- SYSDATATYPES.REFREP TYPESCHEMA
	- SYSDATATYPES.REFREP\_LENGTH
	- SYSDATATYPES.REFREP\_SCALE
	- SYSDATATYPES.REFREP CODEPAGE
	- SYSINDEXES.TEXT (将来の使用に備える目的だけで視点に含まれていました。)
	- SYSPLANDEP.PUBLICPRIV
	- SYSSECTION.SEQNO
	- SYSTABAUTH.UPDATE BY\_COLS
	- SYSTABAUTH.REF BY COLS
- SYSTABLES.MINPDLENGTH
- SYSTABLESPACES.READONLY
- SYSTABLESPACES.REMOVABLEMEDIA
- データ・タイプの変更
	- SYSSECTION.SECTION が VARCHAR(3600) から CLOB(10M) に変更
	- SYSPLANDEP.COLUSAGE が VARCHAR(3000) FOR BIT DATA から BLOB(5K) に変更

### アプリケーション・プログラミング

## DB2 ユニバーサル・データベース バージョン 6 での VARCHAR データ・タ イプ

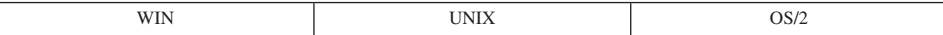

**変更点:** VARCHAR (VARGRAPHIC) データ・タイプの最大許容サイズは、バージョ ン 6 では、 4000 文字 (2 バイト文字では 2000) から、 32672 文字 (2 バイト文字で は 16336) になりました。

**症状:** VARCHAR (VARGRAPHIC) データ・タイプに 4000 バイトの固定長バッファ ーを使用するアプリケーションでは、 4000 バイトより大きい VARCHAR フィールド を小さいバッファーに取り出す場合に、このバッファーを上書きしたり切り捨てたりす る可能性があります。 CLI 関数 SOLGetTypeInfo() は、 VARCHAR のサイズとして 32672 を戻すようになりました。表 DDL 内のこの値を使用する CLI アプリケーショ ンは、十分なページ・サイズの表スペースを使用できないことが原因でエラーを受け取 る可能性があります。表スペースのページ・サイズについて詳しくは、91ページの『ユ ーザー表データ』を参照してください。

**解決方法:** アプリケーションを作成する際には、先に (DESCRIBE ステートメントを 使用して)結果セットの列を記述して、次に DESCRIBE ステートメントから戻される 長さに基づくバッファーのサイズを使用することをお勧めします。

## DB2 ユニバーサル・データベース バージョン 6 での Java プログラミング の位置指定 UPDATE および DELETE

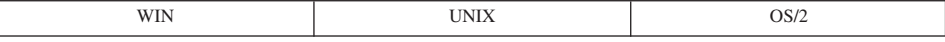

変更点: バージョン 6 で Java をプログラミングする場合、位置指定されている UPDATE および DELETE ステートメントは、カーソル・パッケージをバインドした担 当者の許可 ID をデフォルトとして使用します。これは、パッケージを実行する人の許 可 ID が使用されたバージョン 5.2 とは異なります。

**症状:** 位置指定された UPDATE および DELETE ステートメントを含むパッケージが 実行しません。パッケージを結合した人の許可 ID に十分な許可がないことが原因で す。

**解決方法:** パッケージを結合する人の許可 ID には、このパッケージ内の位置指定さ れた UPDATE ステートメントおよび DELETE ステートメントを実行するのに十分な 許可が授与されなければなりません。正しい特権を授与し、それからパッケージを再バ インドしてください。

### DB2 ユニバーサル・データベース バージョン 6 の FOR UPDATE 文節での 構文変更

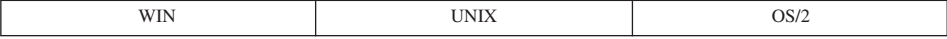

変更点: バージョン 5.2 では、SQLJ プログラムで、 SELECT ステートメントに FOR UPDATE 文節を使用して、後続の位置指定 UPDATE ステートメントで更新でき る列を識別できるようになっていました。バージョン 6 では構文が変更されています。

**症状:** SELECT ステートメントに FOR UPDATE 文節が含まれている場合に、エラ ー・メッセージ SQJ0204E を受け取ります。

**解決方法: SELECT** ステートメントから FOR UPDATE 文節を除去します。イテレー ター宣言文節で、更新可能イテレーターを指定します。たとえば、次のようにします。

#sql public iterator DelByName implements sqli.runtime.ForUpdate(String EmpNo) with updateColumns =  $(salary)$ ;

どの列が更新可能かを明示的に識別したい場合には、 WITH 文節と共に updateColumns キーワードを使ってこれらを指定します。

位置指定されたイテレーター宣言について詳しくは、 アプリケーション開発の手引き を参照してください。

#### DB2 ユニバーサル・データベース バージョン 6 での文字名サイズ

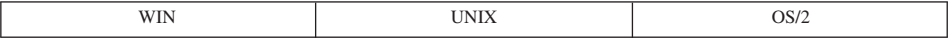

**変更点: DB2 ユニバーサル・データベース バージョン 6 は、128 バイトの表、視** 点、別名、および 30 バイトの列名をサポートします。以前のサポートは、それぞれの エンティティー名につき 18 バイトでした。

USER および CURRENT SCHEMA 特殊レジスターは CHAR(8) でしたが、現在は VARCHAR(128) です。 CURRENT EXPLAIN MODE 特殊レジスターは CHAR(8) でし たが、現在は VARCHAR(254) です。 TYPE SCHEMA および TABLE SCHEMA 組み 込み関数の出力は、 CHAR(8) でしたが、現在は VARCHAR(128) です。

**症状:** バージョン 6 より前に開発したアプリケーションが、長さの制限を拡張してい ないバージョン 6 データベースに対して実行された場合、アプリケーションの動作はま ったく変わりません。しかし、長い名前を使用する バージョン 6 のデータベースに対 してこれらのアプリケーションを実行すると、これらのアプリケーションが作成された 方法によっては、何らかの副次作用が発生する可能性があります。

以下は、その例です。

- 長さを 18 バイトと定義されたホスト変数に表または列名を (通常は、カタログ視点 から)FETCH する既存のアプリケーションを考慮します。バージョン 6 より前は 18 バイトが表名または列名のサイズの限度であったため、このアプリケーション は、 SOLCA の salwarn1 ビットをあえて検査することはありません。切り捨てが行 われないことを (誤って)想定します。
- 表または列名を (通常はカタログ視点から) SOLDA にフェッチするアプリケーショ ンで、 sqldata フィールドのサイズが SELECT の DESCRIBE からの sqllen フィ ールドに基づいて割り当てられているアプリケーションについて考慮します。これに より、表または列名のサイズが増えても、正しい(切り捨てられていない)結果がア プリケーションに戻されることになります。列名が 18 バイトに制限されるという前 提で他のアプリケーション論理が実行されると、戻されるそれより長い名前が予期さ れない方法で処理される(たとえば、長い列名の表示が18 バイトで切り捨てられる) 可能性があります。
- SQLCA トークン・フィールド (sqlerrmc) の制限は 70 バイトであるため、表への行 の挿入を試みている既存のアプリケーションが影響を受ける可能性があります。エラ ー SOL0204N に応答して、そのようなアプリケーションは SOLCA sqlerrmc フィー ルドから表の名前を判別し、それから、オブジェクト名に基づいていくつかの操作を 実行します。以前のバージョンの DB2 では、表またはスキーマ ID の制限によっ て、表名全体が SOLCA に含まれるようになっていました。これはバージョン 6 に は当てはまりません。
- バックレベルの API を使用しているアプリケーションでは、表名の最初の 18 バイ トしか表示できません。
- (SQLTables() や SQLColumns() などの) スキーマ関数を使用する既存の CLI および ODBC アプリケーションは、 18 バイトより大きい名前をサポートするサーバーに接 続するときに影響を受けます。切り捨てについての警告が出されるものの、アプリケ ーションはこの警告を検査せずに、切り捨てられた名前を使用して処理を継続する可 能性があります。

**解決方法:** このタイプの問題を解決する最善の方法は、アプリケーションをコーディ ングしなおして、より長い表および列名を処理できるようにすることです。または、こ れらのアプリケーションが 18 バイトを超える名前を使用するバージョン 6 データベー スに対して実行されないようにします。

#### **DB2 ユニバーサル・データベース バージョン 6 での PC/IXF の形式変更**

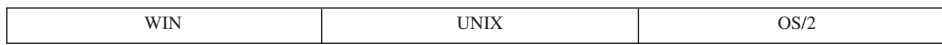

**変更点: DB2 ユニバーサル・データベース バージョン 6 は、128 バイトの表、視** 点、別名、および 30 バイトの列名をサポートします。以前のサポートは、それぞれの エンティティー名につき 18 バイトでした。

**症状:** DB2 ユニバーサル・データベース バージョン 5 クライアントは、 DB2 ユニ バーサル・データベース バージョン 6 クライアントによってエクスポートされた PC/IXF をインポートできません (エラー SQL3059N)。また、(DB2 ユニバーサル・デ ータベース バージョン 6 クライアントからエクスポートされた) PC/IXF ファイルは、 DB2 ユニバーサル・データベース バージョン 5 データベースにロードできません (エ ラー SQL3059N)。

解決方法: PC/IXF データをインポートまたはロードするときには、互換性のある DB2 ユニバーサル・データベースのバージョンを使用します。

### **DB2 ユニバーサル・データベース バージョン 6 での非ダブル SQLVAR の SOLNAME**

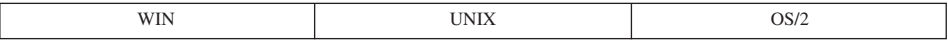

**変更点:** DB2 ユニバーサル・データベース バージョン 6 は、30 バイトの列名をサ ポートします。以前のサポートは 18 バイトでした。バージョン 5 で説明されている動 作では、非ダブルの SOLVAR の SOLNAME フィールドの 30 番目のバイトに "0xFF" が入るようになっていました。しかし、システムの生成する名前、および "AS" 文節で ユーザーの指定した列名については、 30 番目のバイトに "0x00" が入ります。

バージョン 6 では、システムが生成した名前の場合にのみ、 30 番目のバイトに "OxFF" が戻されます。

**症状:** ユーザー指定の名前かシステム生成の名前かを判別するために SOLNAME フィ ールドの 30 番目のバイトを調べるアプリケーションでは、ユーザー指定の列名の長さ が 30 文字の場合、予期しない論理チェックを受け取る可能性があります。これは、め ったに起きません。

**解決方法: -SOLNAME** フィールドの長さが 30 バイトより短い場合には、これらのア プリケーションを変更して、 SQLNAME フィールドの 30 番目のバイトで "0xFF" の 検査だけを実行するようにできます。この場合、名前はユーザー生成の名前になりま す。

## DB2 ユニバーサル・データベース バージョン 6 で使用されなくなった DB2 CLI/ODBC 構成キーワード

**WIN** 

**変更点:** DB2 UDB の新しいバージョンにマイグレーションする際に、 db2cli.ini ファイルで一連のオプショナル・キーワードを指定して、 DB2 CLI/ODBC ドライバー の動作を変更することができます。

バージョン 6 では、TRANSLATEDLL および TRANSLATEOPTION キーワードは廃止 されました。

**症状:** これらのキーワードは、存在していても無視されます。これらの設定値が除去 されたために、動作が変わる場合があります。

**解決方法:** 有効なパラメーターの最新のリストを調べて、自分の環境にとって適切な キーワードと設定値を決定してください。これらのキーワードについては、コール・レ ベル・インターフェースの手引きおよび解説書 を参照してください。

## DB2 ユニバーサル・データベース バージョン 6 でのイベント・モニターの出 カストリーム形式

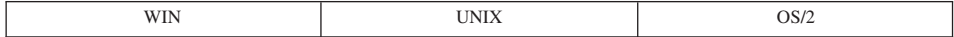

**変更点:** イベント・モニターの出力ストリームには、バージョン管理がありません。 結果として、18 バイトより大きい表名のサポートを追加すると、出力ストリーム形式へ のマイグレーションが必要になります。

*症状:* イベント・モニターの出力ストリームを解析するアプリケーションは、正しく 機能しなくなります。

解決方法: 以下の 2 つから選択できます。

- 新しいデータ・ストリームを使用するようにアプリケーションを更新します。
- レジストリー変数を次のように設定します。

DB20LDEVMON=evmonname1,evmonname2,...

ここで、evmonname は古いデータ形式で作成したいイベント・モニターの名前です。 古い形式では、イベント・モニターの新しいフィールドにはアクセスできないことに 注意してください。

#### DB2 ユニバーサル・データベース バージョン 6 での DATALINK 列

**I**INIX

**変更点: DB2 ユニバーサル・データベース バージョン 6 に挿入される DATALINK** 値には、列値記述子に 4 バイトのスペースが余分に必要になります。

症状: バージョン 5.2 で作成された DATALINK 列を更新するとき、新しい列値を保 管するためにデータ・ページに 4 バイト追加する必要があります。結果として、この更 新を完了するのに必要なスペースがデータ・ページにないために、これが新しいページ に移動される可能性があります。このために、更新によってスペースが使い尽くされて しまいます。

**解決方法:** 更新できるように、システムにさらにスペースを追加する必要がありま す。

## DB2 ユニバーサル・データベース バージョン 6 での SYSFUN ストリング 関数シグニチャー

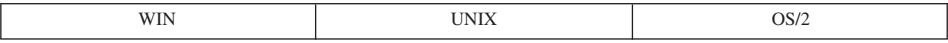

**変更点:** SYSFUN スキーマにある多くのストリング関数には、 SYSIBM スキーマ (組み込み関数)で定義された改良済みのバージョンがあります。関数名は、LCASE、 LTRIM、RTRIM、および UCASE です。

**症状:** ステートメントを準備したり視点を作成する際には、これらの関数のいずれか から戻されるデータ・タイプが、バージョン 6 では異なっている可能性があります。こ れが発生する原因は、(SYSIBM スキーマにある) 組み込み関数が通常、 SYSFUN スキ ーマにある関数が解決されるよりも前に解決されるためです。

**解決方法:** 処置は必要ありません。通常、組み込み関数は SYSFUN スキーマにある 関数よりも優先的に使用されます。以前のバージョンの動作を復元するには、 (SYSFUN が SYSIBM に先行するように) SOL パスを切り替えます。ただし、これに よってパフォーマンスは低下します。または、関数名をスキーマ名 SYSFUN で修飾す ることによって、以前のバージョンの関数を呼び出すこともできます。

これらの関数を参照するマイグレーション済みのパッケージ、視点、要約表、トリガ ー、および制約は、パッケージを明示的にバインドしたり、視点、要約表、トリガー、 または制約を作成し直すなどの明示的なアクションを実行しないかぎり、 SYSFUN ス キーマからのバージョンを使用し続けます。

#### SET CONSTRAINTS から SET INTEGRITY への変更

 $\mathbf{I}$ 

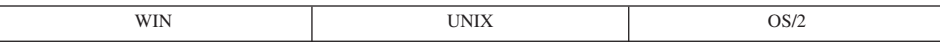

変更点: SET CONSTRAINTS ステートメントは SET INTEGRITY ステートメントに 置き換えられました。互換性については、どちらのステートメントも DB2 バージョン 6 およびバージョン 7 で受け入れられます。

## **DB2 ユニバーサル・データベース バージョン 6 での新しい保全状態での** SYSTABLE 列の変更

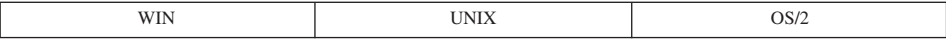

変更点: SET INTEGRITY … OFF ステートメントが実行されるときの、 SYSCAT.TABLES の CONST CHECKED 列にある "U" 状態の変化の仕方が変わりまし た。

**症状:** バージョン 6 よりも前は、 SET INTEGRITY … OFF ステートメントが実行さ れるときに、 CONST CHECKED 列の "U" 状態が "N" 状態に変化しました。現在で は、"U" 状態は "W" 状態に変化します。

**解決方法:** 処置は必要ありません。 CONST CHECKED 列の新しい "W" 状熊を使用 して、制約タイプが以前にユーザーによって検査されたこと、および表にある一部のデ ータは保全性の検査をする必要があることを示します。

"N" 状態によって、データベース・マネージャーが検査していない古いデータが存在す るかどうかをはっきり確認することはできません。これに続けて SET INTEGRITY … IMMEDIATE CHECKED INCREMENTAL ステートメントが発行されると、データベー ス・マネージャーは必ずエラーを戻します。これは、新しい変更のみが検査されたため データ保全性が保証できないからです。一方、(INCREMENTAL オプションが指定され ている場合に) "W" 状熊を "U" 状熊に戻して、引き続きユーザーが表のデータの保全 性を保つ責任があることを示すこともできます。 INCREMENTAL オプションが指定さ れていない場合には、データベース・マネージャーは完全処理を選択し、 "W" 状態を "Y"状態に変更して、データ保全を担当することを再び想定します。

### データベースのセキュリティーと調整

DB2 ユニバーサル・データベース バージョン 6 でクライアントを使用してデ ータベースを作成する

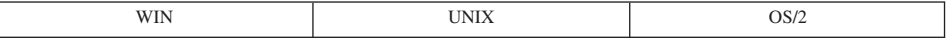

*変更点:* データベースを作成するためにクライアントにより使用される方式。

*症状: バックレベルのクライアントを*使用してデータベースを作成するとエラーが発 生します。

**解決方法:** クライアントを使用してデータベースを作成する場合には、クライアント とサーバーが同じレベルの DB2 コードを実行するようにします。

## DB2 ユニバーサル・データベース バージョン 6 の階層で必要な SELECT 特 権

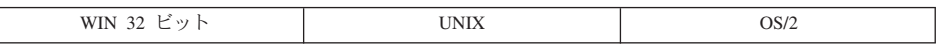

**変更点:** (表に) ONLY キーワードを指定すると、ユーザーには、指定されているタイ プ付き表のすべての副表に対する SELECT 特権が必要になりました。同様に、(視点に) ONLY キーワードを指定すると、ユーザーには、指定されているタイプ付き表のすべて の副視点に対する SELECT 特権が必要になりました。以前のバージョンの DB2 では、 指定された表または視点のみの SELECT 特権が必要でした。

**症状:** 症状として起こる可能性があるのは、以下の 2 つです。

- 許可エラー (SQLCODE -551、SQLSTATE 42501) は、 FROM 文節に ONLY キーワ ードを指定する SOL ステートメントを含むパッケージを再バインドする際に、指定 されたタイプ付き表 (または視点) の副表において、パッケージがバインドされた許 可 ID に SELECT 特権が欠落している場合に起きます。
- 視点またはトリガーの定義に、 FROM 文節の ONLY キーワードが含まれている場 合には、この視点またはトリガーは正常に実行を継続します。ただし、指定された表 (または視点) のすべての副表に対する SELECT 特権が作成者にないかぎり、視点ま たはトリガーの定義を使って新しい視点またはトリガーを作成することができなくな りました。

**解決方法:** パッケージの再バインドや新しい視点およびトリガーの作成に必要な許可 ID に、 ONLY キーワードに続いて指定された表 (および視点) のすべての副表 (およ び副視点)に対する SELECT 特権を与える必要があります。

## DB2 ユニバーサル・データベース バージョン 6 で使用されなくなったプロフ ァイル登録変数および環境変数

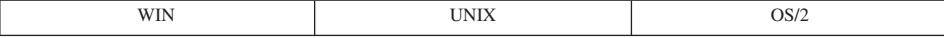

**変更点:** 以下のプロファイル・レジストリーまたは環境変数は使用されなくなりまし た。

• DB2\_VECTOR

解決方法: これらの変数は必要でなくなりました。

### ユーティリティーとツール

#### DB2 ユニバーサル・データベース バージョン 6 での現行の Explain モード

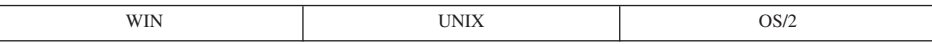

変更点: "CURRENT EXPLAIN MODE" 特殊レジスターのタイプは、 CHAR(8) から VARCHAR(254) に変更されました。

症状: アプリケーションがタイプを CHAR(8) のままと想定している場合には、値が 254 バイトから 8 バイトに切り捨てられる可能性があります。

**解決方法:** 特殊レジスターを読み取るすべてのホスト変数のタイプを、 CHAR(8) か ら VARCHAR(254) に再定義します。

この変更は、"CURRENT EXPLAIN MODE"特殊レジスターの 2 つの新しい値を使用 できるようにするために必要です。新しい値は "EVALUATE INDEXES" および "RECOMMEND INDEXES" です。

## DB2 ユニバーサル・データベース バージョン 6 での USING および SORT BUFFER パラメーター

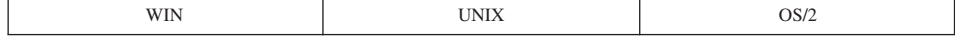

変更点: バージョン 6 では、LOAD コマンドの USING および SORT BUFFER パラ メーターはサポートされなくなりました。これらのパラメーターは無視されます。

**症状:** パラメーター USING および SORT BUFFER はもはやサポートされず、ロー ド・ユーティリティーはこれらを無視するという警告メッセージが戻されます。

解決方法: 警告メッセージを無視します。詳細については、データ移動ユーティリテ ィー手引きおよび解説書 を参照してください。

### 接続性と共存

## DB2 ユニバーサル・データベース バージョン 6 での RUMBA から PCOMM への置換

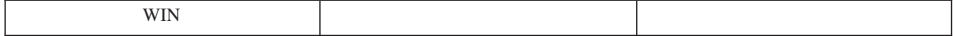

変更点: バージョン 6 において、Windows NT、Windows 98、および Windows 95 では RUMBA が PCOMM に置換されました (Windows 3.1 では RUMBA のままで す)。

症状: なし。

解決方法: なし。

### 構成パラメーター

使用されなくなったデータベース構成パラメーター

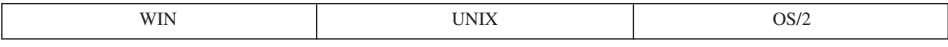

変更点: 以下のデータベース構成パラメーターは、使用されなくなりました。

• DL NUM BACKUP (NUM DB BACKUP データベース構成パラメーターにより置換)

解決方法: アプリケーションから、これらのパラメーターの参照をすべて除去しま す。

# 付録D. 各国語サポート (NLS)

ここでは、DB2 で提供される各国語サポート (NLS) に関する情報を記載します。その 中には、サポートされている国や地域、言語、およびコード・ページ (コード・セット) に関する情報や、ユーザーのデータベースおよびアプリケーションで DB2 NLS 機能を 構成し、使用する方法などが含まれています。

### 各国語版

 $\overline{1}$ 

 $\mathbf{I}$ 

 $\mathsf{I}$ 

 $\overline{1}$ 

 $\overline{1}$ 

 $\mathbf{I}$ 

 $\mathbf{I}$ 

 $\overline{1}$ 

 $\overline{1}$ 

 $\mathbf{I}$  $\overline{1}$ 

 $\mathbf{I}$ 

 $\mathbf{I}$ 

 $\overline{1}$ 

 $\overline{1}$  $\overline{1}$ 

 $\overline{\phantom{a}}$ 

バージョン 7 の各国語版は、英語、フランス語、ドイツ語、イタリア語、スペイン語、 ブラジル・ポルトガル語、日本語、韓国語、中国語 (簡体字)、中国語 (繁体字)、デンマ ーク語、フィンランド語、ノルウェー語、スウェーデン語、チェコ語、オランダ語、ハ ンガリー語、ポーランド語、トルコ語、ロシア語、ブルガリア語、スロベニア語で入手 できます。

## 国 / 地域別コードとコード・ページのサポート

226ページの表28 は、データベース・サーバーがサポートする言語とコード・セット、 およびこれらの値がデータベース・マネージャーで使用される国 / 地域別コードとコー ド・ページ値にどのようにマップされるかを示したものです。

次に、この表の各列を説明します。

- · Code Page (コード・ページ) は、オペレーティング・システムのコード・セットか らマップされる IBM 定義のコード・ページを示します。
- Group (グループ) は、コード・ページが単一バイト (「S」)、または 2 バイト (「D」)のどちらかを示します。「-n」は、文字番号の組み合わせを作成するのに使 われる番号です。一致する組み合わせは、DB2 で接続と変換が可能なところを示して います。たとえば、「S-1」グループすべては、一緒に動作できます。
- Code Set (コード・セット) は、サポートされる言語に関連するコード・セットを示 します。このコード・セットは、DB2 コード・ページにマップされます。
- Tr. (テリトリー) は、テリトリー ID を表します。
- · Country/Region Code (国 / 地域別コード)は、データベース·マネージャーが地域 固有のサポートを提供するために内部で使用するものです。
- Locale (ロケール) は、データベース・マネージャーがサポートするロケール値を示 します。
- OS (オペレーティング・システム)は、言語およびコード・セットをサポートするオ ペレーティング・システムを示します。
- · Country/Region Name (国 / 地域名)は、地域や国の名前を示します。

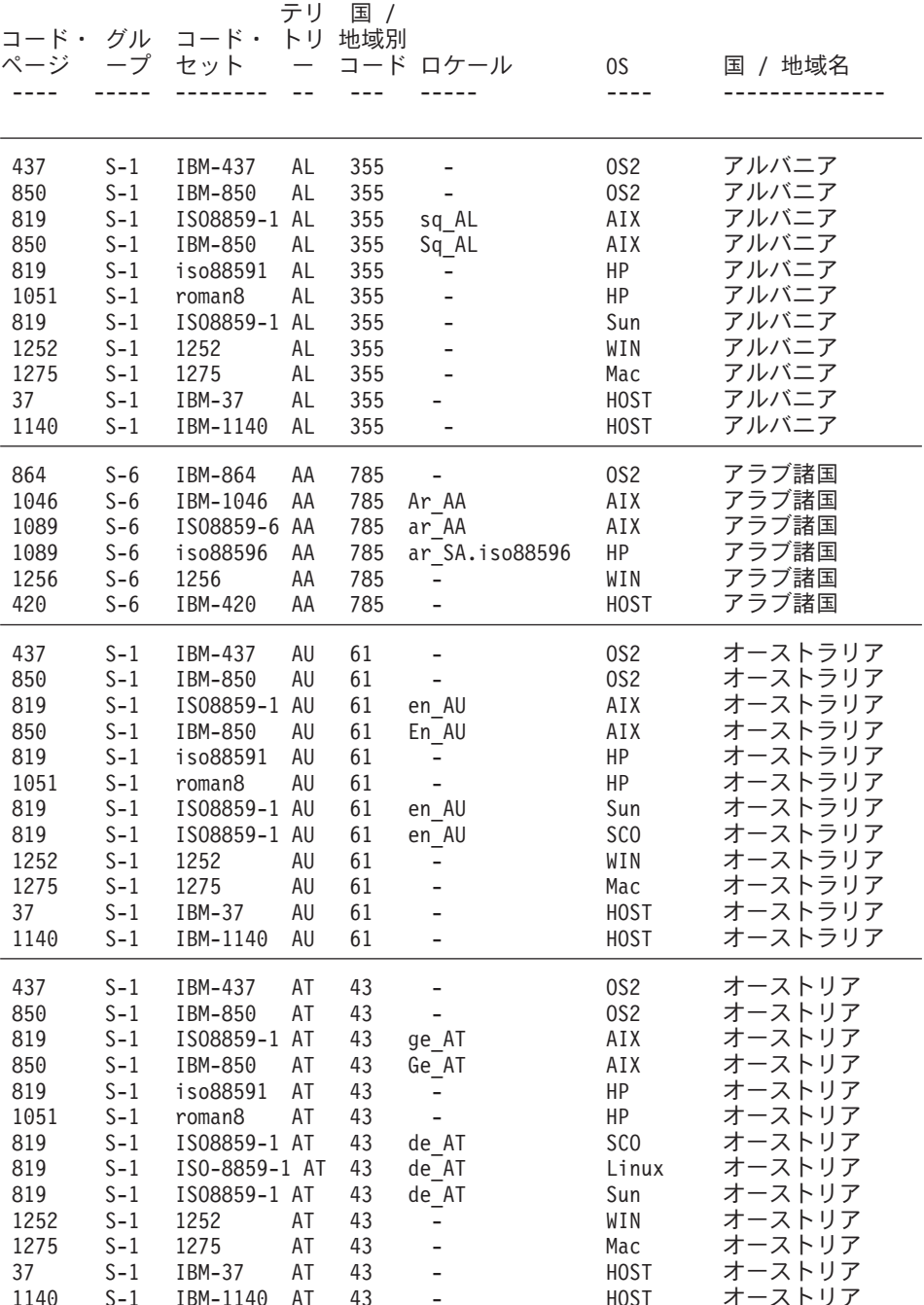

<span id="page-239-0"></span> $\overline{1}$  $\overline{\phantom{a}}$  $\overline{1}$  $\mathbf{I}$  $\overline{\phantom{a}}$ 

 $\bar{x}$  28. サポートされる言語およびコード・セット (続き)

| | | | |

| | | | | | | | | | | | | |

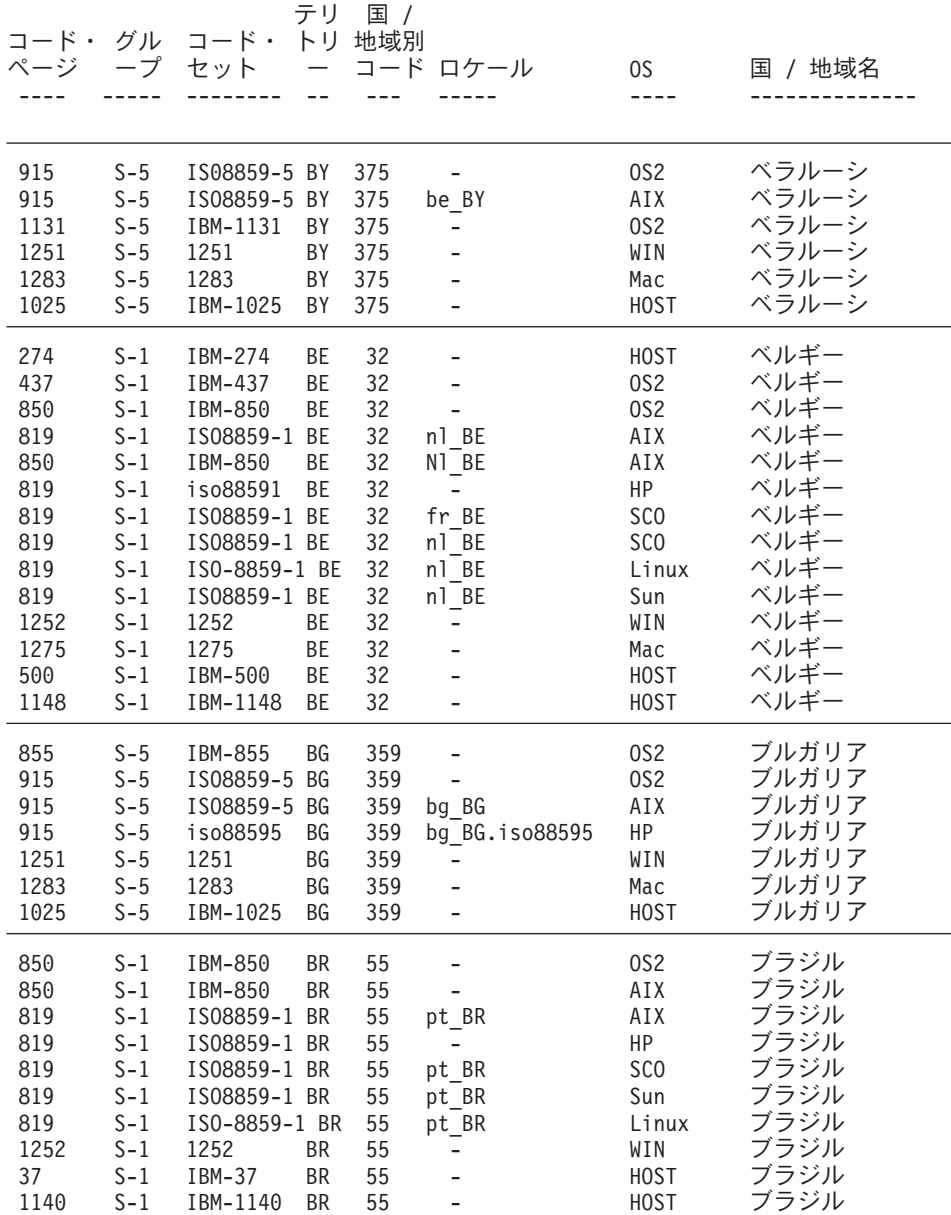

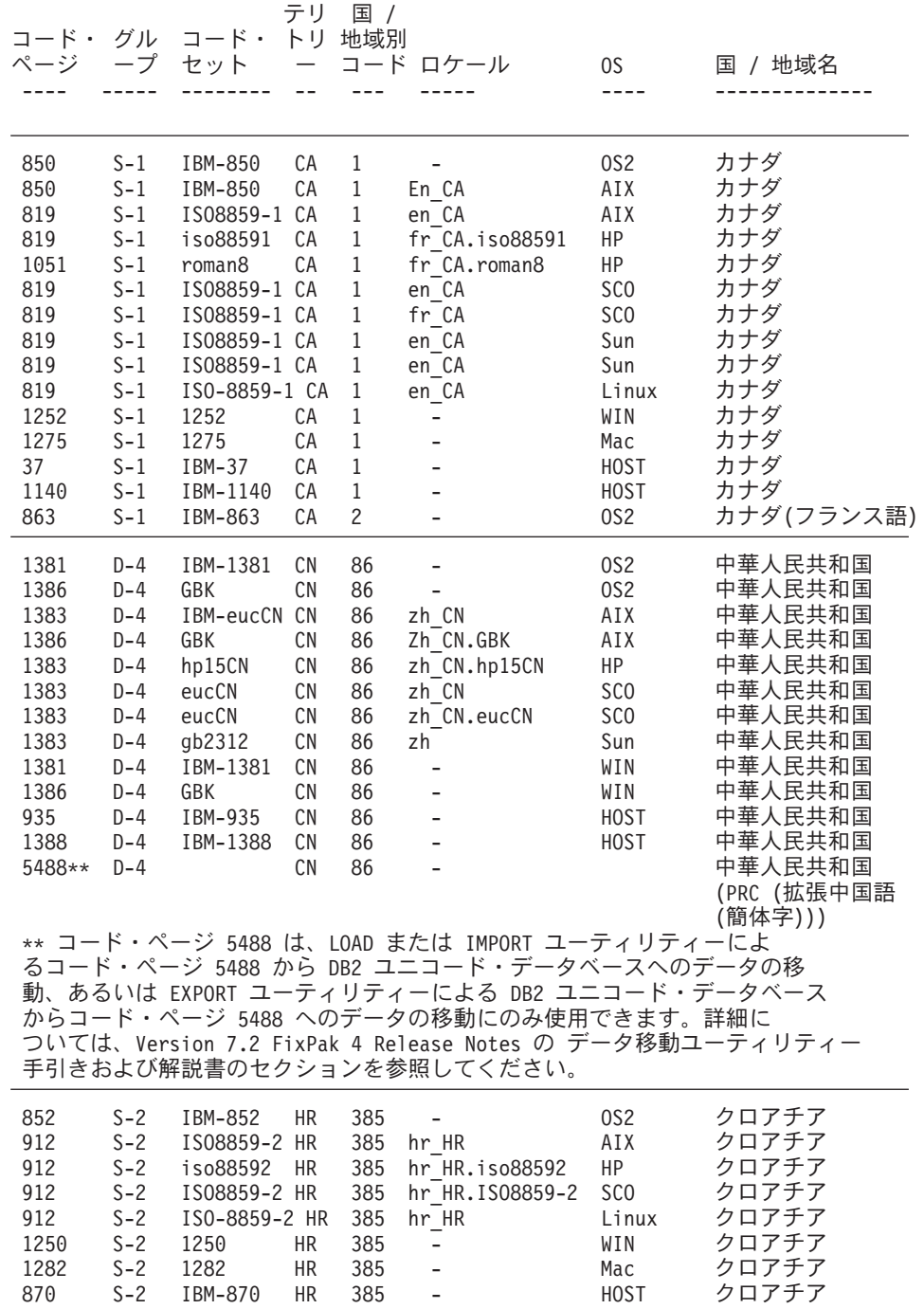

| | |  $\mid$ |

| | | | | | | | | | | | | | | | | | | | |

 $\begin{array}{c} \end{array}$  $\overline{1}$  $\vert$  $\vert$  $\overline{1}$ 

 $\boldsymbol{\|}$  $\vert$  $\overline{\phantom{a}}$  $\overline{1}$ 

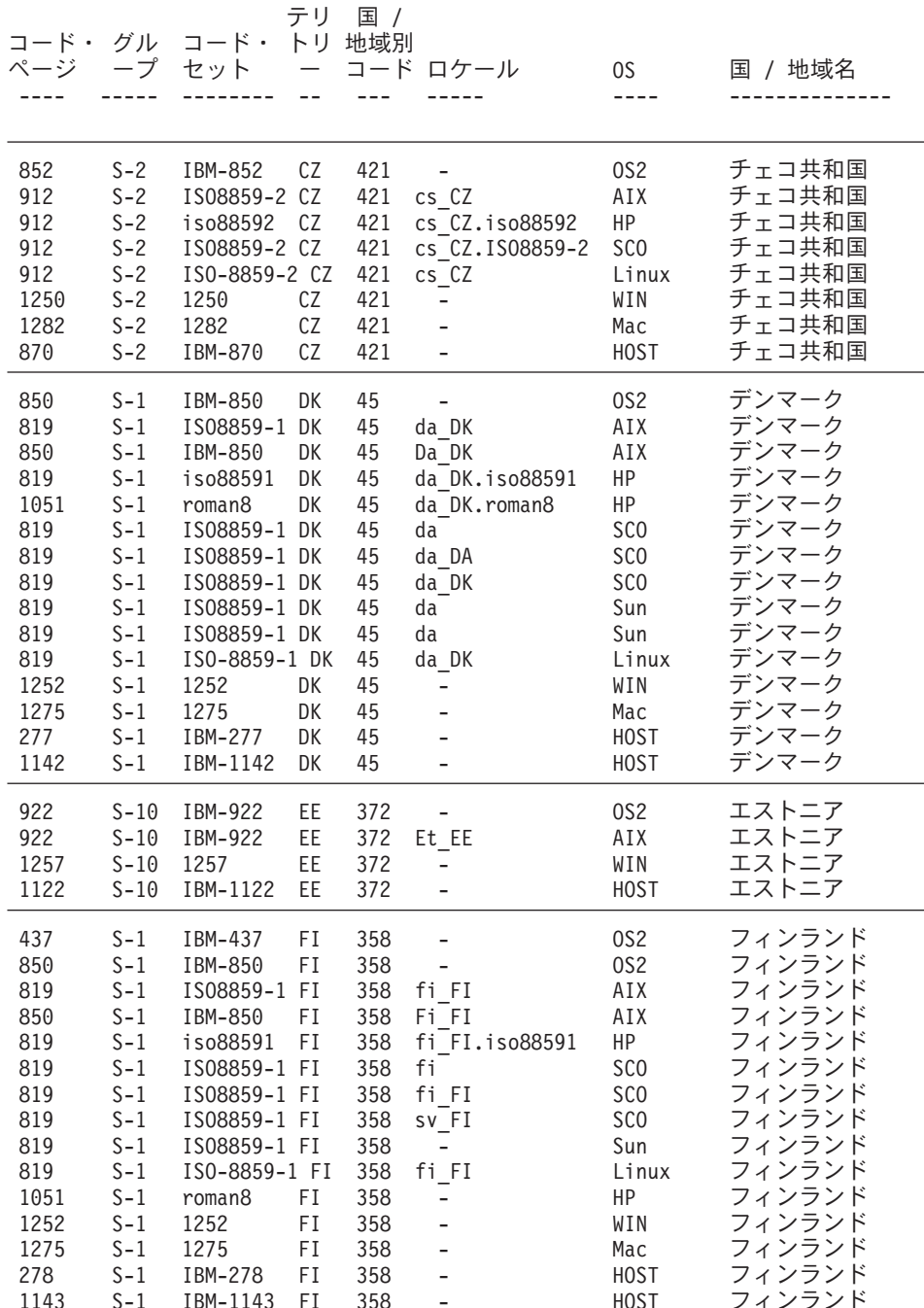

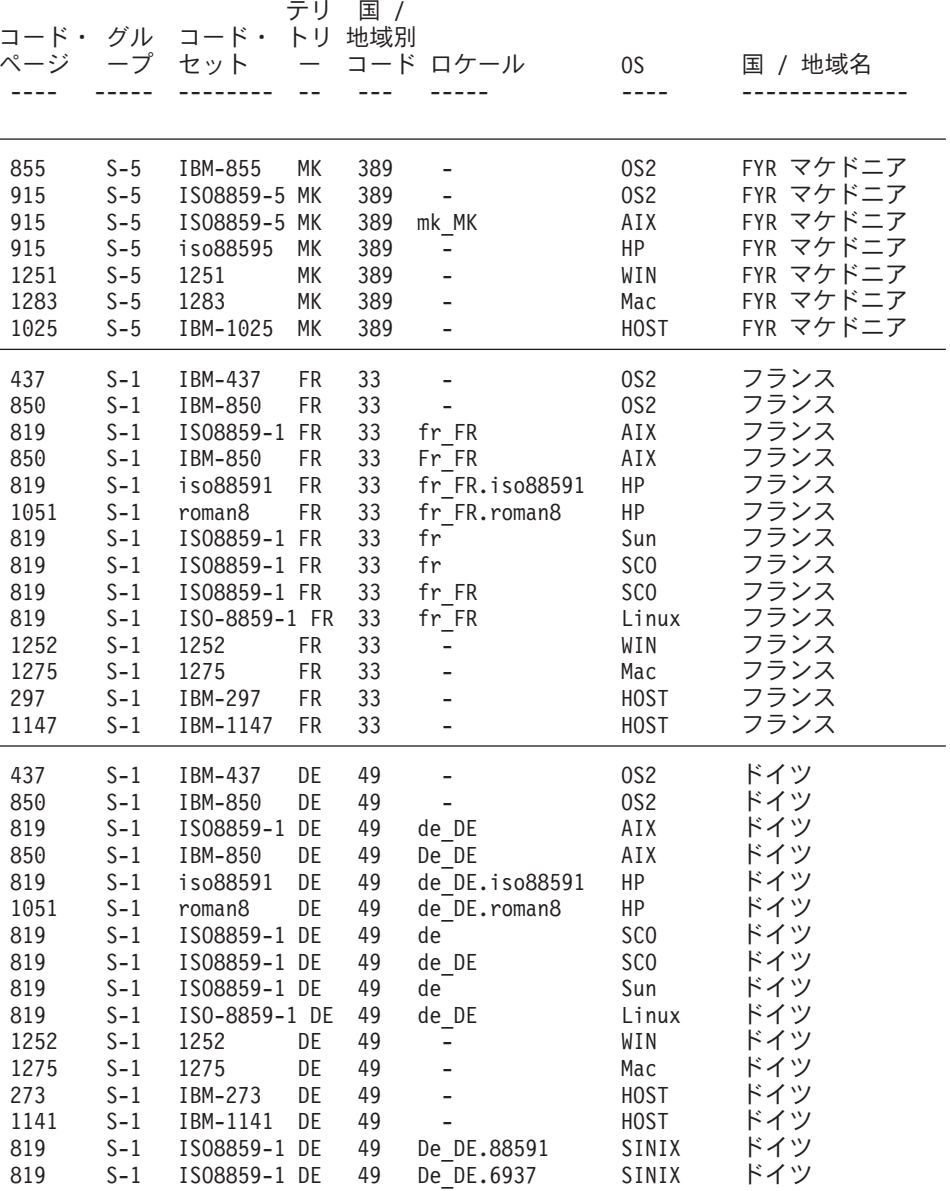

 $\overline{\phantom{a}}$  $\overline{1}$  $\begin{array}{c} \hline \end{array}$  $\begin{array}{c} \hline \end{array}$  $\overline{1}$ 

 $\overline{\phantom{a}}$  $\overline{1}$  $\begin{array}{c} \hline \end{array}$  $\mathsf I$  $\overline{1}$ 

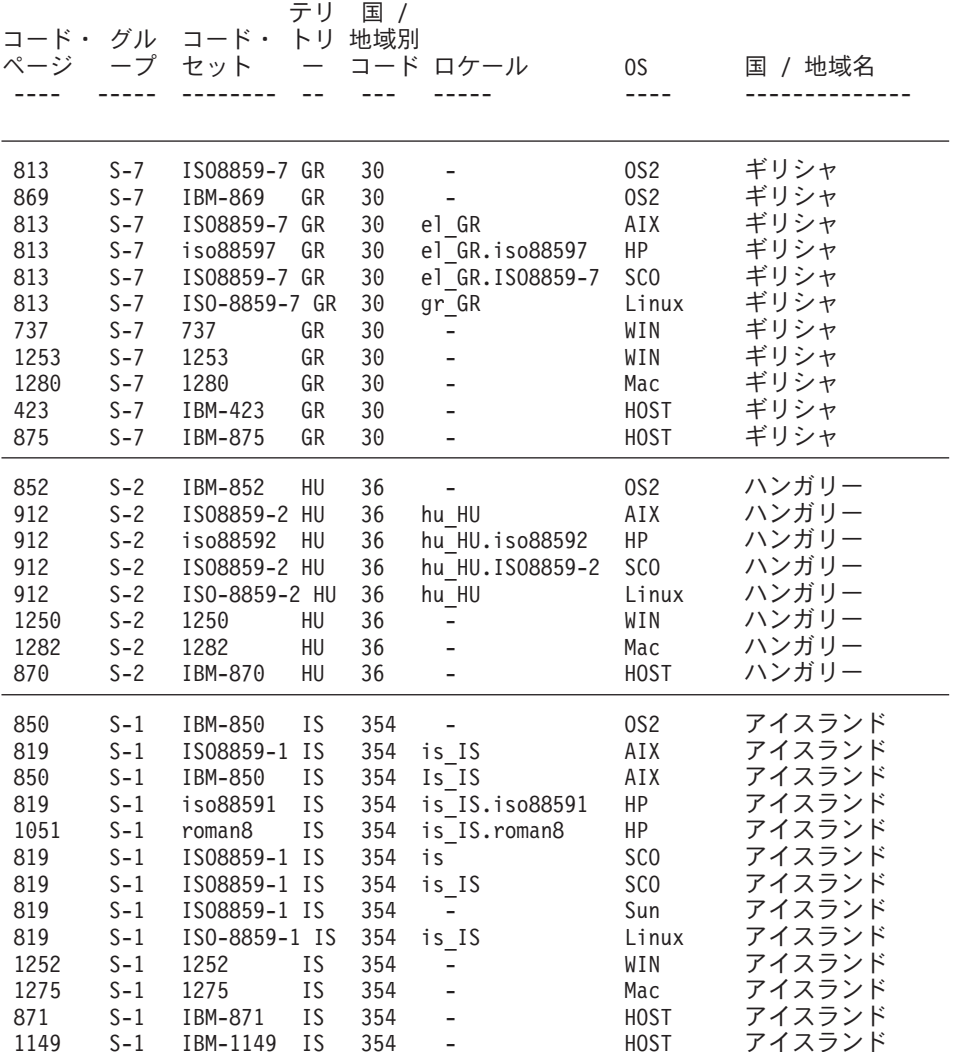

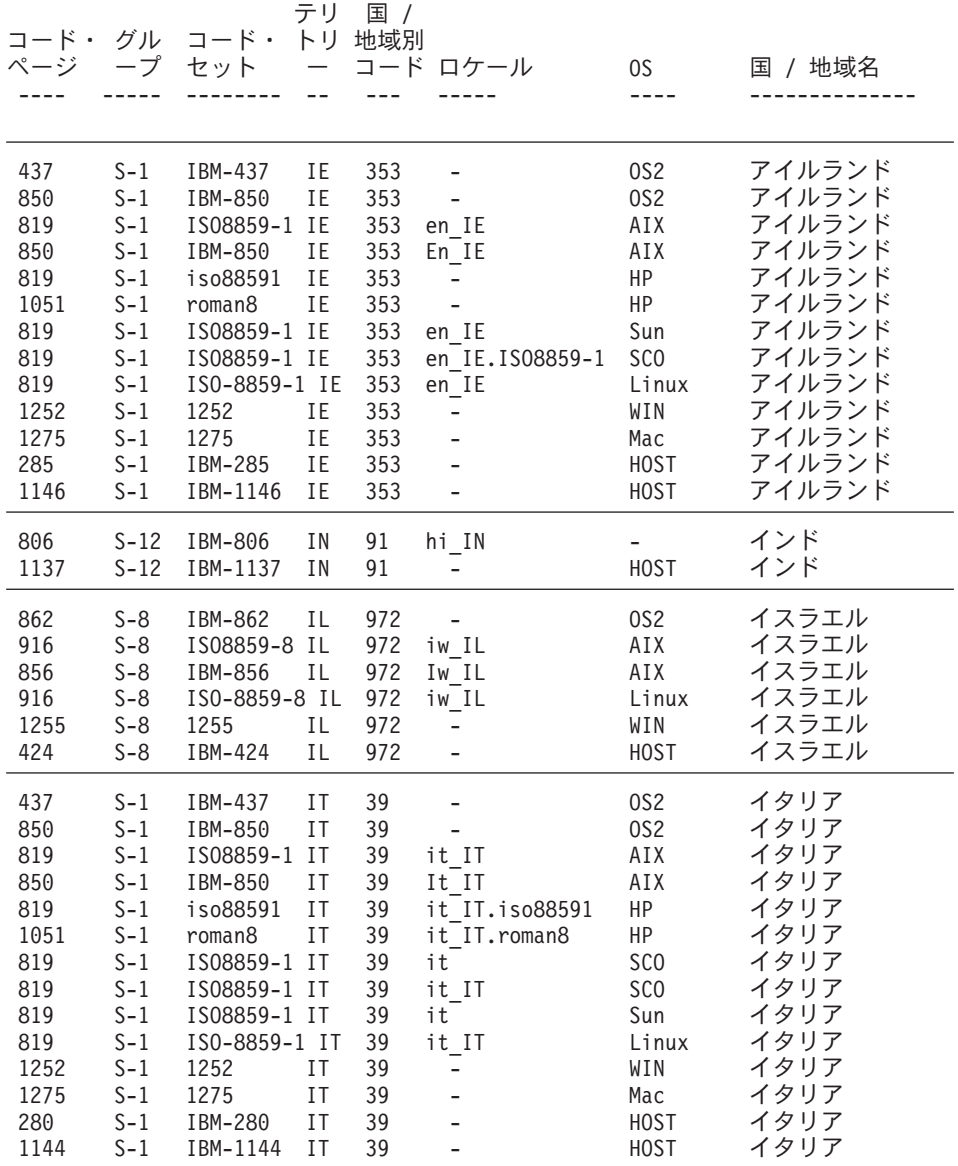

 $\overline{\phantom{a}}$  $\overline{\phantom{a}}$  $\overline{\phantom{a}}$  $\overline{1}$  $\overline{\phantom{a}}$ 

 $\overline{1}$  $\overline{\phantom{a}}$  $\begin{array}{c} \hline \end{array}$  $\overline{\phantom{a}}$  $\begin{array}{c} \hline \end{array}$  $\overline{\phantom{a}}$ 

 $\begin{array}{c} \hline \end{array}$  $\overline{1}$  $\overline{1}$  $\overline{\phantom{a}}$  $\overline{1}$ 

I

ı I I  $\begin{array}{c} \end{array}$ 

970

970

1363

933

1364

 $D-3$ 

 $D-3$ 

 $D-3$ 

 $D-3$ 

 $D-3$ 

eucKR

5601

1363

IBM-933

IBM-1364 KR

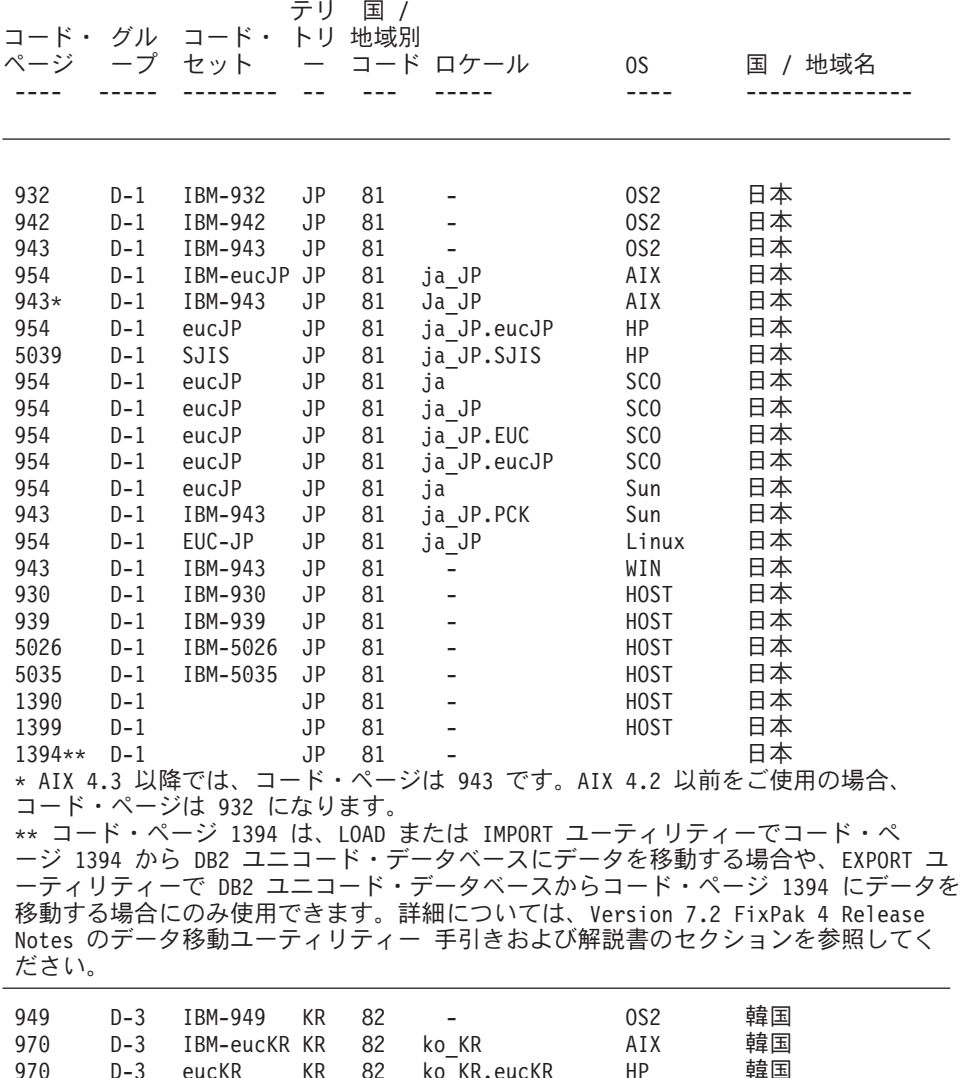

ko KR.eucKR

ko

 $\blacksquare$ 

 $\overline{a}$ 

 $\Box$ 

82

82

82

82

82

KR

KR

 $\mathsf{KR}\xspace$ 

 $\mathsf{KR}\xspace$ 

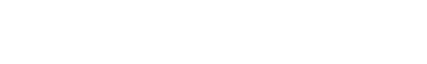

SGI

Sun

WIN

**HOST** 

**HOST** 

韓国

韓国

韓国

韓国 韓国

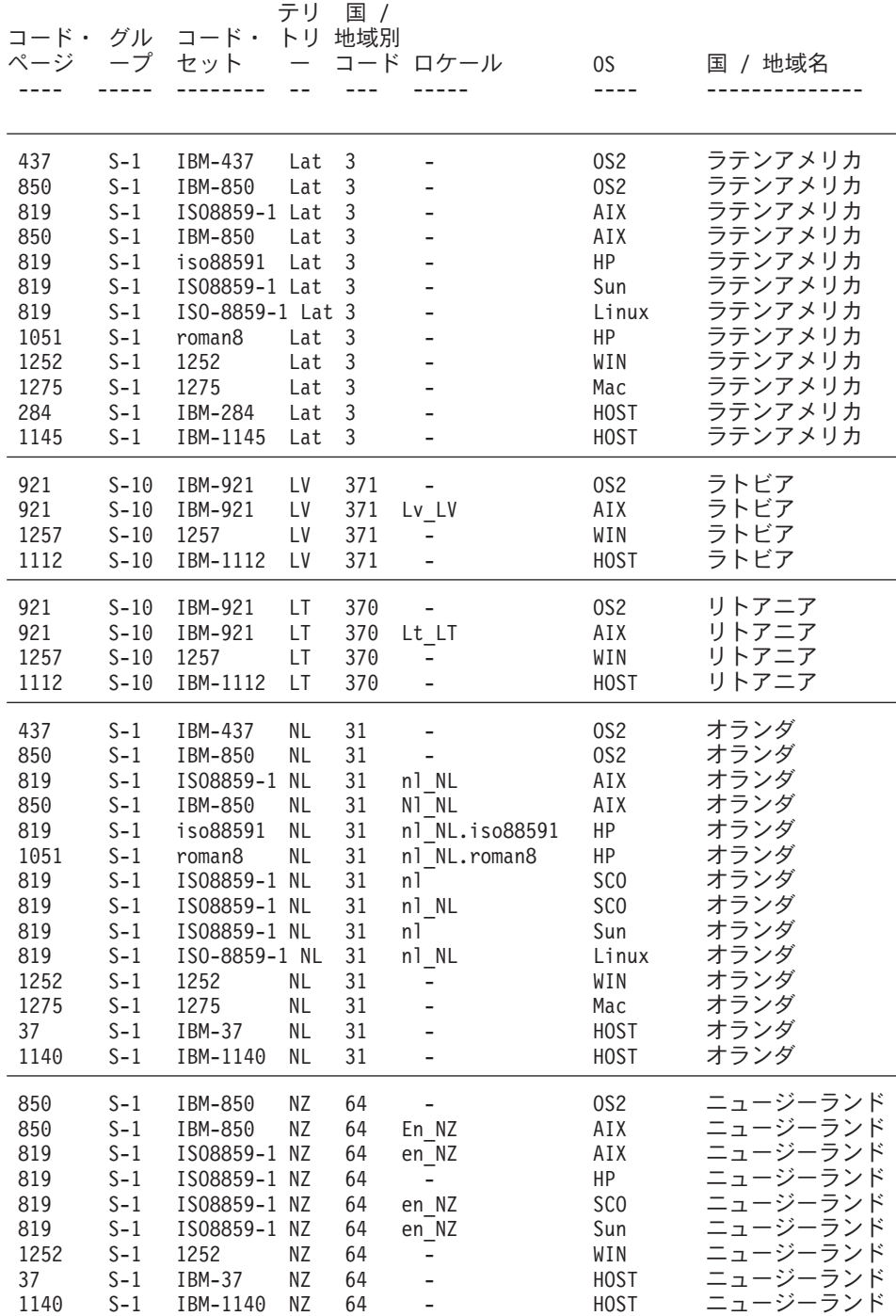

| | | | |

| | | | | | | |

 $\begin{array}{c} \end{array}$  $\overline{1}$  $\vert$  $\vert$  $\overline{1}$ 

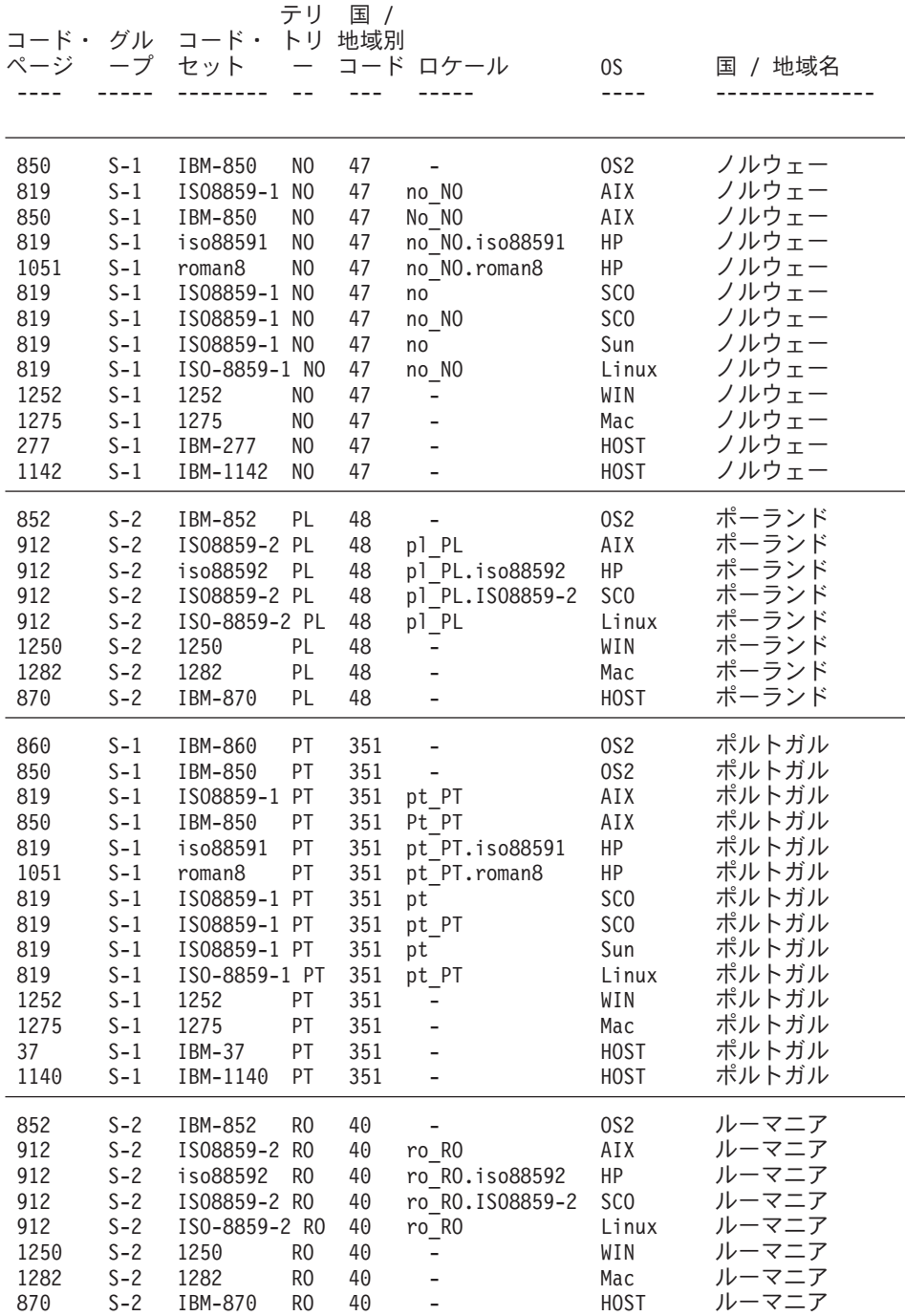

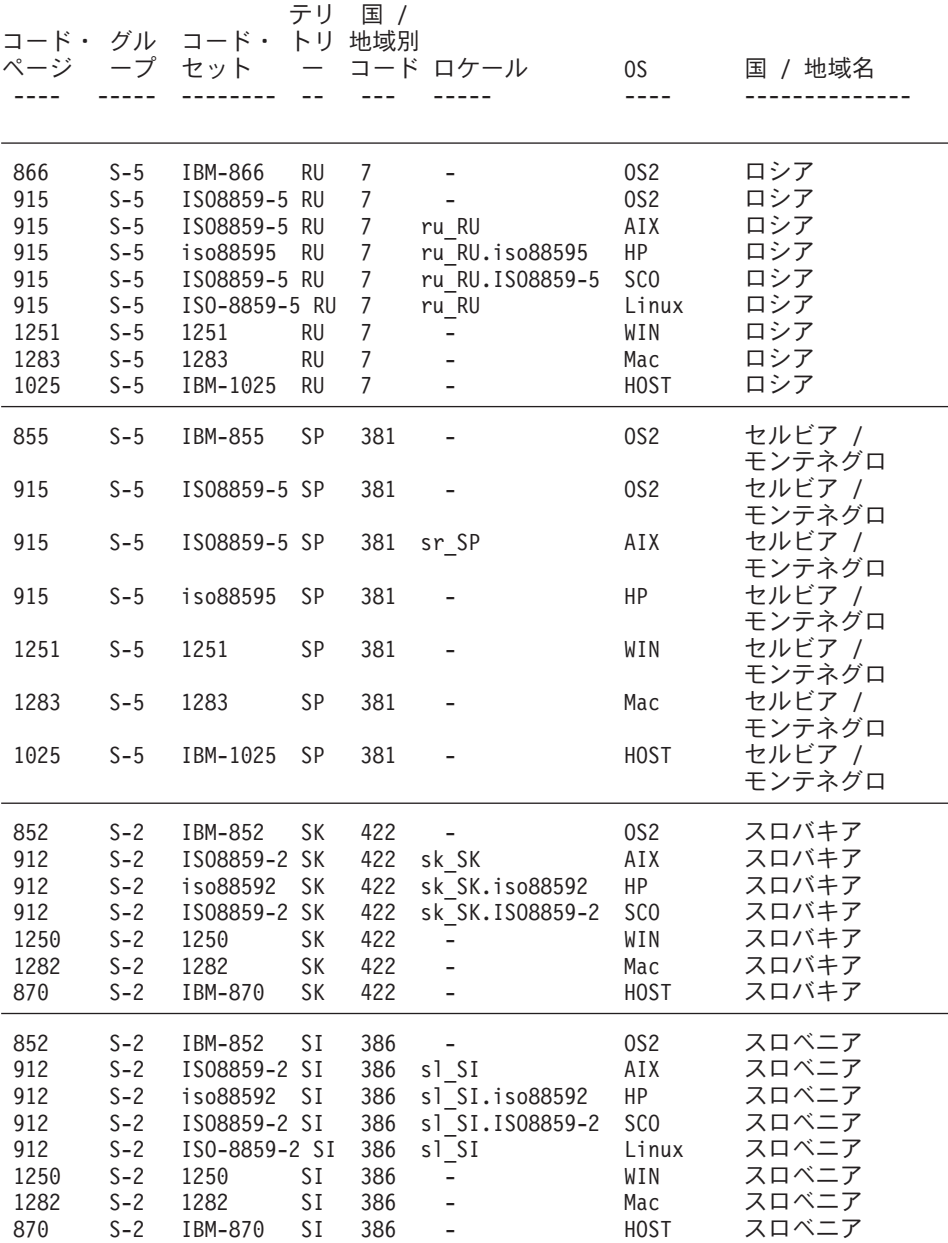

|  $\|$  $\,$   $\,$  $\,$   $\,$ |

 $\overline{1}$  $\overline{1}$  $\begin{array}{c} \hline \end{array}$  $\mathsf I$  $\overline{1}$ 

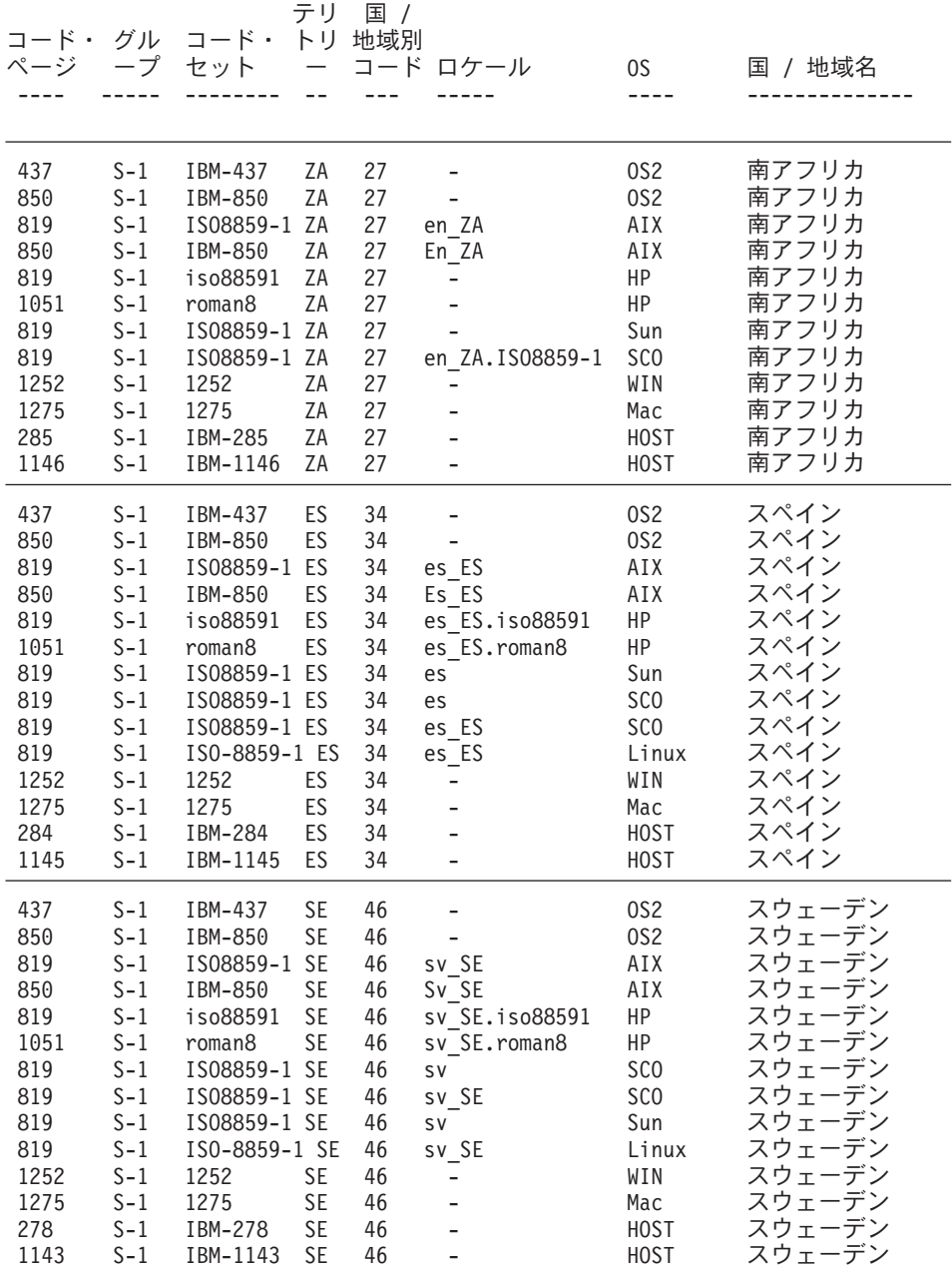

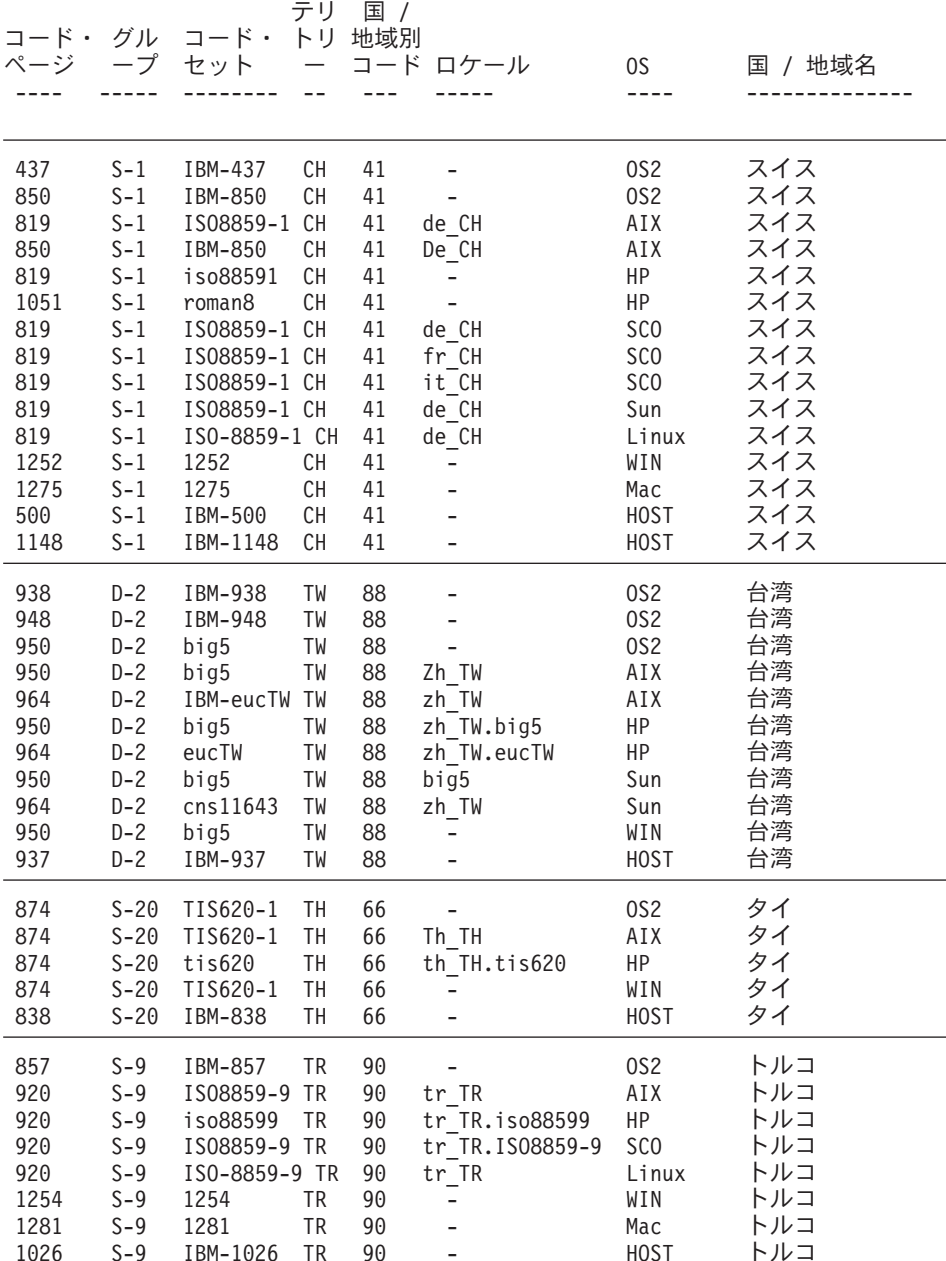

 $\overline{1}$  $\overline{\phantom{a}}$  $\overline{\phantom{a}}$  $\begin{array}{c} \hline \end{array}$  $\overline{\phantom{a}}$
表 28. サポートされる言語およびコード・セット (続き)

 $\begin{array}{c} \end{array}$  $\mathbf{I}$  $\vert$  $\vert$  $\overline{1}$ 

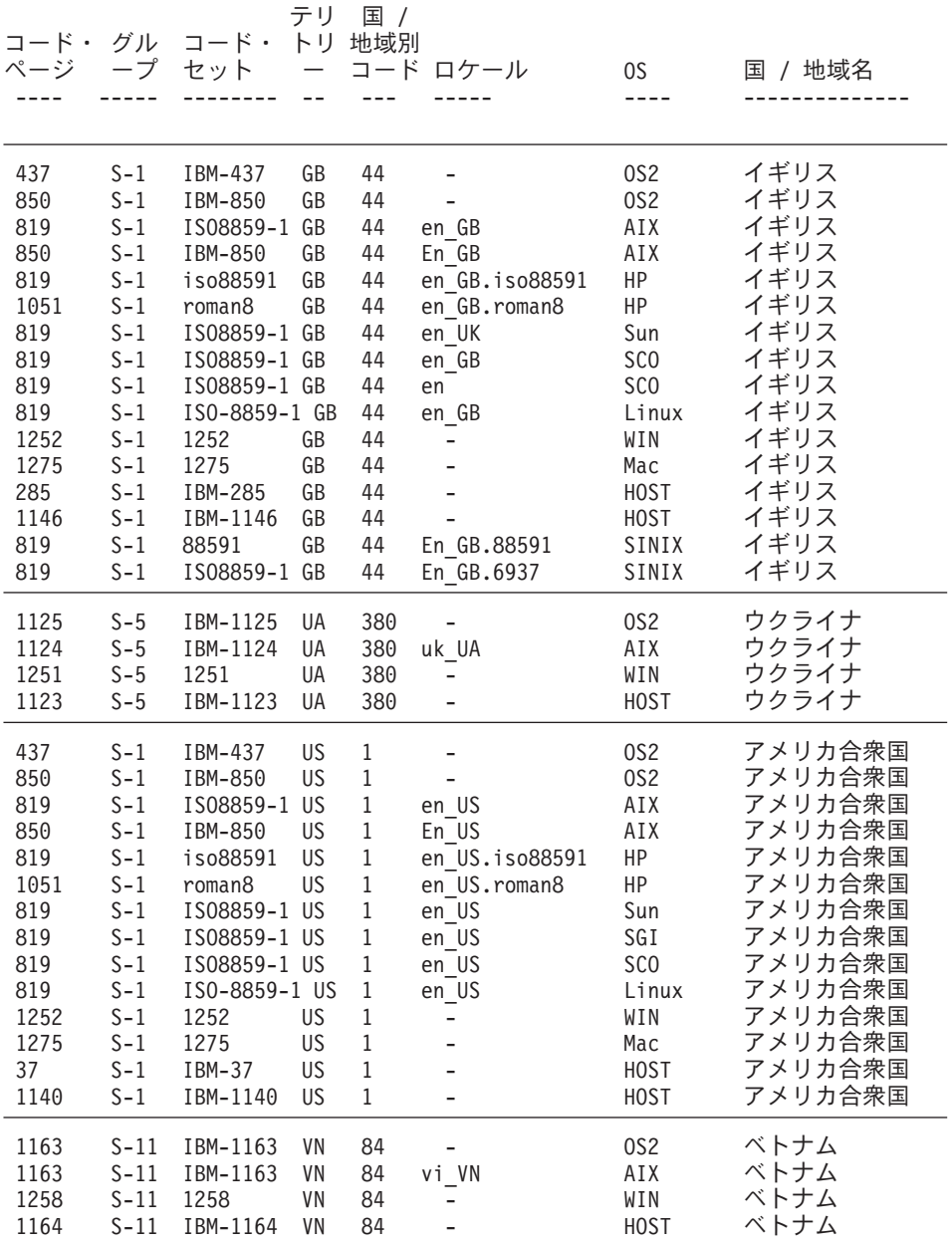

 $\bar{\mathcal{z}}$  28. サポートされる言語およびコード・セット *(続き)* 

テリ 国 / コード・ グル コード・トリ 地域別 ページ ープ セット ― コード ロケール 0S 域名 ---- ----- -------- -- --- ----- ---- -------------- 以下は、アラブ諸国 (AA) にマップされます。 ------------------------------------------ /\* Arabic (サウジアラビア) \*/ /\* Arabic (イラク) \*/ /\* Arabic (エジプト) \*/ /\* Arabic (リビア) \*/ /\* Arabic (アルジェリア) \*/ /\* Arabic (モロッコ) \*/ /\* Arabic (チュニジア) \*/ /\* Arabic (オマーン) \*/ /\* Arabic (イエメン) \*/ /\* Arabic (シリア) \*/ /\* Arabic (ヨルダン) \*/ /\* Arabic (レバノン) \*/ /\* Arabic (クウェート) \*/ /\* Arabic (アラブ首長国連邦) \*/ /\* Arabic (バーレーン) \*/ /\* Arabic (カタール) \*/ 以下は、英語 (US) にマップされます。 --------------------------------- /\* English (4/) \*/ /\* English (カリブ海) \*/ 以下は、ラテンアメリカ (Lat) にマップされます。 ---------------------------------------- /\* Spanish (メキシコ) \*/ /\* Spanish (グアテマラ) \*/ /\* Spanish (コスタリカ) \*/ /\* Spanish (パナマ) \*/ /\* Spanish (ドミニカ共和国) \*/ /\* Spanish (ベネズエラ) \*/ /\* Spanish (コロンビア) \*/ /\* Spanish  $(\hat{\mathcal{X}}/\hat{\mathcal{Y}})$  \*/ /\* Spanish (アルゼンチン) \*/ /\* Spanish (エクアドル) \*/ /\* Spanish (チリ) \*/ /\* Spanish (ウルグアイ) \*/ /\* Spanish (パラグアイ) \*/

/\* Spanish (ボリビア) \*/

| | | | | 注:

1. Solaris コード・ページ 950 は、IBM 950 の以下の文字をサポートしません。

| コード範囲                           | 説明       | Sun Big-5 | <b>IBM Big-5</b> |  |
|---------------------------------|----------|-----------|------------------|--|
| $\text{IC6A1} \sim \text{C8FE}$ | シンボル     | 予約区域      | <b> シンボル</b>     |  |
| $F9D6 \sim F9FE$                | ETen 拡張  | 予約区域      | ETen 拡張          |  |
| $F286 \sim F9A0$                | IBM 選択文字 | 予約区域      | IBM 選択           |  |

- 2. DB2 UDB のこのバージョンには、欧州文字サポートがあります。 Microsoft Windows ANSI コード・ページは、欧州文字を 0x80 の位置に組み込んだ Microsoft 社からの最新の定義に基づいて変更されました。この位置は、以前は未定義でした。 さらにコード・ページ 850 の定義も、ドットのない i 文字 (0xD5 の位置にある) から欧州文字に置き換えるように変更になりました。 DB2 UDB は、欧州文字サポ ートを提供するためのデフォルト値として、新しいこれらのコード・ページの定義を 使用します。この実装は、現在の DB2 UDB をご使用になっていて、欧州文字サポ ートを必要とするお客様に適切なデフォルト値であり、他のお客様にも影響を与えま せん。しかし、これらのコード・ページの以前の定義を継続して使いたい場合は、次 のファイルを、インストール終了後にコピーできます。
	- $\cdot$  12520850.cnv
	- 08501252.cnv
	- IBM00850.ucs
	- $\cdot$  IBM01252.ucs

次のディレクトリーから

sqllib/conv/alt/

次のディレクトリーへ

sallib/conv/

既存のファイル IBM01252.usc および IBM00850.ucs をバックアップしてから、非欧 州文字バージョンをそれらに上書きします。ファイルをコピーした後は、DB2 UDB から欧州文字サポートがなくなります。

### **Ⅰ DB2 管理サーバーのロケール設定**

 $\mathbf{I}$ 

 $\overline{1}$ 

 $\mathbf{I}$ 

 $\mathbf{I}$ 

 $\mathsf{I}$ 

 $\overline{1}$ 

DB2 管理サーバーのインスタンスのロケールが、DB2 インスタンスのロケールと互換 性があるか確認してください。そうでなければ、DB2 インスタンスは DB2 管理サーバ ーとは通信できません。

DB2 管理サーバーのユーザー・プロファイルで、LANG 環境変数が設定されていない と DB2 管理サーバーはデフォルトのシステム・ロケールで始動します。デフォルトの システム・ロケールが定義されていないと、DB2 管理サーバーはコード・ページ 819

で始動します。 DB2 インスタンスが DBCS ロケールの 1 つを使用し、DB2 管理サー バーがコード・ページ 819 で始動された場合、そのインスタンスは DB2 管理サーバー と通信することができません。 DB2 管理サーバーのロケールと DB2 インスタンスの ロケールは互換性がある必要があります。

たとえば、中国語 (簡体字) システムで LANG=zh CN は、 DB2 管理サーバーのユーザ ー・プロファイルで設定されている必要があります。

## UNIX ベースのプラットフォームでサポートされている翻訳ロケール

UNIX ベースのプラットフォームでは、DB2 製品メッセージとライブラリーは異なる言 語のインストールが可能です。DB2 インストール・ユーティリティーは、メッセージ・ カタログ・ファイル・セットを、次の表で示すプラットフォームの最もよく使用される ローカル・ディレクトリーに用意しています。 表29 は AIX、HP-UX、および Solaris の情報を提供します。 244ページの表30 は Linux, Linux/390, SGI, および Dynix の 情報を提供します。

ご使用のシステムで、 表29 や 244ページの表30 で示されているのと同じコード・ペー ジで異なったロケール名を使用している場合でも、適切なメッセージ・ディレクトリー にリンクをはれば、翻訳されたメッセージを見ることができます。

たとえば、お使いの AIX マシンでデフォルトのロケールが ja JP.IBM-eucJP、 ja JP.IBM-eucJP のコード・ページが 954 になっている場合は、次のコマンドを使用し て /usr/lpp/db2 07 01/msg/ja JP.IBM-eucJP から /usr/lpp/db2 07 01/msg/ja JP  $\sim$ のリンクを作成します。

### In -s /usr/lpp/db2 07 01/msg/ja JP /usr/lpp/db2 07 01/msg/ja JP.IBM-eucJP

このコマンドを実行後、DB2 の全メッセージは日本語で表示されるようになります。

 $\mathbf{I}$ 表 29. AIX、HP-UX、Solaris のディレクトリー・ロケール

| I            |       | <b>AIX</b> |                | <b>HP-UX</b>   |          | <b>Solaris</b> |     |
|--------------|-------|------------|----------------|----------------|----------|----------------|-----|
| I            | 言語    | ロケール       | $\Box$ $-$     | ロケール           | $\Box$ - | ロケール           |     |
|              |       |            | $\kappa$ .     |                | ۴٠       |                | к.  |
|              |       |            | $\mathcal{R}-$ |                | ペー       |                |     |
| $\mathsf{I}$ |       |            | ジ              |                | ジ        |                | ジ   |
| I            | フランス語 | fr FR      | 819            | fr FR.iso88591 | 819      | $_{\rm fr}$    |     |
| I            |       | Fr FR      | 850            | fr FR.roman8   | 1051     |                |     |
| I            | ドイツ語  | de DE      | 819            | de_DE.iso88591 | 819      | de             | 819 |
| I            |       | De_DE      | 850            | de DE.roman8   | 1051     |                |     |

 $\overline{\phantom{a}}$ 

 $\mathbf{I}$ 

 $\mathbf{I}$ 

 $\mathbf{I}$ 

 $\overline{1}$  $\overline{1}$ 

 $\mathbf{L}$ 

 $\overline{1}$ 

 $\overline{1}$ 

 $\mathbf{I}$ 

 $\mathbf{I}$ 

 $\mathbf{I}$ 

 $\mathbf{I}$ 

 $\overline{1}$ 

 $\mathbf{I}$ 

 $\overline{1}$ 

 $\mathbf{I}$ 

 $\mathbf{I}$  $\overline{1}$ 

 $\overline{1}$ 

 $\mathbf{I}$ 

| 表 29. AIX、HP-UX、Solaris のディレクトリー・ロケール (続き)

| I                                                                                                    | <b>AIX</b>      |                                 | <b>HP-UX</b>                   |                | <b>Solaris</b>                             |             |                                               |
|----------------------------------------------------------------------------------------------------|-----------------|---------------------------------|--------------------------------|----------------|--------------------------------------------|-------------|-----------------------------------------------|
| $\mathsf{I}$<br>T<br>L<br>T                                                                                                    | 言語              | ロケール                            | $= -$<br>$\kappa$ .<br>ペー<br>ジ | ロケール           | $= -$<br>$\kappa$ .<br>$\mathcal{N}-$<br>ジ | ロケール        | $\Box -$<br>$\kappa$ .<br>$\mathcal{N}-$<br>ジ |
| I                                                                                                    | イタリア語           | $it_I$                          | 819                            | it_IT.iso88591 | 819                                        | it.         | 819                                           |
| $\mathsf{I}$                                                                                                    |                 | It IT                           | 850                            | it_IT.roman8   | 1051                                       |             |                                               |
| $\mathsf{I}$                                                                                                    | スペイン語           | es_ES                           | 819                            | es_ES.iso88591 | 819                                        | es          | 819                                           |
| L                                                                                                    |                 | Es ES                           | 850                            | es_ES.roman8   | 1051                                       |             |                                               |
| $\mathsf I$<br>$\begin{array}{c} \rule{0pt}{2.5ex} \rule{0pt}{2.5ex} \rule{0$ | ブラジル・ポルトガル<br>語 | pt_BR                           | 819                            |                |                                            | pt_BR       | 819                                           |
| I                                                                                                    | 日本語             | ja_JP                           | 954                            | ja_JP.eucJP    | 954                                        | ja          | 954                                           |
| L                                                                                                    |                 | $Ja$ <sub>_JP</sub>             | 932                            |                |                                            |             |                                               |
| I                                                                                                    | 韓国語             | ko_KR                           | 970                            | ko_KR.eucKR    | 970                                        | ko          | 970                                           |
| $\mathsf{I}$                                                                                                    | 中国語 (簡体字)       | zh CN                           | 1383                           | zh_CN.hp15CN   | 1383                                       | zh          | 1383                                          |
| L                                                                                                    |                 | Zh_CN.GBK                       | 1386                           |                |                                            |             |                                               |
| I                                                                                                    | 中国語 (繁体字)       | zh_TW                           | 964                            | zh_TW.eucTW    | 964                                        | zh_TW       | 964                                           |
| $\mathsf I$                                                                                                    |                 | $Zh_TW$                         | 950                            | zh_TW.big5     | 950                                        | zh_TW.BIG5  | 950                                           |
| $\begin{array}{c} \rule{0pt}{2.5ex} \rule{0pt}{2.5ex} \rule{0$                | デンマーク語          | da_DK                           | 819                            | da_DK.iso88591 | 819                                        | da          | 819                                           |
| L                                                                                                    |                 | Da_DK                           | 850                            | da_DK.roman8   | 1051                                       |             |                                               |
| I                                                                                                    | フィンランド語         | $fi_FI$                         | 819                            | fi_FI.iso88591 | 819                                        | fi          | 819                                           |
| T                                                                                                    |                 | Fi_FI                           | 850                            | fi_FI.roman8   | 1051                                       |             |                                               |
| L                                                                                                    | ノルウェー語          | no_NO                           | 819                            | no_NO.iso88591 | 819                                        | no          | 819                                           |
| T                                                                                                    |                 | No_NO                           | 850                            | no_NO.roman8   | 1051                                       |             |                                               |
| $\mathsf{I}$                                                                                                    | スウェーデン語         | sv_SE                           | 819                            | sv_SE.iso88591 | 819                                        | $S_{\rm V}$ | 819                                           |
| T                                                                                                    |                 | $Sv$ <sub><math>SE</math></sub> | 850                            | sv_SE.roman8   | 1051                                       |             |                                               |
| I                                                                                                    | チェコ語            | $cs_CZ$                         | 912                            |                |                                            |             |                                               |
| I                                                                                                    | ハンガリー語          | hu_HU                           | 912                            |                |                                            |             |                                               |
| I                                                                                                    | ポーランド語          | pl_PL                           | 912                            |                |                                            |             |                                               |

<span id="page-257-0"></span>| 表29. AIX、HP-UX、Solaris のディレクトリー・ロケール (続き)

| I |        | <b>AIX</b> |                | <b>HP-UX</b>      |                | <b>Solaris</b> |            |
|---|--------|------------|----------------|-------------------|----------------|----------------|------------|
|   | 言語     | ロケール       | $\Box -$       | ロケール              | $\Box -$       | ロケール           | コー         |
|   |        |            | $\kappa$ .     |                   | $\kappa$ .     |                | $\kappa$ . |
|   |        |            | $\mathcal{R}-$ |                   | $\mathcal{N}-$ |                |            |
|   |        |            | ジ              |                   | ジ              |                | ジ          |
| I | オランダ語  | nl NL      | 819            |                   |                |                |            |
|   |        | NI NL      | 850            |                   |                |                |            |
| ı | トルコ語   | tr TR      | 920            |                   |                |                |            |
| I | ロシア語   | ru RU      | 915            |                   |                |                |            |
| I | ブルガリア語 | $bg_BG$    | 915            | bg_BG.iso $88595$ | 915            |                |            |
|   | スロベニア語 | sl_SI      | 912            | sl SI.iso88592    | 912            | sl SI          | 912        |
|   |        |            |                |                   |                |                |            |

表 30. Linux, Linux/390, SGI, Dynix のディレクトリー・ロケール

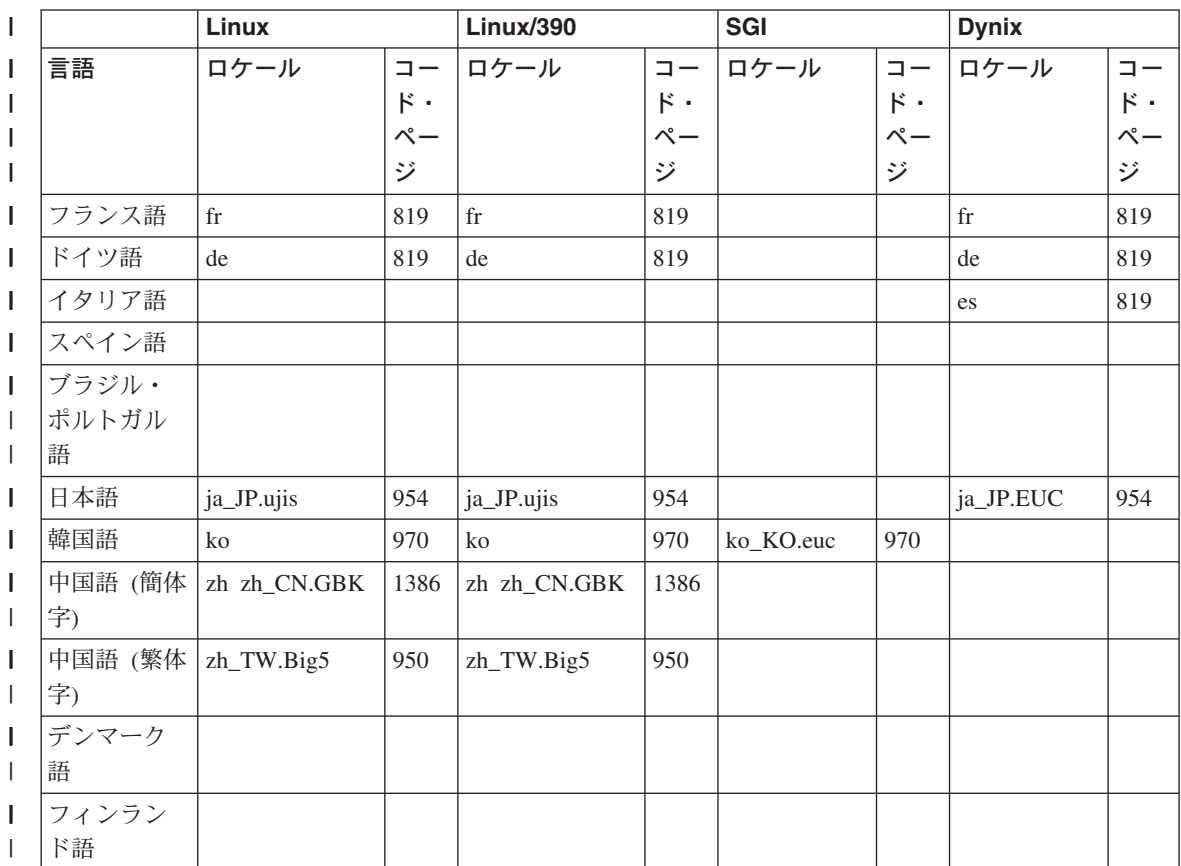

||

 $\mathbf{I}$ 

| $\overline{\phantom{a}}$                   |                    | Linux |                                            | Linux/390 |                                                                               | SGI  |                                                    | <b>Dynix</b> |                                                                        |
|--------------------------------------------|--------------------|-------|--------------------------------------------|-----------|-------------------------------------------------------------------------------|------|----------------------------------------------------|--------------|------------------------------------------------------------------------|
| I<br>T                                     | 言語                 | ロケール  | $= -$<br>$\kappa$ .<br>$\mathcal{N}-$<br>ジ | ロケール      | $\square$ $-$<br>$\kappa$ .<br>$\mathrel{\mathop{\mathsf{--}}\nolimits}$<br>ジ | ロケール | $\square$ $-$<br>$\kappa$ .<br>$\mathcal{N}-$<br>ジ | ロケール         | $=$ $-$<br>$\begin{array}{c} \kappa \\ \sim \\ \sim \end{array}$<br>ジー |
| $\mathbf{I}$<br>$\overline{1}$             | ノルウェー<br>語         |       |                                            |           |                                                                               |      |                                                    |              |                                                                        |
| $\overline{1}$<br>$\overline{\phantom{a}}$ | スウェーデ<br>ン語        |       |                                            |           |                                                                               |      |                                                    |              |                                                                        |
| I<br>I                                     | チェコ語<br>ハンガリー      |       |                                            |           |                                                                               |      |                                                    |              |                                                                        |
| $\mathbf{I}$                               | 語                  |       |                                            |           |                                                                               |      |                                                    |              |                                                                        |
| $\mathbf{I}$<br>$\overline{1}$             | ポーランド<br>語         |       |                                            |           |                                                                               |      |                                                    |              |                                                                        |
| $\mathbf{I}$                               | オランダ語              |       |                                            |           |                                                                               |      |                                                    | nl           | 819                                                                    |
| $\mathbf{I}$                               | トルコ語               |       |                                            |           |                                                                               |      |                                                    |              |                                                                        |
| I<br>$\mathsf{I}$<br>$\overline{1}$        | ロシア語<br>ブルガリア<br>語 |       |                                            |           |                                                                               |      |                                                    |              |                                                                        |
| T                                          | スロベニア<br>語         |       |                                            |           |                                                                               |      |                                                    |              |                                                                        |

| *表 30. Linux、Linux/390、SGI、Dynix のディレクトリー・ロケール (続き)* 

## コントロール・センターと資料のファイル・セット

コントロール・センター、コントロール・センター・ヘルプ、および資料のファイル・ セットは、ターゲット・ワークステーション上の以下のディレクトリーに置かれていま す。

• DB2 (AIX  $\frac{1}{10}$ ):

| | | | | | | | | | |  $\overline{\phantom{a}}$ |  $\overline{1}$ |

- $-$  /usr/lpp/db2 07 01/cc/%L
- /usr/lpp/db2\_07\_01/java/%L
- /usr/lpp/db2\_07\_01/doc/%L
- /usr/lpp/db2\_07\_01/qp/%L
- /usr/lpp/db2\_07\_01/spb/%L
- $\cdot$  DB2 (HP-UX 版):
	- /opt/IBMdb2/V7.1/cc/%L
	- /opt/IBMdb2/V7.1/java/%L
- $-$  /opt/IBMdb2/V7.1/doc/%L
- DB2 (Linux  $\frac{1}{10}$ ):

 $\mathbf{I}$  $\overline{1}$ 

> $\mathbf{I}$  $\mathbf{I}$

 $\mathbf{I}$ 

 $\mathbf{I}$ 

 $\mathbf{I}$  $\mathbf{I}$ 

 $\mathbf{I}$ 

 $\overline{1}$ 

 $\overline{1}$  $\mathbf{I}$ 

 $\mathbf{I}$ 

 $\mathbf{I}$ 

 $\mathbf{I}$ 

 $\mathbf{I}$  $\mathbf{I}$ 

 $\mathbf{I}$ 

 $\mathbf{I}$  $\mathbf{I}$ 

 $\overline{1}$ 

 $\mathbf{I}$  $\overline{1}$ 

 $\overline{1}$ 

 $\overline{1}$ 

 $\overline{1}$ 

 $\mathbf{I}$  $\mathbf{I}$ 

 $\mathbf{I}$ 

 $\mathbf{I}$ 

- $-$  /usr/IBMdb2/V7.1/cc/%L
- $-$  /usr/IBMdb2/V7.1/java/%L
- $-$ /usr/IBMdb2/V7.1/doc/%L
- DB2 (Solaris 版):
	- $-$  /opt/IBMdb2/V7.1/cc/%L
	- /usr/IBMdb2/V7.1/java/%L
	- $-$ /opt/IBMdb2/V7.1/doc/%L

コントロール・センターのファイル・セットは、ユニコード・コード・ページの中にあ ります。資料とコントロール・センター・ヘルプのファイル・セットはブラウザーが認 識するコード・セットの中にあります。お使いのシステムが提供されているものとは異 なるロケール名を使用している場合は、適切な言語ディレクトリーにリンクをはること で、翻訳されたバージョンのコントロール・センターを実行し、翻訳されたバージョン のヘルプをみることができます。

たとえば、お使いの AIX マシンでデフォルトのロケールが ja JP.IBM-eucJP になって いる場合は、次のコマンドを実行して、/usr/1pp/db2 07 01/cc/ja JP.IBM-eucJP から /usr/1pp/db2 07 01/cc/ja JP へのリンクと、

/usr/lpp/db2 07 01/doc/ja JP.IBM-eucJP から /usr/lpp/db2 07 01/doc/ja JP へのリ ンクを作成できます。

- · In -s /usr/lpp/db2 07 01/cc/ja\_JP /usr/lpp/db2\_07 01/cc/ja\_JP.IBM-eucJP
- · In -s /usr/lpp/db2 07 01/doc/ja JP /usr/lpp/db2 07 01/doc/ja JP.IBM-eucJP

これらのコマンドの実行後、コントロール・センターとヘルプは日本語で表示されるよ うになります。

注: Web コントロール・センターは、Linux/390 または NUMA-O でのネイティブ実行 をサポートしていません。これらのプラットフォームでのデータベースを管理する ため、クライアント・ワークステーションから実行できます。

# **コード・ページ値の取得**

アプリケーション・コード・ページ は、データベースの接続が行われるときに、活動中 の環境から入手されます。 DB2CODEPAGE レジストリー変数が設定されている場合 は、この値は、アプリケーション・コード・ページとしてとられます。通常、DB2 がオ ペレーティング・システムからコード・ページ情報を自動的に取得するため、 DB2CODEPAGE レジストリー変数を設定する必要はありません。 DB2CODEPAGE レ ジストリー変数に誤った値を設定すると、予期できない結果になります。

CLI インターフェースを使用するようにコーディングされたアプリケーションでは、 DB2CODEPAGE レジストリー変数が設定されていても、CLI コード層はロケール設定 を使用する場合があります。

データベース・コード・ページ は、データベースが作成される時点で指定された(明示 またはデフォルトにより)値から得られます。たとえば、各種の操作環境で活動状態の 環境がどのように判別されるかを、以下で定義します。

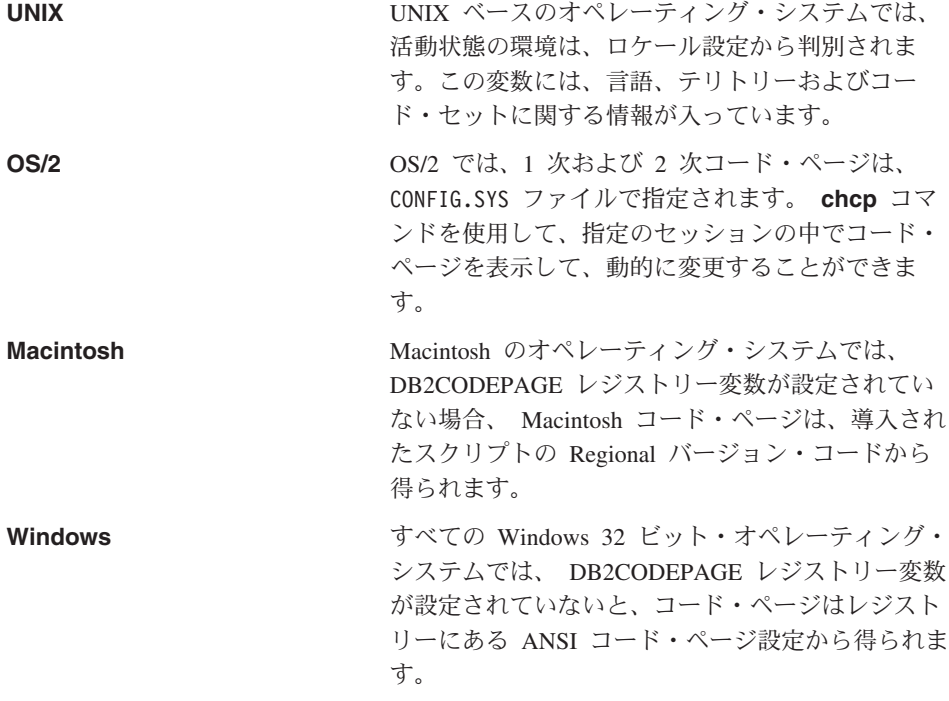

コード・ページ値の環境マッピングの完全なリストについては、226ページの表28 を参 照してください。

## 文字セット

 $\mathbf{I}$ 

 $\overline{1}$ 

 $\mathbf{I}$ 

 $\overline{1}$ 

 $\mathbf{I}$ 

 $\mathbf{I}$ 

 $\mathbf{I}$ 

 $\mathbf{I}$ 

 $\mathbf{I}$ 

 $\overline{1}$ 

一般に、データベース・マネージャーはアプリケーションで使用できる文字セットを制 約しません。 DB2 でサポートされているマルチバイト文字セット (MBCS) について詳 しくは、アプリケーション開発の手引き を参照してください。

### ID 用の文字セット

データベース名の中で使用できる基本文字セットは、単一バイトの大文字および小文字 のローマ字 (A...Z、a...z)、アラビア数字 (0...9) および下線文字 (\_) から構成されます。 ホストのデータベース製品との互換性を保つために、3つの特殊文字(#、@、および \$) がこのリストに加えられています。特殊文字 #、@、および \$ は NLS ホスト

(EBCDIC) 不変文字セットに組み込まれていないため、これらを NLS 環境で使用する 場合は注意してください。使用されているコード・ページに応じて、拡張文字セットの 文字も使用できます。複数コード・ページ環境でデータベースを使用している場合、使 用する拡張文字セットのどのエレメントもすべてのコード・ページによってサポートさ れていることを確認する必要があります。

データベース・オブジェクト (表や視点など)に命名するときは、プログラム・ラベ ル、ホスト変数、カーソル、および拡張文字セットからの要素 (たとえば、区別的発音 符付きの文字)も使用することができます。厳密にどの文字を使用できるかは、使用し ているコード・ページによって異なります。複数のコード・ページ環境でデータベース を使用する場合には、すべてのコード・ページが、使用を計画している拡張文字セット からの要素をすべてサポートするようにする必要があります。拡張文字セット以外の文 字を含むにもかかわらず SOL ステートメントで使用できる区切り ID については、 SOL 解説書 を参照してください。

#### DBCS ID 用の拡張文字セットの定義

DBCS 環境では、拡張文字セットは、基本文字セットにあるすべての文字、および次の ような文字から構成されます。

- おのおのの DBCS コード・ページにある 2 バイト文字は、すべて (2 バイトのスペ ースは除く)有効な文字です。
- 2 バイトのスペースは、特殊文字です。
- 混合コード・ページのおのおので使用できる単一バイト文字は、次のように様々な力 テゴリーに割り当てられます。

カテゴリー 各混合コード・ページにある有効なコード・ポイント

| 数字   | x30-39                                                            |
|------|-------------------------------------------------------------------|
| 文字   | x23-24、x40-5A、x61-7A、 xA6-DF (コード・ページ 932 および 942<br>の場合のみ A6-DF) |
| 杜研立字 | 乙の肋のナベナの右旗が畄 ・バイし立字のコ、ード・ポノフレレ                                    |

- その他のすべての有効な単一バイト又字のコード・ホイント 特殊乂子

### SQL ステートメントのコーディング

SOL ステートメントのコーディングは、言語によって異なることはありません。 SOL キーワードは、大文字、小文字、または大文字小文字混合のいずれでも入力できます。 データベース・オブジェクトやホスト変数の名前、および SOL ステートメント内のプ ログラム・ラベルの名前には、 『DBCS ID 用の拡張文字セットの定義』で説明されて いる拡張文字セット以外の文字を含めることはできません。

### 双方向 CCSID サポート

以下の BiDi 属性は、異なるプラットフォーム上で双方向データの正しい処理を行うた めに必要です。

 $\overline{\phantom{a}}$ 

 $\mathbf{I}$  $\mathbf{I}$ 

 $\mathbf{I}$ 

 $\mathbf{I}$ 

 $\mathbf{I}$ 

 $\overline{1}$ 

 $\mathbf{I}$  $\overline{1}$ 

- <span id="page-262-0"></span>- Text type (LOGICAL or VISUAL)
- Shaping (SHAPED or UNSHAPED)
- Orientation (RIGHT-TO-LEFT or LEFT-TO-RIGHT)
- Numeral shape (ARABIC or HINDI)
- Symmetric swapping (YES or NO)

プラットフォームごとにデフォルト値が異なるため、 DB2 データをあるプラットフォ 一ムから別のプラットフォームに移すと問題が生じる可能性があります。たとえば、 Windows オペレーティング・システムは LOGICAL UNSHAPED データを使用します が、 OS/390 は通常 SHAPED VISUAL データを使用します。したがって、双方向属性 がサポートされていない場合、 DB2 ユニバーサル・データベース (OS/390 版) から Windows 32 ビット・オペレーティング・システム上の DB2 UDB に送られたデータは 正しく表示されない可能性があります。

### 双方向特定の CCSID

DB2 は、特別な双方向コード化文字セット ID (CCSID) を介して、双方向データ属性を サポートします。以下の双方向 CCSID はすでに定義されており、DB2 UDB で実装さ れます。

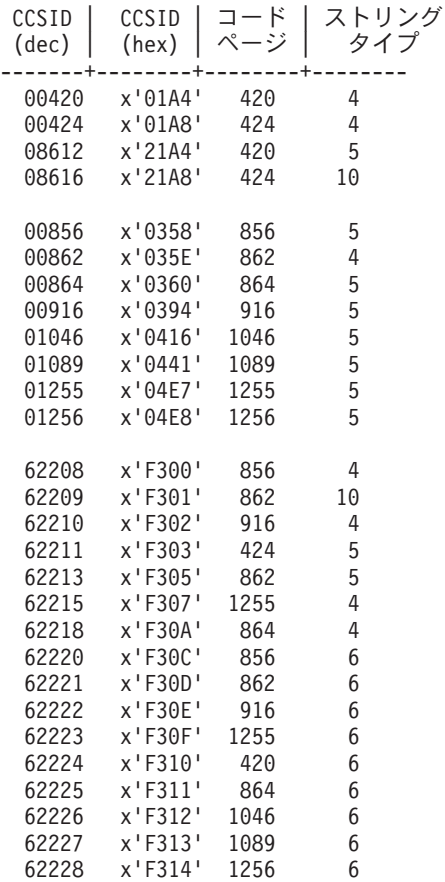

| 62229 | x'F315'       | 424  | 8  |
|-------|---------------|------|----|
| 62230 | $x'$ F316'    | 856  | 8  |
| 62231 | x'F317'       | 862  | 8  |
| 62232 | x'F318'       | 916  | 8  |
| 62233 | $x'$ F319'    | 420  | 8  |
| 62234 | x'F31A'       | 420  | 9  |
| 62235 | x'F31B'       | 424  | 6  |
| 62236 | x'F31C'       | 856  | 10 |
| 62237 | $x'$ F31D'    | 1255 | 8  |
| 62238 | x'F31E'       | 916  | 10 |
| 62239 | $x'$ F31 $F'$ | 1255 | 10 |
| 62240 | x'F320'       | 424  | 11 |
| 62241 | x'F321'       | 856  | 11 |
| 62242 | x'F322'       | 862  | 11 |
| 62243 | x'F323'       | 916  | 11 |
| 62244 | x'F324'       | 1255 | 11 |
| 62245 | x'F325'       | 424  | 10 |
| 62246 | x'F326'       | 1046 | 8  |
| 62247 | x'F327'       | 1046 | 9  |
| 62248 | x'F328'       | 1046 | 4  |
| 62249 | x'F329'       | 1046 | 12 |
| 62250 | $x$ 'F32A'    | 420  | 12 |
|       |               |      |    |

CDRA ストリング・タイプは以下のように定義されます。

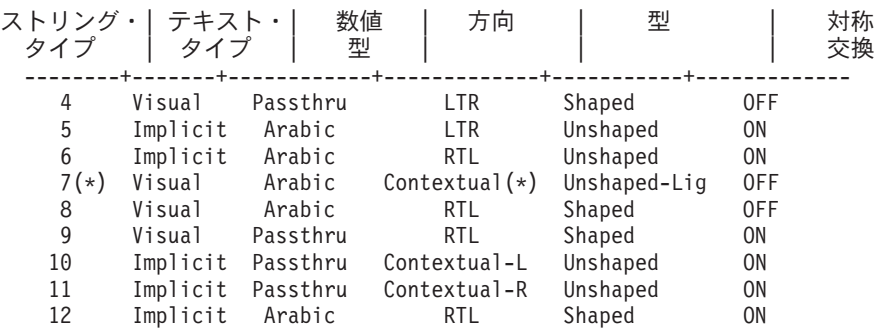

注: (\*) 最初のアルファベット文字がローマ字なら、フィールドの方向は左から右 (left-to-right (LTR)) になります。双方向 (RTL) 文字の場合は、右から左 (right-to-left (RTL)) になります。文字が Unshaped になっていても、LamAlef リガ チャーは保たれており、構成の中では壊れていません。

### DB2 ユニバーサル・データベースにおける双方向サポートの実装

双方向レイアウト変換は、新しい CCSID 定義を使って DB2 ユニバーサル・データベ ースで実装されます。新しい BiDi 特定の CCSID の場合、レイアウト変換はコード・ ページ変換の代わりに、あるいはコード・ページ変換に加えて実行されます。このサポ ートを使用するためには、DB2BIDI レジストリー変数を YES に設定しなければなりま せん。デフォルトの設定では、この値は設定されていません。この変数はサーバーによ ってすべての変換で使用され、サーバーが開始したときにのみ設定できます。 DB2BIDI を YES に設定すると、変換の追加チェックとレイアウトが原因で、パフォーマンスに いくらかの悪影響を与える可能性があります。

非 DRDA 環境で特定の双方向 CCSID を指定するには、クライアントの特性と一致す る CCSID を(上記の表から)選んで、 DB2CODEPAGE をその値に設定します。デー タベースにすでに接続している場合は、TERMINATE コマンドを発行し、さらに DB2CODEPAGE の新しい設定を有効にするために接続しなおす必要があります。クラ イアント・プラットフォームのコード・ページまたはストリング・タイプに適切でない CCSID を選択すると、予期しない結果が発生する可能性があります。非互換の CCSID を選択した場合(たとえば、アラビア語データベースへの接続にヘブライ語 CCSID を 選択した場合)、または DB2BIDI がサーバーに設定されていない場合には、接続しよう とするとエラー・メッセージを受け取ります。

DRDA 環境では、 HOST EBCDIC プラットフォームがこれらの双方向 CCSID をもサ ポートしていれば、 DB2CODEPAGE を設定するだけで済みます。しかし、HOST プラ ットフォームがこれらの CCSID をサポートしていない場合、接続している HOST デー タベース・サーバー用の CCSID オーバーライドを指定しなければなりません。これは 必須です。DRDA 環境では、コード・ページ変換とレイアウト変換はデータの受信側で 実行されるからです。しかし、HOST サーバーがこれらの双方向 CCSID をサポートし ない場合、 DB2 UDB から受信するデータ上のレイアウト変換は実行されません。 CCSID オーバーライドを使用しているなら、 DB2 UDB クライアントはアウトバウン ド・データ上でレイアウト変換も実行します。 CCSID オーバーライドの設定について 詳しくは、DB2 コネクト 使用者の手引き を参照してください。

CCSID オーバーライドは、HOST EBCDIC プラットフォームがクライアントで、かつ DB2 UDB がサーバーの場合にはサポートされません。

#### 双方向の DB2 コネクト実装のサポート

DB2 コネクトとサーバー上のデータベースとの間でデータを交換する場合、着信データ の変換を実行するのは、通常は受信側です。この同じ規則は、通常のコード・ページ変 換の規則とともに、双方向レイアウト変換にも当てはまります。 DB2 コネクトは、サ ーバー・データベースから受け取るデータだけでなく、サーバー・データベースへ送る データに対して、双方向レイアウト変換を実行するためのオプションを備えています。

サーバー・データベースへの発信データに対して、 DB2 コネクトで双方向レイアウト 変換を実行するには、サーバー・データベースの双方向 (CCSID) をオーバーライドす る必要があります。これを行うには、サーバー・データベースの DCS データベース・ ディレクトリーの PARMS フィールドで BIDI パラメーターを使います。

注: DB2 ホスト・データベースに送る予定のデータに対して、 DB2 コネクトでレイア ウト変換を実行するのであれば、 CCSID をオーバーライドする必要がなくても、 DCS データベース・ディレクトリーの PARMS フィールドに BIDI パラメーター を追加する必要があります。その場合、指定する CCSID は、デフォルトの DB2 ホスト・データベース CCSID になります。

デフォルトのサーバー・データベース双方向 CCSID をオーバーライドするときに使う 双方向 CCSID とともに、 BIDI パラメーターを PARMS フィールドの 9 番目のパラ メーターとして以下のように指定します。

- "......., $BIDI=xyz$ "
- xyz には CCSID のオーバーライドが入ります。
- 注: レジストリー変数 DB2BIDI は YES にセットして、BIDI パラメーターを有効にし なければなりません。

サポートされている双方向 CCSID とそのストリング・タイプのリストは、 249ページの『双方向特定の CCSID』 にあります。

この機能の使用方法について、わかりやすい例をあげましょう。

CCSID 62213 (双方向ストリング・タイプ 5) を実行するヘブライ語の DB2 クライアン トを使っていて、 CCSID 00424 (双方向ストリング・タイプ 4) を実行する DB2 ホス ト・データベースにアクセスしたいとします。しかし、DB2 ホスト・データベースに含 まれているデータは、 CCSID 08616 (双方向ストリング・タイプ 6) をベースにしたも のであることが分かっています。

ここでは 2 つの問題があります。最初の問題は、DB2 ホスト・データベース側では、 CCSID 00424 と 08616 での双方向ストリング・タイプの違いを認識していないという ことです。 2 番目の問題は、DB2 ホスト・データベースは、 DB2 クライアント CCSID (62213) を認識しないということです。サポートされているのは CCSID 00862 だけであり、 CCSID 62213 と同じコード・ページをベースにしているものです。

まず DB2 ホスト・データベースに送るデータが、双方向ストリング・タイプ 6 形式で あることを確認してから、 DB2 ホスト・データベースから受け取るデータに対して両 方項変換を実行しなければならないことを、 DB2 コネクトに指示する必要がありま す。 DB2 ホスト・データベースに次のカタログ・コマンドを使用する必要がありま す。

db2 catalog dcs database nydb1 as telaviv parms ",,,,,,,,BIDI=08616"

このコマンドは、 DB2 ホスト・データベースの CCSID 00424 を 08616 でオーバーラ イドするよう DB2 コネクトに指示します。このオーバーライド作業には、以下の処理 が含まれています。

- 1. DB2 コネクトは CCSID 00862 を使用して DB2 ホスト・データベースへ接続しま す。
- 2. DB2 コネクトは、DB2 ホスト・データベースに送る 予定のデータに対して、双方 向レイアウト変換を実行します。この変換は、CCSID 62213 (双方向ストリング・タ イプ 5) から CCSID 62221 (双方向ストリング・タイプ 6) への変換です。
- 3. DB2 コネクトは、DB2 ホスト・データベースから受け取る データに対して、双方 向レイアウト変換を実行します。この変換は、 CCSID 08616 (双方向ストリング・ タイプ 6) から CCSID 62213 (双方向ストリング・タイプ 5) への変換です。
- 注: 場合によっては、双方向 CCSID を使用すると、 SOL 照会そのものが変更されて しまい、 DB2 サーバーによって認識されなくなることがあります。特に、異なる ストリング・タイプが使われる可能性のあるときは、 IMPLICIT CONTEXTUAL と IMPLICIT RIGHT-TO=LEFT CCSID の使用を避けてください。 CONTEXTUAL CCSID を使うと、SOL 照会に引用符付きストリングが含まれる場合に、予期しな い結果を生じる可能性があります。 SOL ステートメントでは引用符付きストリン グを使わないようにし、その代わりにできる限りホスト変数を使用してください。

特定の双方向 CCSID が問題を引き起こしていて、前述の方法では修正できない場 合には、DB2BIDI を NO に設定してください。

### 照合順序

データベース・マネージャーは、照合順序 を使用して、文字データを比較します。これ は、ある文字がほかの文字とくらべて、高いか、低いか、または同じかを判別するため の文字セットの順序付けです。たとえば、照合順序を使用して、ある文字についての大 文字・小文字のバージョンは、同じものとしてソートされます。

照合順序はデータベース作成の時点で指定します。あとでこれを変更することはできま せん。

データベース・マネージャーでは、アプリケーション・プログラミング・インターフェ ース (API) を使用して、カスタムの照合順序でデータベースを作成することができま す。カスタムの照合順序表の実装については、アプリケーション開発の手引き を参照し てください。

注: FOR BIT DATA 属性で定義された文字ストリング・データ、および BLOB データ は、2 進数のソート順序を用いてソートされます。

#### 一般的な問題

いったん照合順序が定義されると、そのデータベースに対するその後の文字の比較はす べて、その照合順序で行われます。 FOR BIT DATA または BLOB データとして定義 された文字データの場合を除いて、すべての SOL 比較および ORDER BY 文節につい ても、また索引や統計の設定においても、この照合順序が使用されます。データベース の照合順序の使用方法についての詳細は、 SOL 解説書 の『ストリングの比較』を参照 してください。

以下のような場合には、問題が起こる可能性があります。

• アプリケーションが、データベースのソート済みデータを、異なる照合順序を用いて ソートされたアプリケーション・データとマージしている。

- アプリケーションが、あるデータベースのソート済みデータを、別のデータベースの ソート済みデータとマージしているが、これらのデータベースの照合順序が異なって いる。
- アプリケーションがソート済みデータについてある想定をしているが、その想定が、 使用された照合順序とはちがっている。たとえば、特定の照合順序では、英字より数 字の方が照合順序が低い場合もあります。そうではない場合もあります。

最後に、文字コード・ポイントの直接比較にもとづくソートの結果が一致するのは、一 致照合順序を用いて順序づけられた照合の結果だけであることに注意してください。

#### 連合データベースでの問題

データベース照合順序の選択は、連合システムのパフォーマンスに影響することがあり ます。あるデータ・ソースが、 DB2 連合データベースと同じ照合順序を使う場合、 DB2 は、文字データが関係する順序依存の処理を、そのデータ・ソースにプッシュダウ ンすることができます。データ・ソース照合順序が DB2 の照合順序と一致しない場 合、データが取り出され、文字データについてのすべての順序依存の処理がローカルに 行われます (パフォーマンスが低下することがあります)。

データ・ソースと DB2 の照合順序が同じかどうかを判別するには、以下の要因を考慮 してください。

- 各国語サポート 照合順序は、サーバーでサポートされている言語に関連しています。 DB2 の NLS 情報を、データ・ソースの NLS 情報と比較してください。
- データ・ソースの特性

データ・ソースによっては、大文字小文字を区別しない照合順序で作成されるものも ありますが、その場合、順序依存の操作をすると、DB2 から異なる結果を受け取る可 能性があります。

• カスタマイズ。 データ・ソースの中には、照合順序のためのオプションをいくつか備えたもの、ある いは照合順序をカスタマイズできるものがあります。

DB2 連合データベースからアクセスするさまざまなデータ・ソースを考慮した上で、そ のデータベースに適した照合順序を選択してください。たとえば、次のようにします。

- ほとんどの場合に、 DB2 と同じコード・ページ (NLS) の Oracle データベースに DB2 データベースがアクセスするのであれば、データベース作成時に一致順序を指定 します (Oracle データベースは同等の照合順序を使います)。
- DB2 データベースが DB2 UDB データベースだけにアクセスするのであれば、それ ぞれの値が照合順序の値と一致するようにします。

MVS の照合順序のセットアップ方法については、 管理 API 解説書 の sqlecrea (デ ータベース作成) API の説明に記載されている例を参照してください。この例には、 EBCIDIC 500、37、および 5026/5035 コード・ページの照合表が載せられています。

DB2 データベースに照合順序を設定したら、データ・ソースのサーバーごとに、 collating\_sequence サーバー・オプションを設定してください。このオプションは、所定 のデータ・ソース・サーバーの照合順序が DB2 データベースの照合順序と一致するか どうかを指定します。

照合順序が一致する場合は、collating\_sequence オプションを 「Y」にセットしてくださ い。このように設定すると、DB2 最適化プログラムは、データ・ソースでの順序依存の 処理を選ぶことができます。これにより、パフォーマンスが改善されます。しかし、デ ータ・ソースの照合順序が DB2 データベースの照合順序と同じでないと、正しくない 結果を受け取ることがあります。たとえば、マージ結合を使う計画の場合、DB2 最適化 プログラムは、順序付けの操作をできる限りデータ・ソースヘプッシュダウンします。 データ・ソースの照合順序が同じでなければ、結合の結果セットが正しくない可能性が あります。

照合順序が一致しない場合は、collating sequence オプションを「N」にセットしてくだ さい。この値は、データ・ソースの照合順序が DB2 とは異なるとき、あるいはデー タ・ソースの照合順序が大文字小文字を区別しないときに使用します。たとえば、英語 のコード・ページでの大文字小文字を区別しないデータ・ソースでは、TOLLESON、 ToLLeSoN、および tolleson はすべて同じものであると見なされます。データ・ソース での照合順序が DB2 の照合順序と同じかどうか分からないときには、この collating sequence オプションを 「N」 にセットしてください。

### タイ文字のソート

特殊母音("長母音")や声調記号その他の特殊なタイ文字を正しくソートするためには、 データベースを作成する際に CREATE DATABASE コマンドに COLLATE USING NLSCHAR 文節を加える必要があります。構文については、コマンド解説書を参照し てください。

### 日時値

 $\overline{1}$ 

 $\mathbf{I}$  $\overline{1}$ 

> $\overline{1}$  $\mathbf{I}$

> > 日時値のデータ・タイプを次に説明します。日時値は、特定の算術計算やストリング演 算に使用することができ、特定のストリングとも互換性がありますが、この値はストリ ングでも数字でもありません。

#### 日付

日付 は、3 つの部分の値 (年、月、および日) です。年の部分の範囲は 0001 から 9999 です。月の部分の範囲は、1 から 12 です。日の部分の範囲は、1 から x で、x は、月によって決まります。

日付の内部表記は 4 バイトのストリングです。それぞれのバイトは、2 つのパック 10 進数から構成されます。最初の 2 バイトは年を表し、3 番目のバイトは月、最後のバイ トは日を表します。

DATE 列の長さは、SOLDA に記述されているように 10 バイトですが、これは、この 値の文字ストリング表示として適切な長さです。

#### 時刻

時刻は、3つの部分の値(時、分、および秒)で、24時間時計の時刻を示します。時 間の部分の範囲は 0 から 24 で、他の部分の範囲は、0 から 59 です。時間が 24 の場 合は、分と秒の指定はゼロになります。

時刻の内部表記は 3 バイトのストリングです。それぞれのバイトは、2 つのパック 10 進数です。最初のバイトは時間を表し、2 番目のバイトは分を、最後のバイトは秒を表 します。

TIME 列の長さは、SQLDA に記述されているように 8 バイトですが、これは、この値 の文字ストリングとして適切な長さです。

### タイム・スタンプ

タイム・スタンプ とは、 7 つの部分からなる値 (年、月、日、時、分、秒、およびマ イクロ秒)で上と同じように日時を指定するものですが、上記との違いは、時刻にマイ クロ秒の指定が含まれる点です。

タイム・スタンプの内部表記は 10 バイトのストリングです。それぞれのバイトは、2 つのパック 10 進数です。最初の 4 バイトは日付を表し、次の 3 バイトは時刻を表 し、最後の 3 バイトはマイクロ秒を表します。

TIMESTAMP 列の長さは、SOLDA に記述されているように 26 バイトですが、これ は、この値の文字ストリング表示として適切な長さです。

### 日時値のストリング表示

データ・タイプが DATE、TIME、または TIMESTAMP である値は、 SQL ユーザーに とって诱過であるような内部形式で表示されます。しかし、日付、時刻、およびタイ ム・スタンプは、文字ストリングでも表示でき、そのような表示は SOL ユーザーに直 接かかわってきます。データ・タイプが DATE、TIME、または TIMESTAMP であるよ うな定数や変数はないからです。したがって、検索をするときは、日時値を文字ストリ ング変数に割り当てる必要があります。文字ストリング表示は、通常、クライアントの 国 / 地域別コードと関連づけられた日時値のデフォルト形式になりますが、プログラム が事前にコンパイルされたか、データベースにバインドされたときに、 "F" 形式オプシ ョンの指定によって指定変更することもできます。各種の国 / 地域別コードのストリン グ形式のリストは、259ページの表33 を参照してください。

日時値の有効なストリング表示が内部的な日時値を用いる演算に使用されるときは、ス トリング表示は、演算が行われる前に日付、時刻、またはタイム・スタンプの内部形式 に変換されます。次のセクションで、日時値の有効なストリング表示を定義します。

 $\overline{1}$ 

 $\mathbf{I}$ 

 $\overline{1}$ 

 $\mathbf{I}$ 

 $\overline{1}$ 

 $\overline{\phantom{a}}$ 

 $\overline{1}$  $\overline{1}$ 

 $\mathbf{I}$ 

 $\mathbf{I}$ 

### 日付ストリング

日付のストリング表示は、数字で始まり、最低 8 文字の長さをもつ文字ストリングで す。後書きブランクを含めることもできます。また、日付の月および日の部分の先行ゼ 口を省略することができます。

日付の有効なストリング形式が表31 にリストされています。それぞれの形式は名前で識 別され、省略形と使用例も含めてあります。

表 31. 日付のストリング表示の形式

| 形式名          | 省略形        | 日付形式                | 例          |
|--------------|------------|---------------------|------------|
| 国際標準化機構      | <b>ISO</b> | yyyy-mm-dd          | 1991-10-27 |
| IBM USA 標準規格 | <b>USA</b> | mm/dd/yyyy          | 10/27/1991 |
| IBM 欧州標準規格   | <b>EUR</b> | dd.mm.yyyy          | 27.10.1991 |
| 日本工業規格 (JIS) | <b>JIS</b> | yyyy-mm-dd          | 1991-10-27 |
| 地域別定義 (ローカル) | <b>LOC</b> | データベース国<br>/ 地域別コード |            |
|              |            |                     |            |
|              |            | による                 |            |

#### 時刻ストリング

 $\mathbf{I}$  $\mathbf{I}$  $\overline{1}$ 

 $\mathbf{I}$  $\mathbf{I}$  $\mathbf{I}$  時刻のストリング表示は、数字で始まり、最低 4 文字の長さをもつ文字ストリングで す。後書きブランクを含めることができます。また、時刻の時間の部分の先行ゼロを省 略したり、秒全体を省略することができます。秒を省略するよう選択すると、0 秒が指 定されたものと暗黙に想定されます。したがって、13.30 は 13.30.00 に相当します。

時刻の有効なストリング形式が表32 にリストされています。それぞれの形式は名前で識 別され、省略形と使用例も含めてあります。

表 32. 時刻のストリング表示の形式

| 形式名          | 省略形        | 時刻形式                           | 例         |
|--------------|------------|--------------------------------|-----------|
| 国際標準化機構      | <b>ISO</b> | hh.mm.ss                       | 13.30.05  |
| IBM USA 標準規格 | <b>USA</b> | hh:mm AM ま<br>たは PM            | $1:30$ PM |
| IBM 欧州標準規格   | EUR        | hh.mm.ss                       | 13.30.05  |
| 日本工業規格 (JIS) | <b>JIS</b> | hh:mm:ss                       | 13:30:05  |
| 地域別定義 (ローカル) | <b>LOC</b> | アプリケーショ<br>ンの国 / 地域別<br>コードによる |           |

注:

- 1. ISO、EUR または JIS 時刻ストリング形式では、 .ss (または :ss) はオプションで す。
- 2. USA 時刻ストリング形式の場合は、分の指定を省略することができます (00 分を暗 黙に指定したことになります)。したがって、1 PM は 1:00 PM に相当します。
- 3. USA 時刻形式では、時間指定は 12 より大きくすることはできません。また、00:00 AM という特殊な場合を除いて、0 にすることはできません。 24 時間時計の ISO 形式を使用する場合は、USA 形式と 24 時間時計の対応は、次のようになります。
	- 12:01 AM から 12:59 AM は、00.01.00 から 00.59.00 に相当します。
	- 01:00 AM から 11:59 AM は、01.00.00 から 11.59.00 に相当します。
	- 12:00 PM (正午) から 11:59 PM は、12.00.00 から 23.59.00 に相当します。
	- 12:00 AM (深夜) は、24.00.00 に相当し、00:00 AM (深夜) は 00.00.00 に相当し ます。

### タイム・スタンプ・ストリング

タイム・スタンプのストリング表示は、数字で始まり、最低 16 文字の長さをもつ文字 ストリングです。タイム・スタンプの完全なストリング表示は、

vvvv-mm-dd-hh.mm.ss.nnnnnn という形式です。後書きブランクを含めることもできま す。また、タイム・スタンプの月、日、および時刻の部分の先行ゼロを省略することが できます。さらに、マイクロ秒を切り捨てるか、または全体を省略することができま す。マイクロ秒の部分を省略するよう選択すると、0 が指定されたものと暗黙に想定さ れます。したがって、1991-3-2-8.30.00 は 1991-03-02-08.30.00.000000 に相当しま す。

#### 文字セットに関する考慮事項

日付およびタイム・スタンプのストリングの内容は、単一バイトの文字および数字でな ければなりません。

### 日時の形式

日時の形式に関する文字ストリングの表示は、アプリケーションの国 / 地域別コードに 関連する日時の値のデフォルトの形式です。このデフォルトの形式は、プログラムがプ リコンパイルされるかデータベースにバインドされるときに、 F 形式オプションの指 定によって指定変更することができます。

次に、日時の入力および出力形式について説明します。

- 入力時刻形式
	- デフォルトの入力時刻形式はありません。
	- 時刻形式はすべて、すべての国 / 地域別コードの入力として使用することができ ます。
- 出力時刻形式

 $\overline{1}$ 

 $\mathbf{I}$ 

 $\mathbf{I}$ 

 $\overline{1}$ 

 $\mathbf{I}$ 

 $\mathbf{I}$ 

- デフォルトの出力時刻形式は、ローカルの時刻形式になります。
- <span id="page-272-0"></span>• 入力の日付形式
	- デフォルトの入力日付形式はありません。
	- 日付のローカルの形式が ISO、JIS、EUR、または USA 日付形式と矛盾している 場合は、ローカル形式が日付入力として認められます。たとえば、表33 で UK の 項目を見てください。
- 出力の日付形式

| |

| | |

- デフォルトの出力日付形式が、表33 に示されています。
	- 注: 表33 には、各種の国 / 地域別コードのストリング形式のリストが示されてい ます。

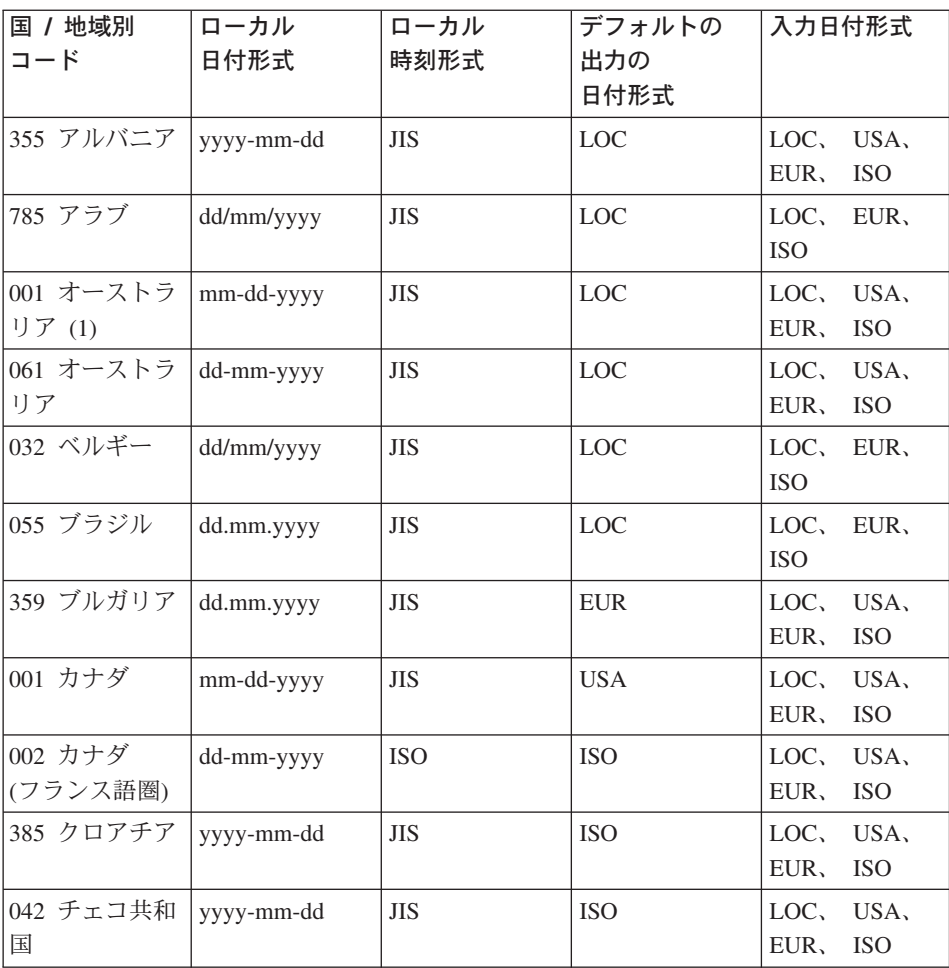

表 33. 国 / 地域別コードによる日時の形式

表 33. 国 / 地域別コードによる日時の形式 (続き)

| 国 / 地域別      | ローカル       | ローカル       | デフォルトの            | 入力日付形式             |
|--------------|------------|------------|-------------------|--------------------|
| コード          | 日付形式       | 時刻形式       | 出力の               |                    |
|              |            |            | 日付形式              |                    |
| 045 デンマーク    | dd-mm-yyyy | <b>ISO</b> | <b>ISO</b>        | LOC,<br>USA,       |
|              |            |            |                   | ISO<br>EUR,        |
| 358 フィンラン    | dd/mm/yyyy | <b>ISO</b> | <b>EUR</b>        | LOC.<br>EUR,       |
| $\mathbb{E}$ |            |            |                   | <b>ISO</b>         |
|              |            |            |                   |                    |
| 389 FYR マケ   | dd.mm.yyyy | <b>JIS</b> | <b>EUR</b>        | LOC.<br>USA,       |
| ドニア          |            |            |                   | EUR,<br><b>ISO</b> |
| 033 フランス     | dd/mm/yyyy | <b>JIS</b> | <b>EUR</b>        | LOC,<br>EUR,       |
|              |            |            |                   | <b>ISO</b>         |
| 049 ドイツ      | dd/mm/yyyy | <b>ISO</b> | <b>ISO</b>        | LOC.<br>EUR,       |
|              |            |            |                   | ISO                |
| 030 ギリシャ     | dd/mm/yyyy | <b>JIS</b> | LOC               | LOC,<br>EUR,       |
|              |            |            |                   | <b>ISO</b>         |
| 036 ハンガリー    |            | <b>JIS</b> | <b>ISO</b>        | LOC.<br>USA,       |
|              | yyyy-mm-dd |            |                   |                    |
|              |            |            |                   | EUR,<br><b>ISO</b> |
| 354 アイスラン    | dd-mm-yyyy | <b>JIS</b> | LOC               | LOC.<br>USA,       |
| $\mathbb{F}$ |            |            |                   | ISO<br>EUR,        |
| 091 インド      | dd/mm/yyyy | <b>JIS</b> | <b>LOC</b>        | LOC.<br>EUR,       |
|              |            |            |                   | <b>ISO</b>         |
| 972 イスラエル    | dd/mm/yyyy | <b>JIS</b> | $_{\mathrm{LOC}}$ | LOC.<br>EUR,       |
|              |            |            |                   | ISO                |
| 039 イタリア     | dd/mm/yyyy | <b>JIS</b> | LOC               | LOC,<br>EUR,       |
|              |            |            |                   | <b>ISO</b>         |
| 081 日本       |            | <b>JIS</b> | <b>ISO</b>        | LOC,<br>USA,       |
|              | mm/dd/yyyy |            |                   | <b>ISO</b><br>EUR, |
|              |            |            |                   |                    |
| 082 韓国       | mm/dd/yyyy | <b>JIS</b> | <b>ISO</b>        | LOC.<br>USA,       |
|              |            |            |                   | EUR,<br><b>ISO</b> |
| 001 ラテンアメ    | mm-dd-yyyy | <b>JIS</b> | LOC               | LOC.<br>USA,       |
| リカ(1)        |            |            |                   | EUR,<br><b>ISO</b> |
| 003 ラテンアメ    | dd-mm-yyyy | JIS        | LOC               | LOC,<br>EUR,       |
| リカ           |            |            |                   | ISO                |
| 031 オランダ     | dd-mm-yyyy | <b>JIS</b> | LOC               | LOC,<br>USA,       |
|              |            |            |                   | EUR,<br><b>ISO</b> |
| 047 ノルウェー    | dd/mm/yyyy | ISO        | <b>EUR</b>        | LOC,<br>EUR,       |
|              |            |            |                   | ISO                |
|              |            |            |                   |                    |

 $\mathbf{I}$  $\overline{\phantom{a}}$  $\overline{1}$ 

表 33. 国 / 地域別コードによる日時の形式 (続き)

|  $\begin{array}{c} \hline \end{array}$  $\overline{\phantom{a}}$ 

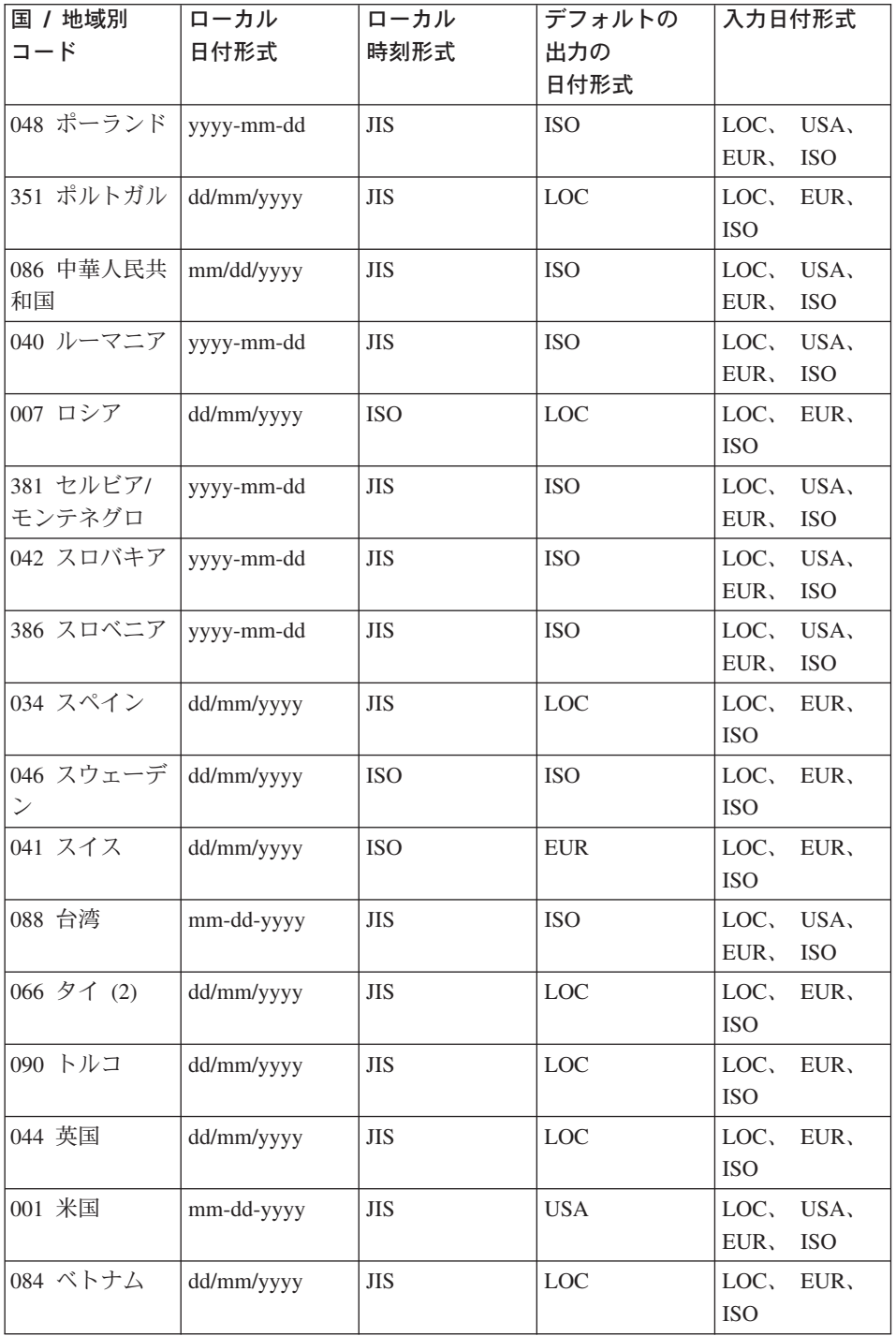

表 33. 国 / 地域別コードによる日時の形式 (続き)

| 国 / 地域別<br>$\Box$ $ \vdash$                               | ローカル<br>日付形式 | ローカル<br>時刻形式                                  | デフォルトの<br>出力の | 入力日付形式 |  |  |  |
|-----------------------------------------------------------|--------------|-----------------------------------------------|---------------|--------|--|--|--|
|                                                           |              |                                               | 日付形式          |        |  |  |  |
| 注:                                                        |              |                                               |               |        |  |  |  |
| 1. デフォルトの C ロケールを使用する国や地域には、国 / 地域別コード 001 が割り<br>当てられます。 |              |                                               |               |        |  |  |  |
|                                                           |              | 2. 仏教暦 yyyy は、グレゴリオ暦 + 543 年にあたります (タイのみで適用)。 |               |        |  |  |  |

## DB2 UDB でのユニコード・サポート

ここでは、DB2 UDB におけるユニコード・サポートのレベルを説明します。

### ユニコードの紹介

I

 $\overline{1}$  $\overline{1}$ 

 $\overline{1}$ 

 $\overline{1}$ 

 $\overline{\phantom{a}}$ 

 $\overline{\phantom{a}}$ 

 $\overline{\phantom{a}}$ 

 $\mathbf{I}$ 

 $\overline{1}$ 

 $\mathbf{I}$ 

 $\mathbf{I}$ 

 $\overline{\phantom{a}}$  $\overline{1}$ 

ユニコード文字コード化規格は、固定長の文字コード化方式です。これには、世界で実 際に使われているほとんどすべての言語の文字が含まれています。

ユニコードでは、8 ビットと 16 ビットの 2 つのエンコード形式が使用されます。デフ ォルトのエンコード形式は 16 ビットです。この場合、それぞれの文字の幅は 16 ビッ ト (2 バイト) で、通常は U+hhhh (hhhh の部分は、文字の 16 進数コード・ポイント) と表されます。世界の主要な言語で使われているほとんどの文字をエンコードするので あれば、 65000 のコード要素があれば十分ですが、ユニコード規格の拡張メカニズムで は、さらに 100 万文字をエンコードすることが可能です。この拡張メカニズムでは、高 位のサロゲート文字と低位のサロゲート文字の組み合わせを使用して 1 つの外字をエン コードします。前者 (高位) のサロゲート文字には、U+D800 から U+DBFF の間のコー ド値が含まれ、後者 (低位) のサロゲート文字には U+DC00 から U+DFFF の間のコー ド値が含まれます。

国際標準化機構 (ISO) および国際電気標準会議 (IEC) 規格 10646 (ISO/IEC 10646) の 定める Universal Multiple-Octet Coded Character Set (UCS) には、16 ビット版 (UCS-2) と 32 ビット版 (UCS-4) があります。 UCS-2 は、サロゲートのないユニコード 16 ビ ット形式と同一です。 ISO/IEC 10646 ではまた、一部の UCS-4 文字を UCS-2 文字で エンコードする拡張の技法も定義されています。この拡張は UTF-16 といい、サロゲー トのあるユニコード 16 ビットのエンコード形式と同じです。つまり、UTF-16 文字の レパートリーには、すべての UCS-2 文字に加えて、サロゲートのペアを通してアクセ ス可能な 100 万の文字が含まれることになります。

16 ビットのユニコード文字をバイトにシリアル化する際は、プロセッサーによって、最 も重要なバイトが先頭の位置に置かれる場合(ビッグ・エンディアン順)と、最も重要 性の低いバイトが先頭に置かれる場合(リトル・エンディアン順)があります。ユニコ ードのデフォルトのバイト配列はビッグ・エンディアンです。

ユニコードに関する詳細は、最新版の Unicode Standard 資料、および Unicode Consortium の Web サイト (www.unicode.org) をご覧ください。

### UTF-8

<span id="page-276-0"></span> $\overline{\phantom{a}}$ 

 $\overline{1}$ 

 $\overline{1}$  $\overline{1}$ 

> L L

ı

L

 $\mathbf{I}$ 

 $\overline{1}$  $\overline{1}$  16 ビットのユニコード文字には、バイト試行の ASCII ベース・アプリケーションとフ ァイル・システムに関する大きな問題があります。たとえば、ユニコードを認識しない アプリケーションでは、大文字 'A' (U+0041) の先頭の 8 つの 0 ビットを単一バイト の ASCII NULL 文字として誤って解釈してしまう場合があります。

UTF-8 (UCS 変換形式 8) は、一種の変換アルゴリズムであり、固定長のユニコード文 字を可変長の ASCII セーフ・バイト・ストリングに変換します。 UTF-8 では、ASCII 文字や制御文字はそれぞれ通常の単一バイト・コードで表されますが、他の文字は 2 バ イト以上の長さになります。 UTF-8 形式におけるそれぞれの UTF-16 文字のバイト数 は、 UTF 形式であり、表34から判断できます。

表 34. UTF-8 ビットの配布

| コード値            | <b>UTF-16</b>   | 最初の         | 2 番目の       | 3 番目の    | 4 番目の    |
|-----------------|-----------------|-------------|-------------|----------|----------|
| (2 進数)          | (2 進数)          | バイト         | バイト         | バイト      | バイト      |
|                 |                 | (2 進数)      | (2 進数)      | (2 進数)   | (2 進数)   |
| 00000000        | 00000000        | $0$ xxxxxx  |             |          |          |
| OXXXXXXX        | $0$ xxxxxx      |             |             |          |          |
| $00000$ yyy     | $00000$ yyy     | $110$ yyyyy | 10xxxxxx    |          |          |
| <b>VYXXXXXX</b> | <b>VYXXXXXX</b> |             |             |          |          |
| zzzzyyyy        | zzzzyyyy        | 1110zzzz    | $10$ yyyyyy | 10xxxxxx |          |
| <b>YYXXXXXX</b> | <b>YYXXXXXX</b> |             |             |          |          |
| uuuuu           | 110110ww        | 11110uuu    | 10uuzzzz    | 10yyyyyy | 10xxxxxx |
| zzzzyyyy        | wwzzzzyy        | $(uuuuu =$  |             |          |          |
| <b>YYXXXXXX</b> | 110111yy        | $www+1)$    |             |          |          |
|                 | <b>VYXXXXXX</b> |             |             |          |          |

上記のいずれの場合でも、一連の u's、w's、x's、y's、および z's は、文字のビット表 示です。たとえば、U+0080 は 2 進数で 11000010 10000000 にトランスフォームさ れ、サロゲート文字のペア U+D800 U+DC00 は 2 進数で 11110000 10010000 10000000 10000000 になります。

### DB2 UDB でのユニコードのインプリメンテーション

DB2 UDB は、UCS-2、すなわちサロゲートのないユニコードをサポートしています。

バージョン 7.2 FixPak 4 以前の DB2 UDB では、サロゲート・ペアの 2 つの文字が 2 つの独立したユニコード文字として扱われていました。そのため、UTF-16/UCS-2 か ら UTF-8 にペアをトランスフォームすると、 2 つの 3 バイト・シーケンスになりま す (263ページの表34の下から 2 行目を参照してください)。 DB2 UDB バージョン 7.2 FixPak 4 からは、 UTF-16/UCS-2 と UTF-8 との間のトランスフォームでサロゲート・ ペアが認識されるようになり、 UTF-16 サロゲートのペアが 1 つの UTF-8 4 バイト・ シーケンスなりました (263ページの表34の最後の行を参照してください)。

DB2 UDB では、揚音アクセントの結合文字 (U+0301) のような (字配りを行わない) 文字を含め、それぞれのユニコード文字が個々の文字として扱われます。したがって、 DB2 UDB は、揚音付きのラテン小文字 A (U+00E1) とラテン小文字 A (U+0061) の後 に揚音アクセントの結合文字 (U+0301) を続けたものとが正規に同一であるとは認識し ません。

#### コード・ページ / CCSID 番号

IBM では、UCS-2 コード・ページを、文字セットが増えていくコード・ページ 1200 として登録しています。つまり、あるコード・ページに新しい文字が追加されるとき に、そのコード・ページ番号が変わってしまうことはありません。コード・ページ 1200 は、常に現行バージョンのユニコードを表します。

また、Unicode 2.0 および ISO/IEC 10646-1 で定義されている特別なバージョンの UCS 規格が、 IBM 内部で CCSID 13488 として登録されています。この CCSID は、漢字 ストリング・データを euc-Japan および euc-Taiwan データベースに格納するときに、 DB2 UDB によって内部的に使用されます。 CCSID 13488 およびコード・ページ 1200 はどちらも UCS-2 を参照し、値が「2 バイト」 (DBCS) のスペースの場合を除き、同 じ方法で処理されます。

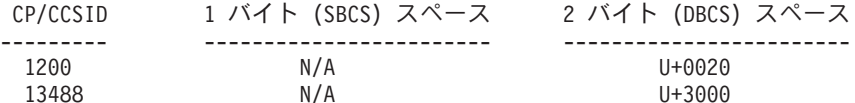

注: UCS-2 データベースでは、U+3000 に特別な意味はありません。

変換表によると、コード・ページ 1200 は CCSID 13488 のスーパーセットであるた め、どちらにも同じ (スーパーセット) 表が使われます。

IBM では、UTF-8 は、文字セットが増やされた CCSID 1208 として登録されています (コード・ページ 1208 ともいう)。この規格に新しい文字が追加されたとしても、この 番号 (1208) は変わりません。

この MBCS コード・ページ番号は 1208 です。これは、データベースのコード・ペー ジ番号、そしてそのデータベース内に含まれる文字ストリング・データのコード・ペー

 $\overline{1}$ 

 $\mathbf{I}$ 

 $\overline{1}$ 

 $\overline{1}$ 

 $\overline{1}$  $\overline{1}$ 

 $\overline{1}$ 

 $\mathbf{I}$ 

 $\overline{1}$ 

 $\mathbf{I}$  $\mathbf{I}$ 

 $\mathbf{I}$ 

 $\mathbf{I}$ 

 $\mathbf{I}$  $\mathbf{I}$ 

 $\mathbf{I}$ 

 $\mathbf{I}$  $\overline{1}$ 

ジです。 UCS-2 用の 2 バイトのコード・ページ番号は 1200 です。これは、データベ ース内の漢字ストリング・データのコード・ページです。ユニコード・データベースが 作成される際、CHAR、VARCHAR、LONG VARCHAR、および CLOB データは UTF-8 で格納され、GRAPHIC、VARGRAPHIC、LONG VARGRAPHIC、および DBCLOB データは UCS-2 で格納されます。

### ユニコード・データベースの作成

 $\mathbf{I}$ 

 $\mathbf{I}$ 

 $\mathsf{L}$ 

 $\mathbf{I}$ 

 $\overline{1}$ 

 $\overline{1}$ 

 $\mathbf{I}$ 

 $\mathbf{I}$ 

デフォルトでは、データベースは、データベースを作成しているアプリケーションのコ ード・ページで作成されます。したがって、ユニコード (UTF-8) クライアントからデー タベースを作成する場合(たとえば、 AIX の UNIVERSAL ロケール、またはそのクラ イアントの DB2CODEPAGE レジストリー変数を 1208 にセットした場合)、データベー スはユニコードデータベースとして作成されます。別の方法としては、CODESET 名と して「UTF-8」を指定し、 DB2 UDB によってサポートされている任意の地域コードを 使用できます。

たとえば、米国の地域コードを指定してユニコード・データベースを作成する場合は、 次のコマンドを実行します。

DB2 CREATE DATABASE dbname USING CODESET UTF-8 TERRITORY US

sqlecrea API を使用してユニコード・データベースを作成するには、それぞれの値を sqledbcountryinfo にセットする必要があります。たとえば、SQLDBCODESET を UTF-8 にセットし、SQLDBLOCALE を任意の有効な地域コード (たとえば、 US) にセットし ます。

UCS-2 ユニコード・データベースのデフォルトの照合シーケンスは IDENTITY です。 このシーケンスでは、文字の順番はコード・ポイント順になります。したがって、デフ ォルトでは、すべてのユニコード文字が順番に並べられ、それぞれのコード・ポイント によって比較されます。ほとんどのユニコード文字の場合、 UTF-8 でエンコードされ たときのバイナリー照合の順番と UCS-2 でエンコードされたときのバイナリー照合の 順番は同じになります。しかし、エンコードのためにサロゲート文字のペアを必要とす る外字が含まれている場合は、 UTF-8 での文字のエンコードは後ろに向かって照合さ れ、同じ文字を UCS-2 でエンコードしたときは中間のどこかで照合が行われます。そ して、この 2 つのサロゲート文字は別々に分けることができます。この理由は、外字を UTF-8 でエンコードしたときに 4 バイトのバイナリー・コード 11110xxx 10xxxxxx 10xxxxxx 10xxxxxx ができ、これが UTF-8 エンコードの U+FFFF よりも大きくなって しまうことにあります。しかし、UCS-2 では、同じ外字が 2 つの UCS-2 サロゲート文 字としてエンコードされ、 DB2 UDB はこの各サロゲート文字を別個に扱い、照合しま す。

日時形式、小数点など、地域に関係するパラメーターはすべて、クライアントの現在の 地域に基づいています。

ユニコード・データベースでは、 DB2 UDB によってサポートされているすべてのコー ド・ページからの接続が可能です。クライアントのコード・ページと UTF-8 との間の

コード・ページ文字変換は、データベース・マネージャーによって自動的に行われま す。漢字ストリング・タイプのデータは常に UCS-2 内に存在し、コード・ページ変換 は行われません。ただしコマンド行プロセッサー (CLP) 環境は例外です。 CLP から漢 字ストリング (UCS-2) データを意図的に選択すると、戻される漢字ストリング・データ は、 CLP によって UCS-2 からそれぞれのクライアント環境のコード・ページに変換 されます。

各クライアントは、それぞれの環境でサポートされている文字レパートリー、入力方 式、およびフォントによって制限を受けますが、 UCS-2 データベース自体はすべての UCS-2 文字を受け入れて格納します。そのため、各クライアントでは、通常は UCS-2 文字のサブセットを処理しますが、データベース・マネージャーでは UCS-2 文字の全 レパートリーを処理できます。

文字をローカル・コード・ページから UTF-8 に変換すると、バイト数が増大する可能 性があります。 ASCII 文字の場合はこのような増大はありませんが、他の UCS-2 文字 は、いくつかの要因のために増大します。 UTF-8 形式におけるそれぞれの UCS-2 文字 のバイト数は、 263ページの『UTF-8』の表を見て判断することができます。

### データ・タイプ

 $\mathbf{I}$ 

 $\mathbf{I}$  $\mathbf{I}$ 

 $\mathbf{I}$  $\overline{1}$ 

 $\mathbf{I}$ 

 $\overline{1}$ 

 $\mathbf{I}$ 

 $\mathbf{I}$ 

 $\mathbf{I}$ 

 $\overline{1}$ 

 $\mathbf{I}$ 

 $\overline{1}$ 

 $\mathbf{I}$ 

 $\overline{1}$ 

 $\overline{1}$  $\mathbf{I}$ 

 $\mathbf{I}$ 

 $\mathbf{I}$  $\overline{1}$ 

 $\overline{1}$ 

 $\mathbf{I}$ 

 $\mathbf{I}$ 

DB2 UDB によってサポートされているデータ・タイプはすべて、 UCS-2 データベー スでもサポートされています。特に、漢字ストリング・データは UCS-2 データベース でサポートされており、 UCS-2/Unicode で格納されます。 SBCS クライアントを含む それぞれのクライアントでは、 UCS-2 データベースへ接続するときに、 UCS-2/Unicode の漢字ストリング・データ・タイプを処理できます。

UCS-2 データベースは、MBCS データベースに似ています。このデータベースでは文 字ストリング・データがバイト数で測定されます。文字ストリング・データを UTF-8 で処理する場合、それぞれの文字を 1 バイトと見なすことはできません。マルチバイト UTF-8 エンコードの場合、各 ASCII 文字は 1 バイトですが、非 ASCII 文字はそれぞ れ 2 から 4 バイトになります。 CHAR フィールドを定義するときには、このことを 考慮するようにします。 ASCII 文字と非 ASCII 文字の比率に応じて、サイズが 、n バイトの CHAR フィールドには、 n/4 文字から n 文字までの任意のものを指定できま す。

さらに、漢字ストリング UCS-2 データ・タイプに対して文字ストリング UTF-8 エンコ ードを使うことも、全体のストレージ要件に影響します。文字の大多数が ASCII で、 非 ASCII 文字が少ししか含まれない場合、ストレージ要件は 1 文字当たり 1 バイト に近づくため、UTF-8 データを格納することはより良い選択かもしれません。一方、 文字の大多数が非 ASCII 文字で、 3 バイトか 4 バイトの UTF-8 シーケンスで展開さ れる場合 (たとえば表意文字) は、 UCS-2 漢字ストリング形式を選択する方が良いでし ょう。それは、すべてが 3 バイトの UTF-8 シーケンスが 1 つの 16 ビット UCS-2 文 字に、それぞれが 4 バイトの UTF-8 シーケンスは 2 つの 16 ビット UCS-2 文字にな るためです。

MBCS 環境では、文字ストリングに対して機能する SOL スカラー関数 (LENGTH、 SUBSTR、 POSSTR、MAX、MIN など)は、文字数ではなくバイト数に基づいて機能し ます。この動作は UCS-2 データベースでも同じですが、これらの値は常にデータベー ス・コード・ページのコンテキスト内に定義されるため、UCS-2 データベースにオフ セットと長さを指定するときには、特別な注意が必要です。このことは、UCS-2 データ ベースを UTF-8 で定義する場合に特に当てはまります。単一バイト文字の中には UTF-8 で 2 バイト以上を必要とするものもあるため、単一バイト・データベースに有 効な SUBSTR 指標は、 UCS-2 データベースには有効ではない場合があります。正し くない指標を指定すると、SOLCODE -191 (SOLSTATE 22504) が戻されます。これら の関数の動作についての詳細は、SOL 解説書 を参照してください。

SOL CHAR データ・タイプは、ユーザー・プログラムにおける C 言語の char デー タ・タイプによってサポートされています。 SOL GRAPHIC データ・タイプは、ユー ザー・プログラムの sqldbchar によってサポートされています。ただし UCS-2 データ ベースでは、sqldbchar データは常にビッグ・エンディアン (バイト数の大きい順番) 形式であるということに注意してください。アプリケーション・プログラムを UCS-2 データベースに接続すると、文字ストリング・データは DB2 UDB によってアプリケー ション・コード・ページと UTF-8 との間で変換されますが、漢字ストリング・データ は常に UCS-2 になります。

#### ID

 $\mathbf{I}$ 

 $\mathbf{L}$ 

 $\mathbf{I}$ 

 $\mathbf{I}$ 

 $\mathbf{I}$ 

 $\mathbf{I}$ 

 $\overline{1}$ 

UCS-2 データベースでは、ID はすべてマルチバイトの UTF-8 です。ですから、DB2 UDB によって拡張文字セット (たとえば、アクセント記号、マルチバイト文字) での文 字の使用が許可されている箇所では、 ID として任意の UCS-2 文字を使用することが できます。拡張文字を使用できる ID について詳しくは、 187ページの『付録A. 命名規 則』を参照してください。

クライアントは、それぞれの環境でサポートされている任意の文字を入力することがで きます。その後、ID に入れられたすべての文字がデータベース・マネージャーによって UTF-8 へ変換されます。 UCS-2 データベースで ID に各国語の文字を指定するときに は、以下の 2 つの点を考慮する必要があります。

- 非 ASCII 文字にはそれぞれ 2 から 4 バイトが必要。そのため、n バイトの ID は、ASCII 文字と非 ASCII 文字の比率に応じて、n/4 文字から n 文字の範囲を保 持できます。非 ASCII 文字が 1 文字か 2 文字しか含まれない場合 (たとえば、アク セント記号の場合)、その上限は n 文字に近くなりますが、完全に非 ASCII である ID の場合 (たとえば、日本語の場合)、使用できるのは n/4 から n/3 文字だけです。
- ID を別のクライアント環境から入力するのであれば、そのクライアントで使用でき る文字の共通サブセットを使用して、 ID を定義しなければならない。たとえば、 UCS-2 データベースが Latin-1、アラビア語、および日本語環境からアクセスされる 場合、すべての ID を実際に ASCII に限定する必要があります。

#### ユニコード・リテラル

ユニコード・リテラルは、以下の 2 つの方法で指定できます。

- G'…' または N'….' 形式を使用した漢字ストリング定数として指定する (SOL 解説書 の『言語要素』の章の『漢字ストリング定数』を参照)。この方法で指定したリテラル はすべて、データベース・マネージャーによってアプリケーション・コード・ページ から 16 ビット・ユニコードに変換されます。
- UX'....' または GX'....' 形式を使用したユニコード 16 進数ストリングとして指定す る。 UX または GX の後の引用符の間に指定された定数は、ビッグ・エンディアン 順に 4 の倍数桁の 16 進数字でなければなりません。それぞれの 4 桁は 1 つの 16 ビット・ユニコード・コード・ポイントを表します。なお、サロゲート文字は常にペ アになっているので、高位と低位のサロゲート文字を表すには 4 桁のグループが 2 つ必要であることを覚えておいてください。

コマンド行プロセッサー (CLP) を使用する場合、 UCS-2 文字がローカル・アプリケー ションのコード・ページに存在すれば、最初の方法の方が簡単です (たとえば、コー ド・ページ 850 を使用している端末からコード・ページ 850 の文字を入力する場合)。 2 番目の方式は、アプリケーション・コード・ページのレパートリー外の文字のために 使うようにします (たとえば、コード・ページ 850 を使用している端末から日本語の文 字を指定する場合)。

### UCS-2 データベースにおけるパターン照合

パターン照合において、既存の MBCS データベースの動作は UCS-2 データベースの 動作とは少し異なります。

DB2 UDB の MBCS データベースの現在の動作を考える場合、突き合わせ式に MBCS データが含まれていれば、パターンには SBCS 文字と非 SBCS 文字の両方が含まれる 可能性があります。パターンに含まれる特殊文字は以下のように解釈されます。

- SBCS 下線は 1 つの SBCS 文字を表す。
- DBCS 下線は 1 つの MBCS 文字を表す。
- パーセント記号 (SBCS あるいは DBCS のいずれか) は、ゼロ以上の SBCS 文字ま たは非 SBCS 文字のストリングを表す。

ユニコード・データベースでは、「単一バイト」文字と「2 バイト」文字とは区別され ません。 16 ビット文字はそれぞれ 2 バイトを使います。 UTF-8 形式では、ユニコー ド文字が「混合バイト」でエンコードされますが、 UTF-8 において SBCS 文字と MBCS 文字との間の区別はありません。それぞれの文字は、UTF-8 形式でのバイト数に 関係なくユニコード文字です。ある文字ストリングあるいは漢字ストリングの式を指定 する場合、下線は 1 つのユニコード文字を表し、パーセント記号はゼロ以上のユニコー ド文字のストリングを表します。サロゲートはペアになっているので、下線は 2 つ必要 であることに注意してください。

クライアントでは、この文字ストリング式は、クライアントのコード・ページに含まれ ており、データベース・マネージャーによって UTF-8 へ変換されます。 SBCS クライ アントのコード・ページには DBCS パーセント記号や DBCS 下線は含まれていません が、サポートされている各コード・ページには、単一バイトのパーセント記号 (U+0025

 $\overline{1}$ 

 $\mathbf{I}$ 

 $\overline{1}$ 

 $\mathbf{I}$ 

 $\mathbf{I}$  $\mathbf{I}$ 

 $\overline{1}$ 

 $\mathbf{I}$ 

 $\mathbf{I}$ 

 $\mathbf{I}$ 

 $\mathbf{I}$  $\mathbf{I}$ 

 $\overline{1}$ 

 $\mathbf{I}$ 

 $\mathbf{I}$ 

 $\mathbf{I}$ 

に相当) および単一バイトの下線 (U+005F に相当) が含まれています。 UCS-2 データ ベースでの特殊文字の解釈は以下のとおりです。

- SBCS 下線 (U+0025 に相当) は、漢字ストリング式においては 1 つの UCS-2 文字 を表し、文字ストリング式においては 1 つの UTF-8 文字を表す。
- SBCS パーセント記号 (U+005F に相当) は、漢字ストリング式においてはゼロ以上の UCS-2 文字のストリングを表し、文字ストリング式においてはゼロ以上の UTF-8 文 字のストリングを表す。

さらに DBCS コード・ページは、 1 つの DBCS パーセント記号 (U+FF05 に相当) と 1 つの DBCS 下線 (U+FF3F に相当) をサポートしています。これらの文字は、UCS-2 データベースでは特別な意味がありません。

任意指定の "エスケープ式"を使い、下線およびパーセント記号の特別な意味を変更す る際に使われる文字を指定する場合、サポートされるのは、ASCII 文字、あるいは 2 バイトの UTF-8 シーケンスに展開される文字だけです。エスケープ文字を指定して、3 バイトの UTF-8 値に展開すると、エラー・メッセージ (エラー SQL0130N、 SOLSTATE 22019)が戻されます。

### インポート / エクスポート / ロードについての考慮事項

このセクションで説明されているように、UCS-2 データベースでは、DEL、ASC、およ び PC/IXF ファイル形式だけがサポートされています。 WSF 形式はサポートされてい ません。

UCS-2 データベースから ASCII 区切り (DEL) ファイルヘエクスポートすると、文字デ ータはすべてアプリケーション・コード・ページに変換されます。文字ストリング・デ ータと漢字ストリング・データはどちらも、クライアントの同じ SBCS または MBCS コード・ページに変換されます。これは、いずれのデータベースをエクスポートすると きに予想される動作であり、区切り付き ASCII ファイル全体には 1 つのコード・ペー ジしか含められないので、この動作を変更することはできません。したがって、区切り 付き ASCII ファイルヘエクスポートするときには、アプリケーション・コード・ペー ジに存在する UCS-2 文字だけが保管されます。他の文字については、アプリケーショ ン・コード・ページのデフォルトの置換文字に置き換えられます。 UTF-8 クライアン ト (コード・ページ 1208) の場合、 UTF-8 クライアント側ですべての UCS-2 文字が サポートされているので、データが失われることはありません。

ASCII ファイル (DEL または ASC) から UCS-2 データベースヘインポートする場合、 文字ストリング・データはアプリケーション・コード・ページから UTF-8 に変換さ れ、漢字ストリング・データはアプリケーション・コード・ページから UCS-2 に変換 されます。失われるデータはありません。別のコード・ページに保管された ASCII デ ータをインポートする場合は、インポートのコマンドを発行する前に、データ・ファイ ルのコード・ページを変更する必要があります。そのための方法の 1 つは、ASCII デ ータ・ファイルのコード・ページに、 DB2CODEPAGE をセットすることです。

SBCS および MBCS クライアントで有効な ASCII 区切り文字の範囲は、 DB2 UDB によってこれらのクライアント向けに現在サポートされている、有効な ASCII 区切り 文字の範囲と同じになります。 UTF-8 クライアントでの有効な区切り文字の範囲は X'01' から X'7F' で、通常の制約があります。これらの制約の完全なリストは、 デー 夕移動ユーティリティー手引きおよび解説書 の付録『エクスポート / インポート / ロ ード・ユーティリティーのファイル形式』を参照してください。

UCS-2 データベースから PC/IXF ファイルにエクスポートする場合、文字ストリング・ データはクライアントの SBCS/MBCS コード・ページに変換されます。漢字ストリン グ・データは変換されず、UCS-2 (コード・ページ 1200) で格納されます。失われるデ ータはありません。

PC/IXF ファイルから UCS-2 データベースヘインポートする場合、文字ストリング・デ ータは、 PC/IXF ヘッダーに示されている SBCS/MBCS コード・ページに含まれるも のと見なされ、漢字ストリング・データは、 PC/IXF ヘッダーに示されている DBCS コード・ページに含まれるものと見なされます。文字ストリング・データは、インポー ト・ユーティリティーにより、 PC/IXF ヘッダーで指定されたコード・ページからクラ イアントのコード・ページに変換され、その後、(INSERT ステートメントにより) クラ イアントのコード・ページから UTF-8 へ変換されます。漢字ストリング・データは、 インポート・ユーティリティーにより、 PC/IXF ヘッダーで指定された DBCS コー ド・ページから UCS-2 (コード・ページ 1200) へ直接に変換されます。

ロード・ユーティリティーはデータを直接にデータベースへ入れ、デフォルトで、 ASC または DEL ファイルのデータはデータベースのコード・ページであると見なします。 したがって、ASCII ファイルについては、デフォルトではコード・ページ変換は行われ ません。 (codepage 修飾子を使用して) データ・ファイルのコード・ページを明示的に 指定しておけば、ロード・ユーティリティーはその情報を利用してコード・ページをデ ータベースのコード・ページに変換し、それからデータをロードします。 PC/IXF の場 合、ロード・ユーティリティーは常に IXF ヘッダーで指定したコード・ページからデ ータベースのコード・ページ (CHAR の場合は 1208、 GRAPHIC の場合は 1200) へ変 換します。

DBCLOB ファイルのコード・ページは、UCS-2 では必ず 1200 です。 CLOB ファイル のコード・ページは、インポート、ロード、エクスポートされるデータ・ファイルのコ ード・ページと同じです。たとえば、PC/IXF 形式を使用してデータをロードまたはイ ンポートするときには、 CLOB ファイルは、PC/IXF ヘッダーで指定したコード・ペー ジであると見なされます。 DBCLOB ファイルが ASC または DEL 形式である場合、 ロード・ユーティリティーは、(codepage 修飾子を使って別のコード・ページを明示的 に指定しない限り) CLOB データがデータベースのコード・ページであると見なし、イ ンポート・ユーティリティーは、クライアントのアプリケーション・コード・ページで あると見なします。

UCS-2 データベースでは、以下の理由で nochecklengths 修飾子を常に指定します。

 $\overline{\phantom{a}}$ 

 $\mathbf{I}$  $\overline{1}$ 

 $\overline{1}$ 

 $\overline{1}$ 

 $\mathbf{I}$ 

- DBCS コード・ページが存在しないデータベースに対して、いずれの SBCS も接続 できる。
- UTF-8 形式の文字ストリングは、通常、クライアント・コード・ページの文字ストリ ングの長さとは異なる。

ロード、インポート、およびエクスポート・ユーティリティーについての詳細は、デー 夕移動ユーティリティー手引きおよび解説書を参照してください。

#### 非互換性

UCS-2 データベースに接続されるアプリケーションの場合、漢字ストリング・データは 常に UCS-2 (コード・ページ 1200) です。 UCS-2 以外のデータベースに接続されるア プリケーションの場合、漢字ストリング・データはアプリケーションの DBCS コー ド・ページにあります。ただし、アプリケーション・コード・ページが SBCS であれ ば、これは許可されません。たとえば、932 クライアントが日本語の非 UCS-2 データ ベースに接続されている場合、漢字ストリング・データはコード・ページ 301 になりま す。 UCS-2 データベースに接続された 932 クライアント・アプリケーションの場合、 漢字ストリング・データは UCS-2 に存在します。

# 付録E. DB2 ライブラリーの使用法

DB2 ユニバーサル・データベース ライブラリーは、オンライン・ヘルプ、ブック (PDF および HTML)、および HTML 形式のサンプル・プログラムから成っています。このセ クションでは、ユーザーに提供される情報について紹介し、その入手方法を示します。

オンライン製品情報をご利用になるには、インフォメーション・センターを使用するこ とができます。詳細については、289ページの『インフォメーション・センターを使用し た情報へのアクセス』を参照してください。ここではタスク情報、DB2 ブック、トラブ ルシューティング情報、サンプル・プログラム、および Web の DB2 情報を見ること ができます。

## DB2 PDF ファイルおよびハードコピー版資料

### DB2 情報

以下に示す表では、DB2 ブックを 4 つのカテゴリーに分類しています。

DB2 の手引きおよび解説書

これらの資料は、すべてのプラットフォームに共通の DB2 情報を含んでいま す。

DB2 のインストールおよび構成の情報

これらの資料は、特定のプラットフォーム上の DB2 ごとに用意されていま す。たとえば、 OS/2、Windows、および UNIX ベースのプラットフォームで 稼働するそれぞれの DB2 用に、別個の概説およびインストール 資料が用意さ れています。

### プラットフォーム共通のサンプル・プログラム (HTML 形式)

これらのサンプルは、アプリケーション開発クライアントとともにインストー ルされるサンプル・プログラムの HTML 版です。これらのサンプルは参考用 であり、実際のプログラムに代わるものではありません。

#### リリース情報

これらのファイルには、DB2 ブックには含められなかった最新の情報が記載さ れています。

インストール情報、リリース情報、およびチュートリアルは、製品 CD-ROM から HTML 形式で参照することができます。ほとんどの資料は、製品 CD-ROM から HTML 形式で表示できますし、 DB2 の資料 CD-ROM から Adobe Acrobat (PDF) 形 式で表示し印刷することができます。 IBM にハードコピー版の資料を注文したい場合 は、285ページの『印刷資料の注文方法』を参照してください。注文可能な資料につい ては、以下の表をご覧ください。

OS/2 および Windows プラットフォームの場合、 HTML ファイルは sqllib\doc\html ディレクトリーにインストールできます。 DB2 情報はいくつかの言語で提供されてい ます。しかし、すべての言語に翻訳されているわけではありません。ある言語で情報が 提供されていない場合は、英語版の情報が提供されます。

UNIX プラットフォームの場合、言語ごとに異なる複数の HTML ファイルを doc/%L/html ディレクトリーにインストールできます。ここで、%L は地域を表してい ます。詳細については、適切な概説およびインストールの手引き を参照してください。

DB2 ブックを入手して情報を利用するには、次のようなさまざまな方法があります。

- 288ページの『オンライン情報の表示』
- 292ページの『オンライン情報の検索』
- 285ページの『印刷資料の注文方法』
- 285ページの『PDF 資料の印刷』
### <span id="page-288-0"></span>表 35. DB2 情報

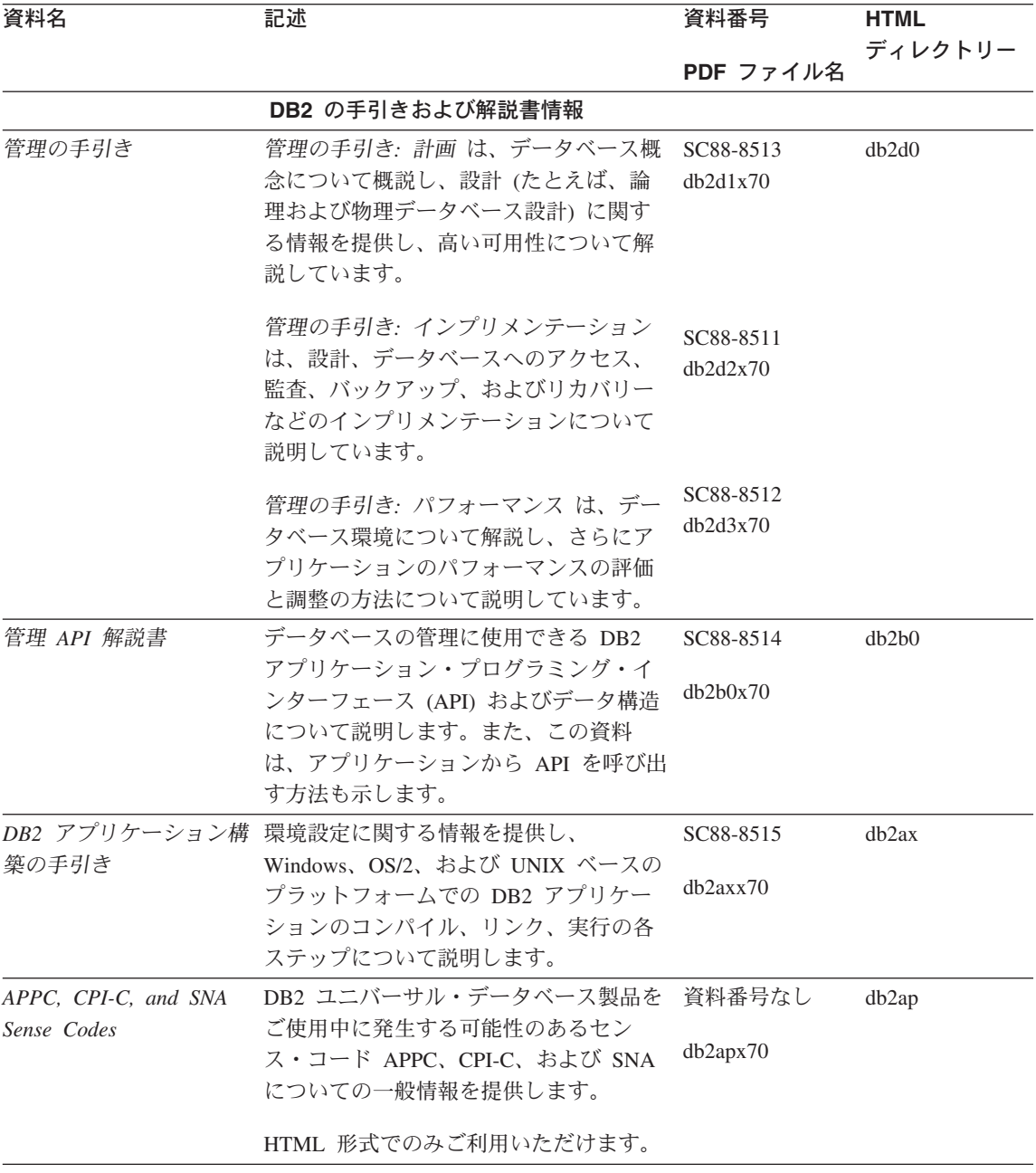

### 表 35. DB2 情報 (続き)

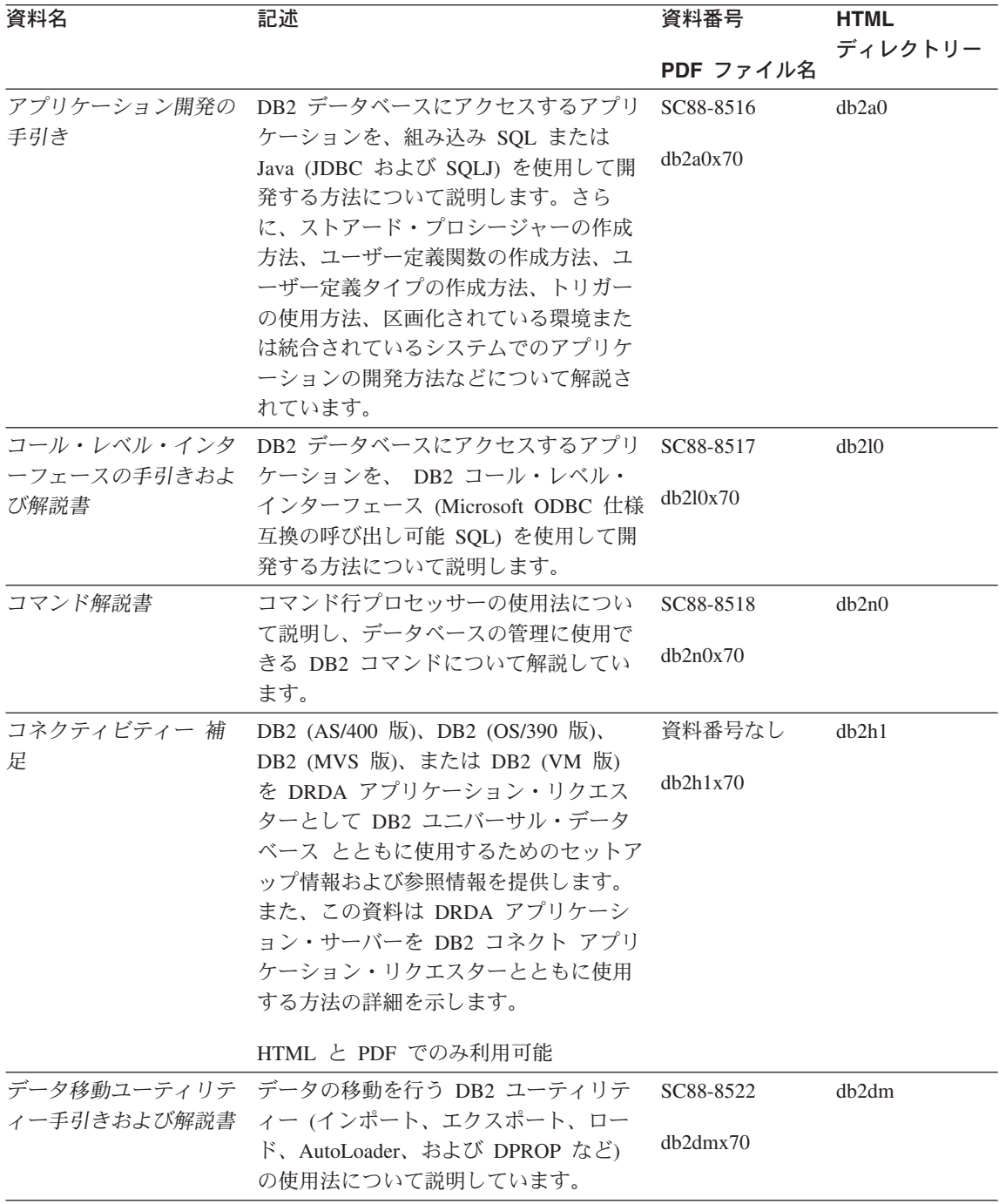

表 35. DB2 情報 (続き)

| 資料名                        | 記述                                                             | 資料番号      | <b>HTML</b> |
|----------------------------|----------------------------------------------------------------|-----------|-------------|
|                            |                                                                | PDF ファイル名 | ディレクトリー     |
| ター 管理の手引き                  | データウェアハウスセン データウェアハウスセンターを使用して<br>データウェアハウスを構築および保守す           | SC88-8545 | db2dd       |
|                            | る方法を説明します。                                                     | db2ddx70  |             |
|                            | データウェアハウスセン プログラマーがアプリケーションをデー                                 | SC88-8546 | db2ad       |
| ター アプリケーション<br>統合の手引き      | タウェアハウスセンターおよび情報カタ<br>ログ・マネージャーと統合するのに役立<br>つ情報を提供します。         | db2adx70  |             |
| DB2 コネクト 使用者の              | DB2 コネクト製品の概念、プログラミン                                           | SC88-8521 | db2c0       |
| 手引き                        | グ、および一般的な使用方法に関する情<br>報を提供します。                                 | db2c0x70  |             |
|                            | DB2 クエリー・パトロー DB2 クエリー・パトローラー・システム                             | SC88-8525 | db2dw       |
| ラー 管理の手引き                  | の運用の概説を行い、運用および管理に<br>関する詳細情報、および管理用グラフィ<br>カル・ユーザー・インターフェース・ユ | db2dwx70  |             |
|                            | ーティリティーについてのタスク情報を<br>提供します。                                   |           |             |
|                            | DB2 クエリー・パトロー DB2 クエリー・パトローラーのツールや                             | SC88-8527 | db2ww       |
| ラー 使用者の手引き                 | 関数の使用方法を説明します。                                                 | db2wwx70  |             |
| 用語集                        | DB2 およびそのコンポーネントで使用さ                                           | 資料番号なし    | db2t0       |
|                            | れる用語の定義を示します。                                                  | db2t0x70  |             |
|                            | HTML 形式と SQL 解説書 で利用可能                                         |           |             |
| イメージ、オーディオ、<br>およびビデオ・エクステ | DB2 エクステンダーの一般情報について<br>提供し、画像、音声、およびビデオ                       | SC88-8609 | dmbu7       |
| ンダー 管理およびプロ                | (IAV) エクステンダーの管理と構成につ                                          | dmbu7x70  |             |
| グラミング                      | いて、および IAV エクステンダーを使<br>用したプログラミングについて説明して                     |           |             |
|                            | います。さらに、参照情報、診断情報                                              |           |             |
|                            | (メッセージ解説)、およびサンプルも収録<br>されています。                                |           |             |
| 情報カタログ・マネージ<br>ャー 管理の手引き   | 情報カタログを管理するためのガイドで                                             | SC88-8547 | db2di       |
|                            | す。                                                             | db2dix70  |             |
| 情報カタログ・マネージ                | 情報カタログ・マネージャー用の体系化                                             | SC88-8549 | db2bi       |
| ャー プログラミングの<br>手引きおよび解説書   | されたインターフェースの定義を示しま<br>す。                                       | db2bix70  |             |

表 35. DB2 情報 (続き)

| 資料名                                                                       | 記述                                                                                                    | 資料番号                                                           | <b>HTML</b>       |
|---------------------------------------------------------------------------|----------------------------------------------------------------------------------------------------|----------------------------------------------------------------|-------------------|
|                                                                           |                                                                                                    | PDF ファイル名                                                      | ディレクトリー           |
| 情報カタログ・マネージ<br>ャー 使用者の手引き                                                 | 情報カタログ・マネージャー・ユーザ<br>ー・インターフェースの使用に関する情<br>報を提供します。                                                                                                    | SC88-8548<br>$db2a$ ix $70$                                    | db <sub>2ai</sub> |
| インストールおよび構成<br>補足                                                         | プラットフォーム固有の DB2 クライア<br>ントの計画、インストール、およびセッ<br>トアップのガイドです。この補足資料に<br>は、バインド、クライアント / サーバー<br>通信の設定、 DB2 GUI ツール、DRDA<br>AS、分散インストール、分散要求の構<br>成、および異種データ・ソースへのアク<br>セスについても説明されています。 | GC88-8524<br>db2iyx70                                          | db2iy             |
| メッセージ解説書                                                                  | DB2、情報カタログ・マネージャー、お<br>よびデータウェアハウスセンターから出<br>されるメッセージとコードをリストし、<br>取るべき処置を解説しています。                                                                                                  | 第1巻<br>GC88-8543<br>db2m1x70<br>第 2 巻<br>GC88-8544<br>db2m2x70 | db2m0             |
| <b>OLAP</b> Integration Server<br>Administration Guide                    | OLAP Integration Server の Administration SC27-0787<br>Manager コンポーネントの使用方法を説<br>明します。                                                                                               | db2dpx70                                                       | n/a               |
| <b>OLAP</b> Integration Server<br>Metaoutline User's Guide                | 標準の OLAP Metaoutline インターフェ<br>ースを使用して (Metaoutline Assistant を<br>使用するのではなく) OLAP metaoutline<br>を作成しデータを取り込む方法を説明し<br>ています。                                                       | SC27-0784<br>db2upx70                                          | n/a               |
| <b>OLAP</b> Integration Server<br>Model User's Guide                      | (Model Assistant ではなく) 標準的な<br>OLAP Model Interface を使用して OLAP<br>モデルを作成する方法を説明します。                                                                                                 | SC <sub>27</sub> -0783<br>db2lpx70                             | n/a               |
| OLAP のセットアップお<br>よびユーザーズ・ガイド                                              | OLAP スターター・キットの構成および<br>セットアップに関する情報を提供しま<br>す。                                                                                                    | SC88-8652<br>db2ipx70                                          | db <sub>2ip</sub> |
| Hyperion Essbase $Z \mathcal{V}$<br>ッドシート アドイン ユ<br>ーザーズ ガイド for<br>Excel | Excel 作表計算プログラムを使用して<br>OLAP データを分析する方法を説明しま<br>す。                                                                                                    | SC88-8724<br>db2epx70                                          | db2ep             |

表 35. DB2 情報 (続き)

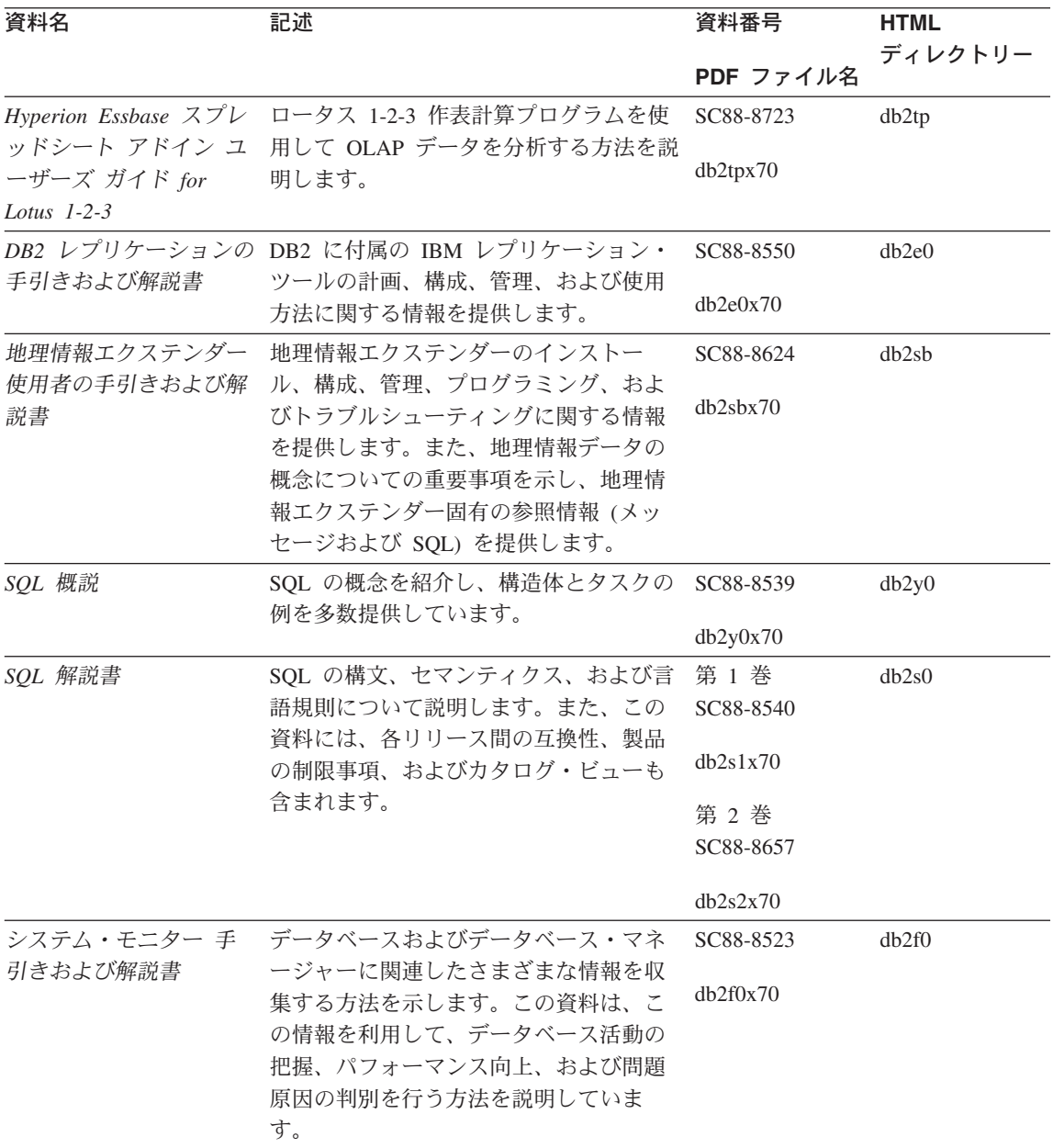

表 35. DB2 情報 (続き)

| 資料名               | 記述                                       | 資料番号      | <b>HTML</b> |
|-------------------|------------------------------------------|-----------|-------------|
|                   |                                          | PDF ファイル名 | ディレクトリー     |
|                   | テキスト・エクステンダ DB2 エクステンダーの一般情報、テキス         | SC88-8610 | desu9       |
| ー 管理およびプログラ       | ト・エクステンダーの管理および構成情                       |           |             |
| ミング               | 報、およびテキスト・エクステンダーを                       | desu9x70  |             |
|                   | 使用したプログラミングの方法について                       |           |             |
|                   | 解説します。この資料には、参照情報、                       |           |             |
|                   | 診断情報 (メッセージ解説)、およびサン<br>プルが含まれています。      |           |             |
| 問題判別の手引き          | エラーの原因の判別、問題からの回復、                       | GD88-7271 |             |
|                   | および DB2 カスタマー・サービスの支                     |           | db2p0       |
|                   | 援の下での診断ツールの使用法を記載し                       | db2p0x70  |             |
|                   | ています。                                    |           |             |
| 新機能               | DB2 ユニバーサル・データベース バー                     | SC88-8541 | db2q0       |
|                   | ジョン 7 の新しい機能および拡張機能に                     |           |             |
|                   | ついて説明します。                                | db2q0x70  |             |
|                   | DB2 のインストールおよび構成の情報                      |           |             |
| DB2 コネクト エンター     | OS/2 および Windows 32 ビット・オペ               | GC88-8520 | db2c6       |
|                   | プライズ・エディション レーティング・システム版の DB2 コネ         | db2c6x70  |             |
| (OS/2 および Windows | クト エンタープライズ・エディション                       |           |             |
| 版) 概説およびインスト      | で、計画、移行、インストール、および                       |           |             |
| $-11$             | 構成を行う場合の情報を提供します。ま<br>た、この資料はサポートされている多数 |           |             |
|                   | のクライアントのインストールおよびセ                       |           |             |
|                   | ットアップについても説明します。                         |           |             |
| DB2 コネクト エンター     | UNIX ベースのプラットフォームでの                      | GC88-8519 | db2cy       |
|                   | プライズ・エディション DB2 コネクト エンタープライズ・エデ         |           |             |
|                   | (UNIX 版) 概説およびイ ィションの計画、移行、インストール、       | db2cyx70  |             |
| ンストール             | 構成、およびタスクに関する情報を提供                       |           |             |
|                   | します。また、この資料はサポートされ                       |           |             |
|                   | ている多数のクライアントのインストー                       |           |             |
|                   | ルおよびセットアップについても説明し<br>ます。                |           |             |
|                   |                                          |           |             |

表 35. DB2 情報 (続き)

| 資料名                                       | 記述                                                                                                    | 資料番号                  | <b>HTML</b> |
|-------------------------------------------|----------------------------------------------------------------------------------------------------|-----------------------|-------------|
|                                           |                                                                                                    | PDF ファイル名             | ディレクトリー     |
| DB2 コネクト パーソナ<br>ル・エディション 概説<br>およびインストール | OS/2 および Windows 32 ビット・オペ<br>レーティング・システムの DB2 コネク<br>ト パーソナル・エディションで、計画、<br>移行、インストール、および構成を行う<br>場合のタスク情報を提供します。また、<br>この資料はサポートされているすべての<br>クライアントのインストールおよびセッ<br>トアップについても説明します。                | GC88-8533<br>db2c1x70 | db2c1       |
| $-11$                                     | DB2 コネクト パーソナ サポートされる Linux 配布プログラムの<br>ル・エディション (Linux DB2 コネクト パーソナル・エディショ<br>版) 概説およびインスト ンで、計画、インストール、移行、およ<br>び構成を行う場合の情報を提供します。                                                               | GC88-8528<br>dh2c4x70 | db2c4       |
| ネージャー 概説および<br>インストール                     | DB2 データ・リンク・マ AIX および Windows 32 ビット オペレ<br>ーティング システムの DB2 データ・リ<br>ンク・マネージャーで、計画、インスト<br>ール、構成を行う場合の情報を提供しま<br>す。                                                                                 | GC88-8532<br>dh2z6x70 | db2z6       |
| 張エディション (UNIX<br>版) 概説およびインスト<br>$-11$    | DB2 エンタープライズ拡 UNIX ベースのプラットフォームでの<br>DB2 エンタープライズ拡張エディション<br>の計画、インストール、および構成に関<br>する情報を提供します。また、この資料<br>はサポートされている多数のクライアン<br>トのインストールおよびセットアップに<br>ついても説明します。                                     | GC88-8530<br>db2v3x70 | db2v3       |
| 張エディション<br>インストール                         | DB2 エンタープライズ拡 Windows 32 ビット オペレーティング・<br>システムの DB2 エンタープライズ拡張<br>(Windows 版) 概説および エディションで、計画、インストール、<br>および構成を行う場合の情報を提供しま<br>す。また、この資料はサポートされてい<br>る多数のクライアントのインストールお<br>よびセットアップについても説明しま<br>す。 | GC88-8529<br>db2v6x70 | db2v6       |

表 35. DB2 情報 (続き)

| 資料名              | 記述                                         | 資料番号      | <b>HTML</b> |
|------------------|--------------------------------------------|-----------|-------------|
|                  |                                            |           | ディレクトリー     |
|                  |                                            | PDF ファイル名 |             |
|                  | DB2 ユニバーサル・デー OS/2 オペレーティング・システムでの         | GC88-8534 | db2i2       |
|                  | タベース (OS/2 版) 概説 DB2 ユニバーサル・データベースの計       |           |             |
| およびインストール        | 画、インストール、移行、および構成に                         | db2i2x70  |             |
|                  | 関する情報を提供します。また、この資                         |           |             |
|                  | 料はサポートされている多数のクライア                         |           |             |
|                  | ントのインストールおよびセットアップ                         |           |             |
|                  | についても説明します。                                |           |             |
| DB2 ユニバーサル・デー    | UNIX ベースのプラットフォームでの                        | GC88-8536 | db2ix       |
| タベース (UNIX 版) 概  | DB2 ユニバーサル・データベースの計                        |           |             |
| 説およびインストール       | 画、インストール、移行、および構成に                         | db2ixx70  |             |
|                  | 関する情報を提供します。また、この資                         |           |             |
|                  | 料はサポートされている多数のクライア                         |           |             |
|                  | ントのインストールおよびセットアップ                         |           |             |
|                  | についても説明します。                                |           |             |
|                  | DB2 ユニバーサル・デー Windows 32 ビット・オペレーティン       | GC88-8537 | db2i6       |
| タベース (Windows 版) | グ・システムの DB2 ユニバーサル・デ                       |           |             |
| 概説およびインストール      | ータベースで、計画、インストール、移                         | db2i6x70  |             |
|                  | 行、および構成を行う場合の情報を提供                         |           |             |
|                  | します。また、この資料はサポートされ                         |           |             |
|                  | ている多数のクライアントのインストー                         |           |             |
|                  | ルおよびセットアップについても説明し                         |           |             |
|                  | ます。                                        |           |             |
|                  | DB2 パーソナル・エディ OS/2 および Windows 32 ビット・オペ   | GC88-8535 | db2i1       |
|                  | ション 概説およびイン レーティング・システム版の DB2 ユニ           | db2i1x70  |             |
| ストール             | バーサル・データベース パーソナル・エ                        |           |             |
|                  | ディションで、計画、インストール、移                         |           |             |
|                  | 行、および構成を行う場合の情報を提供                         |           |             |
|                  | します。                                       |           |             |
|                  | DB2 パーソナル・エディ サポートされる Linux 配布プログラムの       | GC88-8538 | db2i4       |
| ション (Linux 版) 概説 | DB2 ユニバーサル・データベース パー                       | db2i4x70  |             |
| およびインストール        | ソナル・エディションで、計画、インス                         |           |             |
|                  | トール、移行、および構成を行う場合の<br>情報を提供します。            |           |             |
|                  |                                            |           |             |
|                  | <i>DB2 クエリー・パトロー DB2 クエ</i> リー・パトローラーのインスト | GC88-8526 | db2iw       |
| ラー インストールの手      | ール情報を提供します。                                | db2iwx70  |             |
| 引き               |                                            |           |             |

<span id="page-296-0"></span>表 35. DB2 情報 (続き)

| 資料名           | 記述                              | 資料番号      | <b>HTML</b> |
|---------------|---------------------------------|-----------|-------------|
|               |                                 | PDF ファイル名 | ディレクトリー     |
|               | ウェアハウス・マネージ ウェアハウス・エージェント、ウェアハ  | GC88-8572 | db2id       |
|               | ャー インストールの手 ウス・トランスフォーマー、および情報  |           |             |
| 引き            | カタログ・マネージャーのインストール              | dh2idx70  |             |
|               | 情報を提供します。                       |           |             |
|               | プラットフォーム共通のサンプル・プログラム (HTML 形式) |           |             |
| サンプル・プログラム    | DB2 のサポートするすべてのプラットフ            | 資料番号なし    | db2hs       |
| (HTML)        | オームでのプログラム言語用に、サンプ              |           |             |
|               | ル・プログラム (HTML 形式) を提供し          |           |             |
|               | ます。これらのサンプル・プログラム               |           |             |
|               | は、参照用としてのみ提供されていま               |           |             |
|               | す。サンプルは、すべてのプログラミン              |           |             |
|               | グ言語で利用できるわけではありませ               |           |             |
|               | ん。 HTML サンプルが利用できるの             |           |             |
|               | は、 DB2 アプリケーション開発クライ            |           |             |
|               | アントがインストールされている場合だ              |           |             |
|               | けです。                            |           |             |
|               | プログラムの詳細については、DB2 アプ            |           |             |
|               | リケーション構築の手引き を参照してく             |           |             |
|               | ださい。                            |           |             |
|               | リリース情報                          |           |             |
| DB2 コネクト リリース | DB2 コネクトの資料には含められなかっ 注 #2 を参照し  |           | db2cr       |
| 情報            | た最新の情報が収録されています。                | てください。    |             |
| DB2 インストール情報  | DB2 ブックには含められなかったインス            | 製品 CD-ROM |             |
|               | トールに関する最新の情報が収録されて              | からのみ利用で   |             |
|               | います。                            | きます。      |             |
| DB2 リリース情報    | DB2 ブックには含められなかった DB2           | 注 #2 を参照し | db2ir       |
|               | 製品とその機能に関する最新の情報が収              | てください。    |             |
|               | 録されています。                        |           |             |
|               |                                 |           |             |

注:

1. ファイル名の 6 桁目の文字 x は、その資料の言語を表します。たとえば、ファイル 名 db2d0e70 は、管理の手引き の英語版であることを示し、ファイル名 db2d0f70 は同じ資料のフランス語版を示します。資料の言語を表すためにファイル名の6桁 目で使用されている文字は以下のとおりです。

<span id="page-297-0"></span>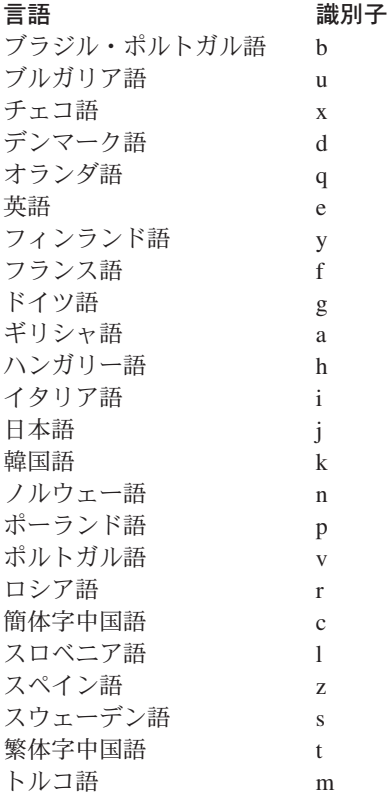

- 2. DB2 ブックには含められなかった最新の情報が、「リリース情報」で HTML 形式 および ASCII ファイルとして利用できます。 HTML 版は、インフォメーション・ センターおよび製品 CD-ROM からご利用になれます。 ASCII ファイルの参照方法:
	- UNIX ベースのプラットフォームでは、ファイル Release.Notes を参照してくだ さい。このファイルは DB2DIR/Readme/%L ディレクトリーにあります。ここで %L は地域名を、 DB2DIR は以下のものを表します。
		- /usr/lpp/db2\_07\_01 (AIX の場合)
		- /opt/IBMdb2/V7.1 (HP-UX、DYNIX/ptx、Solaris、および Silicon Graphics IRIX の場合)
		- /usr/IBMdb2/V7.1 (Linux の場合)
	- これ以外のプラットフォームでは、ファイル RELEASE.TXT を参照してください。 このファイルは、製品がインストールされているディレクトリーにあります。 OS/2 プラットフォームでは、 IBM DB2 フォルダーをダブルクリックし、 Release Notes アイコンをダブルクリックすることもできます。

#### <span id="page-298-0"></span>PDF 資料の印刷

資料のハードコピー版が必要な場合、 DB2 の資料 CD-ROM にある PDF ファイルを 印刷することができます。 Adobe Acrobat Reader を使用すれば、資料全体または特定 のページを印刷することができます。ライブラリー内の各資料のファイルについては、 275ページの表35 を参照してください。

Adobe Acrobat Reader の最新版は、Adobe の Web サイト http://www.adobe.co.jp/ から 入手できます。

PDF ファイルは、DB2 の資料 CD-ROM に収録されており、ファイル拡張子 PDF が付 いています。 PDF ファイルにアクセスするには以下のようにします。

- 1. DB2 の資料 CD-ROM を挿入します。 UNIX ベースのプラットフォームの場合は、 DB2 資料 CD-ROM をマウントします。マウントの手順については、概説およびイ ンストールを参照してください。
- 2. Acrobat Reader を起動します。
- 3. 以下に示すいずれかの位置から必要な PDF ファイルを開きます。
	- OS/2 および Windows プラットフォームでは:

x:¥doc¥language ディレクトリー。ここで、x は CD-ROM ドライブを、 language は 2 桁の言語を表す国コード (たとえば、EN は英語) を示します。

• UNIX ベースのプラットフォームでは:

CD-ROM の /cdrom/doc/%L ディレクトリー。ここで、/cdrom は CD-ROM のマ ウント・ポイントを、 %L は地域名を表します。

さらに、PDF ファイルを CD-ROM からローカル・ドライブまたはネットワーク・ドラ イブにコピーし、そこから参照することもできます。

#### 印刷資料の注文方法

ハードコピー版の DB2 ブックは、個別に注文することができます。資料を注文するに は、IBM 承認の販売業者または営業担当員に連絡してください。

### DB2 オンライン文書

#### オンライン・ヘルプへのアクセス

すべての DB2 コンポーネントで、オンライン・ヘルプを利用できます。以下の表に、 さまざまな種類のヘルプを示します。

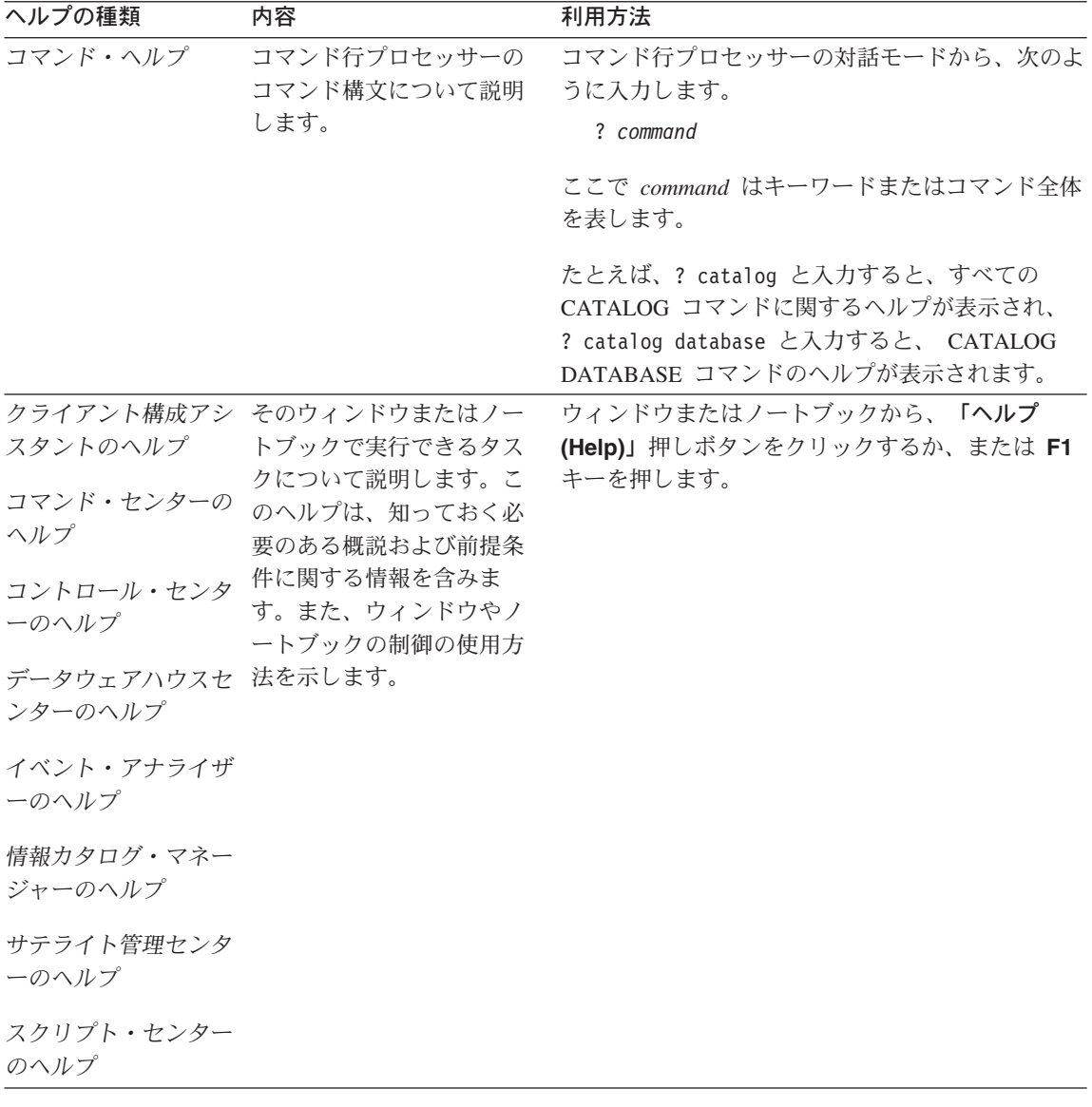

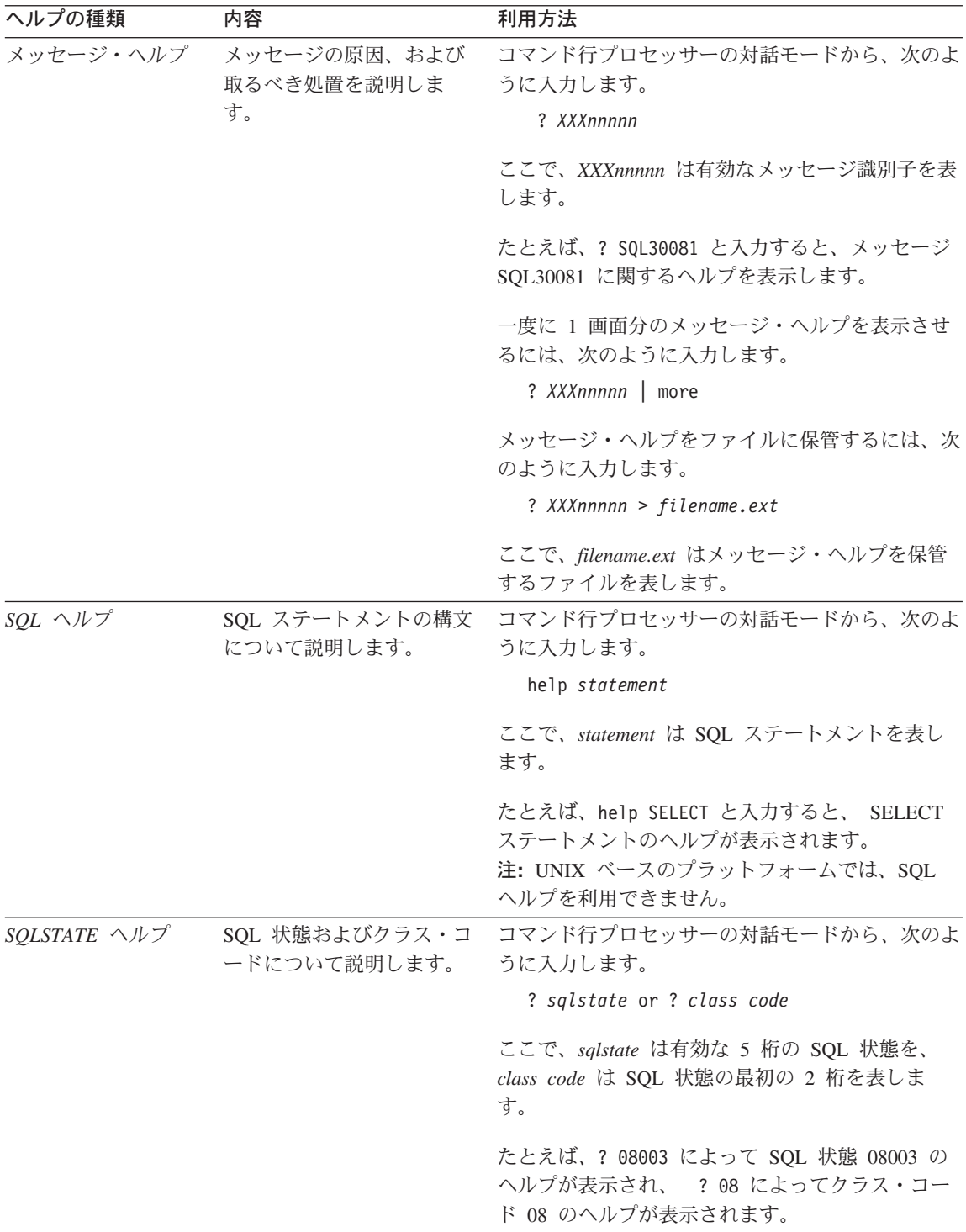

### <span id="page-301-0"></span>オンライン情報の表示

この製品に付属のブックは、ハイパーテキスト・マークアップ言語 (HTML) ソフトコピ 一形式です。ソフトコピー形式では情報を検索または表示したり、ハイパーテキスト・ リンクを利用して関連情報に移動したりすることができます。また、1つの端末を超え てライブラリーを容易に共用することができます。

オンライン・ブックやサンプル・プログラムは、 HTML バージョン 3.2 仕様に準拠す るすべてのブラウザーを使って表示できます。

オンライン・ブックまたはサンプル・プログラムは、次のようにして表示します。

- DB2 管理ツールを実行している場合、インフォメーション・センターを使用します。
- ブラウザーで、ファイル (File) ->ページを開く (Open Page) をクリックします。 次のようなページを開いて、DB2 情報に関する説明とリンクを表示してください。
	- UNIX ベースのプラットフォームでは、以下のページを開きます。

INSTHOME/sqllib/doc/%L/html/index.htm

ここで %L はロケール名です。

- その他のプラットフォームでは、以下のページを開きます。

sqllib\doc\html\index.htm

パスは DB2 がインストールされているドライブです。

インフォメーション・センターをインストールしていない場合、 DB2 Information アイコンをダブルクリックしてページを開くことができます。このア イコンは、ご使用のシステムに応じて、製品のメイン・フォルダー内または Windows 「スタート」メニューにあります。

#### Netscape ブラウザーのインストール

システムに Web ブラウザーがインストールされていない場合、製品の箱の中にある Netscape CD-ROM から Netscape をインストールすることができます。インストールに 関する詳細な説明については、以下を参照してください。

- 1. Netscape CD-ROM を挿入します。
- 2. UNIX ベースのプラットフォームでは、CD-ROM をマウントします。マウントの手 順については、概説およびインストールを参照してください。
- 3. インストールの手順については、 CDNAVnn.txt ファイルを参照します。ここで、nn は 2 桁の言語識別子を表します。ファイルは CD-ROM のルート・ディレクトリー にあります。

#### <span id="page-302-0"></span>インフォメーション・センターを使用した情報へのアクセス

インフォメーション・センターを使用すると、DB2 製品情報にすばやくアクセスするこ とができます。インフォメーション・センターは、DB2 管理ツールを使用できるすべて のプラットフォームで利用できます。

インフォメーション・センターは「インフォメーション・センター (Information Center)」アイコンをダブルクリックすることによってオープンできます。このアイコン のある場所はシステムによって異なります。メイン・プロダクト・フォルダーか Windows の「スタート」メニューのどちらかです。

Windows プラットフォームの DB2 では、ツールバーおよびヘルプ・メニューを使用し て、インフォメーション・センターにアクセスすることもできます。

インフォメーション・センターは 6 種類の情報を提供します。適切なタブをクリックす ると、種類ごとに提供されているトピックが表示されます。

タスク (Tasks) DB2 を使用して実行できる主要なタスク。

参照 (Reference)

DB2 参照情報 (キーワード、コマンド、API など)。

ブック (Books) DB2 ブック。

トラブルシューティング (Troubleshooting)

エラー・メッセージのカテゴリーと、メッセージに対する回復処置。

サンプル・プログラム (Sample Programs)

DB2 アプリケーション開発クライアントに付属のサンプル・プログラ ム。 DB2 アプリケーション開発クライアントをインストールしてい ない場合、このタブは表示されません。

WWW 上にある DB2 情報。この情報にアクセスするには、ご使用の Web システムから Web への接続が必要です。

リストから項目を 1 つ選択すると、インフォメーション・センターはビューアーを立ち 上げて情報を表示します。選択した情報の種類に応じて、ビューアーはシステム・ヘル プ・ビューアー、エディター、または Web ブラウザーです。

インフォメーション・ヤンターには検索機能が備わっており、リストを参照せずに特定 のトピックを探すことができます。

テキストの全検索を行うには、インフォメーション・センター内のハイパーテキスト・ リンク「DB2 オンライン情報の検索 (Search DB2 Online Information)」検索フォー ムに従います。

通常、HTML 検索サーバーは自動的に始動します。 HTML 情報の検索がうまくいかな い場合は、以下の方法の 1 つを使用して、検索サーバーを始動しなければならない場合 もあります。

<span id="page-303-0"></span>Windows では

「スタート」をクリックし、「プログラム」–>「IBM DB2」–> 「Information」–>「Start HTML Search Server」を選択します。

**OS/2 では** 

「DB2 (OS/2 版)」フォルダーをダブルクリックして、「Start HTML Search Server」アイコンをダブルクリックします。

HTML 情報の検索でこの他の問題が発生した場合は、リリース情報を参照してくださ  $\mathcal{U}^{\lambda}$ 

注: 検索機能は、Linux、DYNIX/ptx、および Silicon Graphics IRIX 環境では利用できま せん。

### DB2 ウィザードの使用

ウィザードを使用すると、各タスクをステップごとに進めることによって、さまざまな 管理タスクを遂行することができます。ウィザードは、コントロール・センターおよび クライアント構成アシスタントを通して使用できます。以下の表では、ウィザードとそ の目的をリストしています。

注: データベース作成、索引作成、マルチサイト更新の構成、およびパフォーマンス構 成ウィザードは、区分データベース環境で使用できます。

| ウィザード                                           | 内容                                             | 利用方法                                                                                                    |
|-------------------------------------------------|------------------------------------------------|----------------------------------------------------------------------------------------------------|
| データベース追加<br>(Add Database)                      | クライアント・ワークステーション上にデー<br>タベースのカタログを作成します。       | クライアント構成アシスタントか<br>「追加 (Add)」をクリックしま<br>ら、<br>す。                                                                                                  |
| クアップ<br>(Back up Database)                      | データベース・バッ バックアップ計画を決定、作成、およびスケ<br>ジュールします。     | 「コントロール・センター (Control<br>Center)」からバックアップするデー<br>タベースを右クリックし、「バック<br>アップ (Backup)」––>「ウィザー<br>ドを使用するデータベース<br>(Database Using Wizard)」を選択<br>します。 |
| マルチサイト更新の<br>構成 (Configure<br>Multisite Update) | マルチサイト更新、分散トランザクション、<br>または 2 フェーズ・コミットを構成します。 | 「コントロール・センター (Control<br>Center)」から、「データベース<br>(Databases)」フォルダーを右クリ<br>ックして、「マルチサイト更新<br>(Multisite Update)」を選択しま<br>す。                          |

<span id="page-304-0"></span>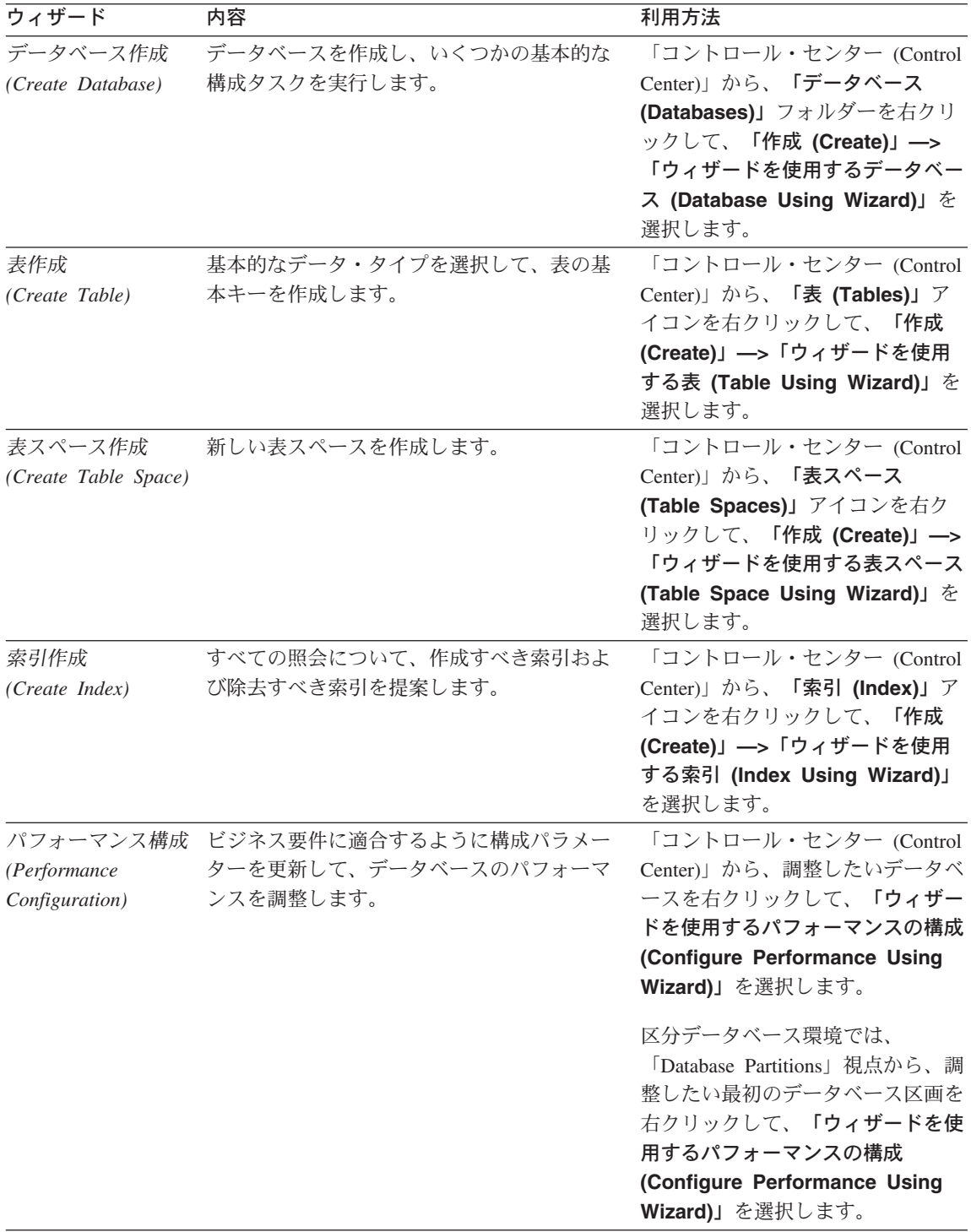

<span id="page-305-0"></span>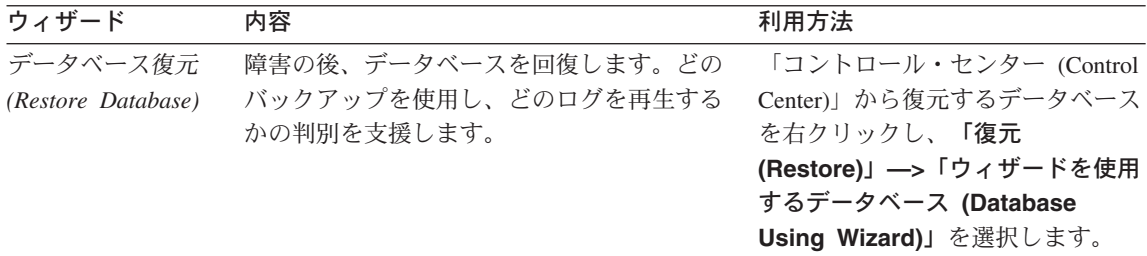

### 文書サーバーのセットアップ

デフォルトでは、DB2 情報はローカル・システムにインストールされます。つまり、 DB2 情報にアクセスする必要のある各担当者が同じファイルをインストールする必要が あります。 DB2 情報を 1 か所に格納するには、次のようにします。

- 1. \sqllib\doc\html のすべてのファイルとサブディレクトリーを、ローカル・システ ムから Web サーバーにコピーします。各ブックには独自のサブディレクトリーがあ り、そのブックを構成する必要な HTML および GIF ファイルが入っています。デ ィレクトリー構造は常に同じ状態に保つ必要があります。
- 2. Web サーバーを構成して、ファイルを新しい場所で検索するようにします。さらに 詳しい情報については、 インストールおよび構成 補足 の NetQuestion 付録を参照 してください。
- 3. インフォメーション・センターの Java バージョンをご使用の場合は、すべての HTML ファイルのベース URL を指定できます。この URL はブックのリストに使 用してください。
- 4. 資料ファイルが表示されるようになったなら、よく使うトピックにはブックマークを 付けておいてください。ブックマークを付けるページは、たとえば以下のものがあり ます。
	- ブックのリスト
	- 頻繁に使用されるブックの目次
	- 頻繁に参照する情報 (たとえば、ALTER TABLE トピックなど)
	- 検索フォーム

中央のマシンから DB2 ユニバーサル・データベース オンライン文書ファイルを提供す る方法については、 インストールおよび構成 補足 の NetQuestion 付録を参照してくだ さい。

### オンライン情報の検索

HTML ファイルの情報を検索するには、以下の方法のどれか 1 つを使用してくださ  $\mathcal{U}^{\lambda}$ 

- 最上部にある**「検索 (Search)」**をクリックします。検索フォームを使用して特定の トピックを見つけます。この機能は、 Linux、DYNIX/ptx、または Silicon Graphics IRIX 環境ではご利用になれません。
- 最上部にある「索引 (Index)」をクリックします。索引を使用して、ブック内の特定 のトピックを見つけます。
- HTML 資料またはヘルプの目次あるいは索引を表示してから、 Web ブラウザーの検 索機能を利用してブック内の特定のトピックを見つけます。
- Web ブラウザーのブックマーク機能を使用して、特定のトピックにすばやく戻りま す。
- インフォメーション・センターの検索機能を使用して、特定のトピックを検索しま す。詳しくは、289ページの『インフォメーション・センターを使用した情報へのア クセス』を参照してください。

### 付録F. 特記事項

本書に記載の製品、サービス、または機能が日本においては提供されていない場合があ ります。日本で利用可能な製品、サービス、および機能については、日本 IBM の営業 担当員にお尋ねください。本書で IBM 製品、プログラム、またはサービスに言及して いても、その IBM 製品、プログラム、またはサービスのみが使用可能であることを意 味するものではありません。これらに代えて、IBM の知的所有権を侵害することのな い、機能的に同等の製品、プログラム、またはサービスを使用することができます。た だし、IBM 以外の製品、プログラムまたはサービスの操作性の評価および検証は、お客 様の責任で行っていただきます。

IBM は、本書に記載されている内容に関して特許権(特許出願中のものを含む。) を保 有している場合があります。本書の提供は、お客様にこれらの特許権について実施権を 許諾することを意味するものではありません。実施権の許諾については、下記の宛先に 書面にてご照会ください。

〒106-0032 東京都港区六本木 3 丁目 2-31 AP 事業所 IBM World Trade Asia Corporation Intellectual Property Law & Licensing

以下の保証は、国または地域の法律に沿わない場合は、適用されません。 IBM および その直接または間接の子会社は、本書を特定物として現存するままの状態で提供し、商 品性の保証、特定目的適合性の保証および法律上の瑕疵担保責任を含むすべての明示も しくは黙示の保証責任を負わないものとします。国または地域によっては、法律の強行 規定により、保証責任の制限が禁じられる場合、強行規定の制限を受けるものとしま す。

本書は定期的に見直され、必要な変更(たとえば、技術的に不適切な表現や誤植など) は、本書の次版に組み込まれます。IBM は予告なしに、随時、この文書に記載されてい る製品またはプログラムに対して、改良または変更を行うことがあります。

本書において IBM 以外の Web サイトに言及している場合がありますが、便宜のため 記載しただけであり、決してそれらの Web サイトを推奨するものではありません。そ れらの Web サイトにある資料は、この IBM 製品の資料の一部ではありません。それ らの Web サイトは、お客様の青仟でご使用ください。

IBM は、お客様が提供するいかなる情報も、お客様に対してなんら義務も負うことのな い、自ら適切と信ずる方法で、使用もしくは配布することができるものとします。

本プログラムのライセンス保持者で、(i) 独自に作成したプログラムとその他のプログラ ム (本プログラムを含む) との間での情報交換、および (ii) 交換された情報の相互利用 を可能にすることを目的として、本プログラムに関する情報を必要とする方は、下記に 連絡してください。

IBM Canada Ltd. Office of the Lab Director 1150 Eglinton Avenue East Toronto, Ontario M3C 1H7 CANADA

本プログラムに関する上記の情報は、適切な使用条件の下で使用することができます が、有償の場合もあります。

本書で説明されているライセンス・プログラムまたはその他のライセンス資料は、IBM 所定のプログラム契約の契約条項、IBM プログラムのご使用条件、またはそれと同等の 条項に基づいて、 IBM より提供されます。

この文書に含まれるいかなるパフォーマンス・データも、管理環境下で決定されたもの です。そのため、他の操作環境で得られた結果は、異なる可能性があります。一部の測 定が、開発レベルのシステムで行われた可能性がありますが、その測定値が、一般に利 用可能なシステムのものと同じである保証はありません。さらに、一部の測定値が、推 定値である可能性があります。実際の結果は、異なる可能性があります。お客様は、お 客様の特定の環境に適したデータを確かめる必要があります。

IBM 以外の製品に関する情報は、その製品の供給者、出版物、もしくはその他の公に利 用可能なソースから入手したものです。IBM は、それらの製品のテストは行っておりま せん。したがって、他社製品に関する実行性、互換性、またはその他の要求については 確証できません。 IBM 以外の製品の性能に関する質問は、それらの製品の供給者にお 願いします。

IBM の将来の方向または意向に関する記述については、予告なしに変更または撤回され る場合があり、単に目標を示しているものです。

本書には、日常の業務処理で用いられるデータや報告書の例が含まれています。より具 体性を与えるために、それらの例には、個人、企業、ブランド、あるいは製品などの名 前が含まれている場合があります。これらの名称はすべて架空のものであり、名称や住 所が類似する企業が実在しているとしても、それは偶然にすぎません。

著作権使用許諾:

本書には、様々なオペレーティング・プラットフォームでのプログラミング手法を例示 するサンプル・アプリケーション・プログラムがソース言語で掲載されています。お客 様は、サンプル・プログラムが書かれているオペレーティング・プラットフォームのア

プリケーション・プログラミング・インターフェースに準拠したアプリケーション・プ ログラムの開発、使用、販売、配布を目的として、いかなる形式においても、IBM に対 価を支払うことなくこれを複製し、改変し、配布することができます。このサンプル· プログラムは、あらゆる条件下における完全なテストを経ていません。従って IBM は、これらのサンプル・プログラムについて信頼性、利便性もしくは機能性があること をほのめかしたり、保証することはできません。

それぞれの複製物、サンプル・プログラムのすべての部分、またはすべての派生した創 作物には、次のように、著作権表示を入れていただく必要があります。

© (お客様の会社名) (西暦年). このコードの一部は、IBM Corp. のサンプル・プログラ ムから取られています。 © Copyright IBM Corp. 年を入れる」. All Rights Reserved.

アスタリスク (\*) 付きの以下の用語は、IBM Corporation の商標です。

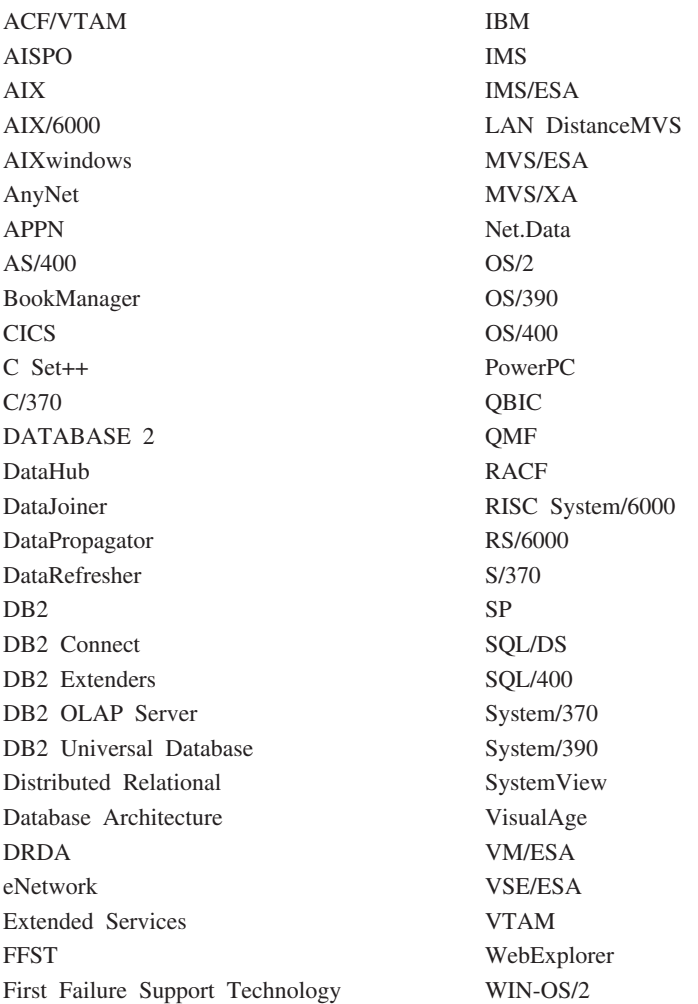

以下は、それぞれ各社の商標または登録商標です。

Tivoli および、NetView は、Tivoli Systems, Inc. の商標です。

Microsoft、Windows、Windows NT および Windows ロゴは、Microsoft Corporation の米 国およびその他の国における商標です。

Java およびすべての Java 関連の商標およびロゴは、Sun Microsystems, Inc. の米国およ びその他の国における商標または登録商標です。

UNIX は、The Open Group がライセンスしている米国およびその他の国における登録 商標です。

他の会社名、製品名およびサービス名などはそれぞれ各社の商標または登録商標です。

# 索引

日本語, 数字, 英字, 特殊文字の 順に配列されています。なお、濁 音と半濁音は清音と同等に扱わ れています。

# 「ア行]

アプリケーションの設計 照合順序、ガイドライン 253 一時表スペース 109 推奨事項 121 一時ワークスペース 所要サイズの見積もり 98 インスタンス 概要 8 インストール Netscane ブラウザー 288 インフォメーション・センター 289 ウィザード 索引 291 タスクを遂行する 290 データベース作成 290 データベース追加 290, 291, 292 データベース復元 291 データベース・バックアップ 290 パフォーマンス構成 291 表作成 291 表スペース作成 291 マルチサイト更新の構成 290 ウェアハウジング オブジェクト 50 概要 49 タスク 53 ウェアハウス 49 エージェント 50 ソース 50 ターゲット 50 プロセス 51 ウェアハウスの概要 49 ウェアハウス・ステップ 51

ウェアハウス・ステップ (続き) トランスフォーマー 52 プログラム 52 ユーザー定義プログラム 53 SQL 52 エージェント ウェアハウス 50 エージェント・サイト 51 エクステント・サイズ 16 選択 120 定義 107 エクステント・サイズの選択 120 エンティティー データベース内の 63 エンティティーのオカレンス 64 大文字小文字を区別する名前、連合 データベース 192 親  $\pm - 80$ 行 80 表 80 オンライン情報 検索 292 表示 288 オンライン・ヘルプ 285

# [カ行]

外部キー 定義 80 外部キー制約 21 拡張容易性 39 カタログ表スペース 108 推奨事項 123 各国語サポート (NLS) 双方向 CCSID サポート 248 日時値 255 文字セット 247 関係 多対 1 65 多対多 66

関係 (続き) 1 対 1 67 1 対多 65 監査、アクティビティーの 概要 84 キー 概要 69 区分化 102 キー列 識別 71 キー列の候補を識別する 71 基本キー 概要 69 固有値の生成 71 定義 80 基本キー制約 20.80 業務規則 概要 19 業務メタデータ 53 許可 26 概要 84 連合データベースの概要 27 空間 情報 55 データ 57 区画 データベース 33 区画間並列化 36 区画内並列化との同時使用 37 区画内並列化 36 区画間並列化との同時使用 37 区画の互換性 105 区分化 キー 102 データ 100 マップ 101 区分データベース 33 結合パス 73 権限レベル 26 言語識別子 ブック 283

検索 オンライン情報 289, 292 検査制約 22 コード・ページ サポートされる Windows コー ド・ページ 246 DB2CODEPAGE レジストリー変 数 246 高可用性 179 更新規則 83 構成 複数区画 42 構成パラメーター 概要 18 DB2 トランザクション・マネー ジャーについての考慮事項 137 構造型 68, 85 効力範囲 参照タイプ 68 互換性 区画 105 コミット 2 フェーズ 140 2 フェーズ中のエラー 143 固有 キー 80 索引 11 固有キー 概要 69 固有制約 20 概要 78 コンテナー 概要 15 DMS 表スペースの追加 115 コントロール・センター 翻訳版の実行 245

# 「サ行]

最新情報 284 再編成、表の 24 作業単位 129 リモート 130 索引 概要 10 索引ウィザード 291

索引キー 11 索引スペース 所要サイズの見積もり 94 削除規則 82 **座標系 57** サブジェクト・エリア 50 サブタイプ 68 サポートされている MTS 調整トランザクション用 DB2 データベース・サーバー 174 参照循環 定義 81 参照制約 概要 79 連結削除関係 82 SQL DELETE 規則 82 SQL INSERT 規則 81 SOL UPDATE 規則 83 SOL 操作に及ぼす影響 81 参照タイプ 概要 68,85 サンプル・プログラム プラットフォーム共通の 283 HTML 283 ジオコーディング 58 識別列 概要 71 時刻 形式 258 定義 256 時刻ストリング 定義 257 自己参照 行 81 制約 81 表 81 システム一時表スペース 109 システム管理スペース (SMS) 12. 109 システム・オブジェクト 概要 18 構成パラメーター 18 システム・カタログ表 概要 12 初期サイズの見積もり 91

システム・ネットワーク体系  $(SNA)$  138 システム・ログ機能 XA インターフェースの例 167 視点 概要 9 ジャーナル・ファイル・システム 179 従属行 81 従属表 80.81 照会内並列性 35 照会並列性 35 照合順序 一般的な問題 253 タイ文字 255 連合データベースでの問題 254 collating\_sequence オプション 254 情報カタログ 53 情報データ 49 所要サイズ、見積もり 一時ワークスペース 98 表 90 所要サイズの見積もり 索引スペース 94 長形式フィールドのデータ 93 ラージ・オブジェクト (LOB) デ  $-5/93$ ログ・ファイル・スペース 97 スーパータイプ 68 スキーマ 概要 11 スタースキーマ 53 ステップ (ウェアハウジングで  $(D)$  51 ストレージ・オブジェクト 概要 12 コンテナー 15 バッファー・プール 16 表スペース 12 制約 外部キー 21 概要 78 基本キー 20 検査 22 固有 20

制約 (続き) NOT NULL 20 セキュリティー 24 設計時に含めること 85 設計 表スペース 115 連合データベース 128 設計と選択、表スペースの 106 接続のプール、MTS 174 セットアップ、文書サーバーの 292 先頭一致順 91 ソート・シーケンス 253 操作可能データ 49 挿入規則 81 双方向 CCSID サポート  $CCSID \; \bar{\bar{\mathcal{R}}}$  249 DB2 UDB での実装 250 DB2 コネクト実装 251 属性 63 属性データ 56

# [夕行]

ターゲット 行 68 視点 68 タイプ 68 表 68 第 1 正規形 74 第 2 正規形 74 第 3 正規形 76 第 4 正規形 77 タイプ階層 68, 85 タイプ付き視点 概要 68 タイプ付き表 85 概要 68 タイム・スタンプ 定義 256 タイム・スタンプ・ストリング 定義 258 タイ文字 ソート 255 タスク ウェアハウジング 53

単一区画 シングル・プロセッサー環境 39 複数プロセッサー環境 40 単一プロセッサー環境 39 中断入出力 連続可用性のサポート 181 長形式フィールドのデータ 所要サイズの見積もり 93 調整プログラム・ノード 33 地理情報エクステンダー 概要 55 地理情報システム (GIS) 55 データ 区分化 100 情報 49 操作可能 49 長形式フィールド 93 ラージ・オブジェクト (LOB) 93 データウェアハウスセンター 49 データベース 概要 9 単一のトランザクションで複数の データベースを使用する場合 131 ディレクトリー 87 ファイル 88 分散 129 ホスト・システム上の 132 データベース管理スペース (DMS) 12, 113 データベース区画 33 データベース構成パラメーター 概要 18 データベース作成ウィザード 290 データベース追加ウィザード 290, 291, 292 データベースの設計 物理的な 87 論理 63 データベース・オブジェクト インスタンス 8 概要 7 索引 10 システム・カタログ表 12 相占 9 スキーマ 11

データベース・オブジェクト (続き) データベース 9 ノードグループ 9 表 9 命名規則 248 データベース・システム 連合 29 データベース・バックアップ・ウィ **ザード 290** データベース・マイグレーション 195 データベース・マネージャー構成パ ラメーター 概要 18 データ・ソース 29 データ・タイプ 85 ディレクトリー データベース 87 デクラスター 部分 100 デフォルト・エージェント・サイト  $51$ 同期点マネージャー (SPM) 134 特権 26 トランザクション 区分データベースへのアクセス 159 グローバル 149 疎結合 149 密結合 150 2 フェーズ・コミット 149 XA 以外の 149 トランザクション処理 XA トランザクション・マネージ ャーの構成 167 トランザクション・マネージャー 132, 134 BEA Tuxedo 170 IBM TXSeries CICS 167 IBM TXSeries Encina 167 リソース・マネージャーごと の Encina の構成 168 DB2 の構成 168 Encina アプリケーションから の DR2 データベースの参昭 169

トランザクション・マネージャー (続 き) Microsoft Transaction Server 172 トランスフォーマー・ステップ 52 トリガー 22 概要 84

# [ナ行]

日時値 概要 255 ストリング表示 256 入出力 (I/O) についての考慮事項 表スペース 116 入出力並列化 35 認証 25 連合データベースの概要 27 ノード データ位置の判別 101 ノードグループ 33 概要 9 設計 98 IBMCATGROUP 108 IBMDEFAULTGROUP 108 IBMTEMPGROUP 109

# [ハ行]

バージョン・リカバリー 23 ハードウェア環境 39 単一区画、シングル・プロセッサ  $-39$ 単一区画、複数プロセッサー 40 複数プロセッサーを備えた区画 43 並列化のタイプ 46 論理データベース区画 44 1 つのプロセッサーを備えた区画 42 破損リカバリー 23 バックアップ 23 発見的手法の操作 161 バッファー・プール 概要 16 IBMDEFAULTBP 118 パフォーマンス構成ウィザード 291

非互換性 外部キー列名 209 基本キー列名 209 計画済み 202 説明 201 データベースの作成 221 バージョン 6 208 バージョン 7 203 読み取り専用視点 (計画済 み) 202 列のミスマッチ 212 BIGINT の列データ・タイプ  $212$ COLNAMES (計画済み) 203 FK\_COLNAMES (計画済み) 202 PK\_COLNAMES (計画済み) 202 SYSCAT.CHECKS の列 TEXT 211 SYSCAT.INDEXES の列 COLNAMES 211 SYSCAT.STATEMENTS の列 TEXT 210 SYSCAT.VIEWS の列 TEXT 210 非互換性、バージョン 6 での イベント・モニターの出力ストリ ーム形式 219 階層での SELECT 特権 222 現行の Explain モード 223 従属関係コード 213 使用されなくなった データベー ス構成パラメーター 224 使用されなくなった構成キーワー  $\upharpoonright$  219 非ダブル SQLVAR の SQLNAME 218 文字名サイズ 216 DATALINK 列 220 FOR UPDATE 構文 216 Java プログラミング 215 OBJCAT 視点 213 PC/IXF の形式変更 218 RUMBA 223 SYSFUN ストリング関数シグニチ  $\tau = 220$ SYSIBM 基本カタログ 214 SYSTABLE 列の変更 221

非互換性、バージョン 6 での (続き) **USING および SORT** BUFFER 223 VARCHAR データ・タイプ 215 ヒストリー・データ 概要 85 日付 形式 258 定義 255 日付ストリング 定義 257 表 概要 9 検査制約 83 再編成 24 システム・カタログ 91 所要サイズの見積もり 90 正規化 73 表スペースへのマッピング 119 併置 104 ユーザー 91 表作成ウィザード 291 表示 オンライン情報 288 表スペース 一時 109, 121 概要 12 カタログ 108, 123 作業負荷についての考慮事項 123 システム管理スペース  $(SMS)$  109 設計 106, 115 選択 106 データベース管理スペース (DMS) 113 入出力 (I/O) についての考慮事項 116 ノードグループへのマッピング 118 バッファー・プールへのマッピン グ 118 ユーザー 108 SMS か DMS かの選択 125 SYSCATSPACE 108 TEMPSPACE1 109

表スペース (続き) USERSPACE1 108 表スペース作成ウィザード 291 表の正規化 73 表列の定義 67 ファイル、データベース 88 ファイル・システム ジャーナル 179 フェールオーバー・サポート 179 アイドル・スタンドバイ 181 相互引き受け 181 復元ウィザード 291 複合キー 70.80 複数区画構成 42 複数区画ノードグループ 33 複数プロセッサーを備えた区画 43 複製データベース 作成 182 複製要約表 105 ブック 273 物理データベースの設計 87 物理ファイル SMS 112 部分デクラスター 100 プログラム・ステップ 52 プロセス (ウェアハウジングで  $(D)$  51 分割ミラー スタンドバイ・データベースとし  $\tau$  183 バックアップ・イメージとして 183 分割ミラー処理 181 分散データベース 129 分散トランザクション処理 アプリケーション・プログラム 148 エラー処理 159 構成についての考慮事項 163 セキュリティーについての考慮事 項 162 データベース接続の考慮事項 159 トランザクション・マネージャー 150

分散トランザクション処理 (続き) ホストおよび AS/400 データベー ス・サーバーのサポート 158 リソース・マネージャー 151 RELEASE ステートメント 159 分散要求 29 併置 表 104 並列化 オートローダー・ユーティリティ  $-38$ および異なるハードウェア環境 46 および索引作成 38 概要 33 区画間 36 区画内 36 照会 35 タイプ 35 データベース・バックアップおよ び復元ユーティリティー 38 入出力 35 ユーティリティー 38 ロード・ユーティリティー 38 並列処理能力 概要 85

# 「マ行】

マイゲレーション データベース 195 マッピング 表スペースのノードグループへの 118 表スペースのバッファー・プール  $\sim$  0 118 表の表スペースへの 119 マップ 区分化 101 マルチサイト更新 131, 132 DB2 UDB サーバーにアクセスす るホストまたは AS/400 アプリ ケーション 138 マルチサイト更新の構成ウィザード 290 マルチメディア・オブジェクト 64

未確定トランザクション 再同期化 145 手動リカバリー 159 リカバリー 144, 150 命名規則 全体の 187 メタデータ 53

# 「ヤ行]

ユーザー一時表スペース 109 ユーザー定義関数 (UDF) 概要 69 ユーザー定義タイプ (UDT) 列定義 68 ユーザー定義プログラム・ステップ 53 ユーザー表 ページの制限 91 ユーザー表スペース 108 ユーティリティー並列化 38 要約表 概要 85 複製された 105 容量 39

# [ラ行]

ラージ・オブジェクト (LOB) 列定義 68 ラージ・オブジェクト (LOB) データ 所要サイズの見積もり 93 リカバリー 23 バージョン 23 破損 23 ロールフォワード 23 リソース・マネージャー としてデータベースを設定する  $152$ リモート作業単位 130 リリース間の非互換性 説明 201 リリース情報 284 リレーショナル・データベースの概 念 概要 7

ルート・タイプ 68 列 表での定義 67 連合データベース 大文字小文字を区別する名前 192 許可 27 システム 29 照合シーケンス 254 設計上の考慮事項 128 認証 27 ロールフォワード・リカバリー 23 ログ・ファイル・スペース 所要サイズの見積もり 97 ロケール 管理サーバーとインスタンス間の 互換性 241 ロケール・ディレクトリー UNIX ベースのプラットフォーム 242 論理データベース区画 44 論理データベースの設計 関係 65 記録するデータの決定 63 表の定義 65

[数字]

1 次索引 69 1 つのプロセッサーを備えた区画  $42$ 2 フェーズ・コミット 131, 132 エラー処理 143 プロセス 140

### C

CCSID サポート、双方向の CCSID 表 249 DB2 UDB での実装 250 DB2 コネクト実装 251

### D

DB2 コネクト 複数データベースの更新で使用す る 132 DB2 同期点マネージャー (SPM) 138 DB2 ライブラリー インフォメーション・センター 289 ウィザード 290 オンライン情報の検索 292 オンライン情報の表示 288 オンライン・ヘルプ 285 構成内容 273 最新情報 284 セットアップ、文書サーバーの 292 ブック 273 ブックの言語識別子 283 PDF 資料の印刷 285 DB2CODEPAGE レジストリー変数 246 db2inidb ツール 182 DMS (データベース管理スペー ス) 12, 113 DMS 表スペース コンテナーの追加 115 DTP (分散トランザクション処 理) 148

### G

GIS (地理情報システム) 55

### н

HTML. サンプル・プログラム 283

### ı

IBMCATGROUP 108 IBMDEFAULTGROUP 108 IBMTEMPGROUP 109

LIST INDOUBT TRANSACTIONS マンド 159 LOB (ラージ・オブジェクト) 列定義 68 LOB (ラージ・オブジェクト) データ 所要サイズの見積もり 93

### M

Microsoft Transaction Server インストールと構成 173 インストールの検査 173 サポートされている DB2 データ ベース・サーバー 174 サンプル・アプリケーションを使 用した DB2 のテスト 177 接続のプール 174 ソフトウェア前提条件 172 トランザクション・タイムアウト と DB2 接続動作 174 ADO 2.1 以降を使用した接続の プール 175 DB2 でのサポートの使用可能化 172 ODBC 接続の再使用 176 TCP/IP 接続の調整 177 MPP 環境 42 MTS 調整トランザクション サポートされている DB2 データ ベース・サーバー 174

### N

Netscape ブラウザー インストール 288 NOT NULL 制約 20 NULL 值 69

### P

PDF 285 PDF 資料の印刷 285

### R

RAID 装置 パフォーマンスの最適化 126

# S

**SmartGuides** ウィザード 290 SMP 環境 40 SMP クラスター環境 43 SMS (システム管理スペース) 12, 109 SMS 物理ファイル 112 SNA (システム・ネットワーク体 系) 138 SPM (同期点マネージャー) 134 SOL 最適化プログラム 10 SOL ステップ 52 SYSCATSPACE 108

### T

TEMPSPACE1 109 TPM 値 154 TP\_MON\_NAME 值 154

# $\mathbf U$

UDF (ユーザー定義関数) 概要 69 UNIX ベースのプラットフォーム ロケール・ディレクトリー 242 USERSPACE1 108

### W

Windows サポートされるコード・ページ 246 DB2CODEPAGE レジストリー変 数 246

### X

XA トランザクション・マネージャ  $\overline{\phantom{a}}$ 構成 167 xa\_open ストリング 152 X/Open トランザクション・マネージ ャー・インターフェース (XA)

分散トランザクション処理  $(DTP)$  148

## IBM と連絡をとる

技術上の問題がある場合は、時間をとって問題判別の手引きに定義されている処置を検 討し、それらの提案を実行した後で、DB2 顧客サービスに連絡をとってください。この 資料には、DB2 顧客サービスがお客さまを支援するために必要とする情報が説明されて います。

### 製品情報

以下の情報は英語で提供されます。内容は英語版製品に関する情報です。

#### http://www.ibm.com/software/data/

DB2 World Wide Web ページには、ニュース、製品説明、研修スケジュールな どの DB2 に関する最新情報が提供されています。ただし、提供されている情 報は英語です。

#### http://www.ibm.com/software/data/db2/library/

「DB2 Product and Service Technical Library」では、よくされる質問 (FAQ)、 修正内容、資料、および最新の DB2 技術情報などの情報へのアクセスが提供 されています。

注:この情報のご提供は英語のみとなりますのでご注意ください。

#### http://www.elink.ibmlink.ibm.com/pbl/pbl/

「International Publications」注文用 Web サイトでは、マニュアルの注文方法に ついての情報を提供しています。ただし、提供されている情報は英語です。

#### http://www.ibm.com/education/certify/

IBM の「Professional Certification Program」Web サイトでは、 DB2 を含むさ まざまな IBM 製品の認証テストの情報を提供しています。ただし、提供され ている情報は英語です。

#### ftp.software.ibm.com

匿名でログオンしてください。ディレクトリー /ps/products/db2 には、 DB2 および多数の他製品に関連したデモ、修正プログラム、情報、およびツールが あります。ただし、提供されている情報は英語です。

#### comp.databases.ibm-db2, bit.listserv.db2-l

これらのインターネット・ニュースグループは、ユーザーが DB2 製品に関す る自分の経験について話し合うために利用できます。ただし、提供されている 情報は革語です。

#### **Compuserve: GO IBMDB2**

このコマンドを入力すると、IBM DB2 Family forum にアクセスできます。す べての DB2 製品が、このフォーラムでサポートされています。ただし、提供 されている情報は英語です。

米国以外の国で IBM に連絡する方法については、 IBM Software Support Handbook の Appendix A を参照してください。この資料にアクセスするには、 Web ページ: http://www.ibm.com/support/ にアクセスし、ページの最下部にある「IBM Software Support Handbook」リンク・ボタンを選択します。

注: 国によっては、 IBM が承認している販売業者が、 IBM サポート・センターの代 わりにそれら販売業者のサポート・センターに連絡する場合があります。
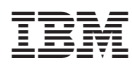

Printed in Japan

SC88-8513-01

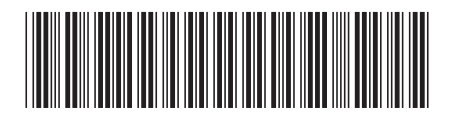

日本アイビーエム株式会社 〒106-8711 東京都港区六本木3-2-12